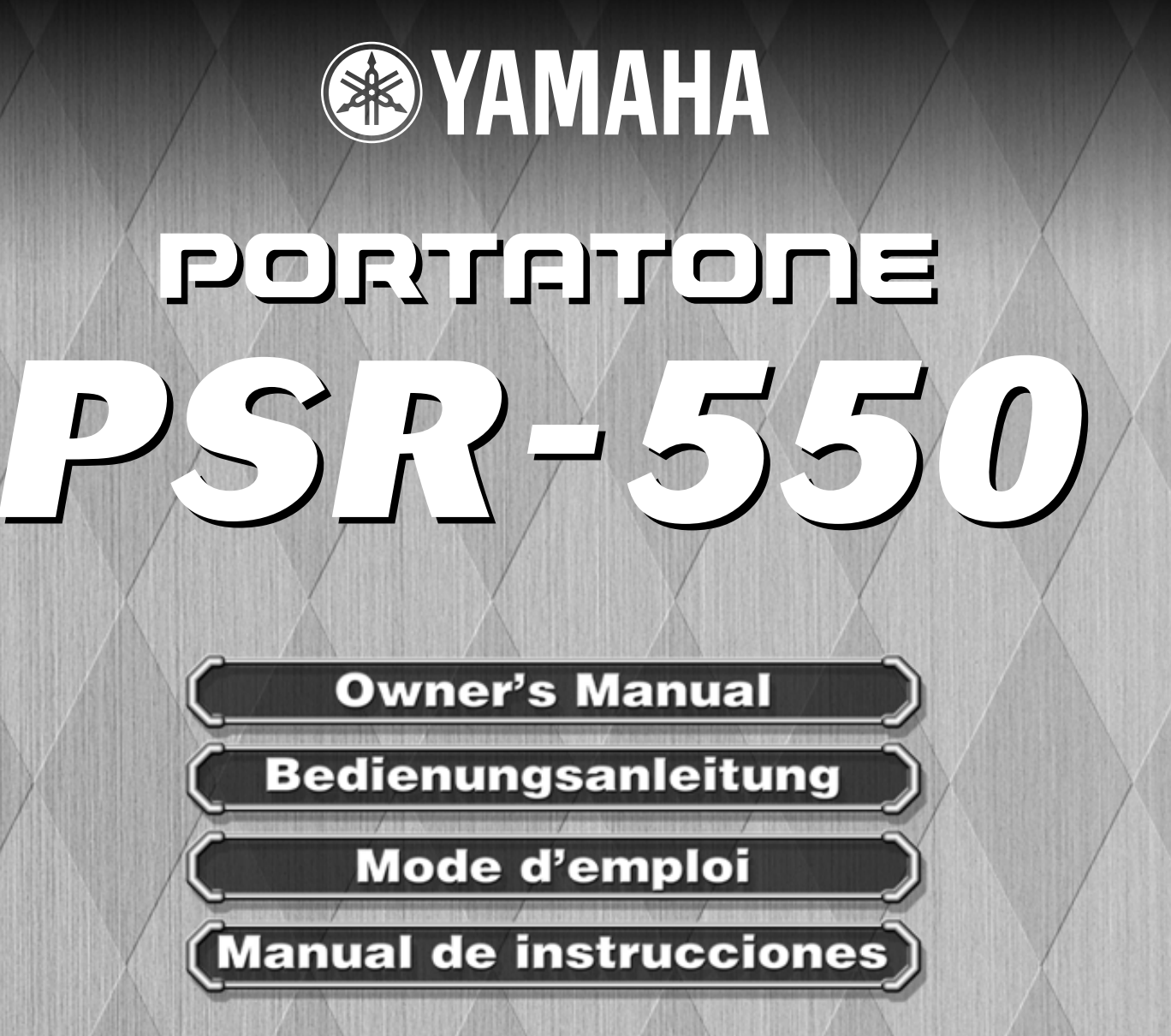

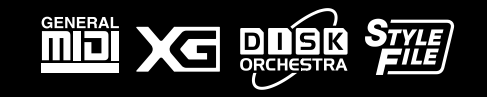

# **SPECIAL MESSAGE SECTION**

This product utilizes batteries or an external power supply (adapter). DO NOT connect this product to any power supply or adapter other than one described in the manual, on the name plate, or specifically recommended by Yamaha.

This product should be used only with the components supplied or; a cart, rack, or stand that is recommended by Yamaha. If a cart, etc., is used, please observe all safety markings and instructions that accompany the accessory product.

#### **SPECIFICATIONS SUBJECT TO CHANGE:**

The information contained in this manual is believed to be correct at the time of printing. However, Yamaha reserves the right to change or modify any of the specifications without notice or obligation to update existing units.

This product, either alone or in combination with an amplifier and headphones or speaker/s, may be capable of producing sound levels that could cause permanent hearing loss. DO NOT operate for long periods of time at a high volume level or at a level that is uncomfortable. If you experience any hearing loss or ringing in the ears, you should consult an audiologist.

IMPORTANT: The louder the sound, the shorter the time period before damage occurs.

#### **NOTICE:**

Service charges incurred due to a lack of knowledge relating to how a function or effect works (when the unit is operating as designed) are not covered by the manufacturer's warranty, and are therefore the owners responsibility. Please study this manual carefully and consult your dealer before requesting service.

#### **ENVIRONMENTAL ISSUES:**

Yamaha strives to produce products that are both user safe and environmentally friendly. We sincerely believe that our products and the production methods used to produce them, meet these goals. In keeping with both the letter and the spirit of the law, we want you to be aware of the following:

#### **Battery Notice:**

This product MAY contain a small non-rechargeable battery which (if applicable) is soldered in place. The average life span of this type of battery is approximately five years. When replacement becomes necessary, contact a qualified service representative to perform the replacement.

This product may also use "household" type batteries. Some of these may be rechargeable. Make sure that the battery being charged is a rechargeable type and that the charger is intended for the battery being charged.

When installing batteries, do not mix batteries with new, or with batteries of a different type. Batteries MUST be installed correctly. Mismatches or incorrect installation may result in overheating and battery case rupture.

#### **Warning:**

Do not attempt to disassemble, or incinerate any battery. Keep all batteries away from children. Dispose of used batteries promptly and as regulated by the laws in your area. Note: Check with any retailer of household type batteries in your area for battery disposal information.

#### **Disposal Notice:**

Should this product become damaged beyond repair, or for some reason its useful life is considered to be at an end, please observe all local, state, and federal regulations that relate to the disposal of products that contain lead, batteries, plastics, etc. If your dealer is unable to assist you, please contact Yamaha directly.

#### **NAME PLATE LOCATION:**

The name plate is located on the bottom of the product. The model number, serial number, power requirements, etc., are located on this plate. You should record the model number, serial number, and the date of purchase in the spaces provided below and retain this manual as a permanent record of your purchase.

#### **Model**

**Serial No.**

**Purchase Date**

# **PLEASE KEEP THIS MANUAL**

# **VORSICHTSMASSNAHMEN**

# **BITTE SORGFÄLTIG DURCHLESEN, EHE SIE WEITERMACHEN**

\* Heben Sie diese Vorsichtsmaßnahmen sorgfältig auf, damit Sie später einmal nachschlagen können.

# **WARNUNG**

**Befolgen Sie unbedingt die nachfolgend beschriebenen grundlegenden Vorsichtsmaßnahmen, um die Gefahr einer schwerwiegenden Verletzung oder sogar tödlicher Unfälle, von elektrischen Schlägen, Kurzschlüssen, Beschädigungen, Feuer oder sonstigen Gefahren zu vermeiden. Zu diesen Vorsichtsmaßnahmen gehören die folgenden Punkte, die jedoch keine abschließende Aufzählung darstellen:**

- Versuchen Sie nicht, das Instrument zu öffnen oder Teile im Innern zu zerlegen oder sie auf irgendeine Weise zu verändern. Das Instrument enthält keine Teile, die vom Benutzer gewartet werden könnten. Wenn das Instrument nicht richtig zu funktionieren scheint, benutzen Sie es auf keinen Fall weiter und lassen Sie es von einem qualifizierten Yamaha-Kundendienstfachmann prüfen.
- Achten Sie darauf, daß das Instrument nicht durch Regen naß wird, verwenden Sie es nicht in der Nähe von Wasser oder unter feuchten oder nassen Umgebungsbedingungen und stellen Sie auch keine Behälter mit Flüssigkeiten darauf, die herausschwappen und in Öffnungen hineinfließen könnte.
- Wenn das Kabel des Adapters ausgefranst oder beschädigt ist, wenn es während der Verwendung des Instruments zu einem plötzlichen Tonausfall kommt, oder wenn es einen

 **VORSICHT**

ungewöhnlichen Geruch oder Rauch erzeugen sollte, schalten Sie sofort den Einschalter aus, ziehen Sie den Adapterstecker aus der Netzsteckdose und lassen Sie das Instrument von einem qualifizierten Yamaha-Kundendienstfachmann prüfen.

- Ausschließlich den vorgeschriebenen Adapter (PA-6 oder einen gleichwertigen, von Yamaha empfohlenen) verwenden. Wenn Sie den falschen Adapter einsetzen, kann dies zu Schäden am Instrument oder zu Überhitzung führen.
- Ehe Sie das Instrument reinigen, ziehen Sie stets den Netzstecker aus der Netzsteckdose. Schließen Sie den Netzstecker niemals mit nassen Händen an oder ziehen Sie ihn heraus.
- Prüfen Sie den Netzstecker in regelmäßigen Abständen und entfernen Sie eventuell vorhandenen Staub oder Schmutz, der sich angesammelt haben kann.

**Befolgen Sie unbedingt die nachfolgend beschriebenen grundlegenden Vorsichtsmaßnahmen, um die Gefahr von Verletzungen bei Ihnen oder Dritten, sowie Beschädigungen des Instruments oder anderer Gegenstände zu vermeiden. Zu diesen Vorsichtsmaßnahmen gehören die folgenden Punkte, die jedoch keine abschließende Aufzählung darstellen:**

- Verlegen Sie das Kabel des Adapters niemals in der Nähe von Wärmequellen, etwa Heizkörpern oder Heizstrahlern, biegen Sie es nicht übermäßig und beschädigen Sie es nicht auf sonstige Weise, stellen Sie keine schweren Gegenstände darauf und verlegen Sie es nicht an einer Stelle, wo jemand darauftreten, darüber stolpern oder etwas darüber rollen könnte.
- Wenn Sie den Netzstecker aus dem Instrument oder der Netzsteckdose abziehen, ziehen Sie stets am Stecker selbst und niemals am Kabel.
- Schließen Sie das Instrument niemals mit einem Mehrfachsteckverbinder an eine Steckdose an. Hierdurch kann sich die Tonqualität verschlechtern oder sich die Netzsteckdose überhitzen.
- Ziehen Sie während eines Gewitters oder wenn Sie das Instrument längere Zeit nicht benutzen den Netzadapter aus der Netzsteckdose.
- Achten Sie derauf, daß Sie alle Batterien so ein legen, daß die Polarität den + und Markierungen am Instrument entsprechen. Bei falscher Polung können sich die Batterien überhitzen, ein Brand entstehen oder Batteriesäure auslaufen.
- Wechseln Sie stets alle Batterien gleichzeitig aus. Verwenden Sie niemals alte und neue Batterien zusammen. Mischen Sie auch verschiedene Batterietypen nicht miteinander, etwa Alkali- mit Mangan-Batterien, sowie Batterien verschiedener Hersteller oder verschiedene Typen desselben Herstellers, da sich die Batterien überhitzen können und ein Brand entstehen oder Batteriesäure auslaufen kann.
- Werfen Sie die Batterien nicht ins Feuer.
- Versuchen Sie niemals Batterien aufzuladen, die nicht zum mehrfachen Gebrauch und Nachladen vorgesehen sind.
- Wenn die Batterien leer sind oder wenn das Gerät lange nicht benutzt wird, nehmen Sie die Batterien bitte heraus, um ein Auslaufen der Batterieflüssigkeit zu vermeiden.
- Halten Sie Batterien stets aus der Reichweite von Kindern.
- Ehe Sie das Instrument an andere elektronische Komponenten anschließen, schalten Sie die Stromversorgung aller Geräte aus. Ehe Sie die Stromversorgung für alle Komponenten an-oder ausschalten, stellen Sie bitte alle Lautstärkepegel auf die kleinste Lautstärke ein. Auch immer sicherstellen, daß die Lautstärke aller Komponenten auf den kleinsten Pegel gestellt werden und die Lautstärke dann langsam gesteigert wird, während das Instrument gespielt wird, um den gewünschten Hörpegel einzustellen.
- Setzen Sie das Instrument niemals übermäßigem Staub, Vibrationen oder extremer Kälte oder Hitze aus (etwa durch direkte Sonneneinstrahlung, die Nähe einer Heizung oder Lagerung tagsüber in einem geschlossenen Fahrzeug), um die Möglichkeit auszuschalten, daß sich das Bedienfeld verzieht oder Bauteile im Innern beschädigt werden.
- Verwenden Sie das Instrument nicht in der Nähe anderer elektrischer Produkte, etwa von Fernsehgeräten, Radios oder Lautsprechern, da es hierdurch zu Störeinstrahlungen kommen kann, die die einwandfreie Funktion der anderen Geräte beeinträchtigen können.
- Stellen Sie das Instrument nicht an einer instabilen Position ab, wo es versehentlich umstürzen könnte.
- Ehe Sie das Instrument bewegen, trennen Sie alle angeschlossenen Adapter oder sonstigen Kabelverbindungen ab.
- Verwenden Sie zur Reinigung des Instruments ein weiches, trockenes Tuch. Verwenden Sie keinesfalls Farbverdünner, Lösungsmittel, Reinigungsflüssigkeiten oder chemisch inprägnierte Wischtücher. Legen Sie ferner keine Vinyl-, Kunststoff- oder Gummigegenstände auf das Instrument, da sich hierdurch das Bedienfeld oder die Tastatur verfärben könnten.
- Lehnen oder setzen Sie sich nicht auf das Instrument, legen Sie keine schweren Gegenstände darauf und üben Sie nicht mehr Kraft auf Tasten, Schalter oder Steckerverbinder aus als unbedingt erforderlich.
- Verwenden Sie nur den Ständer/das Regal, der bzw. das für dieses Instrument vorgeschrieben ist. Beim Anbringen des Ständers oder des Regals ausschließlich die mitgelieferten Schrauben verwenden. Andernfalls kann es zu Beschädigung von Bauteilen im Innern kommen oder das Instrument umfallen.
- Stellen Sie keine Gegenstände vor die Entlüfungsöffnung des Instruments, da hierdurch eine einwandfreie Belüftung der Bauteile im Innern behindert werden und das Instrument überhitzen könnte.
- Spielen Sie das Instrument nicht länge Zeit mit hoher oder unangenehmer Lautstärke, da es hierdurch zu permanentem Gehörverlust kommen kann. Falls Sie Gehörverlust bemerken oder ein Klingeln im Ohr feststellen, lassen Sie sich von Ihrem Arzt beraten.

#### ■**DATEN SICHERN UND AUFBEWAHREN**

• Yamaha empfiehlt, daß Sie Ihre Daten regelmäßig auf Diskette und die Disketten an einem sicheren, kühlen und trockenen Ort aufbewahren. YAMAHA ÜBERNIMMT KEINE VERANTWORTUNG FÜR DEN VERLUST WICHTIGER MUSIKDATEN. Solange sich frische Batterien in Ihrem Instrument befinden (oder es über ein Netzgerät mit Strom versorgt wird), bleiben die Daten, die Sie erzeugt haben, erhalten, selbst wenn Sie das Instrument ausschalten. Die Daten bleiben auch lange genug erhalten, um den Batteriesatz zu erneuern. Haben Sie wichtige Daten in Ihrem Instrument, die Sie nicht verlieren möchten, dann achten Sie bitte stets darauf, frische Batterien einzusetzen (oder lassen Sie das Netzgerät angeschlossen), und sichern Sie Ihre Daten regelmäßig.

Yamaha ist nicht für solche Schäden verantwortlich, die durch falsche Verwendung des Instruments oder durch Veränderungen am Instrument hervorgerufen wurden, oder wenn Daten verlorengehen oder zerstört werden.

Stellen Sie stets die Stromversorgung aus, wenn das Instrument nicht verwendet wird. Achten sie unbedingt darauf, daß Sie bei der Entsorgung der Batterien die örtlichen Vorschriften beachten.

131

# Herzlichen Glückwunsch!

Sie sind nun stolze/r Besitzer/in eines Yamaha PSR-550. Bei Ihrem PortaTone PSR-550 handelt es sich um ein State-of-the-Art Keyboard, zu gut deutsch: modernste Tonerzeugungstechnik und digitale Elektronik liegen diesem Instrument zugrunde, damit Sie größtmöglichen und langanhaltenden Spaß an und mit Ihrem Instrument haben können. Ein großes Grafikdisplay und eine benutzerfreundliches Interface machen die Bedienung darüber hinaus zu einem Kinderspiel. Damit Sie das immense Potential des PortaTone voll ausschöpfen können, lesen Sie bitte die Anleitung sorgfältig durch – am besten während Sie die beschriebenen Funktionen dazu am Gerät ausprobieren, so daß die Theorie gleich durch ein bißchen Praxis "versüßt" wird. Danach sollten Sie alle Unterlagen an einem sicheren Ort aufbewahren, damit sie auch später bei eventuellen Unklarheiten stets griffbereit sind.

### **Lieferumfang**

Überprüfen Sie bitte, ob die folgenden Teile im Lieferumfang enthalten sind.

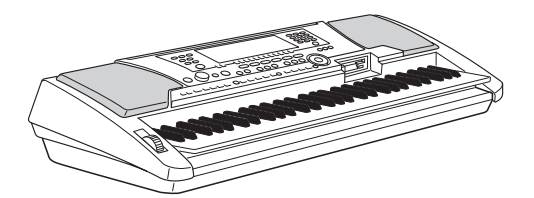

• Datendiskette PSR-550 • Bedienungsanleitung

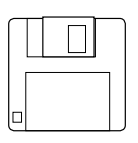

(Siehe "Mitgelieferte Datendiskette" auf Seite 59 sowie "MIDI- und HOST-Anschlüsse" auf Seite 107.)

• PSR-550 • Notenständer (Seite 9)

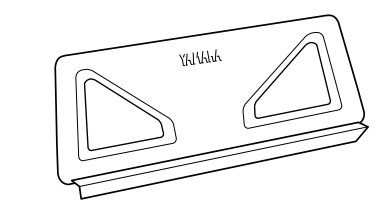

# Benutzung der Anleitung

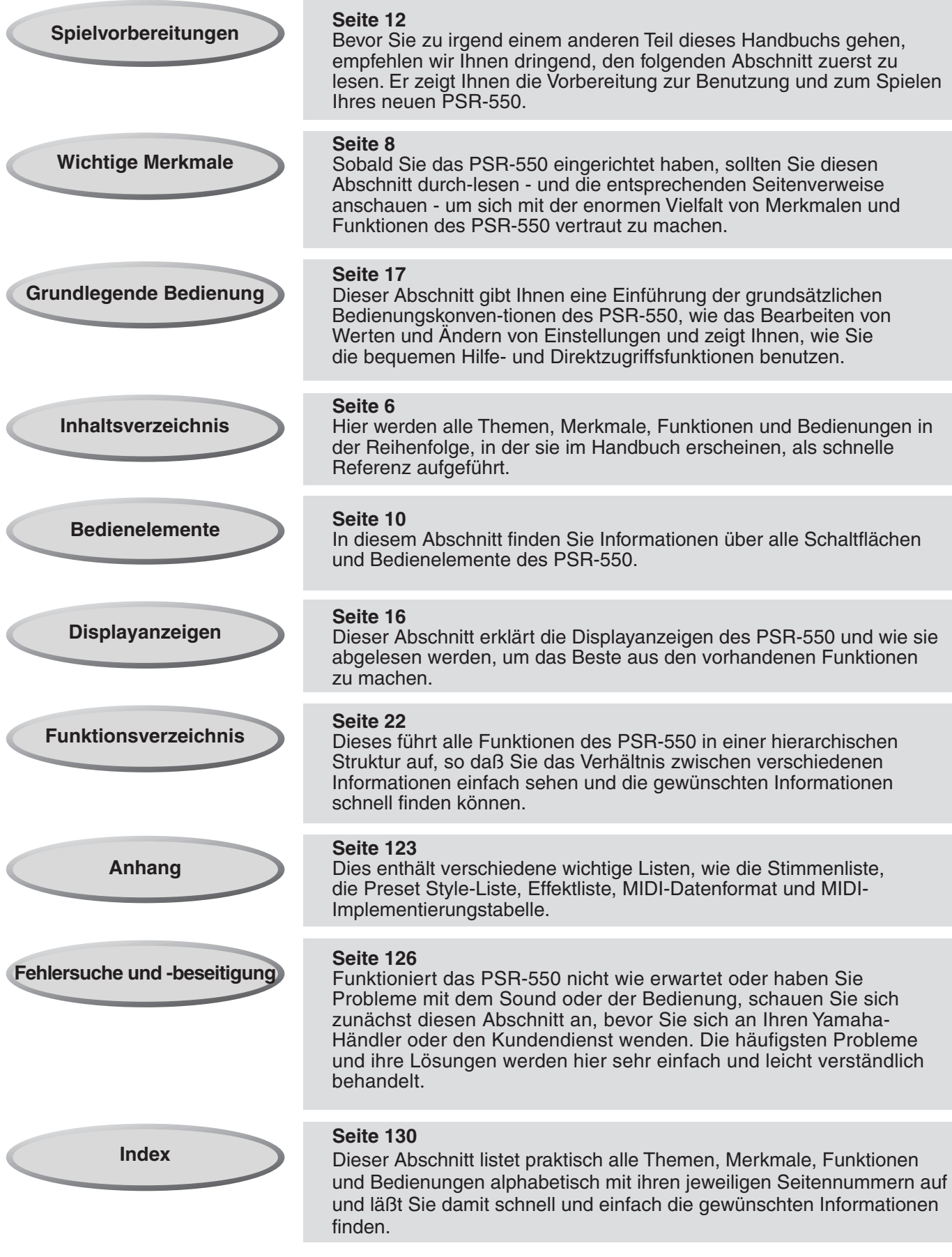

**Die in dieser Bedienungsanleitung abgedruckten Display-Darstellungen dienen lediglich zur Veranschaulichung und können von den tatsächlichen Anzeigen auf dem Display Ihres Instruments abweichen.**

## **Inhalt**

#### Lieferumfang 4

#### Benutzung der Anleitung **1988 benutzung der Anleitung 1988**

**Wichtige Merkmale 8 and 8 and 8 and 8 and 8 and 8 and 8 and 8 and 8 and 8 and 8 and 8 and 8 and 8 and 8 and 8 and 8 and 8 and 8 and 8 and 8 and 8 and 8 and 8 and 8 and 8 and 8 and 8 and 8 and 8 and 8 and 8 and 8 and 8 and** 

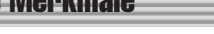

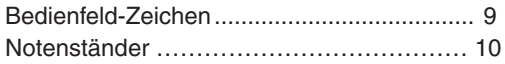

### **Bedienelemente und Anschlüsse 10**

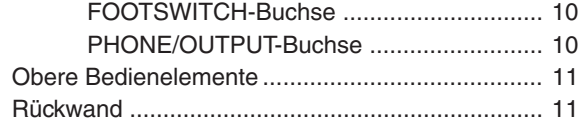

#### Spielvorbereitungen 12

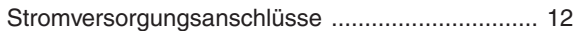

#### Demosongwiedergabe 13

Verwenden der Musikdatenbank 14

#### **Bedienfeld-Display 16 and 16 and 16 and 16 and 16 and 16 and 16 and 16 and 16 and 16 and 16 and 16 and 16 and 16 and 16 and 16 and 16 and 16 and 16 and 16 and 16 and 16 and 16 and 16 and 16 and 16 and 16 and 16 and 16 and**

Grundlegende Bedienung 17 Aufruf der Menüdisplays ........................................ 17 Ablesen des Menü/Meldungsdisplays und des "Easy Navigator" .............................................. 18 Menüauswahl......................................................... 19 Ändern (Bearbeiten) von Werten ........................... 20 Benennen .............................................................. 21 Direktzugriff............................................................ 21

Funktionsverzeichnis 22

Direcktzugriffstabelle 24

**Modus** 25 Style-Modus ........................................................... 25 Song-Modus .......................................................... 25 Aufnahme-Modus .................................................. 25 Disketten-Modus .................................................... 25

#### Spielen auf dem PSR-550 26

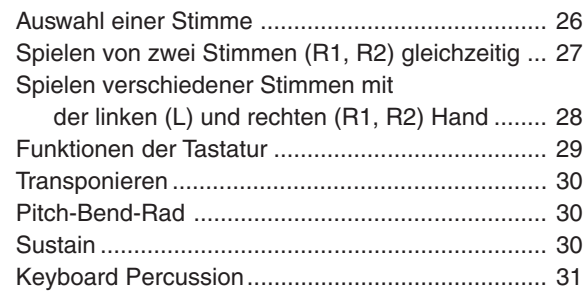

#### **Automatische Begleitung 1988 (1988)** 32

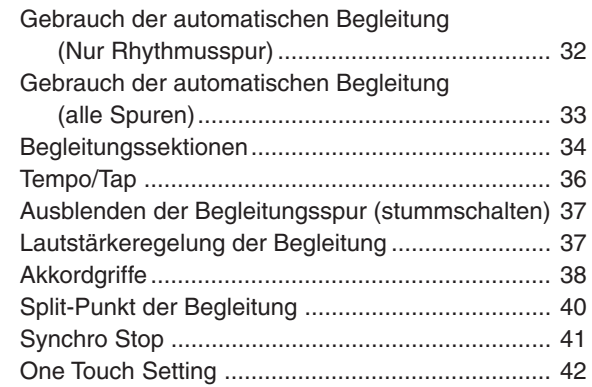

#### Spielen mit Multi Pads ........................................... 43 Akkordanpassung .................................................. 43 Ein Multi Pad-Set auswählen ................................. 44 Ein- und Ausschalten der Akkordanpassungsfunktion ..............................................................44 Multi Pad-Set-Liste ..................................... 45

**Multi Pads** 43

#### Digitaleffekte 46

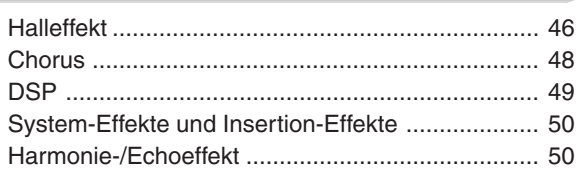

#### **Registration Memory 64**

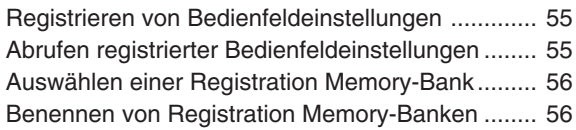

#### Diskettenoperationen 57

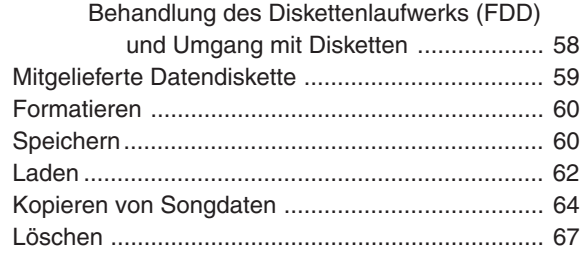

# Wiedergabe von Songs auf Diskette 68

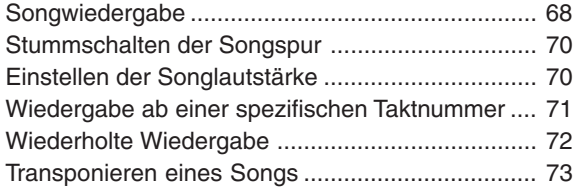

#### Parteinstellungen 74

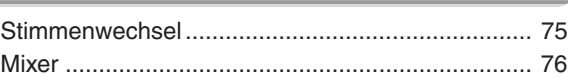

#### **Songaufnahme 78**

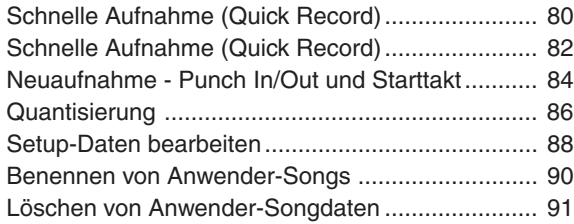

#### **Multi-Pad-Aufnahme 92**

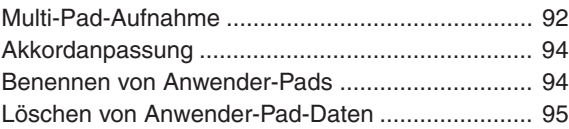

#### **Style-Aufnahme 96**

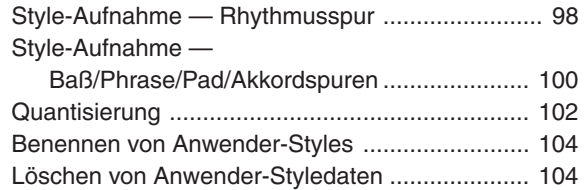

#### MIDI-Funktionen 106

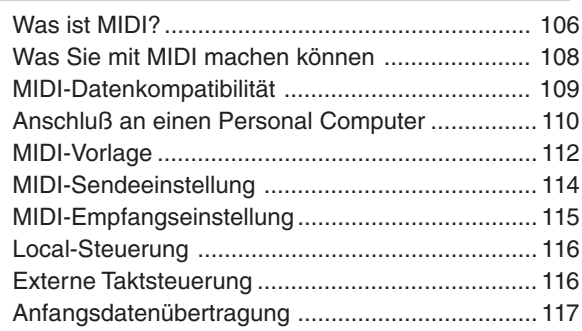

#### Sonstige Funktionen (Hilfsfunktion) 118

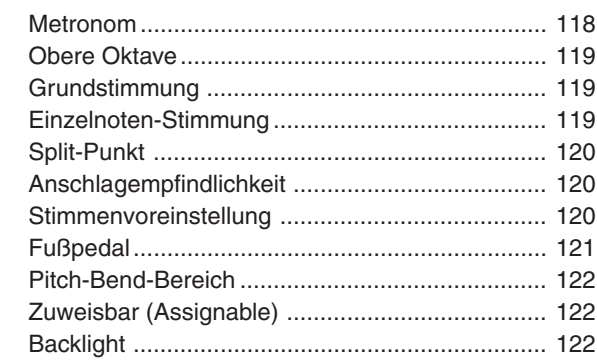

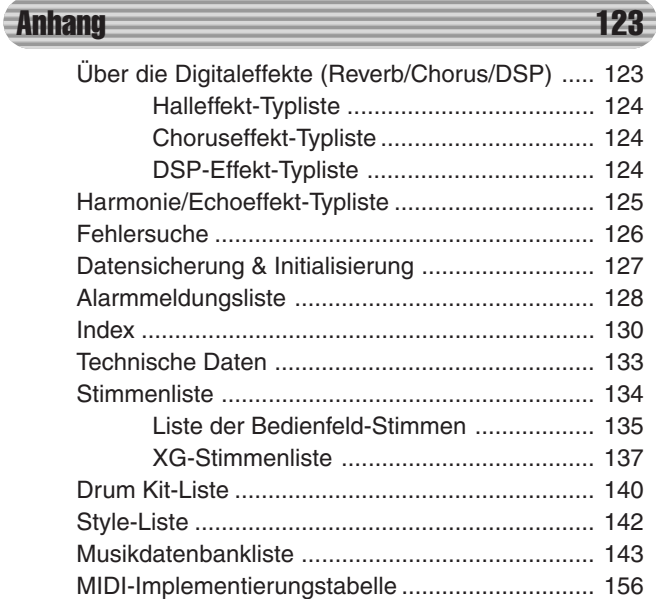

# Wichtige Merkmale

Angesichts der Fülle von fortschrittlichen Merkmalen und Funktionen des PSR-550, kann es durchaus sein, daß Sie sich fragen, wie Sie seine Fähigkeiten erforschen und sie am besten für Ihre Musik ausnutzen können. Keine Sorge. Das PSR-550 ist sehr einfach zu spielen und zu benutzen und jede Funktion - ganz gleich, wie fortgeschritten - ist einfach zu meistern.

Und genau dazu dient dieses Kapitel: es hilft Ihnen dabei, das PSR-550 zu meistern. Es stellt Ihnen die wichtigen Merkmale des PSR-550 vor, zusammen mit kurzen Erklärungen und Seitenverweisen. Lesen Sie die Merkmale durch, an denen Sie interessiert sind und gehen Sie dann zu den entsprechenden Seiten im Handbuch, um Anleitungen und andere Informationen nachzulesen.

EASY

#### Grundlegende Bedienung

- EASY<br>NAVIGATOR • Das PSR-550 steckt voller raffinierter Merkmale und Funktionen, ist jedoch extrem einfach zu benutzen. Dank Easy Navigate läßt sich das Bedienfeld auf schnelle, einfache und intuitive Weise bedienen. Easy Navigate zeigt die zu bedienenden Schaltflächen an und stellt sie aufgrund einer besonderen Hintergrundbeleuchtung, je nach gewähltem Modus, in unterschiedlichen Farben dar.  $(\rightarrow$  Seiten 16 und 18)
- Eine bequeme Direktzugriff-Funktion läßt Sie sofort das benötigte Menü oder Display einblenden. (→ Seite 21)

#### Anhören des PSR-550

• Das PSR-550 enthält eine Vielzahl von Songs in verschiedenen Musikgenres.  $(\rightarrow$  Seite 15)

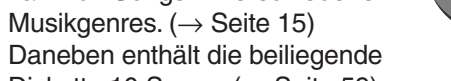

- Diskette 10 Songs.  $(\rightarrow$  Seite 59) • Mit der leistungsfähigen automatischen
- Begleitungs-funktion haben Sie insgesamt 112 Styles (Rhythmus- und Begleitungsmuster), die für professionell klingende Hintergrundparts bei jeder Vorstellung sorgen. (→ Seite 32)
- Mit den speziellen Multi-Pads können Sie sofort und einfach kurze rhythmische und melodische Sequenzen spielen und Sie verleihen Ihrer Vorstellung zusätzlichen Eindruck und Vielfalt.  $(\rightarrow$  Seite 43)

#### Spielen des PSR-550

- 
- Das PSR-550 hat eine anschlagdynamische Tastatur mit 61 Tasten, die Ihrem Spiel flexible Nuancierung im musikalischen Ausdruck verleiht. (→ Seite 26)
- Das PSR-550 läßt Sie mit einer großen Stimmenvielfalt spielen.  $(\rightarrow$  Seite 26) Es gibt zwei verschiedene Arten von Stimmen: Bedienfeldstimmen (die Originalstimmen des PSR-550) und XG-Stimmen.
	- Das PSR-550 besitzt 219 Bedienfeldstimmen. 14 Drum Kits und 480 XG-Stimmen.
- Mit den Stimmen R1, R2 und L können Sie zwei verschiedene Stimmen in einer Ebene und sogar zwei unterschiedliche Stimmen mit Ihrer linken und rechten Hand spielen.  $(\rightarrow$  Seite 27, 28)

#### **Begleitautomatik (Styles)**

- Die automatische Begleitungsfunktion sorgt mit insgesamt 112 Styles (Rhythmus- und Begleitarrangements) für voll orchestrierte Untermalung Ihres Tastaturspiels. (→ Seite 32)
- One Touch Setting wählt automatisch zum gewählten Begleitarrangement passende Einstellungen für Stimmen, Effekte und andere Parameter aus – auf Knopfdruck!  $(\rightarrow$  Seite 42)
- Sie können ebenfalls Ihre eigenen Begleitstyles schaffen, indem Sie diese direkt mit dem Keyboard aufnehmen.  $(\rightarrow$  Seite 96)

#### **Musikdatenbank**

• Mit der eingebauten Musikdatenbank verfügen Sie über eine bequeme Möglichkeit, auf Styles, Voices und Effekt-Einstellungen zuzugreifen, die am besten zu dem jeweiligen Musiktyp passen. Wenn Sie sich nicht sicher sind, welcher Style oder welche Voice Sie verwenden sollen, hilft Ihnen die Musikdatenbank weiter. ( $\rightarrow$  Seite 14)

#### **Multi-Pads**

- Mit den Multi-Pads können Sie kurze rhythmische und melodische Sequenzen abspielen.  $(\rightarrow$  Seite 43)
- Sie können ebenfalls Ihre eigenen Multi-Pad-Phrasen schaffen, indem Sie diese direkt über das Keyboard aufnehmen.  $(\rightarrow$  Seite 92)

#### **Registration Memory**

• Mit der bequemen Registration Memory-Funktion lassen sich bevorzugte Bedienfeldeinstellungen in einem der 128 Registrierungsspeicher speichern und danach auf Tastendruck abrufen.  $(→$  Seite 54)

#### **Songaufnahme**

- Mit der leistungsfähigen Songaufnahmefunktion erstellen Sie Ihre eigenen, vollständig orchestrierten Kompositionen und speichern sie als einen Anwender-Song auf Diskette. Für jeden Anwender-Song können Sie bis zu sechszehn unabhängige Spuren aufnehmen.  $(\rightarrow$  Seite 78)
	- Verwandeln Sie Ihre musikalischen Ideen schnell und einfach in komplette Songs - mit dem Schnellaufnahmeverfahren. (→ Seite 80)
	- Zum Aufbau eines Songs part- und spurweise nutzen Sie das Mehrspur-Aufnahmeverfahren. (→ Seite 82)
	- Sie können ebenfalls die aufgenommenen Songdaten mit den umfangreichen Songeditierfunktionen des PSR-550 "feinabstimmen".  $(\rightarrow$  Seiten 84-91)

#### **Digitaleffekte**

- Eine umfangreiche Reihe von professionell klingenden digitalen Effekten sind in das PSR-550 "eingebaut" und helfen Ihnen dabei, den Sound Ihres Spiels auf vielfältige Art zu bereichern. Hierzu gehören Hall-, Chorus-, DSPund Harmonie/Echo-Effekte. (→ Seite 46)
	- \* Der Halleffekt gibt den vollen Raumklang verschiedener Auftrittsumgebungen, wie eine Konzerthalle oder ein Nachtklub, wieder. (→ Seite 46)
	- \* Der Chorus bereichert die Stimmen und läßt sie wärmer und stärker erklingen – als spielten mehrere Instrumente gleichzeitig. (→ Seite 48)
	- DSP-Effekte lassen Sie den Sound auf besondere, ungewöhnliche Arten verarbeiten – legen Sie zum Beispiel Distortion oder Tremolo auf ein bestimmtes Part. ( $\rightarrow$  Seite 49)
	- Mit Harmonie/Echo bereichern Sie Ihre mit der rechten Hand gespielten Melodien mit einer Vielzahl von Harmonie und Echoeffekten. (→ Seite 50)

#### **Diskettenlaufwerk**

• Das PSR-550 besitzt ebenfalls ein eingebautes Diskettenlaufwerk, mit dem Sie alle Ihre wichtigen Originaldaten (wie Anwender-Songs, Anwender-Styles, Anwender-Pad-Belegungen, Registration-Daten, usw.) zum späteren Abruf auf Diskette speichern können. (→ Seite 57)

### **Bedienfeld-Zeichen**

Die auf dem PSR-550 Bedienfeld aufgedruckten Zeichen zeigen die Standards und Formate auf, die es unterstützt, sowie spezielle enthaltene Merkmale.

# GM System Level 1

"GM System Level 1" ist eine Hinzufügung zum MIDI-Standard, die sicherstellt, daß alle Daten, die dem Standard entsprechen, präzise auf jedem GM-kompatiblen Tonerzeuger oder Synthesizer jedes Herstellers abgespielt werden.

 **XG**

XG ist ein neues, von Yamaha entwickeltes MIDI-Format, das den Umfang und die Funktionen des Standards GM System Level 1 durch eine größere Vielfalt von qualitativ hochwertigen Stimmen und bessere Effektmöglichkeiten wesentlich erweitert und dabei voll mit GM kompatibel ist. Durch Verwendung der XG-Stimmen des PSR-550 können Sie XG-kompatible Songdateien aufnehmen.

# **DOC**<br> **DOC**

Das DOC-Stimmenzuordnungsformat sorgt für Datenwiedergabekompatibilität mit einer Vielzahl von Yamaha-Instrumenten und MIDI-Geräten, einschließlich der Clavinova-Serie.

# **STYLE**<br>FILE Style File Format

Das Stylefileformat – SFF – ist Yamahas Originalfileformat für Styles, das durch sein einzigartiges Konvertierungssystem qualitativ hochwertige automatische Begleitung, basierend auf einer Vielzahl von Akkordtypen, bietet. Das PSR-550 verwendet SFF intern, liest optionale SFF-Styledisketten und erstellt SFF-Styles über die Style-Aufnahme-Funktion.

#### **MIDI**

- MIDI (Musical Instrument Digital Interface) ist eine weltweite Standardschnittstelle, über die verschiedene elektronische Musikinstrumente, Computer und andere Geräte miteinander Daten austauschen lassen. Mit den MIDI-Merkmalen können Sie das PSR-550 nahtlos in eine Vielzahl von Systemen und Anwendungen integrieren:
	- Spielen Sie andere Instrumente vom PSR-550.  $(\rightarrow$  Seite 108)
	- Spielen Sie die Sounds des PSR-550 (einschließlich der automatischen Begleitung) auf einem angeschlossenen Keyboard. (→ Seite 108)
	- Schließen Sie das PSR-550 direkt an einen Computer an, um Songdaten ausgefeilt aufzunehmen, zu bearbeiten und abzuspielen.  $(\rightarrow$  Seite 110)
	- Mit vorprogrammierten Vorlagen konfigurieren Sie das PSR-550 sofort für Ihr spezielles MIDI-System oder Ihre spezielle MIDI-Anwendung. (→ Seite 112)

#### **Notenständer**

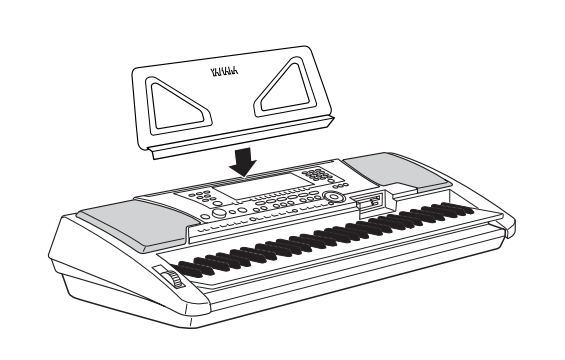

Das PSR-550 wird mit einem Notenständer geliefert, der bei Bedarf einfach in den Schlitz hinter dem Bedienfeld gesteckt werden kann.

# Bedienelemente und Anschlüsse

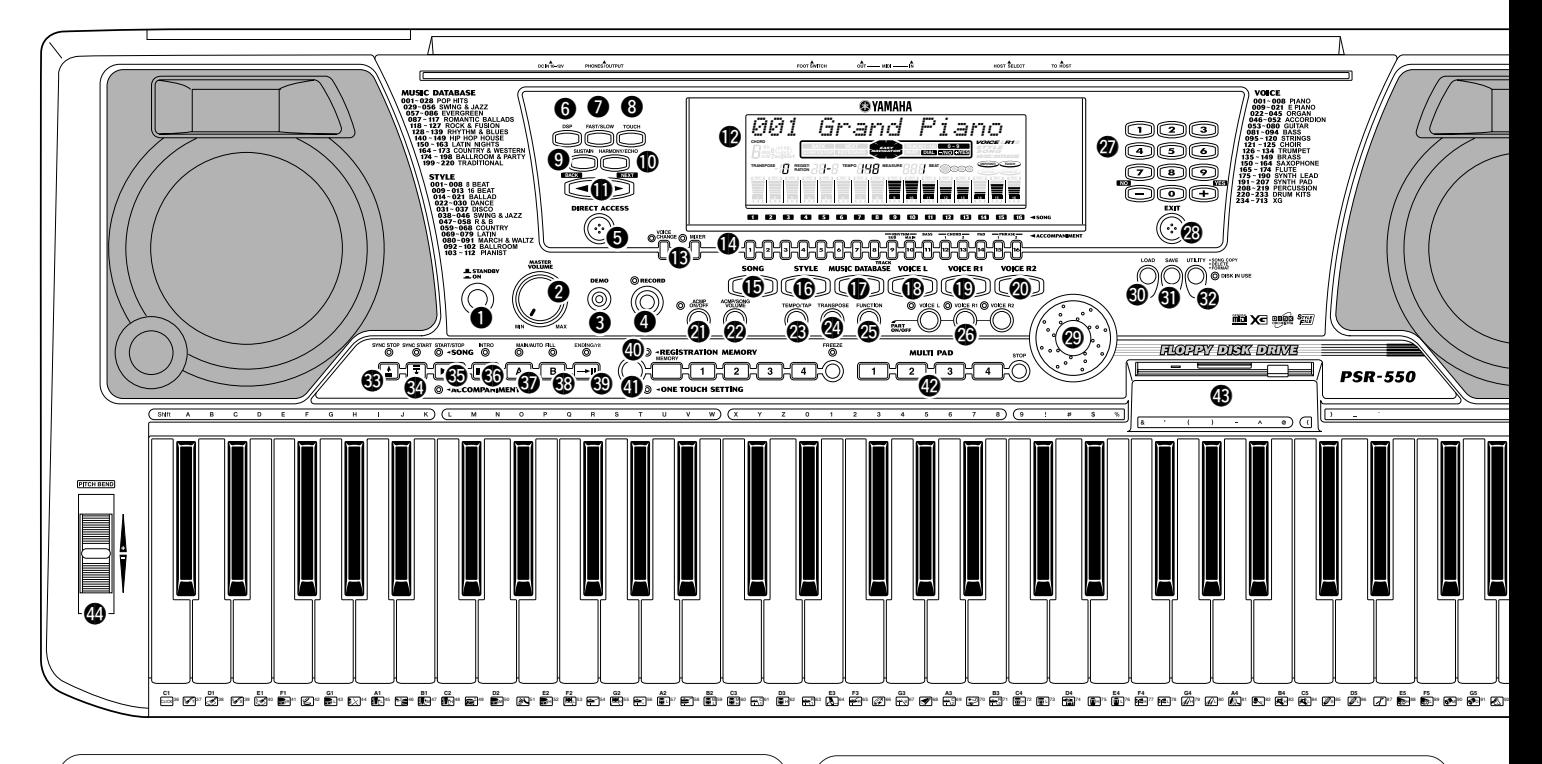

#### ■ **FOOTSWITCH-Buchse**

Mit der Sustain-Funktion kann der Ton einer gespielten Note bis nach dem Freigeben der angeschlagenen Taste ausgehalten werden. Hierzu schließen Sie einen Yamaha Fußschalter FC4 oder FC5 (Sonderzubehör) an diese Buchse an, um diesen dann zum Ein- und Ausschalten der Sustain-Funktion zu verwenden. Dem an dieser Buchse angeschlossenen Fußschalter kann alternativ auch die Funktion von bestimmten Bedienfeld-Tasten zugeordnet werden, beispielsweise "Starten und Stoppen der Begleitung" (Seite 121).

#### **HINWEIS**

- Vermeiden Sie beim Einschalten des Instruments ein Betätigen des Fußschalters, da in diesem Fall seine EIN/ AUS-Funktionszuordnung umgekehrt wird.
- Bei Gebrauch der Sustain- bzw. Sostenuto-Pedal-funktionen (Seite 121) klingen gewisse Stimmen unter Umständen kontinuierlich oder haben eine lange Ausklingzeit, wenn Tasten bei betätigtem Pedal freigegeben werden.

#### ■ **PHONES/OUTPUT-Buchse**

Hier können Sie zum ungestörten Üben oder für mitternächtliche Etüden normale Stereokopfhörer anschließen. Beim Anschließen von Kopfhörern an die PHONES/OUTPUT-Buchse werden die eingebauten Lautsprecher automatisch stummgeschaltet. Vermeiden Sie eine zu hohe Kopfhörerlautstärke über einen längeren Zeitraum. Hohe Lautstärkepegel können Hörschäden verursachen.

#### **VORSICHT**

**• Schalten Sie bitte unbedingt alle Geräte aus, bevor Sie das PSR-550 an ein anderes Gerät anschließen. Um eine Beschädigung der Lautsprecher zu vermeiden, sollten Sie zusätzlich auch alle Lautstärkeregler an externen Geräten auf Minimum stellen. Nicht-beachtung dieser Vorsichts-maßregel kann elektrische Schläge und Geräte-schäden zur Folge haben.**

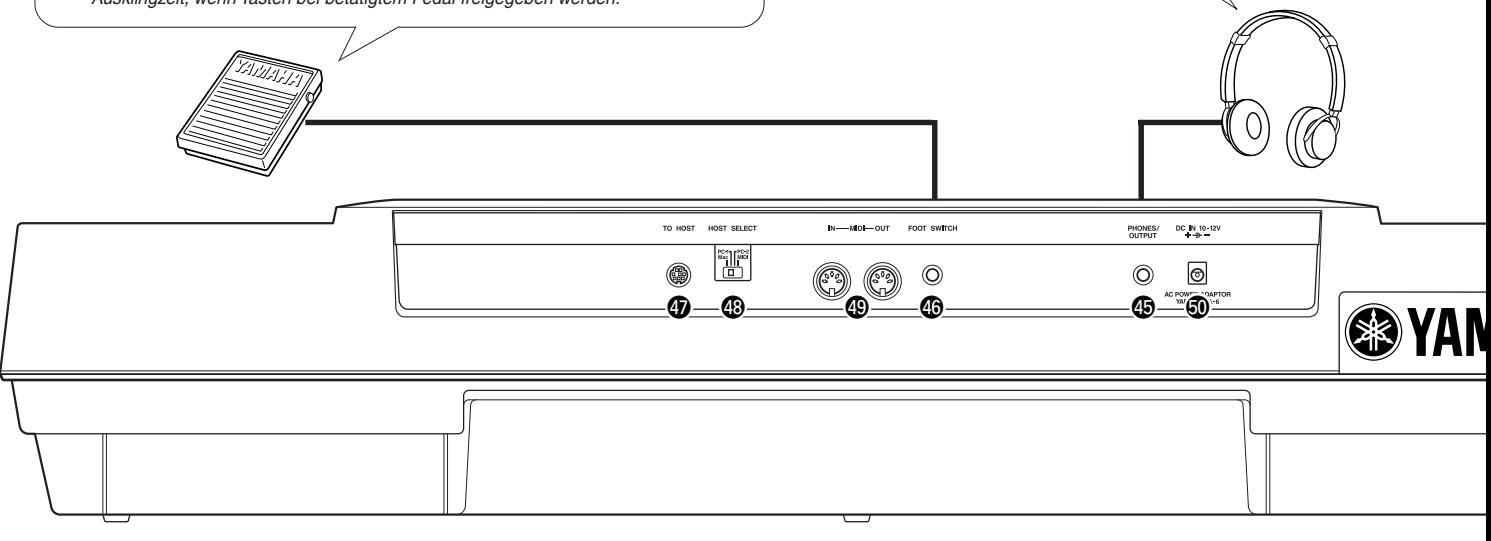

# Bedienelemente und Anschlüsse

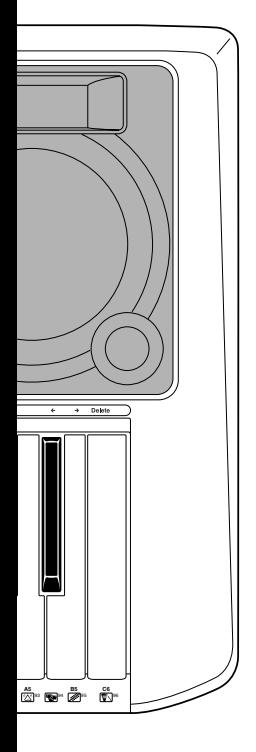

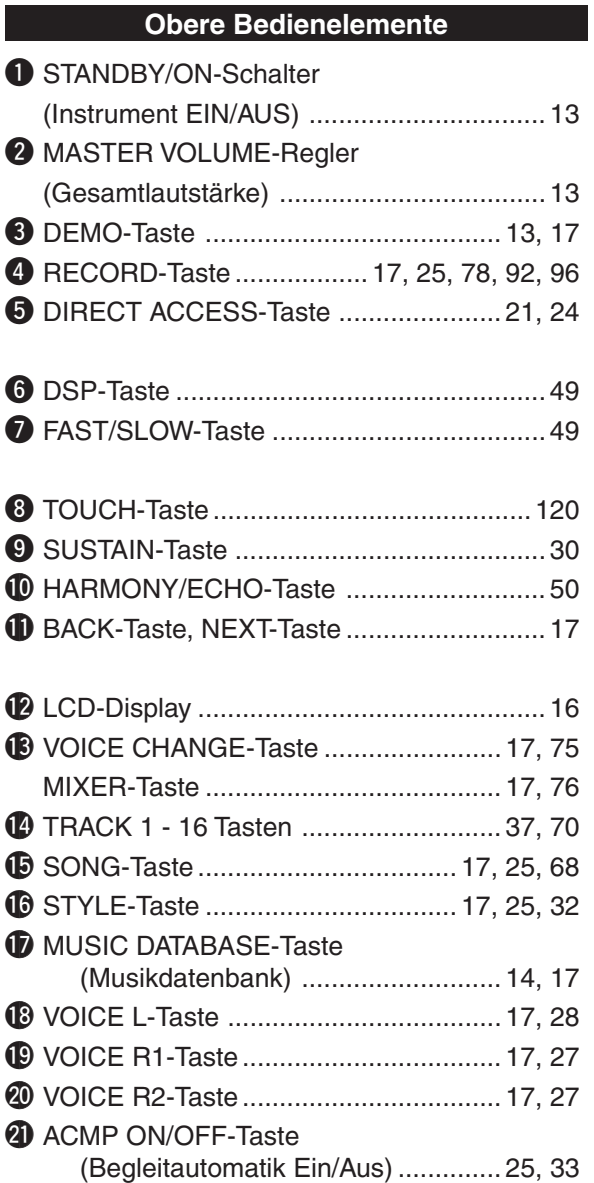

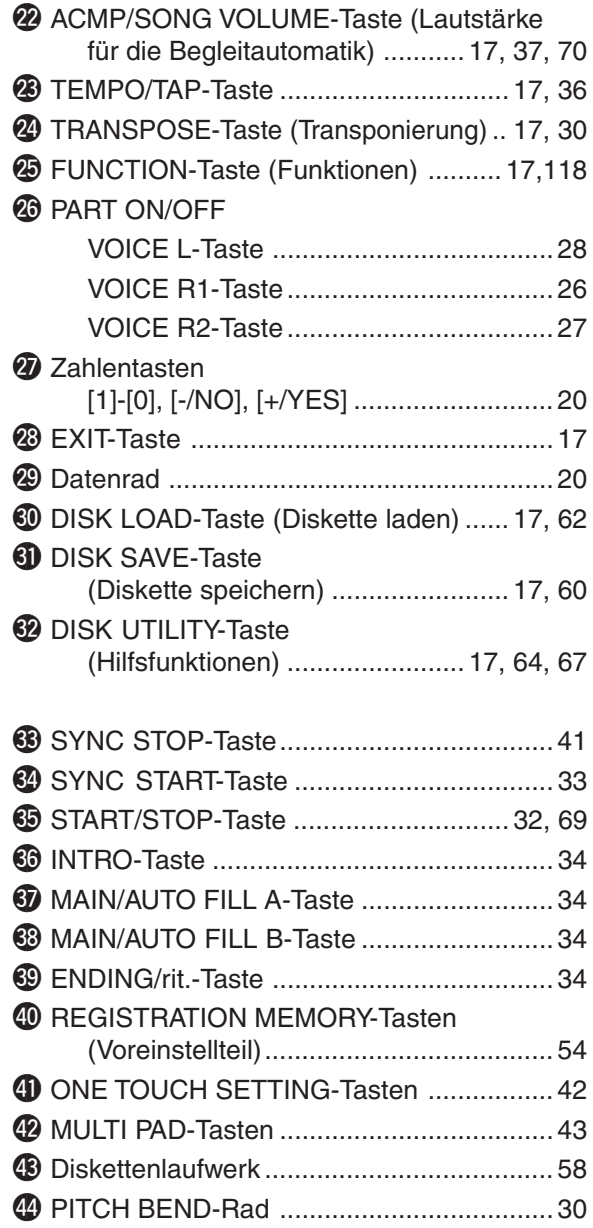

#### **Rückwand**

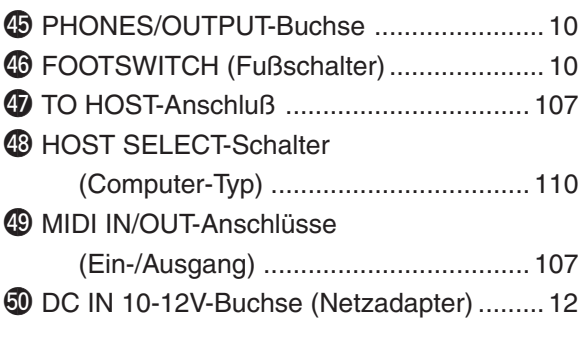

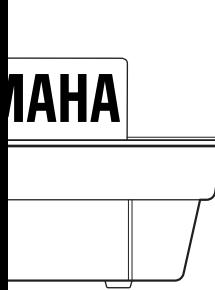

# Spielvorbereitungen

Der folgende Abschnitt enthält Informationen über die Konfiguration Ihres PSR-550 und Vorbereitungen zum Spielen. Vor dem Einschalten sollten Sie diesen Abschnitt sorgfältig durchlesen.

#### Stromversorgungsanschlüsse

Das PSR-550 kann über einen Netzadapter oder von Batterien mit Strom versorgt werden. Yamaha empfiehlt den umweltschonenderen Betrieb mit einem Netzadapter. Befolgen Sie bitte die nachfolgenden Anweisungen für die jeweils verwendete Stromquelle.

DC **I**N 10-12V

൫

DAPTOR<br>PA-6

#### ■ **Bei Verwendung eines Netzadapters (Sonderzubehör)**

- **1** Vergewissern Sie sich, daß der STANDBY/ON-Schalter des PSR-550 auf STANDBY steht.
- **2** Schließen Sie den Stecker des vom Netzadapter (PA-6 oder einen speziell von Yamaha empfohlenen Adapter) kommenden Gleichspannungskabels an die DCIN 10-12V-Buchse an der Rückwand des PSR-550 an.
- **3** Schließen Sie den Netzadapter an eine Netz-steckdose an.

Beim Ausschalten gehen Sie einfach in umgekehrter Reihenfolge vor.

#### **Bei Verwendung von Batterien Vontried von Batterien Vontried von Batterien Von Voltage von Batterien Von Voltage von Voltage von Voltage von Voltage von Voltage von Voltage von Voltage von Voltage von Voltage von**

Für den Batteriebetrieb des PSR-550 werden sechs 1,5-V-Batterien des Typs R20P (LR20) Größe D oder dementsprechend benötigt. Wenn die Batterien ersetzt werden müssen, erscheint unter Umständen "Battery Low" auf dem Display, wobei als erstes Anzeichen auch die Lautstärke abnimmt oder Klangverzerrungen und andere Probleme auftreten können. In diesem Fall schalten Sie das Keyboard aus und

ersetzen Sie die Batterien durch frische. Setzen Sie Batterien wie folgt ein:

- **1** Den Bedienfachdeckel auf der Unterseite des Instruments öffnen.
- **2** Die sechs neuen Batterien entsprechend den Polmarkierungen im Batteriefach einlegen.
- **3** Den Batteriefachdeckel wieder anbringen und darauf achten, daß er fest einrastet.

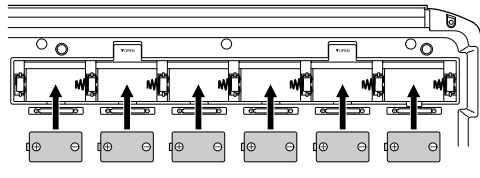

#### **VORSICHT**

**• Keinesfalls während eines Aufnahmevorgangs mit dem PSR-550 die Stromversorgung unterbrechen (z. B. Batterien herausnehmen oder den Netzadapter abtrennen)! Dies kann Datenverlust zur Folge haben.**

#### **WARNUNG**

- **• NUR einen Yamaha Netzadapter PA-6 (oder einen anderen von Yamaha ausdrücklich empfohlenen Netzadapter) für den Netzbetrieb ver-wenden. Bei Gebrauch eines anderen Adapters kann der Adapter selbst sowie auch das PSR-550 irreparabel beschädigt werden.**
- **• Ziehen Sie den Netz-stecker, wenn das PSR-550 nicht gebraucht wird oder ein Gewitter aufzieht.**

- **• Wenn die Batterien schwach werden, stets alle Batterien zugleich als Satz austauschen. NIEMALS alte und neue Batterien zusammen verwenden.**
- **• Keinesfalls Batterien unterschiedlichen Typs (z. B. Alkali- und Mangan-batterien) zusammen verwenden.**
- **• Wenn das Instrument voraussichtlich längere Zeit nicht gebraucht wird, entnehmen Sie die Batterien, um ein Auslaufen zu verhüten.**
- **• Anschließen oder Ab-trennen des Netzadapters bei eingelegten Batterien hat eine Rücksetzung des PSR-550 auf die Vorgabeeinstellungen zur Folge.**

#### **Wichtige Hinweise zum Gebrauch von Batterien**

- Das PSR-550 benötigt eine nicht unerhebliche Menge an Strom. Yamaha empfiehlt daher die Verwendung eines Netzteils anstelle eines Akkus. Die Akkus sollten Sie lediglich als Notstrom während der Datensicherung betrachten.
- Vor allem das Diskettenlaufwerk zieht einen hohen Strom, daher ist es wichtig, bei Vorgängen, bei denen Disketten stark beansprucht werden, wie Aufnahme bzw. Wiedergabe von Songs oder Laden bzw. Speichern von Daten, stets den Netzadapter zu benutzen. Wenn Sie versuchen, bei diesen Vorgängen Batterien

zu benutzen und die Batterien ausfallen, verlieren Sie nicht nur die Daten, die Sie aufnehmen oder speichern, sondern auch alle anderen Daten im internen Speicher wie Anwender-Styles, Anwender-Pads, Registration Memory, usw.

• Berücksichtigen Sie die obigen Vorsichtsmaßnahmen und verwenden Sie stets einen Netzadapter, wenn Sie das PSR-550 für eine wichtige Vorstellung oder beim Erstellen von wichtigen Daten benutzen.

# Demosongwiedergabe

Sobald Sie Ihr PRR-550 Konfiguriert haben, hören Sie sich doch einmal die vorprogrammierten Demosongs an. A total of 9 demo songs are provided. Bei der Songwiedergabe, ändert die Hintergrundbeleuchtung des PSR-550 die Farben.

#### **1 Schalten Sie das Keyboard durch Drücken des Schalters [STANDBY/ON] EIN.**

Drücken Sie den Schalter **[STANDBY/ON]** erneut, um das Keyboard auf AUS zu schalten.

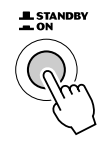

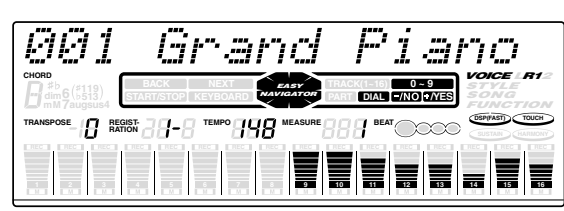

#### **VORSICHT**

**• Selbst wenn der Schalter** auf "STANDBY" steht, **fließt noch ein geringer Strom zum Instrument. Wenn Sie das PSR-550 längere Zeit nicht benutzen, stellen Sie sicher, daß Sie den Netzadapter aus der Wandsteckdose ziehen und/oder die Batterien aus dem Instrument nehmen.**

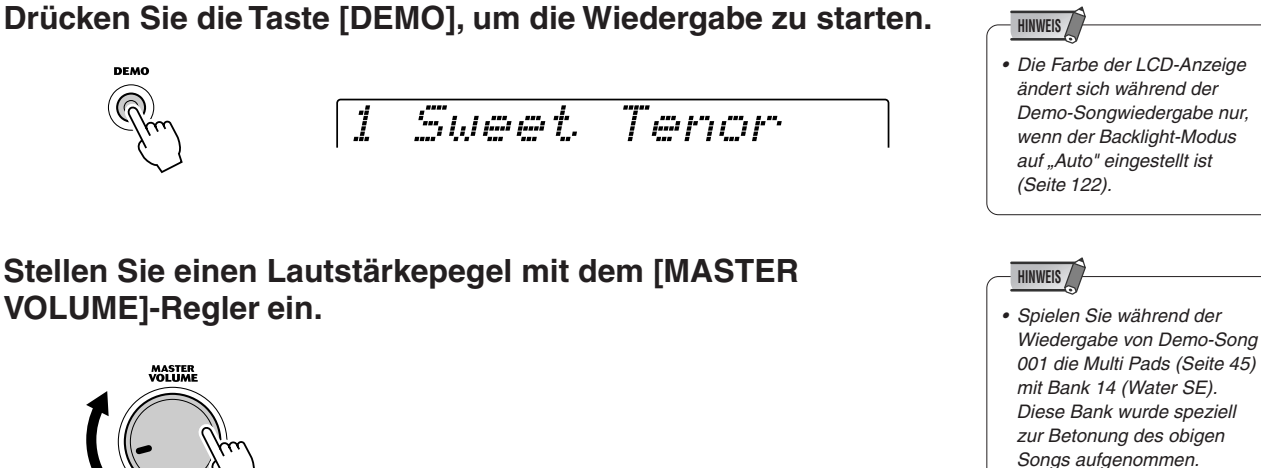

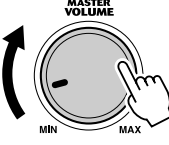

#### **4 Springen Sie zum Anfang eines anderen Demosongs.**

Verwenden Sie das **Datenrad**, die Taste **[+/YES]**, die Taste **[-/NO]** oder die Zahlentasten **[1]-[0]**.

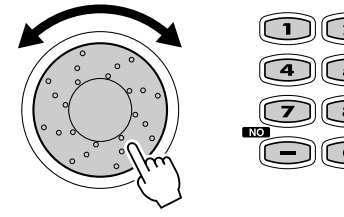

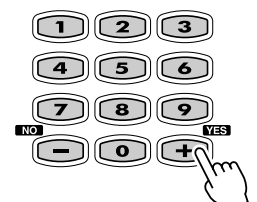

2 SweetTrumpet

**5 Drücken Sie die Taste [DEMO] erneut, um die Wiedergabe zu stoppen.**

# Verwenden der Musikdatenbank

Wenn Sie Musik in einem bestimmten Gènre spielen wollen, aber nicht wissen , welcher Style (Seite 32) und welche Voice (Seite 26) dazu passen, dann wählen Sie das gewünschte Gènre einfach aus der Musikdatenbank. Das PSR-550 nimmt alle erforderlichen Einstellungen für Sie vor, damit Sie in der gewünschten Musikrichtung spielen können!

### **1 Drücken Sie die Taste [MUSIC DATABASE].**

Das Menü MUSIC DATABASE wird angezeigt.

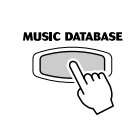

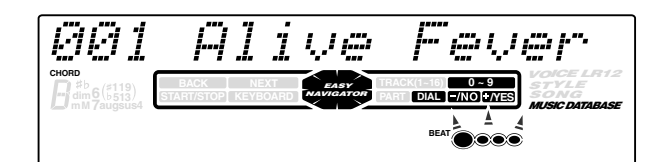

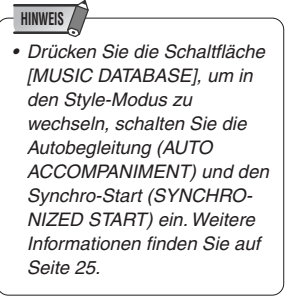

#### **2 Wählen Sie eine Musikdatenbank.**

Verwenden Sie hierfür den Datenregler und die Schaltflächen **[+/YES]**, **[-/NO]** oder die Schaltflächen **[1]** bis **[0]**.

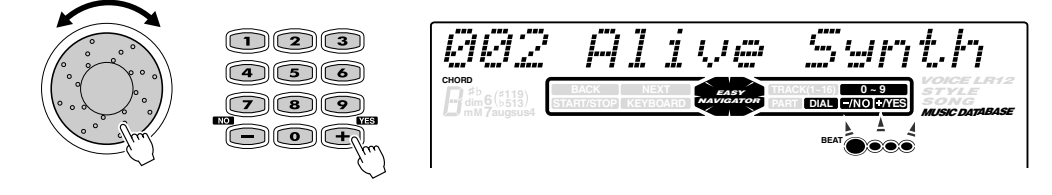

Das PSR-550 verfügt über 220 Panel-Einstellungen in der Musikdatenbank, die in 11 unterschiedliche Kategorien eingeteilt sind. Mit der

Direktzugriffsfunktion können Sie nacheinander die verschiedenen Kategorien anwählen. Um die erste Datenbank für die nächste verfügbare Kategorie zu wählen, drücken Sie zuerst die Schaltfläche **[DIRECT ACCESS]** und anschließend auf **[MUSIC DATABASE]**.

Direct Access

MUSIC DATABASE

029 Days of Sax

Weitere Informationen über die Direktzugriffsfunktion finden Sie auf Seite 21.

In diesem Beispiel wählen wir Nr. 220 "Xmas Night" und spielen den Song "Silent Night". (Die Noten werden auf der nächsten Seite angezeigt.)

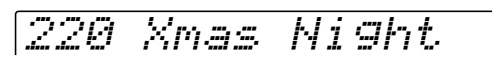

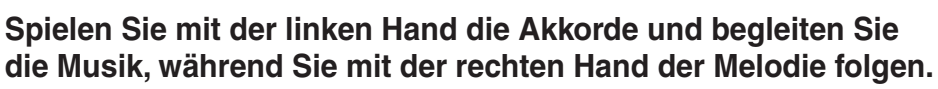

Die Begleitautomatik startet, sobald Sie einen Akkord mit der linken Hand spielen. Weitere Informationen über die Eingabe von Akkorden finden Sie unter "Akkordgriffe" auf Seite 38.

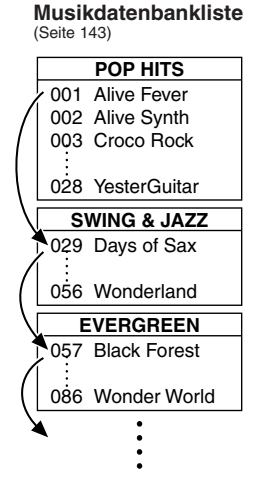

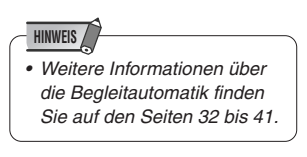

### Verwenden der Musikdatenbank

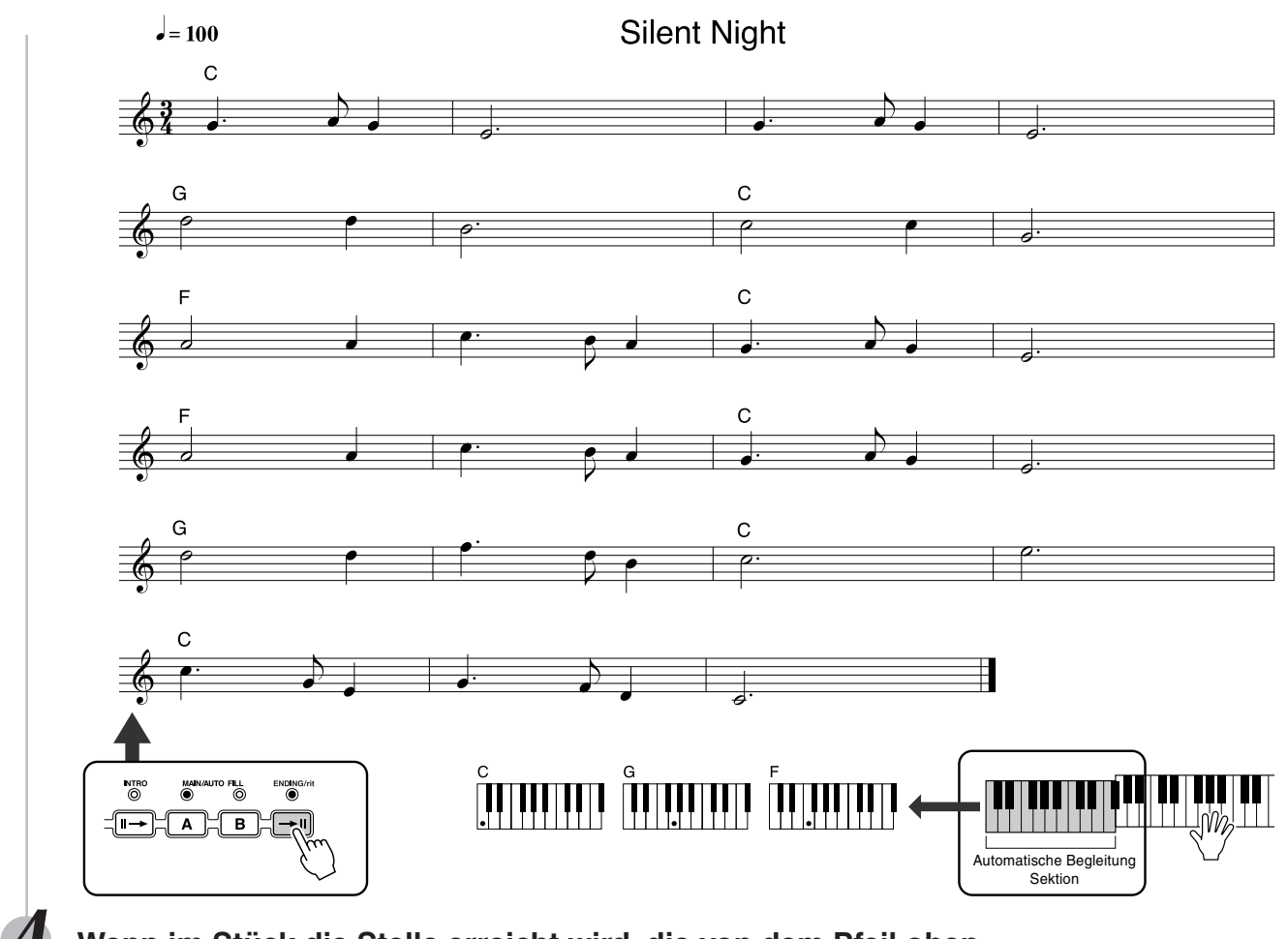

#### **4 Wenn im Stück die Stelle erreicht wird, die von dem Pfeil oben angezeigt wird, drücken Sie auf die Schaltfläche [ENDING].**

Nach dem Ende der Schlußsequenz hält die Begleitautomatik an.

#### Daten in der Musikdatenbank

Alle Einstellungen in der Musikdatenbank wurden so programmiert, daß die jeweils geeigneten Voices (oder Voice-Kombinationen), Styles und sonstige Einstellungen verwendet werden, die am bestem zu dem gewählten Style passen. Durch einfaches Drücken der Schaltfläche **[MUSIC DATABASE]** und anschließender Auswahl eines Styles können Sie sofort alle benötigten Einstellungen umkonfigurieren und auf bequeme Weise das gewünschte Gènre im entsprechenden Sound spielen — ohne die Einstellungen alle einzeln vornehmen zu müssen. Weitere Informationen über die einzelnen Parameter finden Sie auf den folgenden Seiten.

#### ■ **VOICE-PARAMETER**

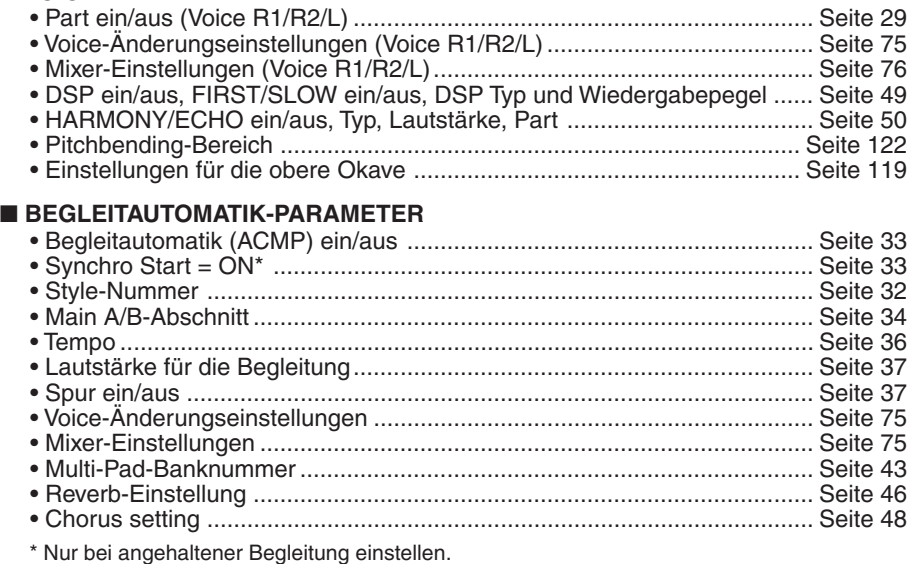

# Bedienfeld-Display

Das PSR-550 besitzt ein großes, multifunktionales Display, das alle wichtigen Einstellungen für das Instrument zeigt. Diese Hintergrund-LCD ändert ebenfalls die Farbe entsprechend des gewählten Modus und macht die Bedienung noch einfacher und intuitiver. Weitere Informationen über den LCD-Backlight-Modus finden Sie auf Seite 122. Der nachfolgende Abschnitt erklärt kurz die verschiedenen Piktogramme und Anzeigen im Display.

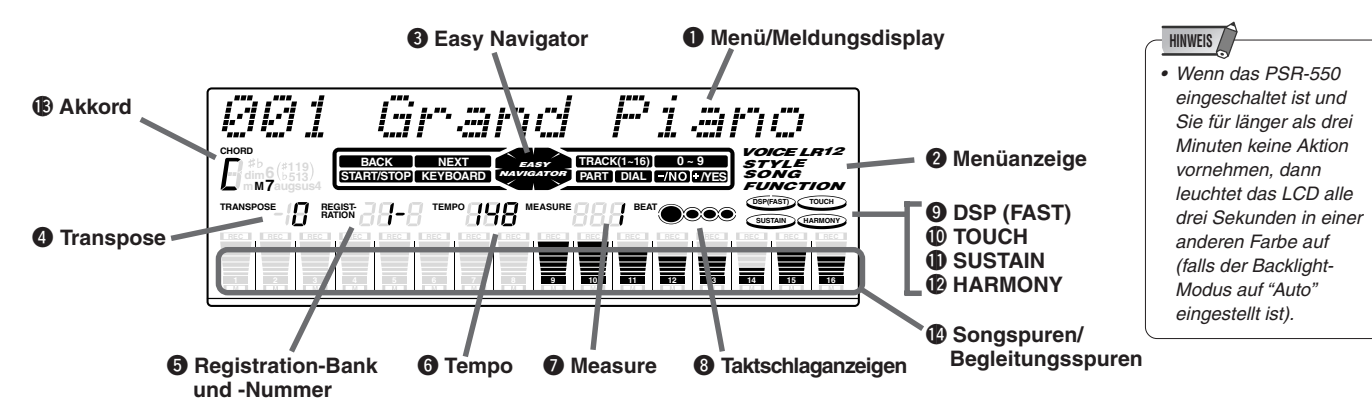

#### q **Menü/Meldungsdisplay**

Dies zeigt das Menü für jede Funktion des PSR-550 sowie die entsprechenden Meldungen für den aktuellen Vorgang.

Einzelheiten zum Menü/Meldungsdisplay enthält der Abschnitt "Grundlegende Bedienung" (Seite 17).

#### **<sup>2</sup>** Menüanzeige

Dies zeigt die Anzeigelemente im Menüdisplay und die zu drückende Taste. Einzelheiten siehe "Grundlegende Bedienung" (Seite 17).

#### **<sup><b>8**</sup> Easy Navigator

Dies zeigt die zu drückenden Tasten an. Einzelheiten siehe "Grundlegende Bedienung" (Seite 18).

#### **4** Transpose

Zeigt den aktuellen Transponierungswert an (Seite 30).

#### $\Theta$  Registration-Banknummer

Zeigt die derzeit gewählte Registration Memory-Bank und -Nummer (Seite 56).

#### $\bullet$  Tempo

Zeigt das aktuelle Tempo der Begleitung/ Songwiedergabe (Seite 36).

#### $\Omega$  Measure

Zeigt die aktuelle Taktnummer während der Songaufnahme und -wiedergabe.

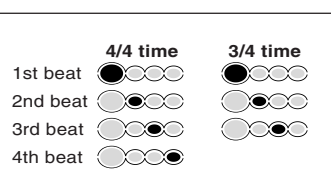

#### **<sup><b>@ Taktschlaganzeigen**</sup>

Blinkt im eingestellten Tempo und zeigt bei Begleitungs-/Song-Wiedergabe den aktuellen Taktschlag an.

### o **DSP (FAST)**

"DSP" erscheint, wenn der DSP-Effekt eingeschaltet wird (Seite 49).

"FAST" erscheint, wenn der DSP FAST/SLOW-Effekt eingeschaltet wird (Seite 49).

#### !0 **TOUCH**

Erscheint, wenn die Anschlagempfindlichkeit eingeschaltet wird (Seite 120).

#### **10 SUSTAIN**

Erscheint, wenn die Sustain-Funktion eingeschaltet wird (Seite 30).

#### !2 **HARMONY**

Erscheint, wenn der HARMONIE-Effekt eingeschaltet wird (Seite 50).

#### !3 **Chord**

Zeigt bei AUTO ACCOMPA-NIMENT-Wiedergabe oder SONG-Aufnahme/Wiedergabe den Namen des aktuellen Akkords an (Seite 33).

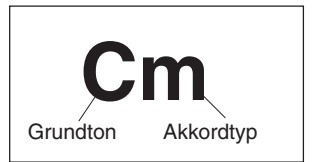

#### !4 **Songspuren/Begleitungsspuren**

**• Im Song-Modus (Seite 25) und im Demo Song-Modus (Seite 15):** Die Symbole aller Spuren zeigen den Ein/Aus-Status

und die Lautstärke/Geschwindigkeitseinstellungen an.

- **Im Style-Modus (Seite 25):** Die Symbole der Spuren 9-16 zeigen den Ein/ Aus-Status und die Lautstärke/Geschwindigkeitseinstellungen für jede der acht Begleitungsspuren an.
- **Im Aufnahme-Modus (Seite 25):** Die Symbole aller Spuren zeigen den Ein/Aus-Status und die Lautstärke/Geschwindigkeitseinstellungen an. Die "REC"-Zeichen zeigen den Aufnahmestatus.

Dieser Abschnitt stellt Ihnen die grundsätzlichen Operationen vor, die den verschiedenen Funktionen des PSR-550 gemein sind. Sie werden vor allem lernen, wie das Menü/Meldungsdisplay in der Mitte des Bedienfelds benutzt wird.

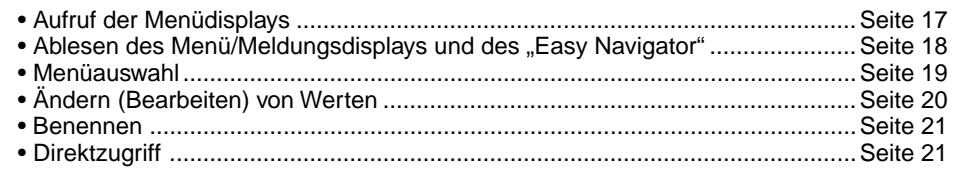

# Aufruf der Menüdisplays

Drücken Sie die nachstehend aufgeführten Tasten, um die entsprechenden Displays der verschiedenen Funktionen des PSR-550 aufzurufen.

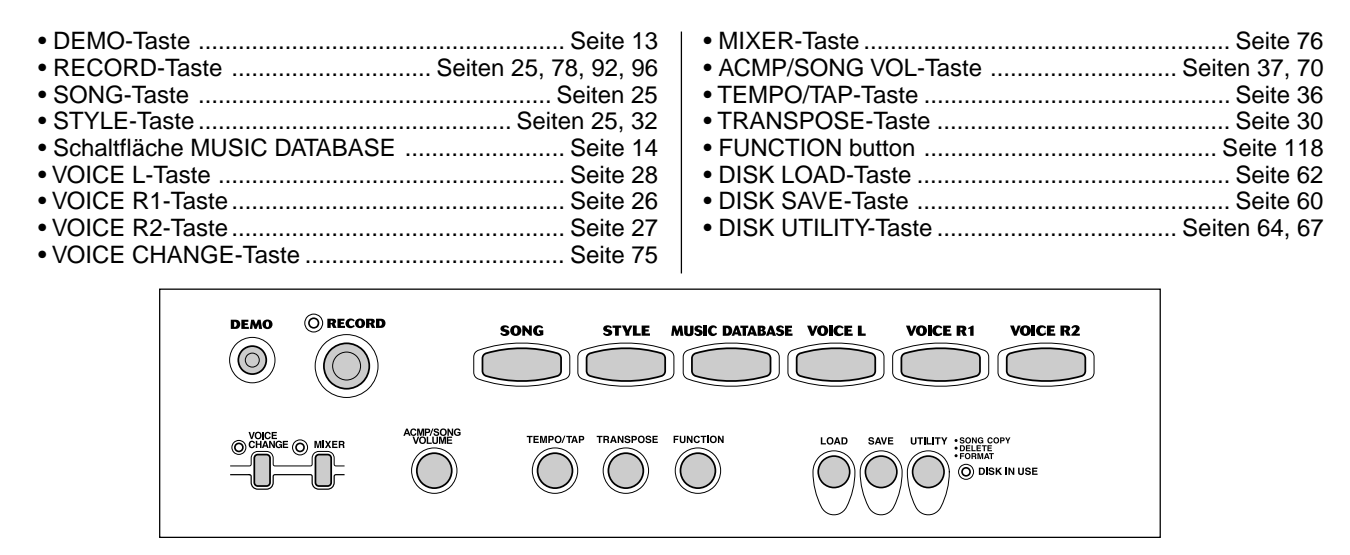

Bei Drücken einer dieser Tasten wird sofort das entsprechende Display für die gewählte Funktion aufgerufen.

Einzelheiten enthält das Funktionsverzeichnis (Seite 22).

Wenn Sie mehrere verschiedenen Funktionsdisplays nacheinander gewählt haben, können Sie diese mittels der Tasten **[BACK]** und **[NEXT]** auf der linken Seite des Displays rückverfolgen. Sie können natürlich auch direkt die gewünschten Displays wählen, indem Sie die entsprechenden Tasten drücken (wie oben aufgeführt).

### Verlassen des aktuellen Displays

Wie das Funktionsverzeichnis (Seite 22) zeigt, gibt es eine Vielzahl von Funktionen auf dem PSR-550, von denen jede ihr eigenes Display hat. Zum Verlassen des Displays jeder Funktion drücken Sie die Taste **[EXIT]**.

Aufgrund der Display-Vielfalt des PSR-550 kann es gelegentlich vorkommen, daß Sie sich nicht mehr sicher sind, welches Display gerade gezeigt wird. Wenn dies geschieht, können Sie durch mehrmaliges Drücken der Taste **[EXIT]** zum Ausgangspunkt zurückkehren. Dies ruft das Standarddisplay des PSR-550 auf – das gleiche Display, das beim Einschalten erscheint.

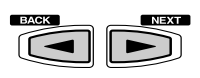

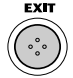

# Ablesen des Menü/Meldungsdisplays und des "Easy Navigator"

Je nach gewählter Funktion zeigt das PSR-550 eine Reihe von Displays und Anzeigen. Hierzu gehören "Easy Navigator"-Meldungen, die Sie durch die verschiedenen Funktionen führen.

Schauen wir uns einmal einige Beispiele an.

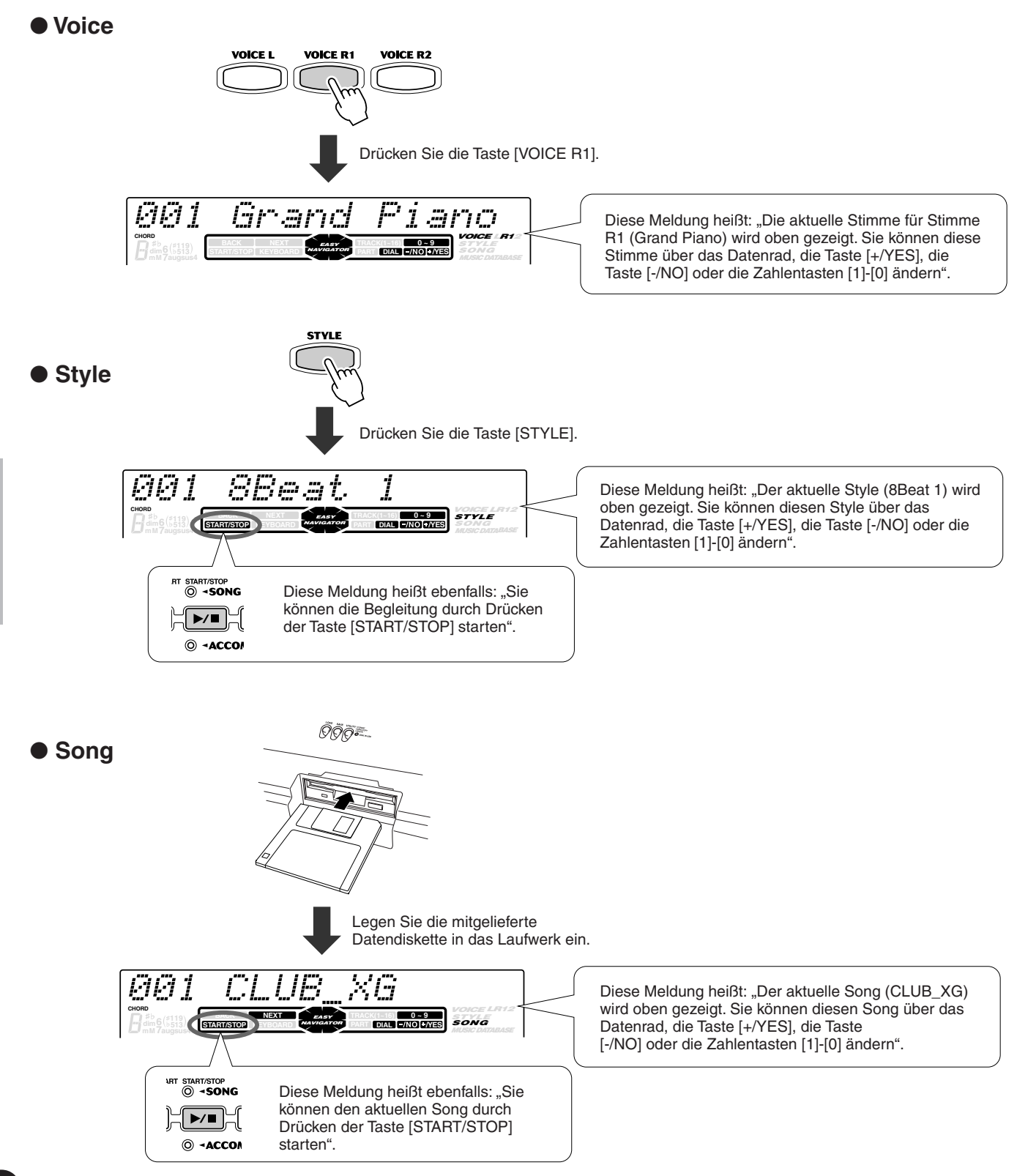

#### Grundlegende Bedienung

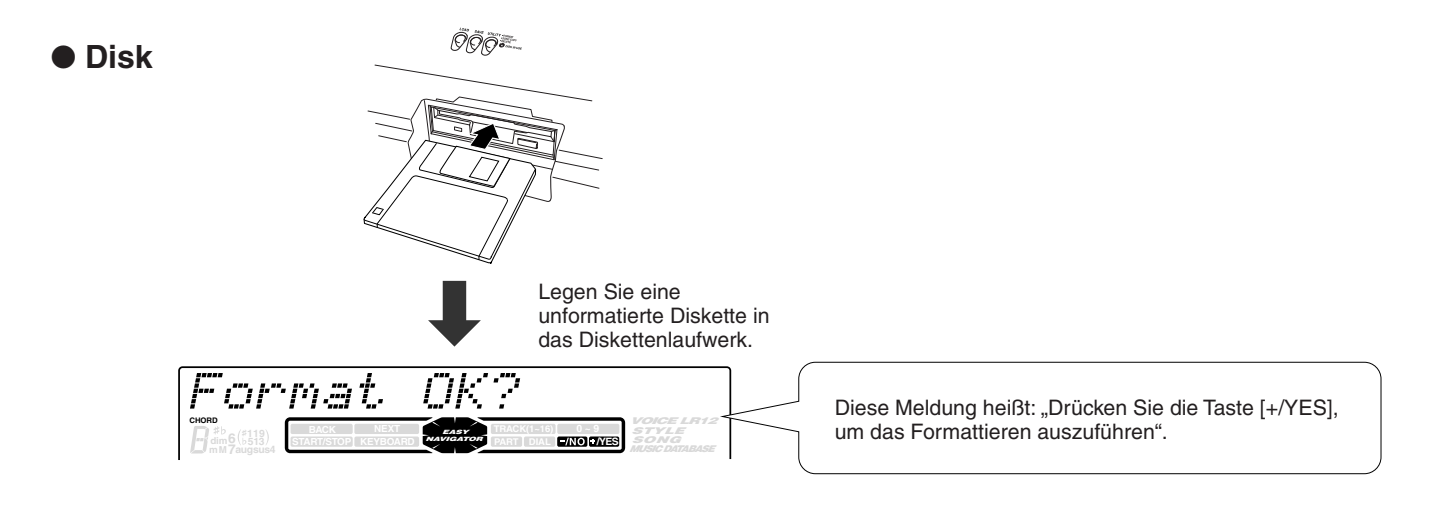

# **Menüauswahl**

Für bestimmte Funktionen auf dem PSR-550 (wie das Auswählen von Stimmen, Demosongs und Styles), müssen Sie unterschiedliche Menüs im Display anwählen. Das nachfolgende Display (zur Auswahl der Funktion) erscheint, wenn Sie die Taste **[FUNCTION]** drücken.

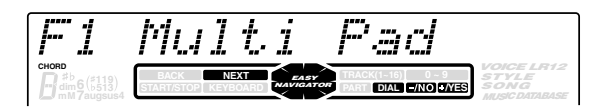

In diesem Fall können Sie die Funktion auswählen, indem Sie das **Datenrad** drehen oder den Cursor durch Drücken der Tasten **[+/YES]**/**[-/NO]** bewegen.

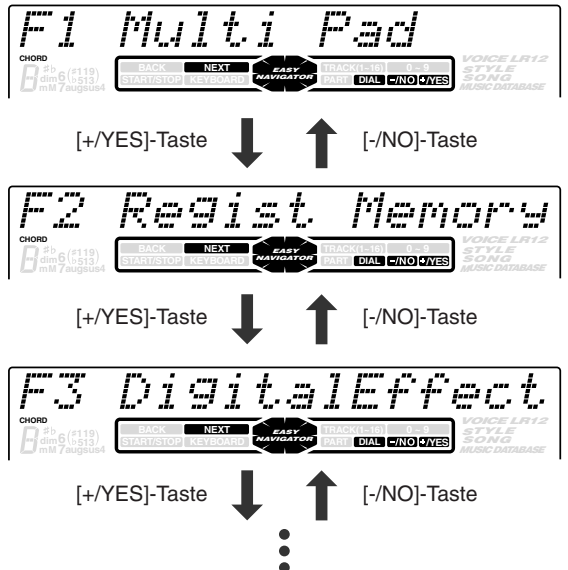

Das nachfolgende Display (zur Auswahl der Funktion) erscheint, wenn Sie die Taste **[ VOICE R1]** drücken.

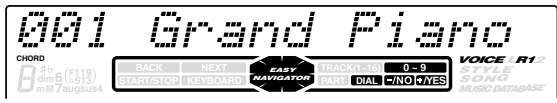

In diesem Fall können Sie die Stimme ebenfalls wie oben über das **Datenrad** oder die Tasten **[+/YES]**/**[-/NO]** wählen. Sie können die Stimmennummer aber auch direkt über die Zahlentasten **[1]**-[**0]** eingeben (siehe nächste Seite).

# Ändern (Bearbeiten) von Werten

Dieser Abschnitt zeigt Ihnen das Festlegen der numerischen Werte auf dem PSR-550, wie die Stimmennummer, Song/Stylenummer und verschiedene Parameter. Sie geben die Werte über die Zahlentasten **[1]**-[**0]** oder die Tasten **[+/YES]**/**[-/NO]** ein.

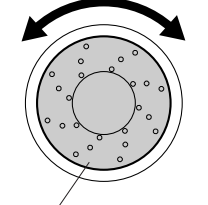

Drehen des Datenrads nach rechts (Uhrzeiger-sinn) erhöht den Wert, drehen nach links (Gegenuhrzeigersinn) verringert ihn.

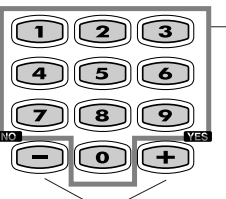

Zahlentasten [1]-[0] sind nachstehend beschrieben.

Drücken der Taste [+/YES] erhöht den Wert um 1. Drücken der Taste [-/NO] verringert den angezeigten Wert um 1. Bei Drücken und Festhalten der Tasten werden die Werte kontinuierlich erhöht oder verringert. Bei Elementen mit Vorgabewerten wird die Einstellung bei Drücken der Taste [+/YES] und [-/NO] zusammen auf den Anfangswert gestellt.

#### Nummerneingabe

Die Erklärungen hier gelten nur für Zahlen, die maximal drei Stellen haben, wie die für Stimmen und Styles.

#### **• Eingabe von ein- oder zweistelligen Zahlen**

Ein- oder zweistellige Stimmennummer können mit vorausgehenden Nullen eingegeben werden: "12" kann z. B. durch Drücken der Tasten **[0]**, **[1]** und **[2]** nacheinander als "012" eingegeben werden.

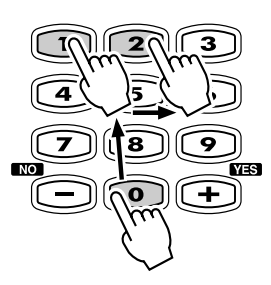

#### **• Eingabe von dreistelligen Zahlen**

Mit den Zahlentasten kann die Nummer der gewünschten Stimme direkt eingegeben werden, so daß die Stimme sofort gewählt werden kann, ohne eine Reihe anderer Stimmen durchgehen zu müssen. Zur Auswahl der Nummer 106 drücken Sie zum Beispiel nacheinander die Zahlentasten **[1]**, **[0]** und **[6]**.

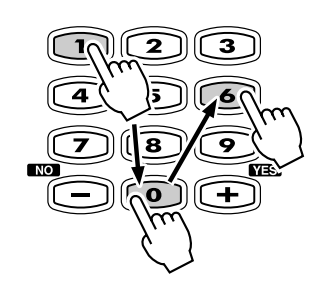

**HINWEIS**

**•** Ein- oder zweistellige Stimmennummer können ebenfalls ohne vorausgehende Nullen eingegeben werden: Zur Auswahl der Nummer "12" drücken Sie zum Beispiel einfach die Taste [1] und danach die Taste [2]. Die Striche unter der Zahl im Display blinken einige Sekunden und verschwinden dann, wenn die gewählte Zahl vom PSR-550 erkannt wird.

## **Benennen**

Hiermit können Sie Ihre eigenen Originaldaten wie Songs, Styles und Registration Memory-Einstellungen erstellen. Sie können die Daten ebenfalls wie gewünscht benennen. Es können die folgenden Datentypen benannt werden.

- Diskettendateien (Anwender-Songs, usw.) ....... Seiten 61, 65, 66, 90
- Anwender-Styles ................................................................. Seite 104
- Anwender-Pad-Sets .............................................................. Seite 94 • Registration Memory-Banken ............................................... Seite 56

Das nachstehende Beispieldisplay erscheint, wenn Sie einen Song auf einer Diskette benennen (Seite 90).

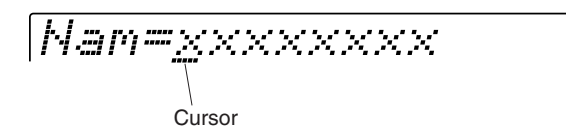

Geben Sie einen Originalnamen über die Tastatur ein.

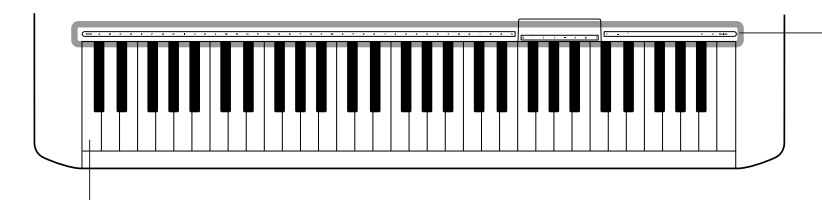

Buchstaben und Zeichen sind über den entsprechenden Tasten angegeben.

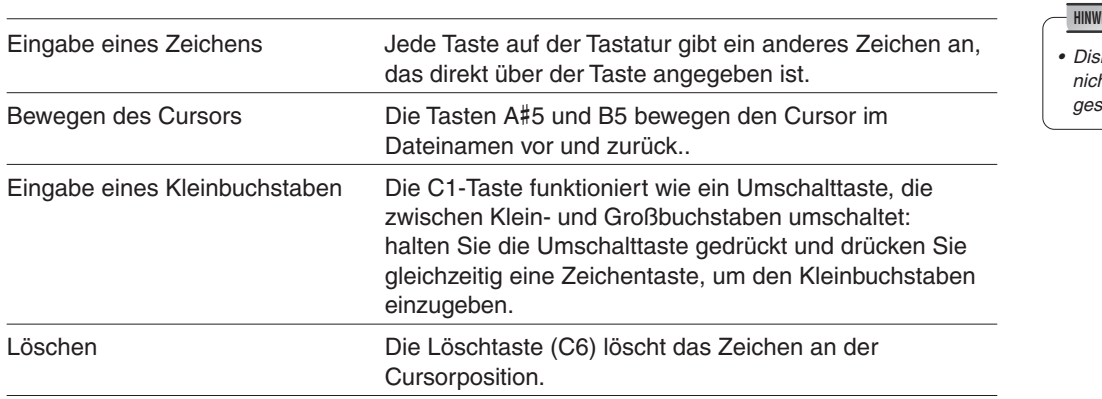

kettendateinamen können ht in Kleinbuchstaben geschrieben werden. **EIS** 

### DIREC Direktzugriff

 $C<sub>1</sub>$ 

Über die Taste **[DIRECT ACCESS]** können Sie das gewünschte Display sofort aufrufen. Drücken Sie zum Beispiel gleichzeitig die Taste **[DIRECT ACCESS]** und die Taste **[REGISTRATION MEMORY]**, wird automatisch das Display zur Eingabe des Registration Memory-Banknamens gewählt.

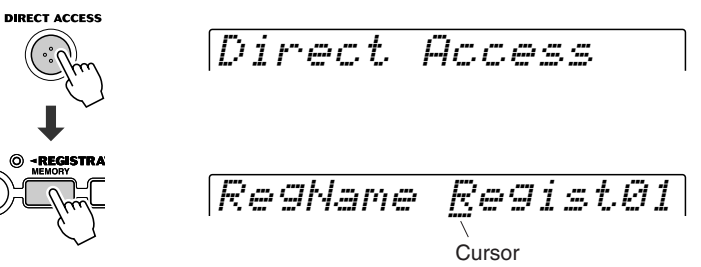

Seite 24 zeigt die Direktzugriffstabelle.

# Funktionsschema

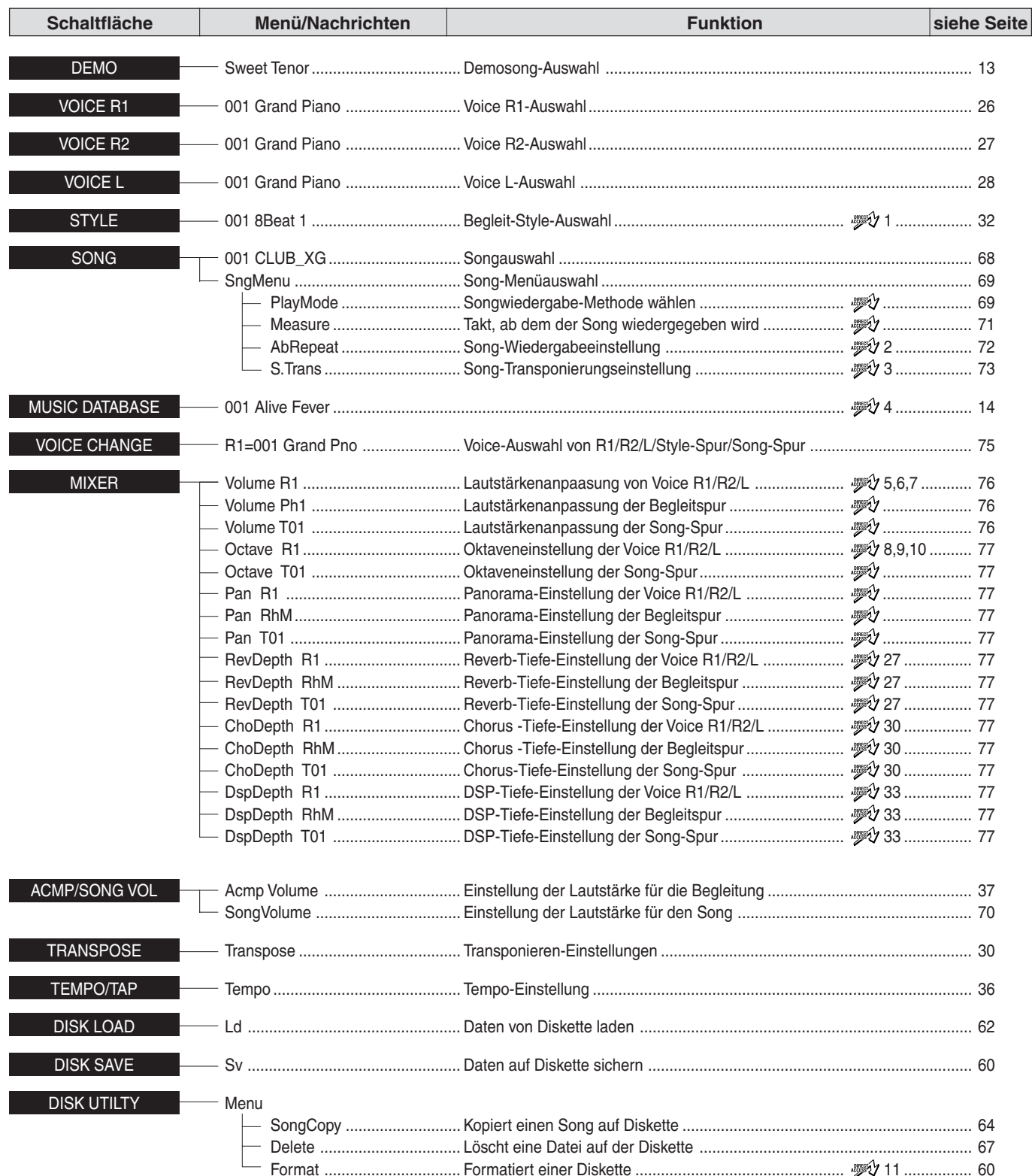

- Das in der Tabelle zeigt an, daß die entsprechende Funktion oder der Parameter über die Direktzugriffsfunktion aufgerufen werden kann. Die Nummer neben dem Symbol entspricht der Nummer der entsprechenden Direktzugriffstabelle auf Seite 24. Alle Funktionen, die mit diesem Zeichen markiert sind (andere Funktionen als Style-Auswahl, Musikdatenbankauswahl und Diskette formatieren), können den Schaltflächen **[+/YES]**, **[-/NO]** und **[1]** bis **[0]** zugewiesen werden. Die gewünschten Funktionen und Parameter sind damit unmittelbar aufrufbar.
- Wenn Sie die Mixer-Bildschirme (andere als Volume und Oktave) über die Direktzugriffsfunktion aufrufen, wird der zuletzt bearbeitete Part (Seite 74) angezeigt.
- Was  $\mathcal{V}$  1 und  $\mathcal{V}$  4 anbelangt, so unterscheiden sich die tatsächlich aufgerufenen Bildschirme von denen, die auf der linken Seite beschrieben wurden. Weitere Informationen finden Sie in der Direktzugriffstabelle auf Seite 24.

# Funktionsschema

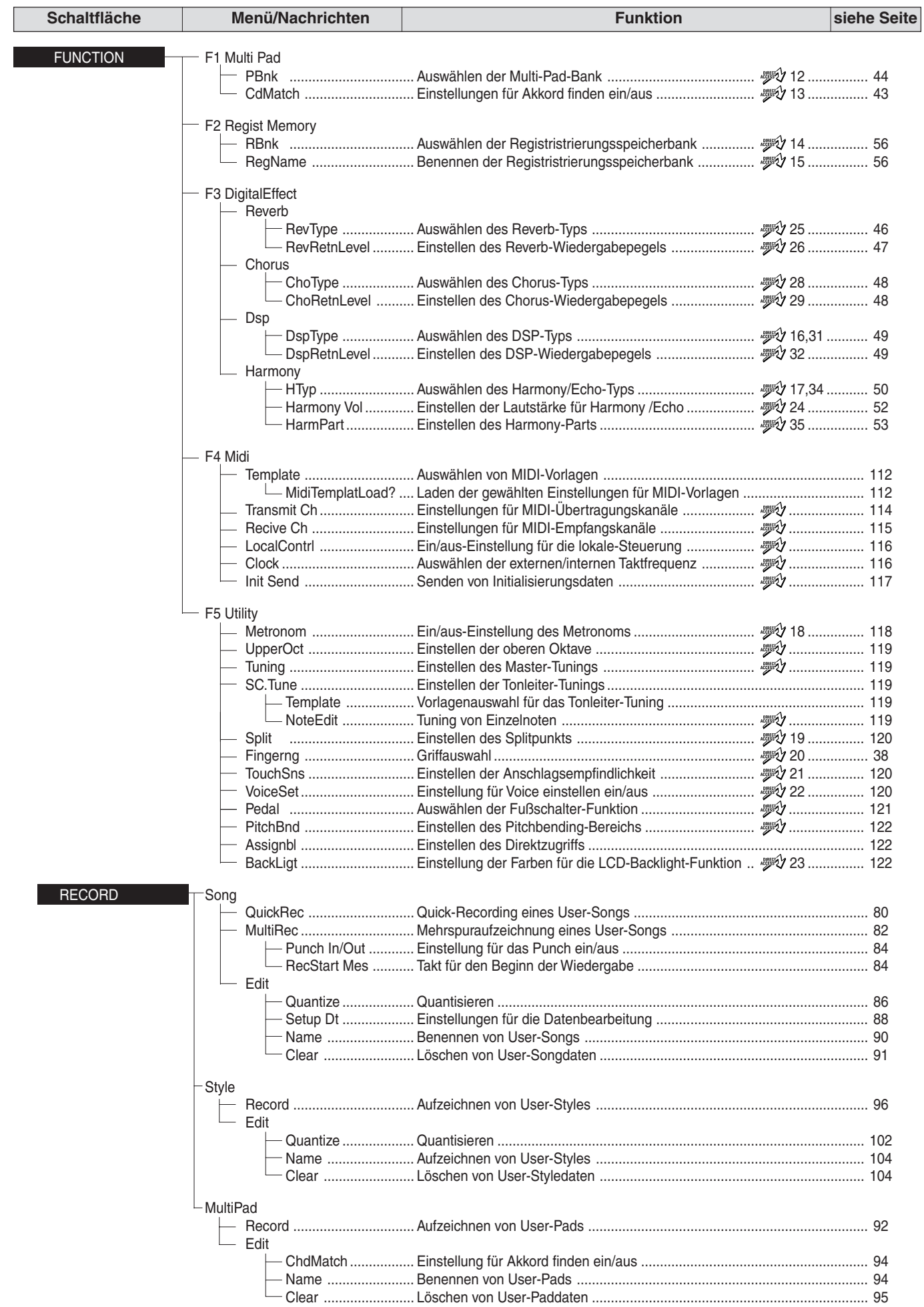

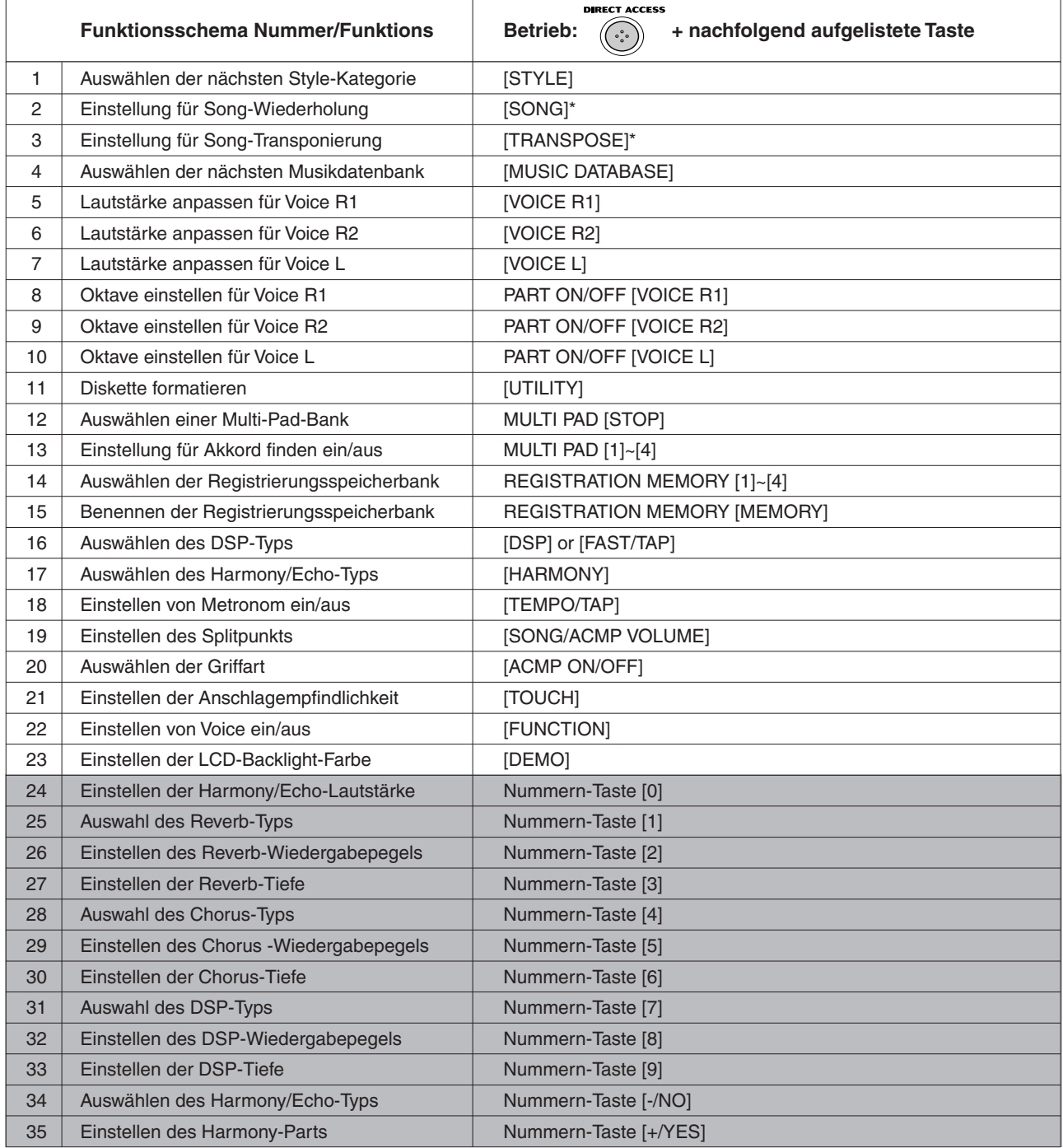

\* Steht nur im Song-Modus zur Verfügung.

Auf verschiedene Funktionen – die von den oben aufgelisteten Funktionen verschieden sind – kann zugegriffen werden, indem sie den Schaltflächen [+/YES], [-/NO] oder den Nummern-Tasten [1] bis [0] zugewiesen werden.

Die oben aufgeführten Funktionen sind Standardeinstellungen.

Weitere Informationen über verfügbare Funktionen finden Sie im Funktionsschema auf den Seiten 22 und 23.

Informationen über das Zuweisen verfügbarer Funktionen finden Sie auf Seite 122.

# **Modus**

Abhängig von der verwendeten Bedienfeldfunktion hat das PSR-550 mehrere grundlegend verschiedenen Zustände (oder Funktionsverfahren). Jeder dieser Zustände wird als Modus bezeichnet. Dieser Abschnitt erklärt die Hauptmodi des Instruments.

#### Style-Modus Seite 32

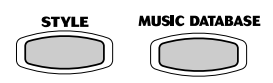

I۱  $\blacktriangleright$ / $\blacksquare$ **ACCOM** 

Wählen Sie diesen Modus, indem Sie die Schaltfläche **[STYLE]** oder **[MUSIC DATA-BASE]** drücken. (Dies ist der Vorgabemodus, wenn das Keyboard eingeschaltet wird.) Im Style-Modus wird das vollständige Keyboard normal gespielt und die automatische Begleitung verwendet.

Styles sind die Rhythmus-/Begleitungssequenzen, die von der automatischen Begleitungsfunktion gespielt werden.

Im Modus Style ist die Backlight-Farbe standardmäßig auf blau eingestellt.

● **Automatische Begleitung (ACMP) ein/aus ........................... Seite 33** Die Taste [ACMP ON/OFF] schaltet dies ein und aus. O ON/OFF Wenn die automatische Begleitung eingeschaltet ist, wird die linke Seite des Keyboards zum Spielen und zur Anzeige von Akkorden verwendet.

#### ● **Synchrostartbereitschaft (SYNC START) ein/aus .............. Seite 33** Die Taste [SYNC START] TOP SYNC START ST.

schaltet dies ein und aus. Wenn ynchrostartbereitschaft ein ist, startet die automatische Begleitung sobald Sie eine Taste auf dem Keyboard anschlagen.

# **BEAT**

#### Song-Modus Seite 68

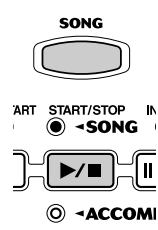

Diesen Modus wählen Sie durch Drücken der Taste **[SONG]** oder Einlegen einer Diskette mit Songdaten in das Diskettenlaufwerk.

Im Song-Modus wird das vollständige Keyboard normal gespielt und Songs werden abgespielt.

Im Modus Song ist die Backlight-Farbe standardmäßig auf purpur eingestellt.

#### Aufnahme-Modus

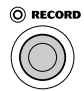

#### Diesen Modus wählen Sie über die Taste **[RECORD]**.

Im Aufnahme-Modus können Sie Ihre eigenen Originalstücke und Songs aufnehmen, Originalstyles und Multi-Pad-Phrasen erstellen.

Im Modus Record ist die Backlight-Farbe standardmäßig auf rot eingestellt.

- **Songaufnahme-Modus ............. Seite 78**
	- Probe-Modus (Sync Start aus)
	- Aufnahme-Bereitschaft (Synchronized Start) • Aufnahme
- **Styleaufnahme-Modus .............. Seite 96** • Probe-Modus (Sync Start aus)
	- Aufnahme-Bereitschaft (Synchronized Start)
	- Aufnahme
- **Padaufnahme-Modus ................ Seite 92** • Probe-Modus (Sync Start aus)
	- Aufnahme-Bereitschaft (Synchronized Start)
	- Aufnahme

Wenn Aufnahme-Bereitschaft (Synchronized Start) ein ist, startet die Aufnahme, sobald Sie eine Taste auf dem Keyboard anschlagen.

#### Disketten-Modus Seite 57

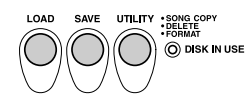

Diesen Modus wählen Sie durch Drücken der Taste **[LOAD]**, **[SAVE]** oder der Taste **[UTILITY]**.

Im Disketten-Modus können Sie wichtige Daten laden und speichern. Im Diskettenmodus können keine Bedienfeld-Funktionen ausgeführt werden (außer von Diskettenoperationen).

Im Modus Disk ist die Backlight-Farbe standardmäßig auf blau eingestellt.

# Spielen auf dem PSR-550

Das PSR-550 hat eine enorme Auswahl von verschiedenen Musikinstrumentstimmen, die Sie spielen können. Probieren Sie verschiedene Stimmen aus, die Sie in der Stimmenliste am Ende dieses Handbuchs (Seite 134) nachschlagen können.

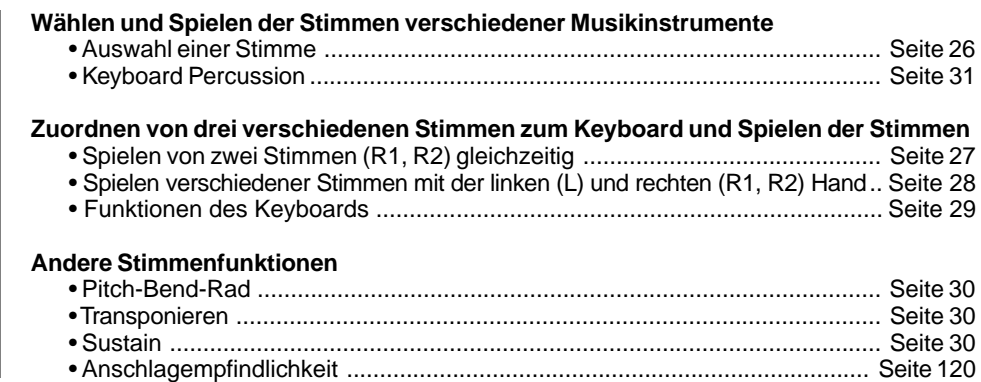

# Auswahl einer Stimme

### **1 Drücken Sie die Taste [VOICE R1].**

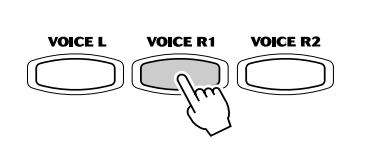

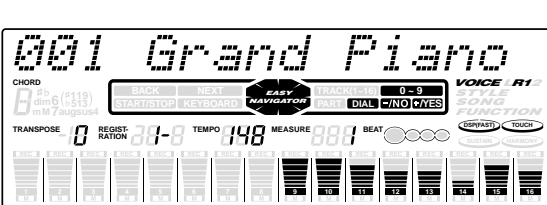

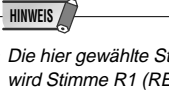

• Die hier gewählte Stimme wird Stimme R1 (RECHTS 1) genannt. Seite 29 enthält weitere Informationen zu Stimme R1.

#### **2 Wählen Sie eine Stimme.**

Verwenden Sie das **Datenrad**, die Taste **[+/YES]**, die Taste **[-/NO]** oder die Zahlentasten **[1]**-**[0]**.

Siehe Stimmenliste (Seite 134)

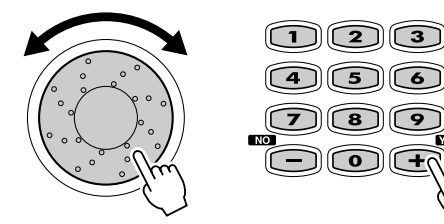

002 Bright Piano

**3 Spielen des Keyboards und Einstellen der Lautstärke.**

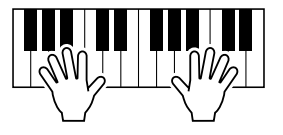

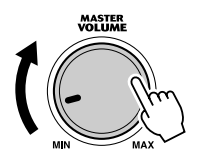

# Spielen von zwei Stimmen (R1, R2) gleichzeitig

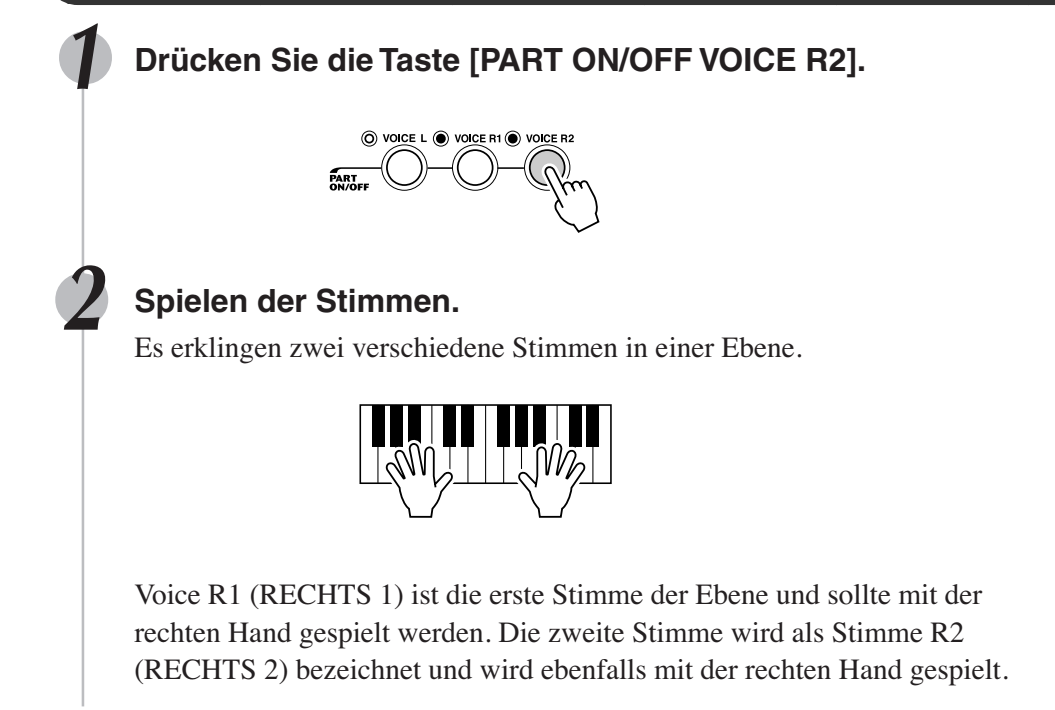

#### Auswahl einer Stimme für VOICE R2

### **1 Drücken Sie die Taste [VOICE R2].**

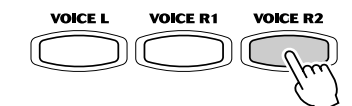

098 Slow Strings

#### **2 Wählen Sie eine Stimme.**

Verwenden Sie das **Datenrad**, die Taste **[+/YES]**, die Taste **[-/NO]** oder die Zahlentasten **[1]**-**[0]**.

Siehe Stimmenliste (Seite 134)

Die Stimmen, die hier zur Auswahl stehen (VOICE R2) sind die gleichen wie für VOICE R1 (ausgewählt auf Seite 26).

#### **3 Spielen Sie die Stimme.**

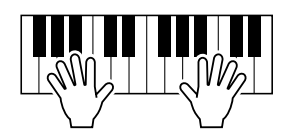

### Spielen auf dem PSR-550

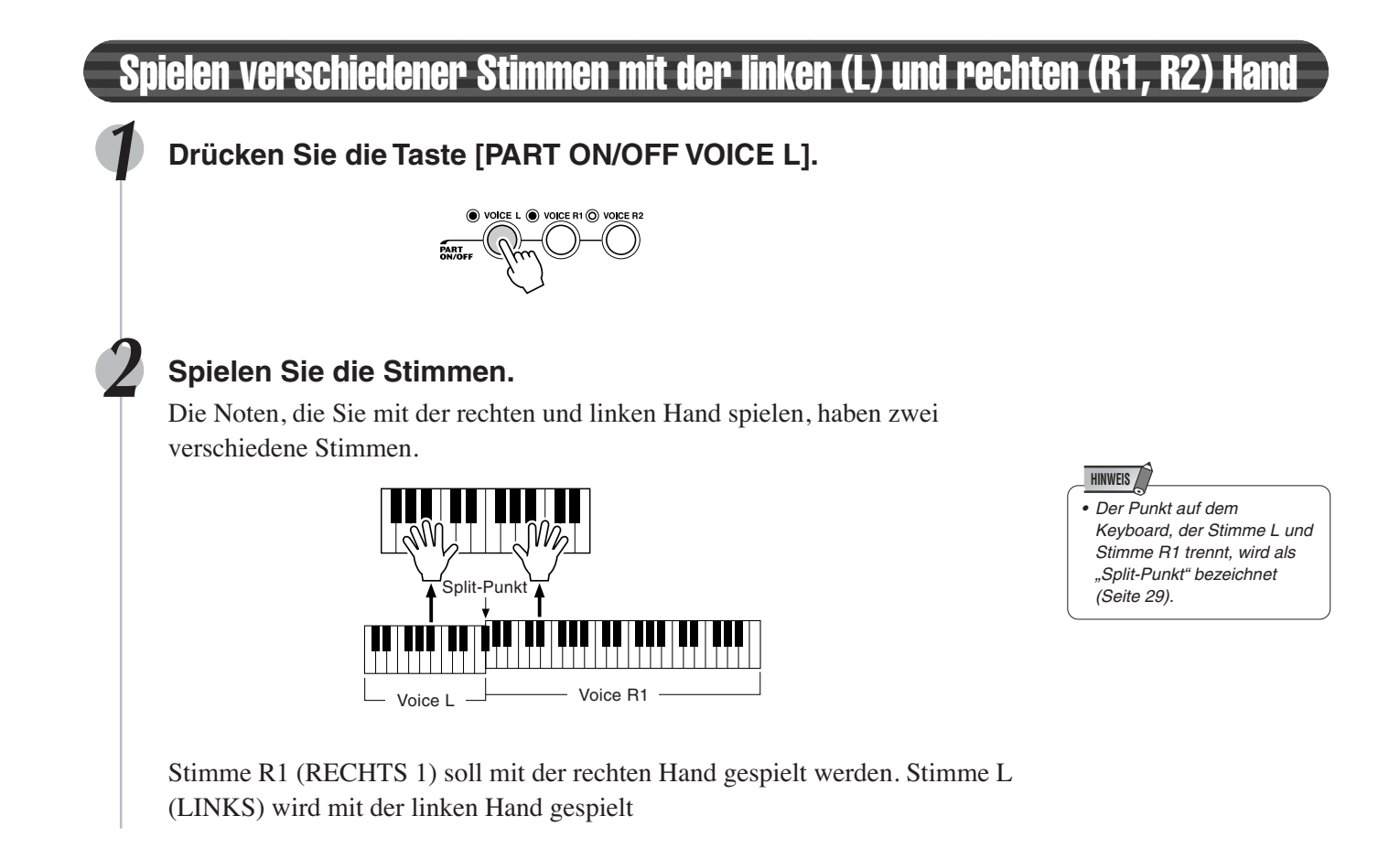

### Auswahl einer Stimme für VOICE L

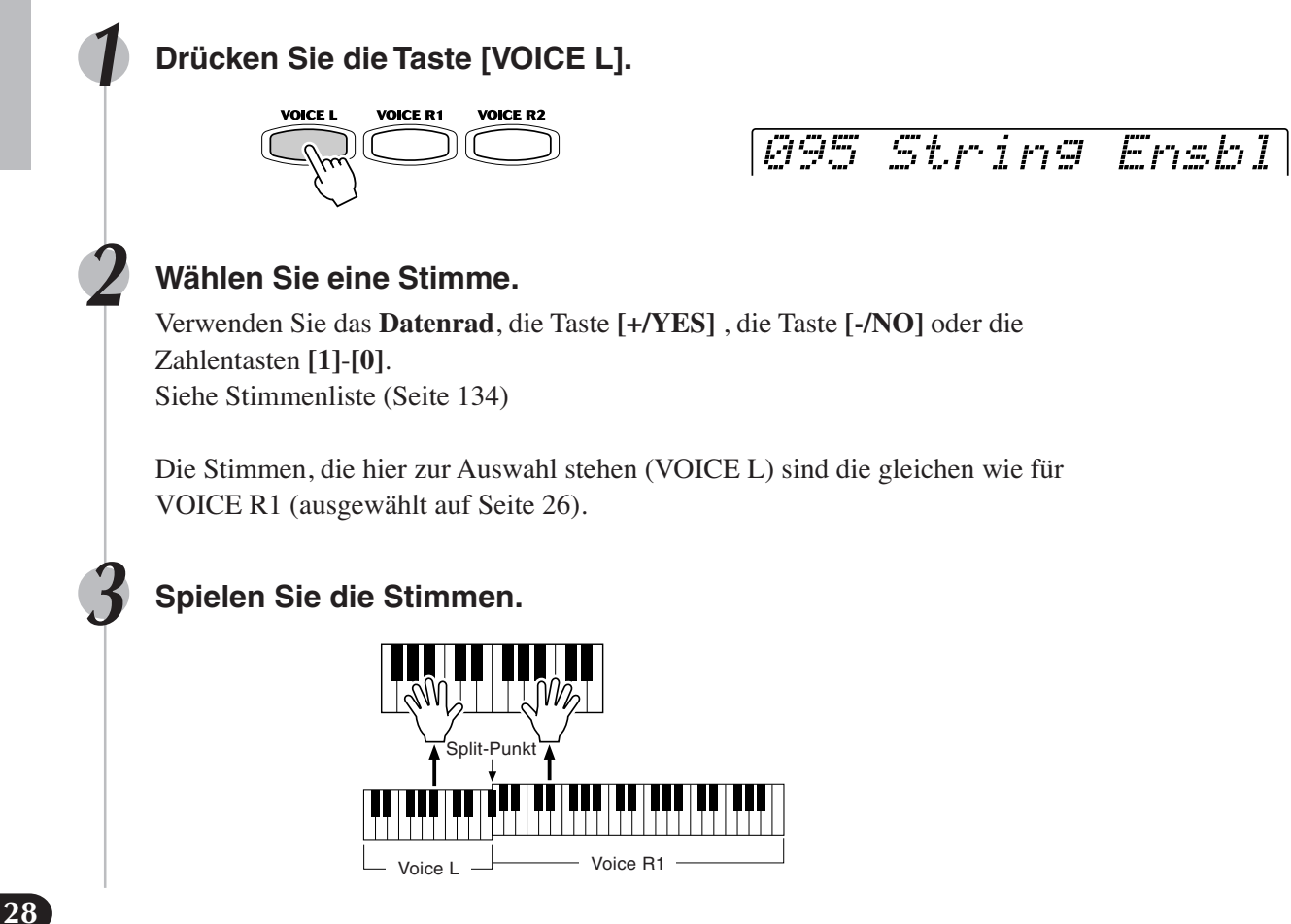

### Split-Punkt

Der Punkt auf dem Keyboard, der Stimme L und Stimme R1/R2 trennt, wird als "Split-Punkt" bezeichnet.

Der Split-Punkt wird werksseitig auf F#2 gesetzt, Sie können ihn jedoch auf jede beliebige Taste verlegen. Seite 120 enthält Anweisungen zum Verlegen des Split-Punkts.

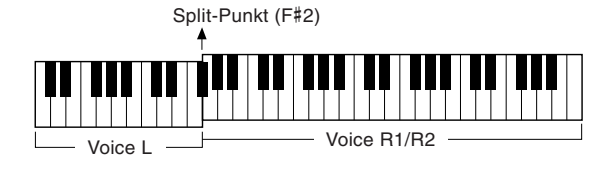

#### **HINWEIS**

 Jede Taste hat einen Notennamen. Die unterste (ganz linke) Taste auf der Tastatur entspricht zum Beispiel C1 und die höchste (ganz rechte) Taste C6. (Einzelheiten siehe unten.)

# Funktionen der Tastatur

Wie oben erklärt kann die Tastatur des PSR-550 drei verschiedene Stimmen ertönen lassen. Im folgenden eine kurze Zusammenfassung der verschiedenen Arten zum Spielen von Stimmen.

● **Spielen einer einzelnen Stimme** <u> Herbert III.</u> Voice R1 ● **Spielen zweier Stimmen** Voice R1 + R2 ● **Spielen getrennter Stimmen mit der rechten** Voice L  $\longrightarrow$  Voice R1 **und linken Hand**

Voice  $L \leftarrow \rightarrow$  Voice R1 + R2

Neben dem Spielen von Stimmen hat die Tastatur des PSR-550 andere wichtige Funktionen (wie nachfolgend gezeigt).

#### ● **Automatischer Begleitungsabschnitt**

Wenn die automatische Begleitung eingeschaltet ist (Seite 33), wird der Tastenbereich der Stimme L zum Bereich für das Spielen/Anzeigen von Akkorden.

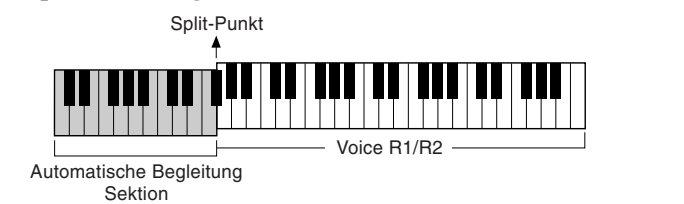

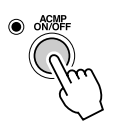

#### ● **Benennen**

Die Tastatur kann ebenfalls zum Benennen von Songdateien auf einer Diskette, Anwender-Styles, Anwender-Pad-Sets und Registration Memory-Bänken verwendet werden (Seite 21).

Jede Taste hat einen Notennamen. Die unterste (ganz linke) Taste auf der Tastatur entspricht zum Beispiel C1 und die höchste (ganz rechte) Taste C6.

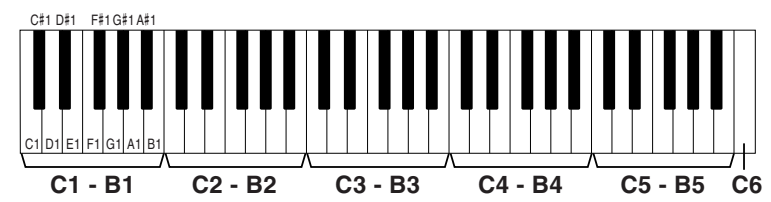

## **Transponieren**

Mit dieser Funktion kann die allgemeine Tonhöhe des PSR-550 um maximal eine Oktave in Halbtonschritten nach oben oder unten transponiert werden. Der Transponierbereich liegt zwischen -12 und +12.

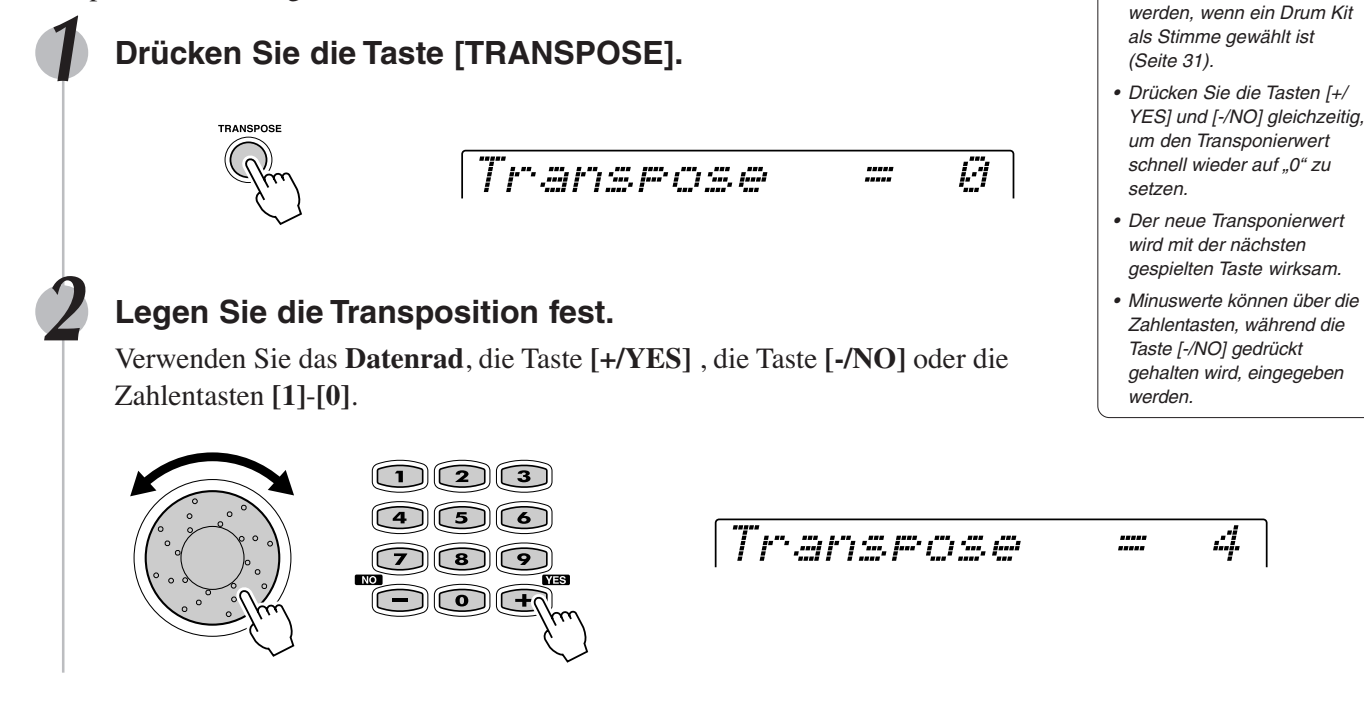

# Pitch-Bend-Rad

Mit dem Pitch Bend-Rad des PSR-550 können Sie die Tonhöhe von Noten, die auf der Tastatur gehalten werden, nach oben "ziehen" (Rad hochdrücken) oder nach unten "beugen" (Rad herunterziehen). Das Pitch Bend-Rad ist mit einem Rückhol-mechanismus versehen und springt daher beim Loslassen wieder zur Mittelstellung (normale Tonhöhe).

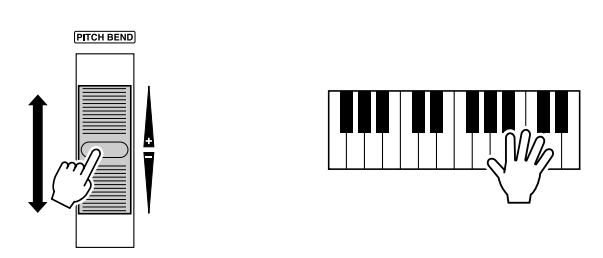

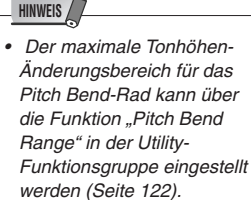

kann nicht angewendet

**HINWEIS**

## **Sustain**

Wenn die Sustain-Funktion eingeschaltet ist, werden alle auf dem Keyboard gespielten Noten länger gehalten. Drücken Sie die Taste **[SUSTAIN]**, um den SUSTAIN-Effekt ein- oder auszuschalten.

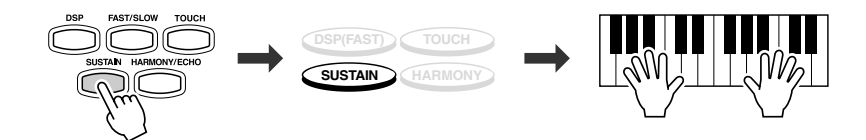

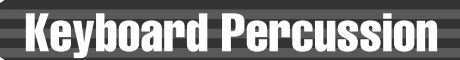

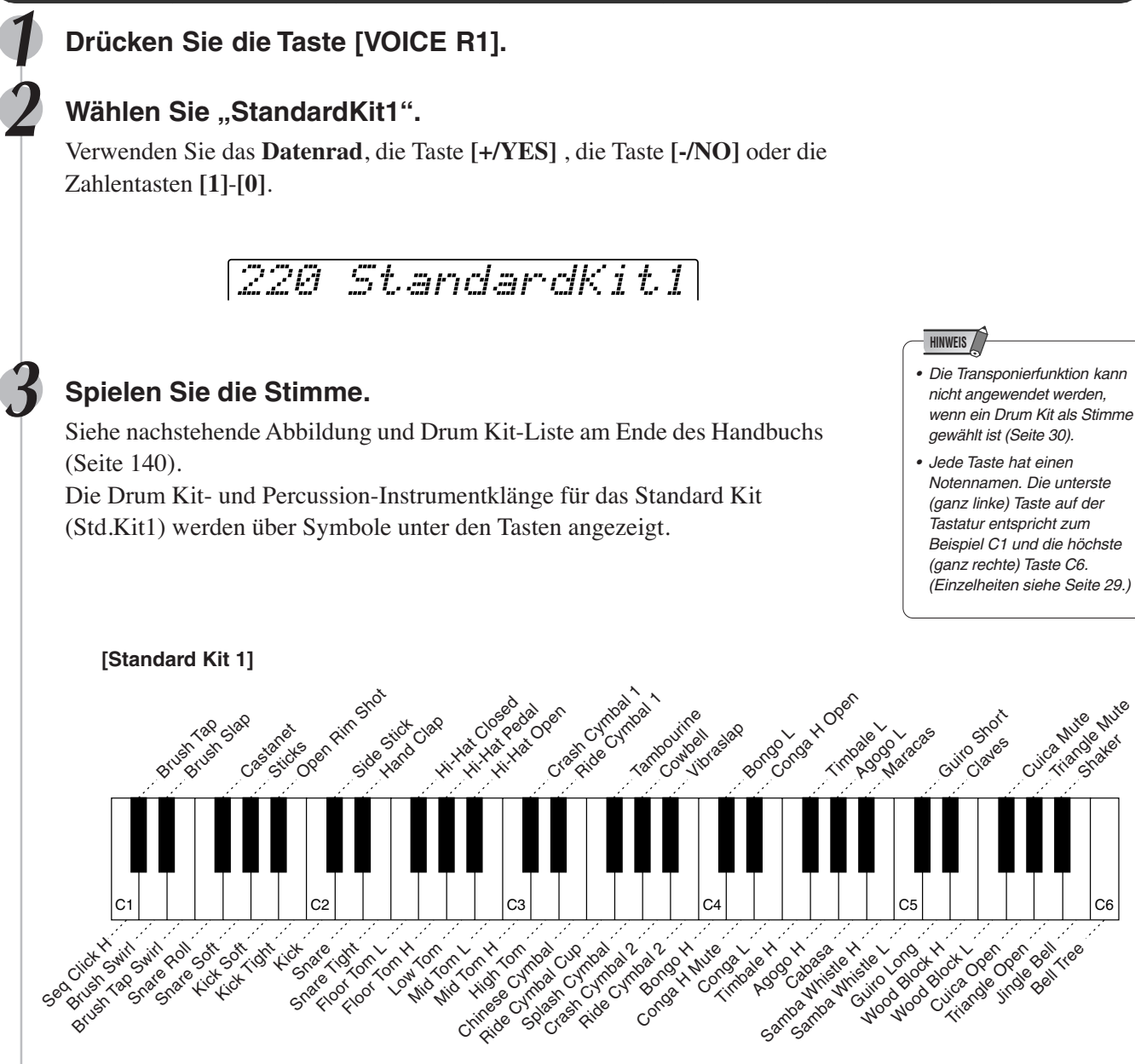

State Mute

# Automatische Begleitung

Die automatische Begleitungsfunktion kann für voll orchestrierte Begleitung eingesetzt werden. Bei aktivierter AUTO ACCOMPANIMENT-Funktion spielen Sie einfach die Akkorde des Songs — die Automatik erzeugt dabei eine passende Begleitung, die auf der jeweiligen Akkordfortschreitung basiert. Mit der automatischen Baß/Akkord-Begleitung kann man also "solo" mit einer kompletten Band- oder Orchesterbegleitung spielen

Im PSR-550 sind 106 "Styles" bzw. Begleitungssequenzen (Stylenummern 1 - 106) für die unterschiedlichsten Musikrichtungen vorprogrammiert. Wählen Sie einfach einen dieser Styles aus (Seite 142), und spielen Sie dann dazu.

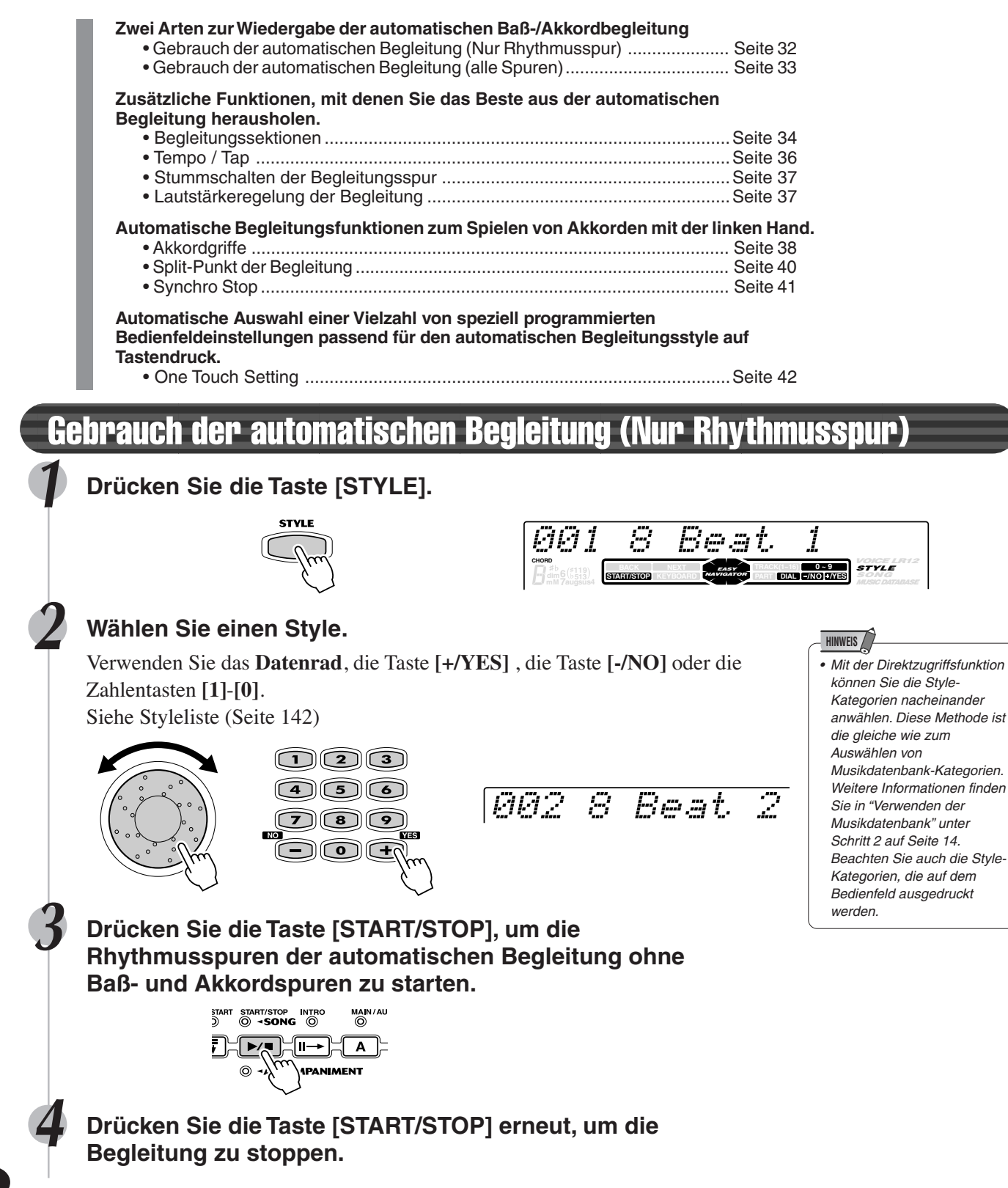

# Gebrauch der automatischen Begleitung (alle Spuren)

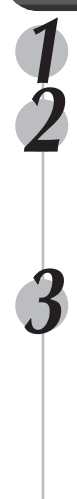

### **1 Drücken Sie die Taste [STYLE].**

#### **2 Wählen Sie einen Style.**

Verwenden Sie das **Datenrad**, die Taste **[+/YES]**, die Taste **[-/NO]** oder die Zahlentasten **[1]**-**[0]**. Siehe Styleliste (Seite 142)

#### **3 Schalten Sie die automatische Begleitung ein.**

Drücken Sie die Taste **[ACMP ON/OFF]**, so daß ihre Anzeige aufleuchtet. Der angegebene linke Abschnitt der Tastatur wird zum "automatischen Begleitungs"-Abschnitt und in diesem Abschnitt gespielte Akkorde werden automatisch erfaßt und als eine Grundlage für vollständige automatische Begleitung mit dem gewählten Style benutzt.

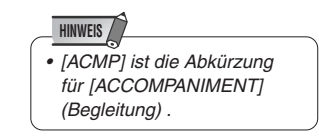

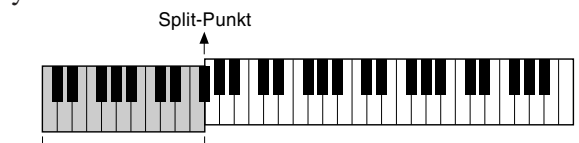

Automatische Begleitung Sektion

### **4 Schalten Sie SYNCHRONIZED START ein.**

Drücken Sie die Taste **[SYNC START]**, so daß ihre Anzeige aufleuchtet. Die Taktschlag-LED blinkt ebenfalls im aktuellen Tempo. Dies wird als Synchrostartbereitschaft bezeichnet. Einzelheiten siehe Seite 25.

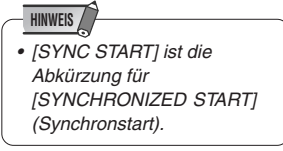

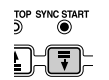

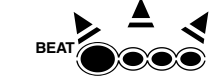

#### **5 Sobald Sie mit der linken Hand einen Akkord spielen, startet die automatische Begleitung.**

Spielen Sie für dieses Beispiel einen Akkord in C-Dur (wie unten gezeigt).

Split-Punkt

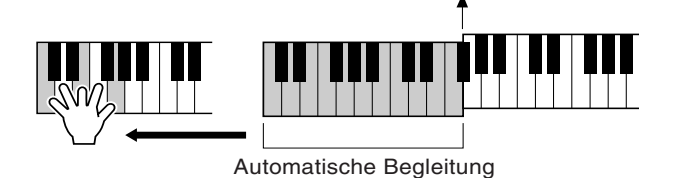

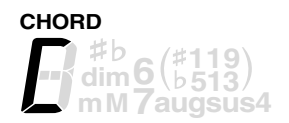

#### **6 Spielen Sie auch andere Akkorde mit der linken Hand.** Sektion

Seite 38 beschrebit unter "Akkordgriffe" genauer, wie Akkorde eingegeben werden.

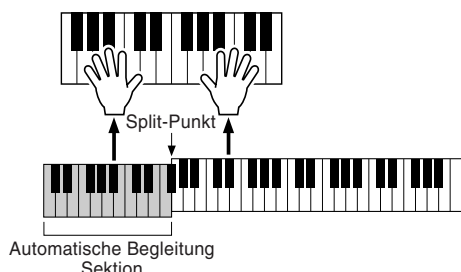

**7 Drücken Sie die Taste [START/STOP] erneut, um die Begleitung zu stoppen.**

## Begleitungssektionen

Für die automatische Begleitung gibt es verschiedene Arten von Sektionen, mit denen Sie das Arrangement der Begleitung passend zum Song variieren können. Folgende Sektionen sind wählbar: INTRO (Einleitung), MAIN (Hauptsektion) A und B, Fill-in und ENDING (Abschluß).

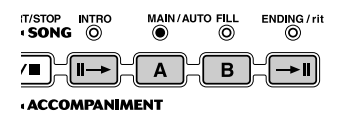

#### ● **INTRO-Sektion**

Dies ist die Einleitung des Songs. Nach der INTRO-Sektion leitet die Begleitung automatisch zur MAIN-Sektion über.

Die Länge des Intros (in Takten) variiert je nach gewähltem Style.

#### ● **MAIN-Sektion**

Dies ist der Hauptteil des Songs. Er spielt eine Begleitungssequenz mit mehreren Takten (2-4 Takten) und wird unendlich wiederholt, bis die Taste einer anderen Sektion gedrückt wird. Für die MAIN-Sektion gibt es zwei Variationen: A und B. Die automatische Begleitung ändert sich harmonisch entsprechend den Akkorden, die Sie mit der linken Hand spielen.

#### ● **FILL-IN-Sektion**

Mit Fill-ins können Sie den Song durch kurze "Schlagzeug-Einwürfe" auflockern. Dies läßt Ihre Vorstellung noch professioneller klingen. Wenn Sie bei spielender Begleitung die MAIN/AUTO FILL-Taste [A] oder [B] drücken, erzeugt das PSR-550 ein passendes Fill-in und leitet dann zur MAIN-Sektion über.

#### ● **ENDING-Sektion**

Dies ist der "Abschluß" des Songs. Die automatische Begleitung stoppt nach der END-ING-Sektion automatisch. Die Länge des Abschlusses (in Takten) variiert je nach gewähltem Style.

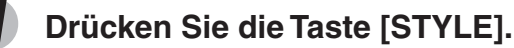

#### **2 Wählen Sie einen Style (Seite 32).**

Verwenden Sie das **Datenrad**, die Taste **[+/YES]**, die Taste **[-/NO]** oder die Zahlentasten **[1]**-**[0]**.

#### **3 Schalten Sie die automatische Begleitung ein (Seite 33).**

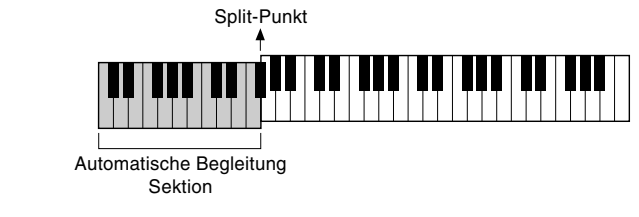

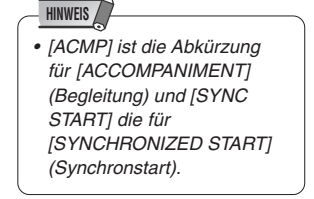

#### **4 Schalten Sie SYNCHRONIZED START ein (Seite 33).**

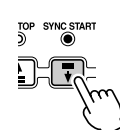

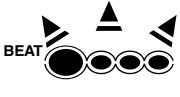

## Automatische Begleitung

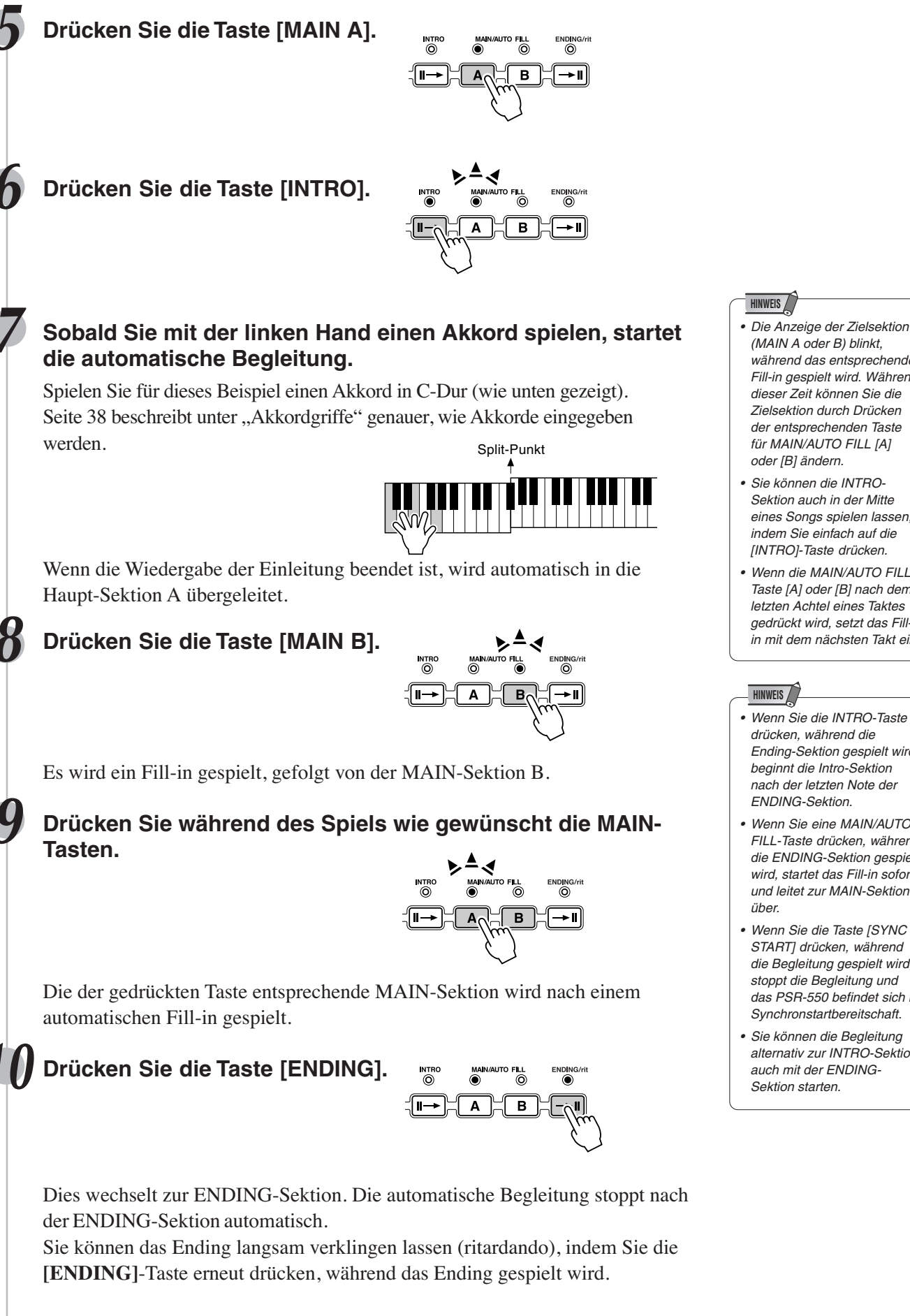

163

- (MAIN A oder B) blinkt, während das entsprechende Fill-in gespielt wird. Während dieser Zeit können Sie die Zielsektion durch Drücken der entsprechenden Taste für MAIN/AUTO FILL [A]
- Sie können die INTRO-Sektion auch in der Mitte eines Songs spielen lassen, indem Sie einfach auf die [INTRO]-Taste drücken.
- Wenn die MAIN/AUTO FILL-Taste [A] oder [B] nach dem letzten Achtel eines Taktes gedrückt wird, setzt das Fillin mit dem nächsten Takt ein.
- Wenn Sie die INTRO-Taste drücken, während die Ending-Sektion gespielt wird, beginnt die Intro-Sektion nach der letzten Note der
- Wenn Sie eine MAIN/AUTO FILL-Taste drücken, während die ENDING-Sektion gespielt wird, startet das Fill-in sofort und leitet zur MAIN-Sektion
- Wenn Sie die Taste [SYNC START] drücken, während die Begleitung gespielt wird, stoppt die Begleitung und das PSR-550 befindet sich in Synchronstartbereitschaft.
- Sie können die Begleitung alternativ zur INTRO-Sektion auch mit der ENDING-

# Tempo/Tap

Jeder Style des PSR-550 wurde mit einem Standardtempo programmiert. Dies kann jedoch über die Taste **[TEMPO/TAP]** geändert werden.

Sie können das Tempo auf jeden Wert zwischen 32 und 280 Taktschlägen pro Minute ändern.

Die folgenden Schritte können sogar während der Wiedergabe ausgeführt werden.

#### **1 Drücken Sie die Taste [TEMPO/TAP]. HINWEIS** Tempo =148 • Wenn Sie einen anderen Style wählen, während keine Begleitung gespielt wird, wird auch das Standardtempo für **2 Ändern Sie das Tempo.** diesen Style gewählt. Wenn die Begleitung spielt, wird Verwenden Sie das **Datenrad**, die Taste **[+/YES]** , die Taste **[-/NO]** oder die das gleiche Tempo auch bei Auswahl eines anderen Zahlentasten **[1]**-**[0]**. Styles beibehalten.  $\bigcirc \mathfrak{D}$   $\bigcirc$  $\textcircled{\footnotesize{1}}$  $T$ empo  $=124$  $7)$  3)  $\circ$ **3 Zur Rückkehr zur Standardtempoeinstellung drücken Sie die Tasten [+/YES]/[-/NO] gleichzeitig.**  $\circledcirc$ Tempo =148

#### Gebrauch der Tap-Funktion

4 Mal

Die automatische Begleitung kann mit jedem gewünschten Tempo gestartet werden. Hierzu geben Sie das Tempo mit der Taste **[TEMPO/TAP]** vor.

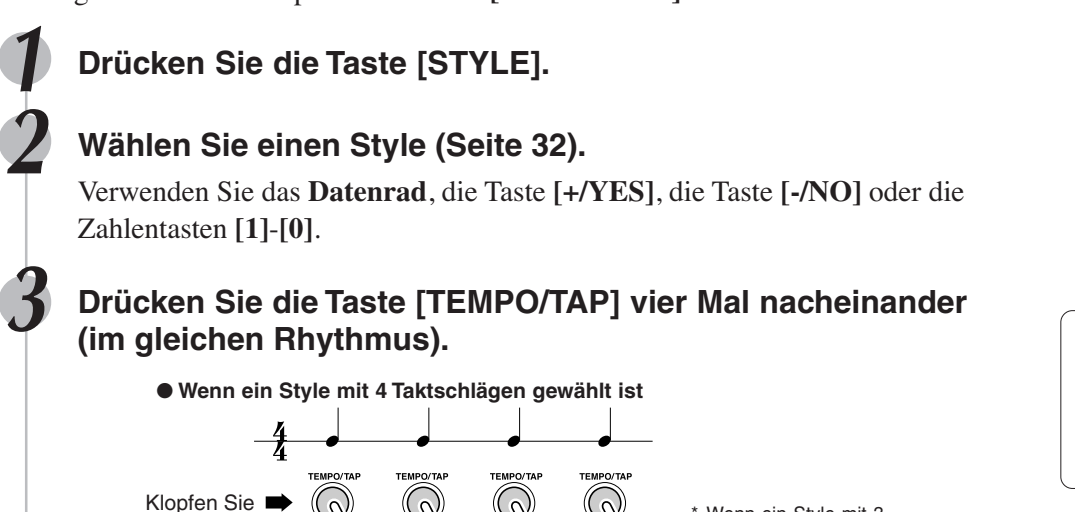

Wenn ein Style mit 3 Taktschlägen gewählt ist, klopfen Sie 3 Mal.

• Das Tempo kann während der Wiedergabe ebenfalls durch zweimaliges Drücken der TEMPO/TAP-Taste im gewünschten Tempo geändert werden. **HINWEIS**

Die automatische Begleitung startet automatisch im Tempo, in dem Sie auf die Taste geklopft haben.
### Ausblenden der Begleitungsspur (stummschalten)

Das PSR-550 verfügt über acht Begleitungsspuren, RHYTHM SUB, RHYTHM MAIN, BASS, CHORD 1, CHORD 2, PAD, PHRASE 1 und PHRASE 2, die Sie individuell steuern können, um die "Orchestrierung" und damit den Klang der Begleitung insgesamt wunschgemäß zu ändern. Beim Auswählen eines Styles erscheinen auf dem Display die Piktogramme der Begleitungsspuren, die für mindestens eine der Sektionen Daten enthalten. Sie können Begleitungsspuren über die entsprechenden TRACK-Tasten (9-16) individuell aus- bzw. stummschalten und wieder einschalten. Beim Stummschalten einer Spur erscheint das Piktogramm [M] im Display. Durch Einund Ausschalten von Spuren in unterschiedlichen Kombinationen können Sie aus einem einzelnen Begleitungs-Style verschiedene Arrangements zusammenstellen.

#### **Aufgaben der Begleitungsspuren**

#### ● **RHYTHM SUB, RHYTHM MAIN**

Dies sind die Rhythmus-Hauptspuren. Die RHYTHM-Spuren liefern die Schlagzeug- und Percussion-Klänge.

● **BASS**

Die BASS-Spur spielt stets eine Baßzeile, wobei jedoch eine zum gewählten Rhythmus passende Stimme vorgegeben wird: akustischer Baß, synthetischer Baß, Tuba usw.

#### ● **CHORD 1, CHORD 2**

Diese Spuren liefern die für den jeweiligen Style benötigte rhythmische Akkordbegleitung. Typische Instrumente sind beispielsweise Gitarre und Klavier.

● **PAD**

Diese Spur spielt bei Bedarf längere Akkorde mit ausgehaltenen Stimmen wie Streicher, Orgel und Chor.

● **PHRASE 1, PHRASE 2**

Diese beiden Spuren enthalten die musikalische Ausschmückung. Die PHRASE-Spuren liefern kraftvolle Bläsereinwürfe, ar peggierte Akkorde und andere Extras, mit denen die Begleitung interessanter gestaltet wird.

### Lautstärkeregelung der Begleitung

Mit der separaten Lautstärkeregelung für die automatische Begleitung können Sie die Lautstärke der Begleitung relativ zur Tastatur-Lautstärke verändern. Der Lautstärkebereich geht von "0" (kein Ton) bis "127" (maximale Lautstärke).

#### **1 Starten Sie die Begleitung (Seite 33).**

#### **2 Drücken Sie die Taste [ACMP/SONG VOLUME].**

Acmp Volume =100

#### **3 Stellen Sie die Lautstärke der Begleitung ein.**

Verwenden Sie das **Datenrad**, die Taste **[+/YES]** , die Taste **[-/NO]** oder die Zahlentasten **[1]**-**[0]**.

Stellen Sie die Lautstärke in, während Sie das Keyboard mit der rechten Hand spielen und hören Sie sich die Balance zwischen der Begleitung und der auf der Tastatur gespielten Stimme an.

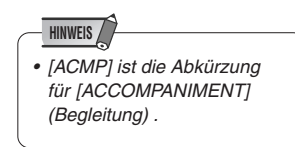

#### **4 Stoppen Sie die Begleitung (Seite 33).**

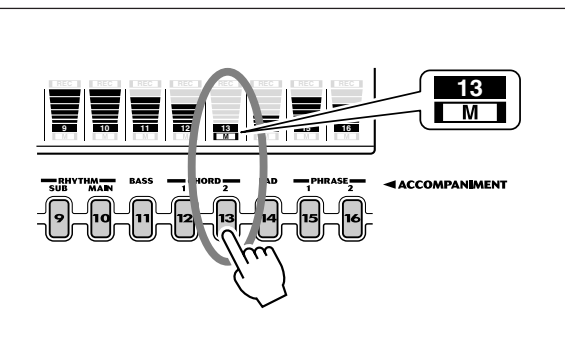

### Akkordgriffe

Das Spielen oder Anzeigen von Akkorden mit der linken Hand (im automatischen Begleitungsabschnitt des Keyboards) wird als "Fingering" bezeichnet. Die AUTO ACCOMPANIMENT-Funktion des PSR-550 bietet fünf verschiedene Möglichkeiten zum Spielen oder Greifen der Akkorde.

- Multi (Einfinger + gegriffene Akkordbegleitung 1) ...................................... Seite 40
- Single (Einfinger)........................................................................................ Seite 38
- Fingered 1 (gegriffene Akkordbegleitung 1) ............................................... Seite 38
- Fingered 2 (gegriffene Akkordbegleitung 2) ............................................... Seite 40 • Full Keyboard (Akkordbegleitung auf der ganzen Tastatur) ....................... Seite 40

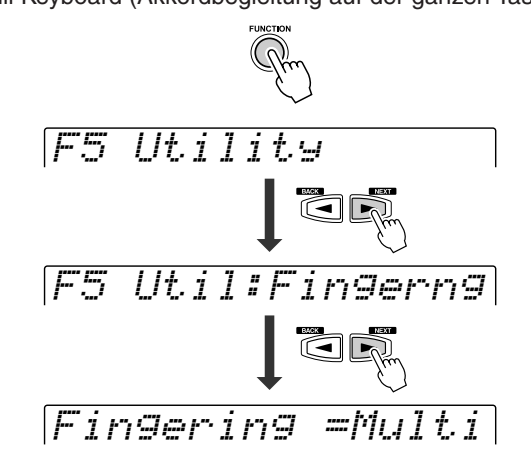

- **1** Drücken Sie die Taste [FUNCTION].
- **2** Wählen Sie mit dem Datenregler, oder den Tasten [+/YES] und [-/NO] die Einstellung "Utility".

•

"Multi".

**HINWEIS**

Die Vorgabeeinstellung ist

- **3** Drücken Sie die Taste [NEXT].
- **4** Wählen Sie mit dem Datenregler, oder den Tasten [+/YES] und [-/NO] die Einstellung "Fingerng".
- **5** Drücken Sie die Taste [NEXT].
- **6** Wählen Sie mit dem Datenregler, oder den Tasten [+/YES] und [-/NO] die Methode, mit der die Akkorde gespielt oder angezeigt (Fingering) werden sollen.

Die Verfahren für die einzelnen Funktionen in Schritt 6 werden in den nachfolgenden Erklärungen dargestellt.

#### Der Single Finger-Modus

## Fingering =Singl

Der Single Finger-Modus macht es Ihnen besonders leicht! Mit einfachen Tastenkombinationen im linken Tastaturabschnitt können Sie aufwendig orchestierte Begleitungen mit Dur-, Sept-, Moll- und Moll-Septakkorden "hervorzaubern". Die folgenden vereinfachten Akkordgriffe werden verwendet:

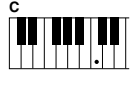

• Drücken Sie für einen Dur-Akkord nur die **Grundtontaste** 

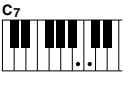

• Für einen Septakkord drücken Sie gleichzeitig die Grundtontaste und eine weiße Taste links davon.

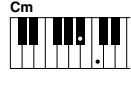

• Drücken Sie für einen Moll-Akkord gleichzeitig die Grundtontaste und eine schwarze Taste links davon.

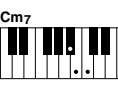

• Für einen Moll-Septakkord drücken Sie gleichzeitig die Grundtontaste und eine schwarze und weiße Taste links davon.

### Fingered 1 (gegriffene Akkordbegleitung 1)

Fingering =F1

Beim Fingered 1-Modus greifen Sie Ihre eigenen Akkorde im Begleitungsabschnitt der Tastatur (d. h. alle Tasten links von und einschließlich der Splitpunkt-Taste normalerweise F#2), während das PSR-550 zum gewählten Style passend orchestrierte Rhythmus-, Baß- und Akkordbegleitung dazuspielt.

Im Fingered 1-Modus erkennt das PSR-550 folgende Akkordgriffe:

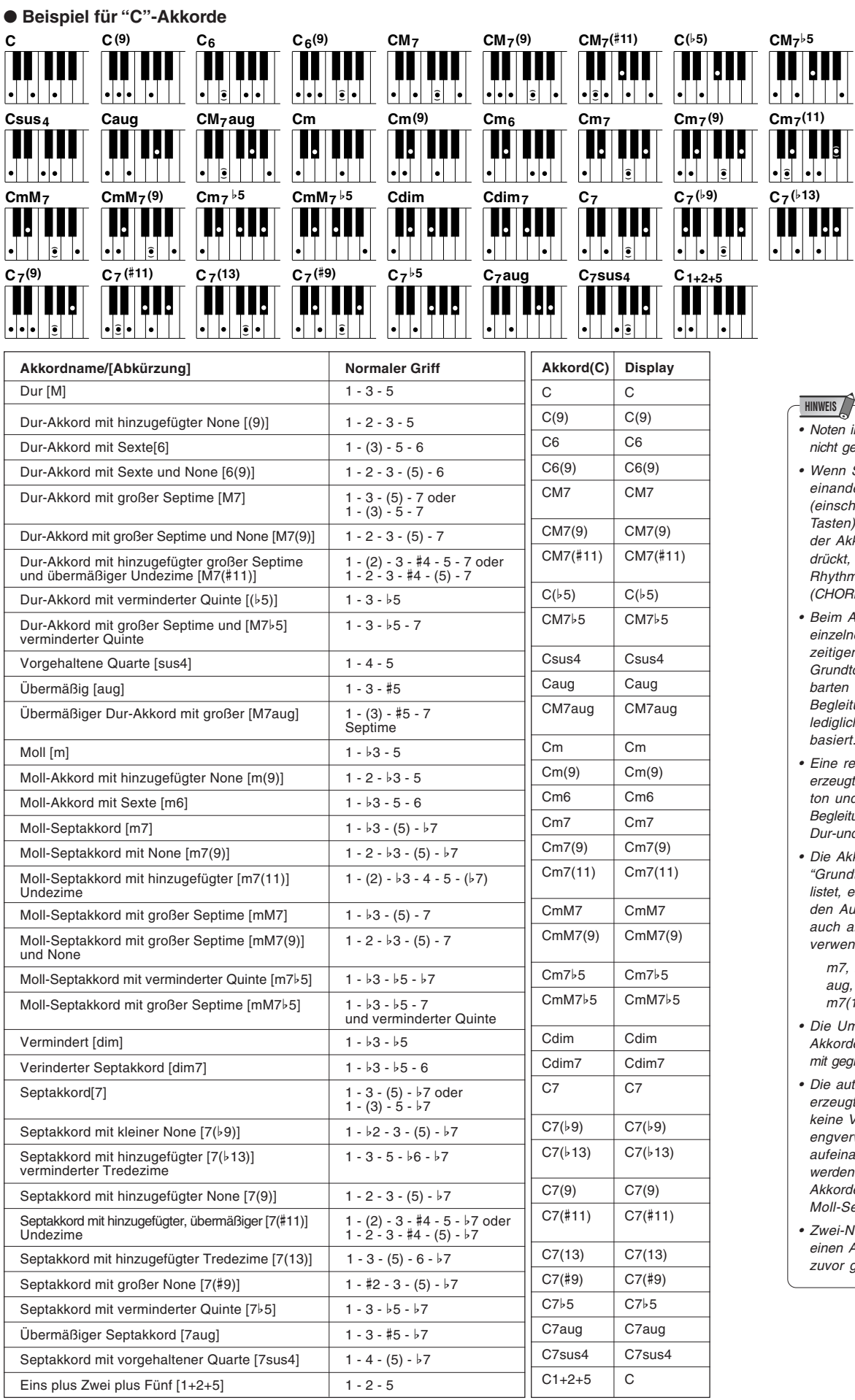

#### Automatische Begleitung

- 
- in Klammern brauchen gegriffen zu werden.
- n Sie drei nebennderliegende Tasten chließlich schwarzer n) anschlagen, wird kkordklang unterdruckt, so daß lediglich der hmus weiterspielt (RD CANCEL-Funktion).
- Anschlagen einer Inen Taste bzw. gleichen Spielen desselben dtons in zwei benachn Oktaven wird eine eitung erzeugt, die lich auf dem Grundton basiert.
- reine Quinte  $(1+5)$ igt eine nur auf Grundund Quinte basierende eitung, die sich für viele **Ind Mollakkorde eignet.**
- **Nkkorde sind alle in** ndtonposition" aufgees können mit folgen-Ausnahmen jedoch andere Umkehrungen endet werden:
	- m7, m7b5, 6, m6, sus4, aug, dim7, 7b5, 6(9), m7(11), 1+2+5.
- Jmkehrungen der rde 7sus4 werden nur egriffener Quinte erkannt.
- automatische Begleitung igt unter Umständen variationen, wenn erwandte Akkorde nanderfolgend gespielt en (z. B. einige Mollrde gefolgt von einem Septakkord).
- .<br>Noten-Griffe erzeugen Akkord, der auf dem gespielten basiert.

### Fingered 2 (gegriffene Akkordbegleitung 2)

Fingering =F2

Dieser Modus arbeitet grundlegend wie Fingered 1, wobei Sie jedoch hier zusätzlich die tiefste Note jedes Akkords vorgeben können — die tiefste im Begleitungsabschnitt der Tastatur Note wird hierbei einfach als Begleitungs-Baßnote herangezogen. Dies bedeutet, daß Sie in diesem Modus auch "On-Bass"-Akkorde einsetzen können, bei denen die Baßnote des Akkords nicht mit dem Grundton identisch ist. Bei einem C-Moll-Akkord können Sie auf diese Weise beispielweise anstelle von C.E. (Terz) oder "G" (Quinte) als Baßnote vorgeben.

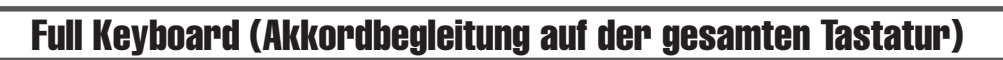

Fingering =Full

**C C "E" C "G"**

#### Wenn der Full Keyboard-Modus gewählt ist, erzeugt das PSR-550 eine passende Begleitung zu praktisch allem, was Sie auf der gesamten Tastatur mit der linken und der rechten Hand spielen. Sie brauchen sich dabei keine Sorgen hinsichtlich der Spezifizierung von Akkorden zu machen. Der Name des jeweils erkannten Akkords wird auf dem Display angezeigt.

### Multi (Einfinger + gegriffene Akkordbegleitung 1)

## Fingering =Multi

Dies ist der anfänglich vorgegebene Akkordgriff-Modus. Im Multi-Finger-Modus spricht das Instrument auf sowohl Single Finger- als auch Fingered 1-Akkordgriffe an, so daß Sie mit beiden Konventionen spielen können, ohne zwischen zwei Modi umschalten zu müssen.

### Split-Punkt der Begleitung

Der Punkt auf dem Keyboard, der den automatischen Begleitungsabschnitt und die rechte Seite des Keyboards trennt, wird als "Split-Punkt" bezeichnet.

Der Split-Punkt wird werksseitig auf "F# 2" gesetzt, Sie können ihn jedoch auf jede beliebige Taste verlegen. Seite 118 enthält Anweisungen zum Verlegen des Split-Punkts.

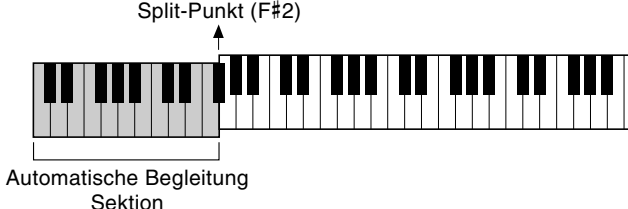

#### **HINWEIS**

**HINWEIS**

• Bei aktiviertem Full Keyboard-Modus wird die für automatische Baß/Akkord-Begleitung gemachte Splitpunkt-Einstellung (siehe unten) ignoriert.

• Wenn Sie im Multi-Finger-Modus Moll-, Sept-oder Moll-Septakkorde mit Single Finger-Tastenkombinationen spielen möchten, müssen Sie die weiße(n)/schwarze(n) Taste(n) direkt neben dem Grundton anschlagen.

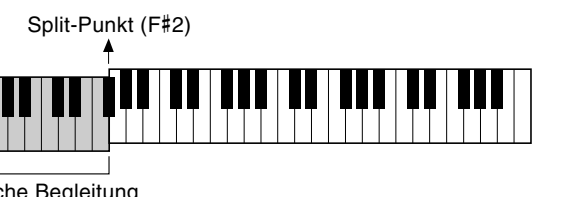

## Synchro Stop

Bei aktivierter Synchro Stop-Funktion wird die Begleitungswiedergabe gestoppt (ausgeblendet), wenn Sie alle Tasten im Begleitungsabschnitt der Tastatur freigeben. Die Begleitung setzt danach wieder ein, sobald Sie einen neuen Akkord spielen. Bei gestoppter Begleitung blinkt die BEAT-Anzeige auf dem Display.

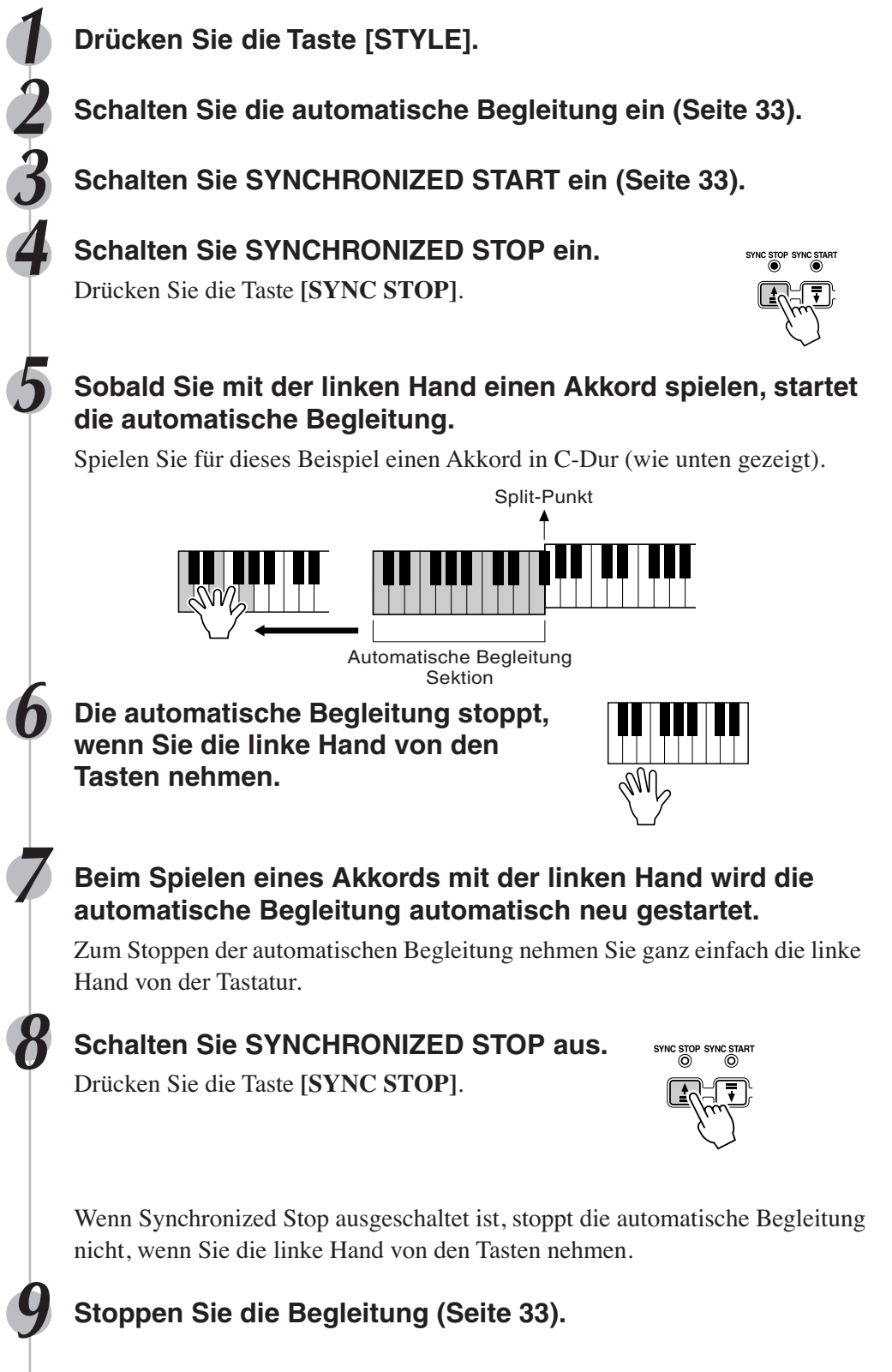

• Die Synchro Stop-Funktion kann nicht aktiviert werden, wenn der Akkordgriff-Modus Full Keyboard gewählt ist. Sollte die Funktion beim Wählen des Full Keyboard-Modus eingeschaltet sein, wird sie automatisch deaktiviert. **HINWEIS**

• [SYNC STOP] ist die Abkürzung für [SYNCHRO STOP].

### One Touch Setting

One Touch Setting ist eine leistungsfähige und bequeme Funktion, mit der Sie sofort nahezu alle Bedienfeldeinstellungen für die automatische Begleitung mit einem einzigen Tastendruck neu einstellen können.

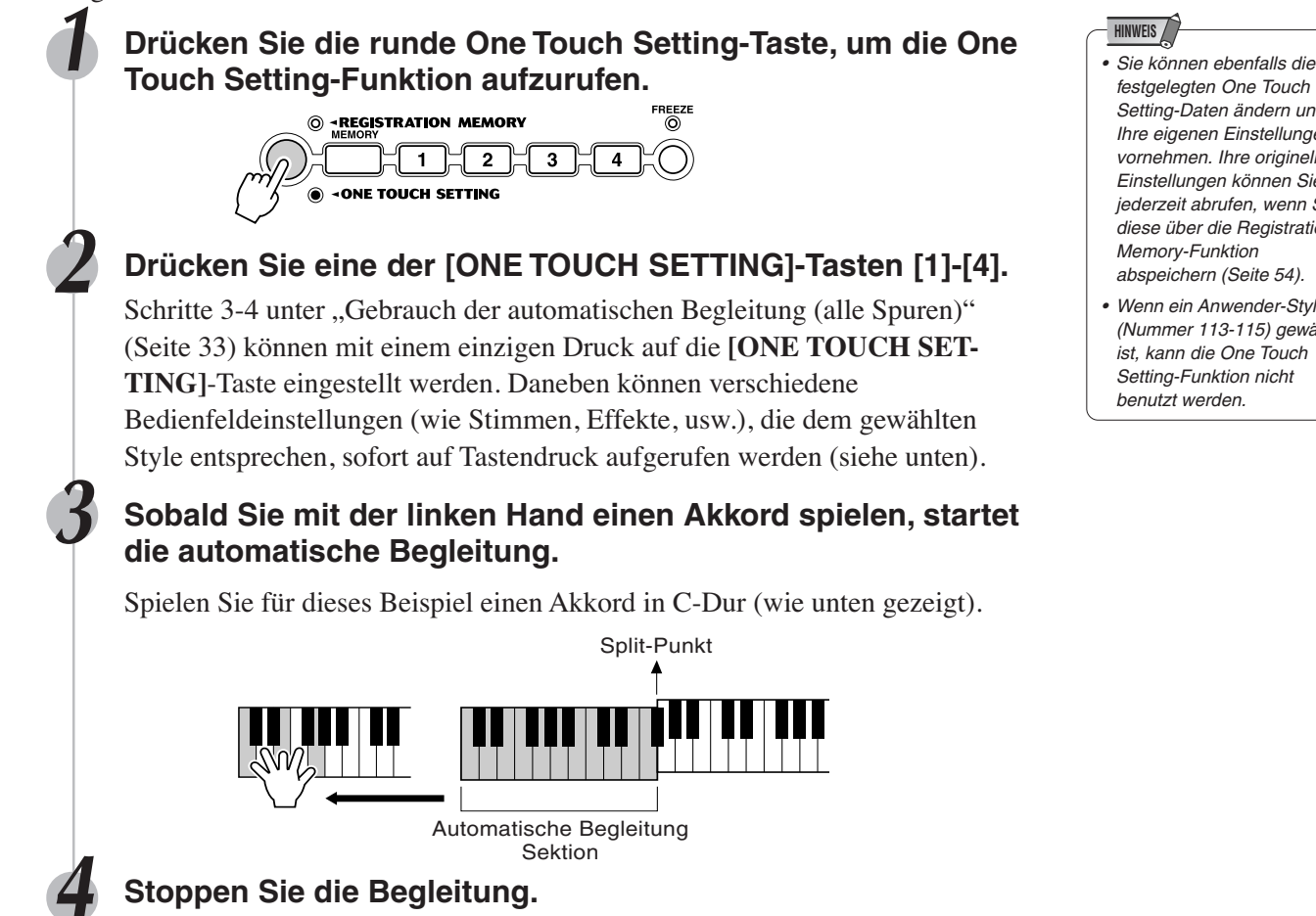

#### One Touch Setting-Parameterliste

Für jeden der 106 internen Styles des PSR-550 gibt es jeweils vier empfohlene "Bedienfeld-Setups". Jede wurde speziell passend für den gewählten Style programmiert. Jede hat die am besten für diesen Style geeignete Stimme (oder eine Kombination von Stimmen), Digitaleffekte und andere Einstellungen. Allein durch Drücken auf eine der **[ONE TOUCH SETTING]**-Tasten können Sie alle zugehörigen Einstellungen sofort neu einstellen. Dies ermöglicht es Ihnen auf bequeme Art, in einem Style mit allen passenden Sounds zu spielen – ohne jede Einstellung nacheinander vornehmen zu müssen.

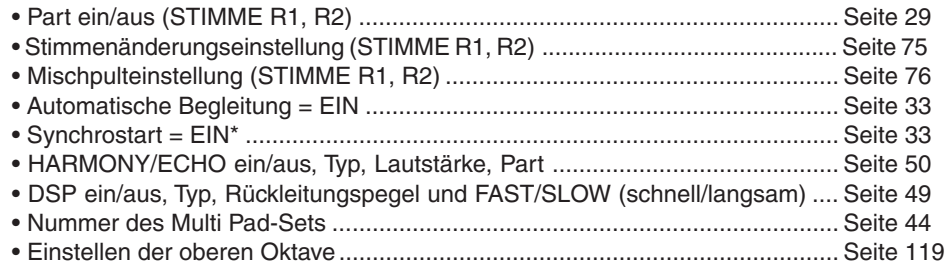

\* Nur festgelegt, wenn die Begleitung nicht spielt.

- festgelegten One Touch Setting-Daten ändern und Ihre eigenen Einstellungen vornehmen. Ihre originellen Einstellungen können Sie jederzeit abrufen, wenn Sie diese über die Registration Memory-Funktion abspeichern (Seite 54). **HINWEIS**
- Wenn ein Anwender-Style (Nummer 113-115) gewählt ist, kann die One Touch Setting-Funktion nicht benutzt werden.

# Multi Pads

Mit den MULTI PADs des PSR-550 können Sie eine Reihe von kurzen rhythmischen und melodischen Sequenzen abspielen lassen, um Ihr Tastaturspiel zu untermalen und für mehr Ausdruckskraft zu sorgen. Sie haben auch die Möglichkeit, eigene Multi Pad-Phrasen aufzunehmen, wie bei "Multi Pad-Aufnahme" auf Seite 92 beschrieben.

Gewisse Phrasen werden einfach wie vorprogrammiert abgespielt, während andere an die mit der automatischen Baß/Akkord-Begleitung des PSR-550 gespielten Akkorde angepaßt und automatisch entsprechend transponiert werden, wenn die Chord Match-Funktion (Akkordanpassung) aktiviert ist.

- Spielen der Multi Pads............................................ Seite 43
- Akkordanpassung ................................................... Seite 43
- Ein Multi Pad-Set auswählen .................................. Seite 44
- Ein- und Ausschalten der Akkordanpassungsfunktion .................................... Seite 44

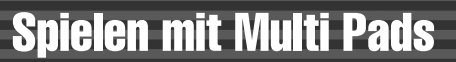

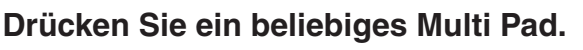

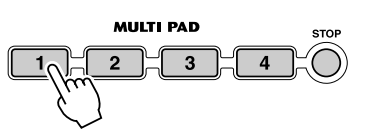

Die entsprechende Phrase (in diesem Fall für Pad 1) wird daraufhin sofort abgespielt. Um die Wiedergabe einer Phrase zu stoppen, drücken Sie die Taste **[STOP]**.

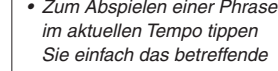

**HINWEIS**

**BANK 01 MUTLBAD**  $\boxed{1}$   $\boxed{2}$   $\boxed{3}$   $\boxed{4}$ 

> Multi Pad an. • Bei Bedarf können Sie auch mehrere Multi Pads gleichzeitig abspielen lassen.

40 banks

• Wenn Sie ein spielendes Pad erneut antippen, stoppt die Wiedergabe und setzt am Anfang der Pad-Phrase wieder ein.

### Akkordanpassung

**1 Drücken Sie die Taste [STYLE].**

**2 Schalten Sie die automatische Begleitung ein (Seite 33).**

#### **3 Spielen Sie einen Akkord mit der linken Hand.**

Spielen Sie für dieses Beispiel einen Akkord in F-Dur (wie unten gezeigt).

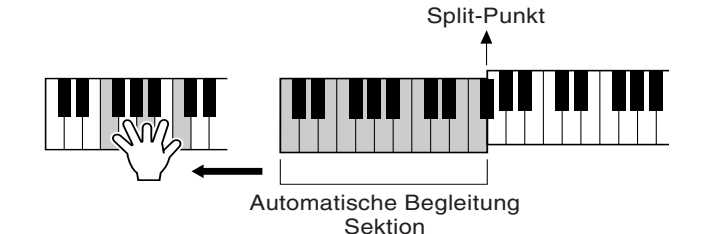

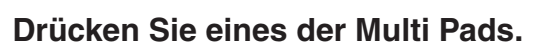

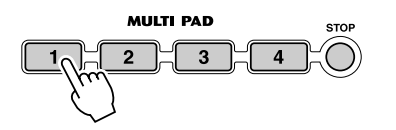

In diesem Beispiel wird die Phrase für Pad 1 vor der Wiedergabe in F-Dur transponiert. Spielen Sie andere Akkorde und drücken Sie die Pads.

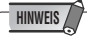

• Ob die Akkordanpassung ein- oder ausgeschaltet ist, hängt vom gewählten Multi Pad ab. Siehe Multi-Pad-Set-Liste (Seite 45).

#### Multi Pads

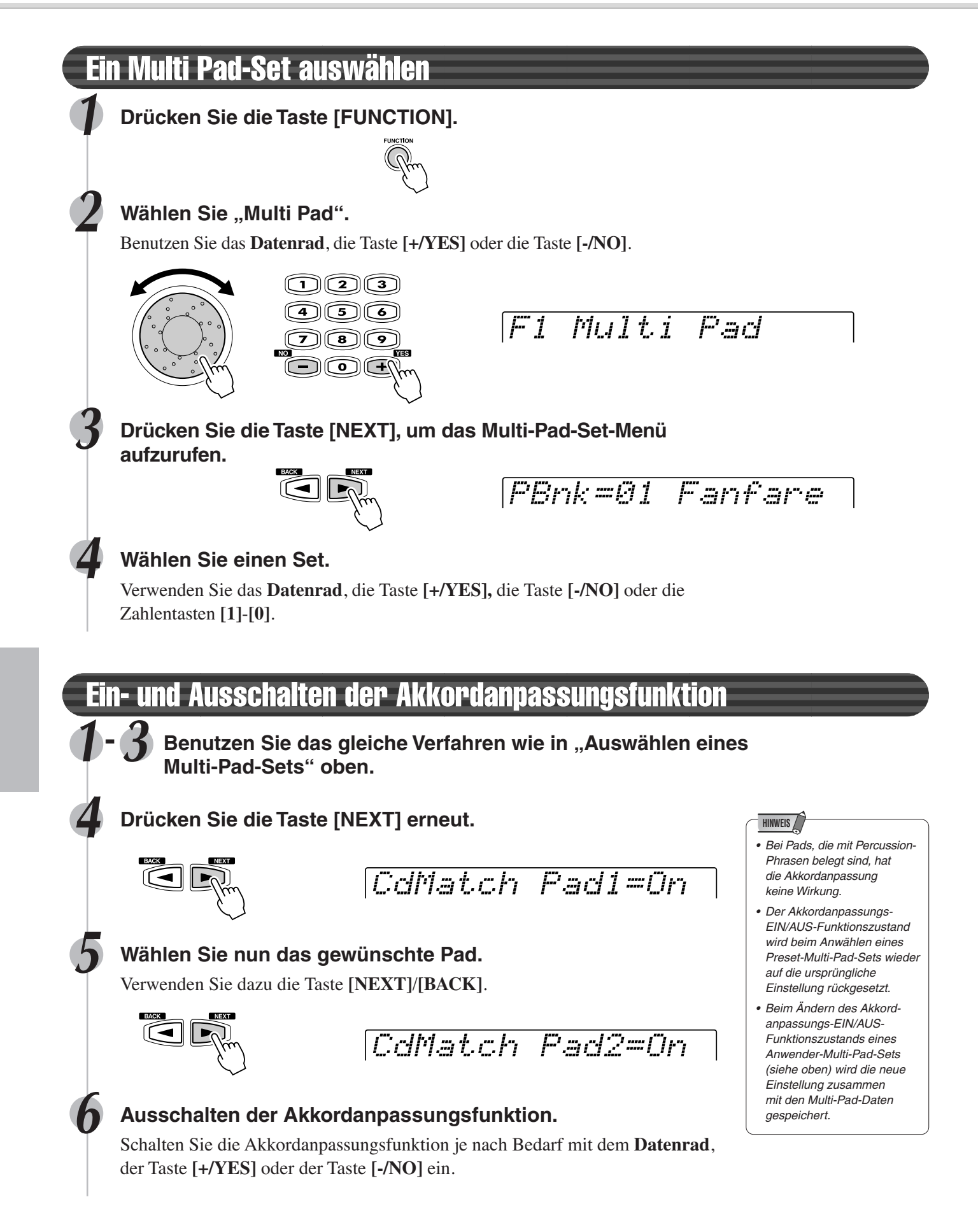

#### Multi Pads

#### ● **Liste Multi-Pad-Banks**

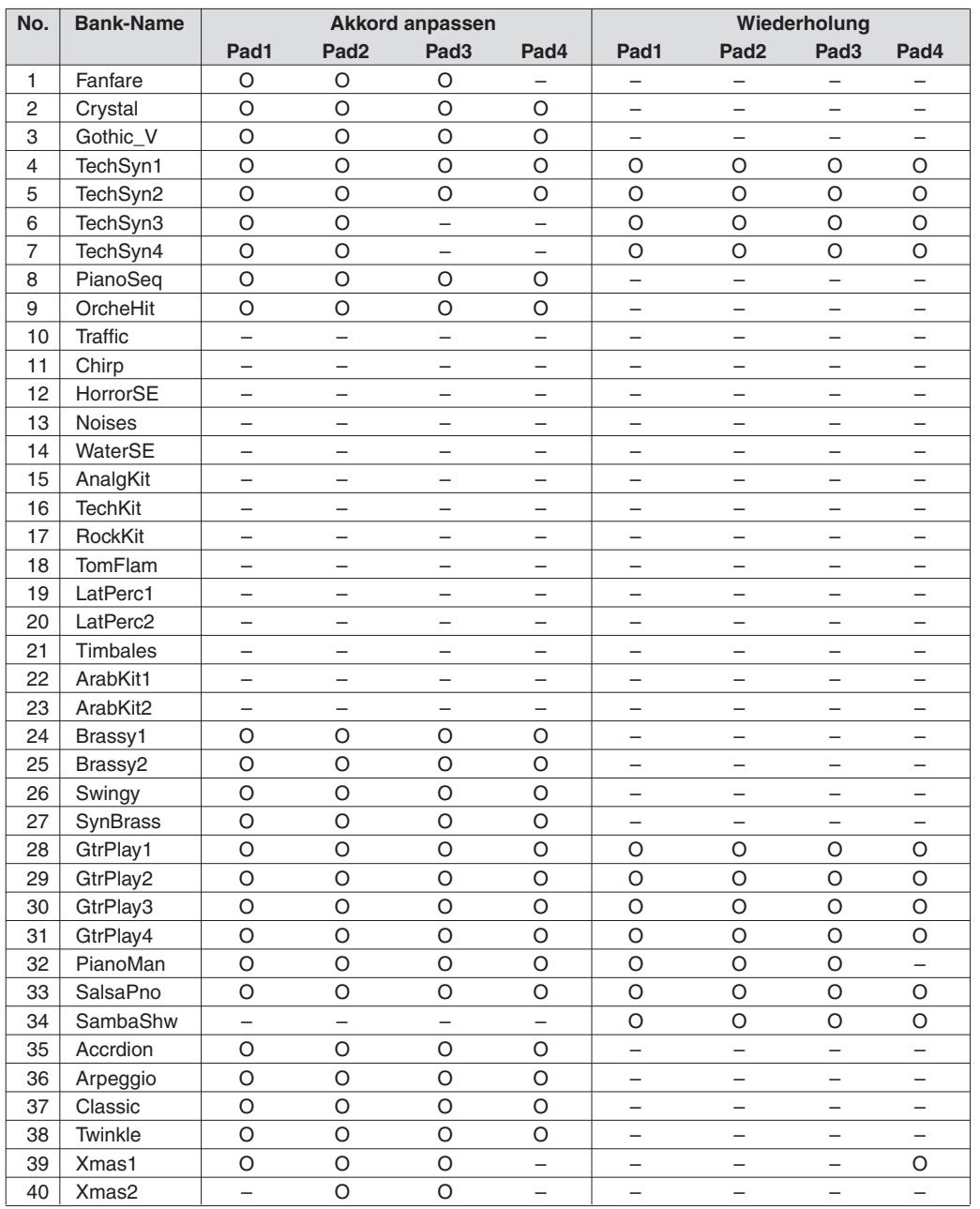

**HINWEIS** 

• Es gibt zwei Typen von Multi-Pad-Daten: einige der Daten werden einmal wiedergegeben und angehalten, sobald sie das Ende erreicht haben. Andere werden solange wiederholt, bis die Taste [STOP] gedrückt wird.

O : verfügbar

# Digitaleffekte

Mit den im PSR-550 "eingebauten" Digitaleffekten können Sie der Musik auf verschiedene Weise mehr Präsenz und Tiefe verleihen, z. B. durch Hinzufügen eines Halleffekts (Reverb), der die akustischen Eigenschaften eines Konzertsaales simuliert, oder durch Hinzufügen von Harmonienoten, die den Klang voller und satter machen.

● **Halleffekt .................................................................................................** Seite 46 Mit Reverb können Sie den Halleffekt erzeugen, der normalerweise nur in Konzerthallen und anderen Live-Geschehen zu erleben ist. Reverb ist beim PSR-550 stets eingeschaltet. Es stehen insgesamt 24 verschiedene Hallarten zur Verfügung. • Einzelheiten zum Gebrauch der Digitaleffekte (Reverb, Chorus, DSP) finden Sie auf Seite 123. ● **Chorus** .................................................................................................... Seite 48 Durch Hinzufügen eines Choruseffekts können Sie Ihr Tastaturspiel so bereichern, daß es wie ein vielstimmig gespielter Part klingt. Chorus ist beim PSR-550 stets eingeschaltet. Es stehen insgesamt 16 verschiedene Chorusarten zur Verfügung. ● **DSP** ......................................................................................................... Seite 49 Neben dem Hall- und dem Choruseffekt, die gewöhnlich insgesamt auf den Klang wirken, können Sie über die DSP-Taste partspezifische Effekte wie Distortion und Tremolo wählen. Es stehen insgesamt 74 DSP-Effekte zur Verfügung. Das PSR-550 besitzt ein DSP-System, das über eine Bedientaste ein- und ausgeschaltet werden kann (Seite 49). Mit der Taste [FAST/SLOW] schalten Sie zwischen Variationen des DSP-Effekts um. Hiermit können Sie z. B. die Drehgeschwindigkeit (schnell/langsam) des drehenden Lautsprechereffekts ändern. ● **Harmony/Echo** ........................................................................................ Seite 50 Mit der HARMONY-Funktion können Sie den mit der rechten Hand gespielten Part (Seite 29) auf unterschiedliche Weise durch Harmonienoten bereichern sowie auch Tremolo und andere Effekte auf den Klang legen. Halleffekt **DSP(FAST) SUSTAIN HARMONY SUSTAIN HARMONY HINWEIS**

### Auswählen eines Halleffekt-Typs

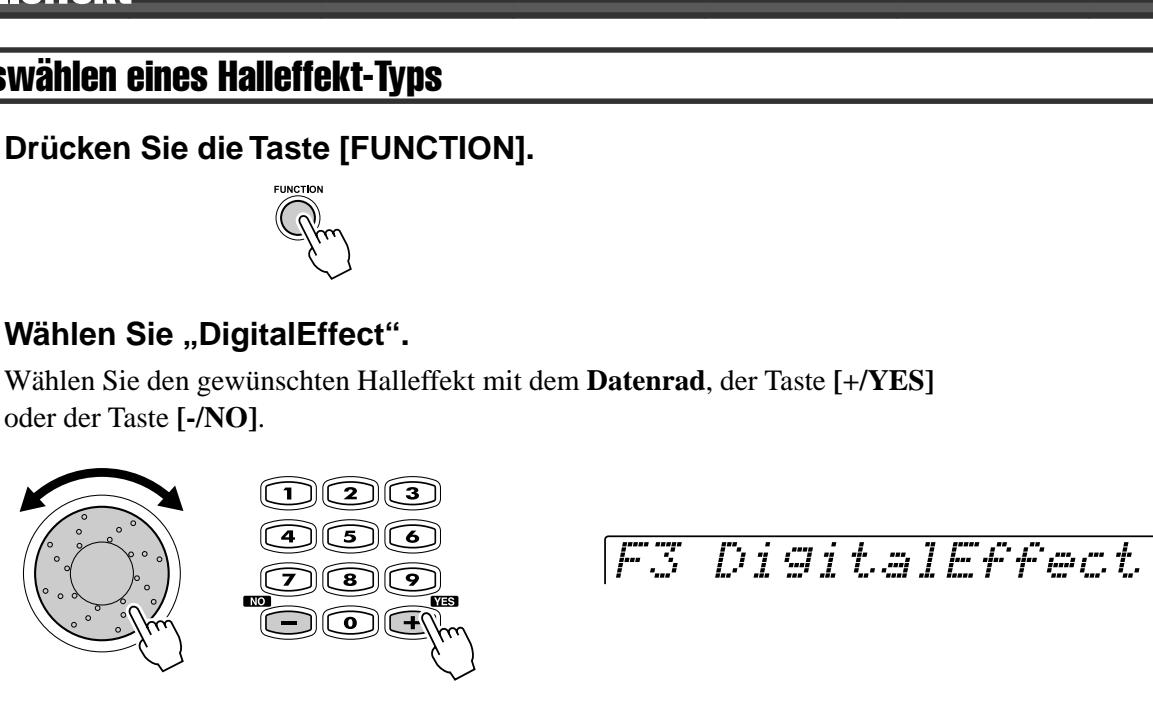

**HINWEIS**

• Wenn Sie einen anderen Style auswählen, wird automatisch ein entsprechender Halleffekt-Typ mit aufgerufen.

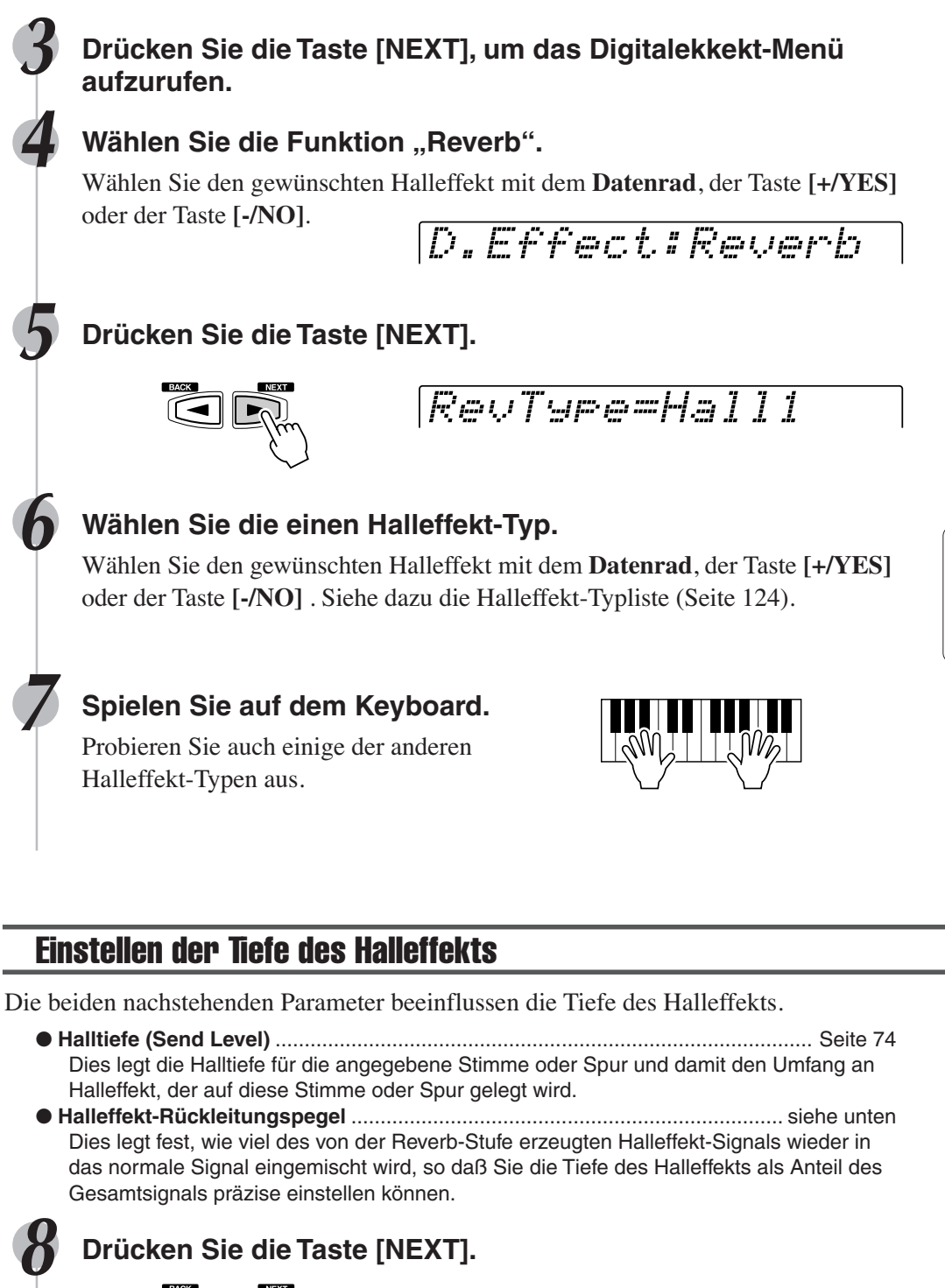

RevRetnLevel= 64

#### **9 Einstellen des Halleffekt-Rückleitungspegels.**

Verwenden Sie das **Datenrad**, die Taste **[+/YES],** die Taste **[-/NO]** oder die Zahlentasten **[1]**-**[0]**.

Der Einstellbereich reicht von 0 bis 127. Je größer der Parameterwert, um so höher ist der Rückleitungspegel.

RevRetnLevel= 81

175

#### **Digitaleffekte**

### Chorus

### Auswählen eines Choruseffekt-Typs

**1**Benutzen Sie das gleiche Verfahren wie unter "Halleffekt" **(Seite 46).**

#### **Wählen Sie die Funktion "Chorus".**

Wählen Sie den gewünschten Choruseffekt mit dem **Datenrad**, der Taste **[+/YES]** oder der Taste **[-/NO]**).

D.Effect:Chorus

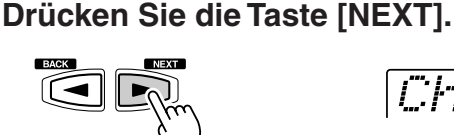

ChoType=Chorus2

#### **6 Wählen Sie einen Choruseffekt-Typ.**

Wählen Sie den gewünschten Choruseffekt mit dem **Datenrad**, der Taste **[+/YES]** oder der Taste **[-/NO]**. Siehe dazu die Choruseffekt-Typliste (Seite 124).

#### **7 Spielen Sie auf dem Keyboard.**

Probieren Sie auch einige der anderen Choruseffekt-Typen aus.

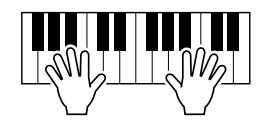

**HINWEIS**

• Wenn Sie einen anderen Style auswählen, wird automatisch ein entsprechender Choruseffekt-Typ mit aufgerufen

#### Einstellen der Tiefe des Choruseffekts

Die beiden nachstehenden Parameter beeinflussen die Tiefe des Choruseffekts.

● **Chorustiefe (Send Level)** ...................................................................................... Seite 74 Dies legt die Chorustiefe für die angegebene Stimme oder Spur fest und damit den Umfang an Choruseffekt, der auf diese Stimme oder Spur gelegt wird.

● **Choruseffekt-Rückleitungspegel** .................................................................... siehe unten Dies legt fest, wie viel des von der Chorus-Stufe erzeugten Choruseffekt-Signals wieder in das normale Signal eingemischt wird, so daß Sie die Tiefe des Choruseffekts als Anteil des Gesamtsignals präzise einstellen können.

#### **8 Drücken Sie die Taste [NEXT].**

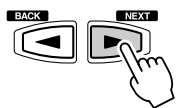

ChoRetnLevel= 64

#### **9 Stellen Sie den Choruseffekt-Rückleitungspegel ein.**

Verwenden Sie das **Datenrad**, die Taste **[+/YES]**, die Taste **[-/NO]** oder die Zahlentasten **[1]**-**[0]**.

Der Einstellbereich reicht von 0 bis 127. Je größer der Parameterwert, um so höher ist der Rückleitungspegel.

### DSP

### Auswählen des DSP-Effekts

#### **Drücken Sie die Taste [DSP].**

Das DSP-Piktogramm wird unter-legt und der DSP-Effekt eingeschaltet. Der DSP-Effekt wird

auf den Klang der auf der Tastatur gespielten R1-, R2- und L-Stimme gelegt. Wenn daneben die Taste **[FAST/SLOW]** gedrückt wird, leuchtet das FAST-Piktogramm auf, um anzuzeigen, daß die Variation des DSP-Effekt gewählt ist. Wenn der DSP-Effekttyp drehende Lautsprecher oder Tremolo ist, wird die Geschwindigkeit der Modulation schnell.

#### **HINWEIS**

**DSP(FAST)**

**TOUCH**

• Bei aktivierter VoiceSet-Funktion (Seite 120) werden je nach der für R1 gewählten Bedienfeld-Stimme unter Umständen ein anderer DSP- Effekt und andere FAST/SLOW Einstellungen vorgegeben.

### Auswählen eines DSP-Typs

#### **1**Benutzen Sie das gleiche Verfahren wie unter "Halleffekt" **(Seite 46).**

#### **Wählen Sie die Funktion "Dsp".**

Wählen Sie den gewünschten DSP-Effekt mit dem **Datenrad**, der Taste **[+/YES]** oder der Taste **[-/NO]**.

#### **5 Drücken Sie die Taste [NEXT].**

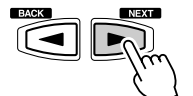

DspType=Stage2

#### **6 Wählen Sie einen DSP-Typ.**

Wählen Sie den gewünschten DSP-Typ mit dem **Datenrad**, der Taste **[+/YES]** oder der Taste **[-/NO]**. Siehe dazu die DSP-Effekt-Typliste (Seite 124).

#### **7 Spielen Sie auf dem Keyboard.**

Probieren Sie auch einige der anderen DSP-Effekt-Typen aus.

#### Einstellen der Tiefe des DSP-Effekts

Die beiden nachstehenden Parameter beeinflussen die Tiefe des DSP-Effekts.

● **DSP-Tiefe (Send Level)** ................................................................................... Seite 74 Dies legt die DSP-Tiefe für die angegebene Stimme oder Spur fest und damit den Umfang an DSP-Effekts, der auf diese Stimme oder Spur gelegt wird.

● **DSP-Effekt-Rückleitungspegel** .................................................................. siehe unten Dies legt fest, wie viel des von der DSP-Stufe erzeugten DSP-Effekt-Signals wieder in das normale Signal eingemischt wird, so daß Sie die Tiefe des DSP-Effekts als Anteil des Gesamtsignals präzise einstellen können.

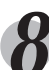

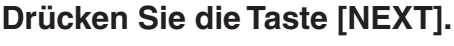

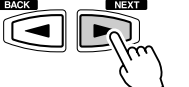

DspRetnLevel= 64

#### **9 Stellen Sie den DSP-Effekt-Rückleitungspegel ein.**

Verwenden Sie das **Datenrad**, die Taste **[+/YES]**, die Taste **[-/NO]** oder die Zahlentasten **[1]**-**[0]**. Der Einstellbereich reicht von 0 bis 127. Je größer der Parameterwert, um so höher ist der Rückleitungspegel.

#### **HINWEIS** • Wenn der gewählte DSP-Effekttyp ein Insertion-Effekt ist (Seite 49, 124), gilt der DSP-Effekt nur für Stimme R1.

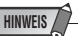

• Wenn ein DSP-Insertion-Effekt gewählt ist (Seite 50), kann der DSP-Effekt-Rückleitungspegel nicht eingestellt werden.

### System-Effekte und Insertion-Effekte

Die Hall-, Chorus- und DSP-Effekte sind in zwei Arten von Effekten aufgeteilt: Es gibt zwei Artem von Digitaleffekten: System-Effekte und Insertion-Effekte.

● **System-Effekte**

Wirkt auf alle in das Mischpult eingegebenen Parts. Sie können bei dieser Effektart die DSP-Effekt-Tiefe und den DSP-Effekt-Rückleitungspegel einstellen. Die System-Effekte schließen Reverb und Chorus mit ein.

● **Insertion-Effekte**

Wird vor der Ausgabe des Signals an ein Mischpult auf einen spezifischen Part gelegt. Sie können Digitaleffekte wirkungsvoll einsetzen, indem Sie den gewünschten Effekt auf einen spezifischen Part legen. Bei Insertion-Effekten kann nur die DSP-Tiefe eingestellt werden.

Die nachstehende Abbildung mit den verschiedenen Audiokomponenten (Instrumenten, Effektgeräten und einem Mischpult) stellt die Verschaltung der DSP-Effekte des PSR-550 dar.

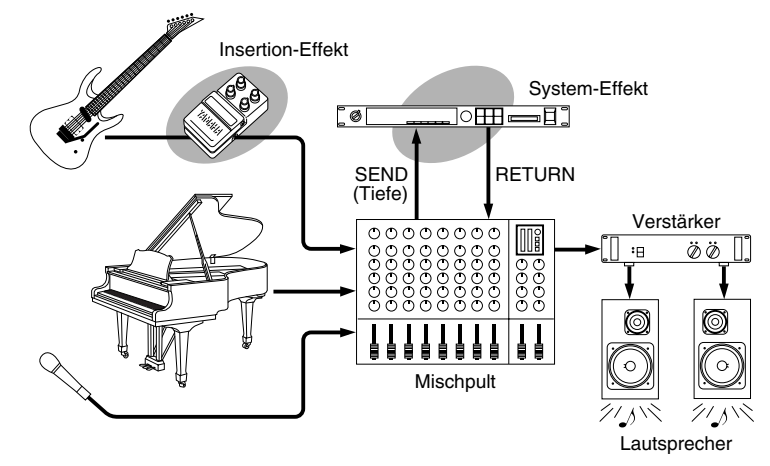

- Reverb ...... Alle Typen funktionieren als System-Effekte.
- Chorus ...... Alle Typen funktionieren als System-Effekte.
- DSP .......... Je nach gewähltem Typ funktioniert dies als ein System-Effekt oder ein Insertion-Effekt.

Siehe "Über Digitaleffekte" (Seite 123) und die Typenliste.

### Harmonie-/Echoeffekt

### Auswählen eines Harmonie-/Echoeffekttyps

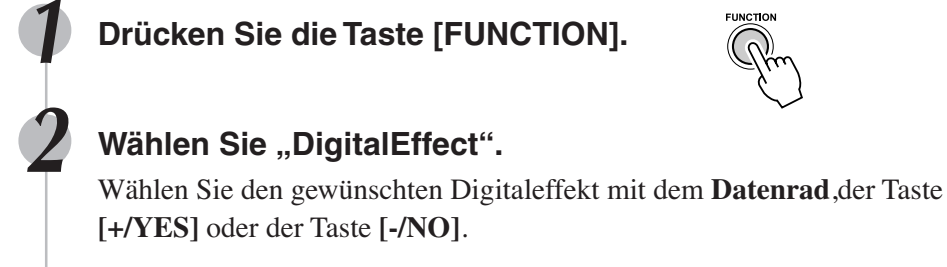

F3 DigitalEffect

**3 Drücken Sie die Taste [NEXT], um das Digitaleffekt-Menü aufzurufen.**

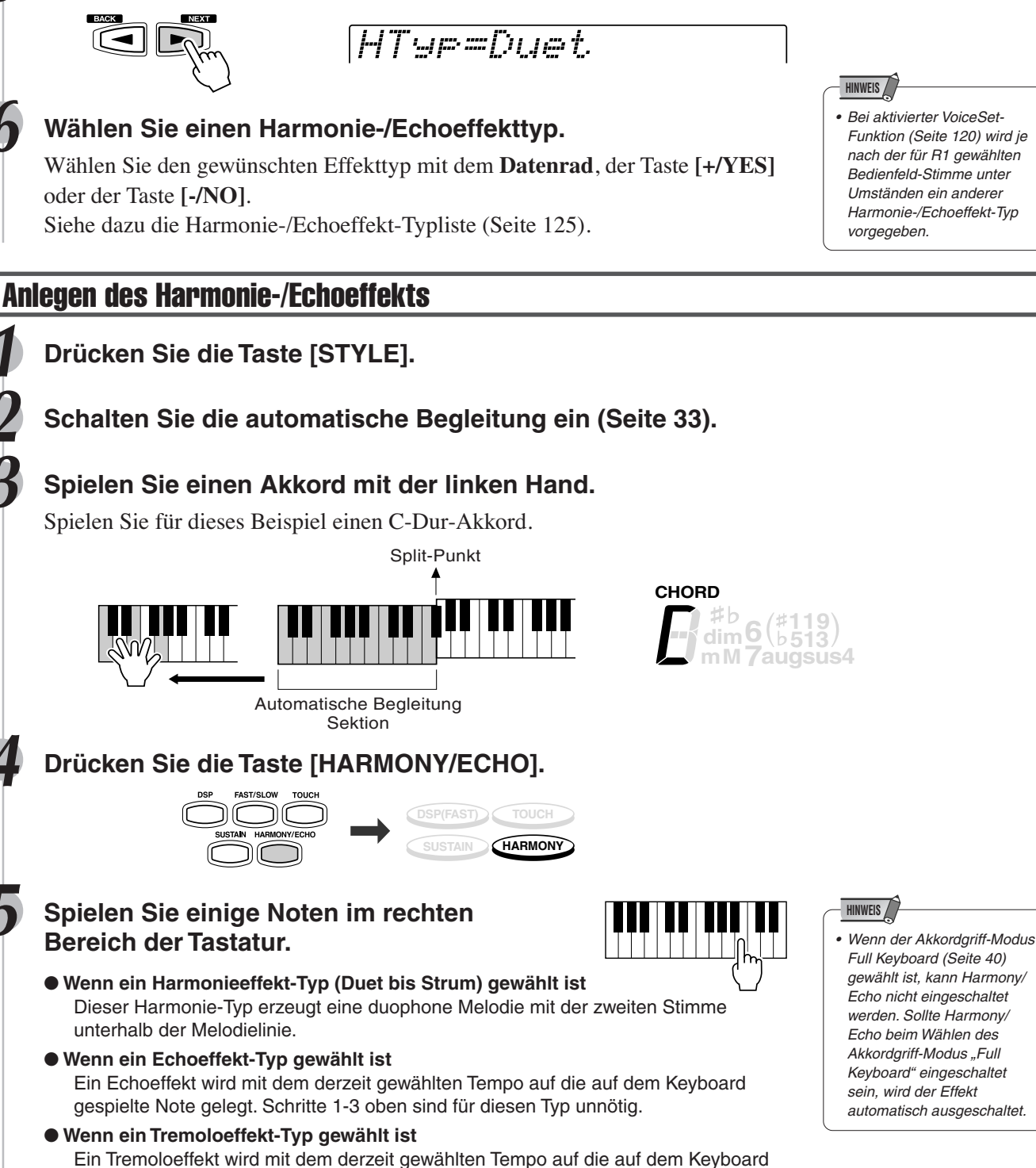

**Wählen Sie die Funktion "Harmony".** 

**[+/YES]** oder der Taste **[-/NO]**.

**5 Drücken Sie die Taste [NEXT].**

Wählen Sie den gewünschten Harmonieeffekt mit dem **Datenrad**, der Taste

D.Effect:Harmony

#### ● **Wenn ein Trilleffekt-Typ gewählt ist** Zwei auf dem Keyboard gespielte Noten werden abwechselnd im derzeit gewählten Tempo gespielt. Schritte 1-3 oben sind für diesen Typ unnötig.

gespielte Note gelegt. Schritte 1-3 oben sind für diesen Typ unnötig.

Funktion (Seite 120) wird je nach der für R1 gewählten Bedienfeld-Stimme unter Umständen ein anderer Harmonie-/Echoeffekt-Typ

#### **Digitaleffekte**

**52**

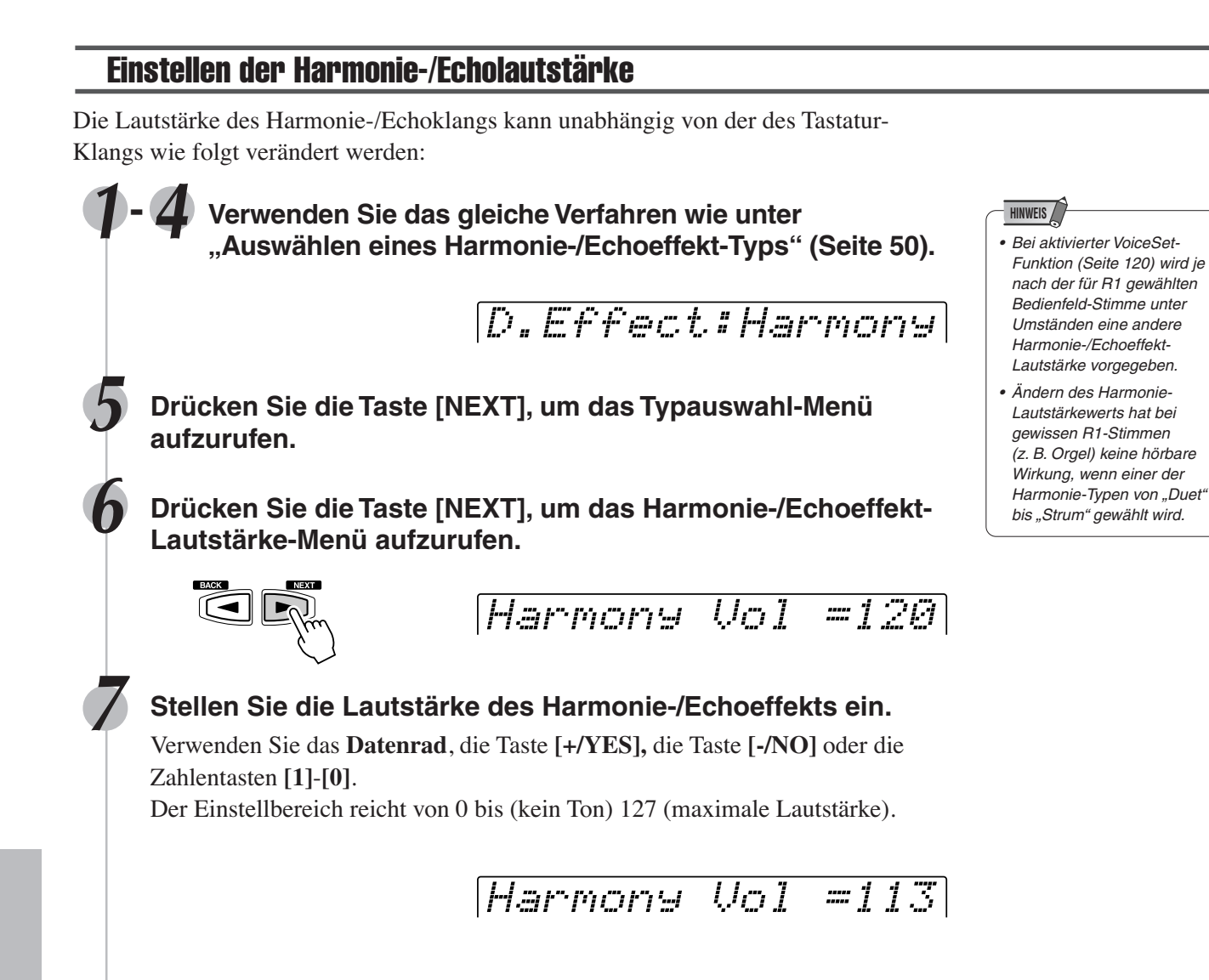

#### **Digitaleffekte**

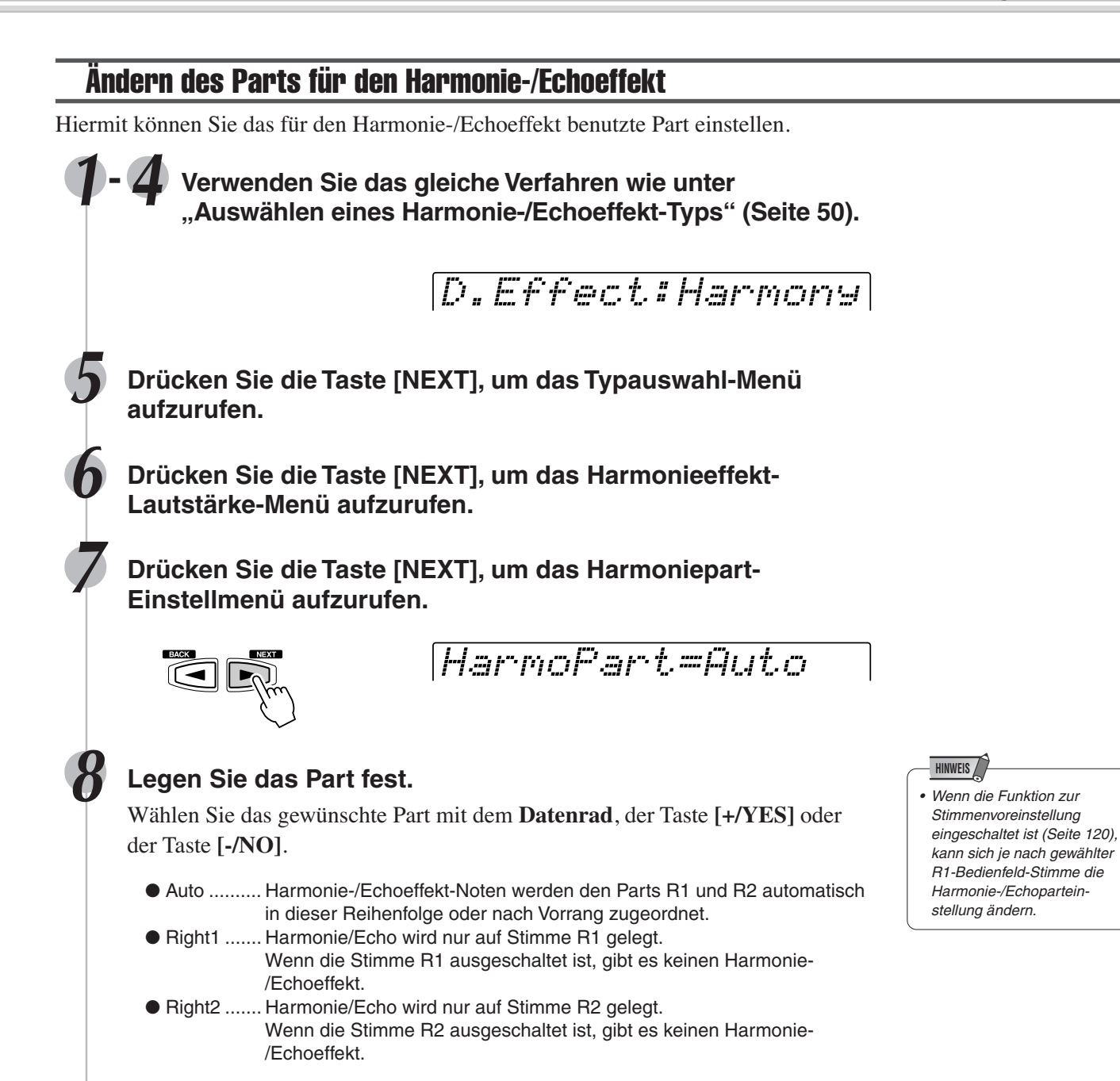

# Registration Memory

Da es sich bei dem PSR-550 um ein ausgereiftes Instrument mit einer großen Vielfalt von Bedienelementen und Funktionen handelt - Stimme, Style, automatische Begleitung und Effekteinstellungen, um nur einige zu nennen - ist das Registration Memory die bequemste und leistungsfähigste Funktion des Instruments. Sie können nahezu alle Bedienfeldeinstellungen in einer Registration Memory-Einstellung speichern und danach Ihre Anwender-Bedienfeldeinstellungen auf Tastendruck sofort abrufen.

Mit der Registration Memory-Funktion können Sie 128 komplette Bedienfeld-Setups speichern (in 32 Banken für jeweils 4 Setups) und später bei Bedarf wieder abrufen.

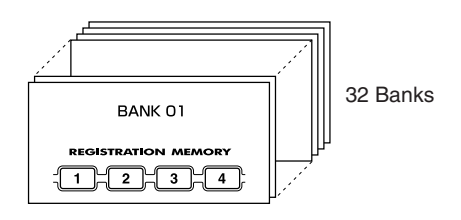

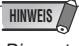

**HINWEIS**

- • Die ersten (werksseitigen) Registration Memory-Vorgabeeinstellungen für die Tasten [1] bis [4] sind die gleichen Bedienfeld-Einstellungen wie beim ersten Einschalten des Schalters STANDBY.
- Registrieren von Bedienfeldeinstellungen .................................................... Seite 55 • Abrufen der registrierten Bedienfeldeinstellungen........................................ Seite 55 • Auswählen einer Registration Memory-Bank................................................ Seite 56 • Benennen der Registration Memory-Bänke ................................................. Seite 56

### Per Registration Memory gespeicherte Daten

#### ■ **STIMMENPARAMETER**

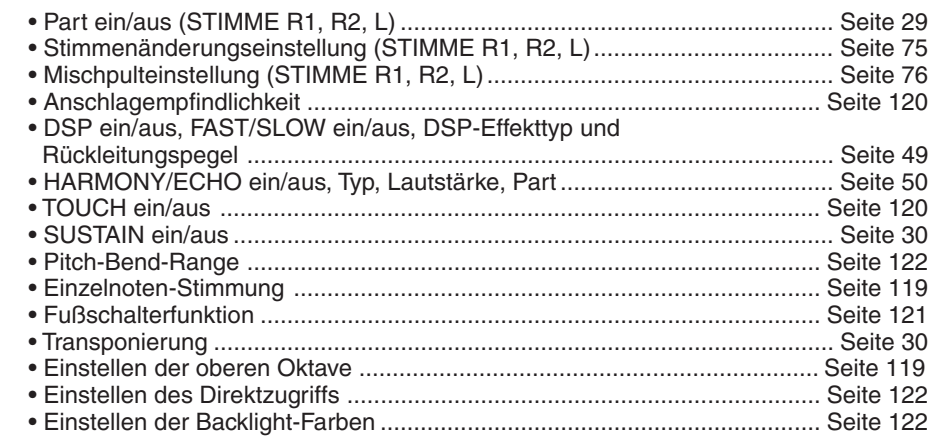

#### ■ **BEGLEITUNGSPARAMETER**

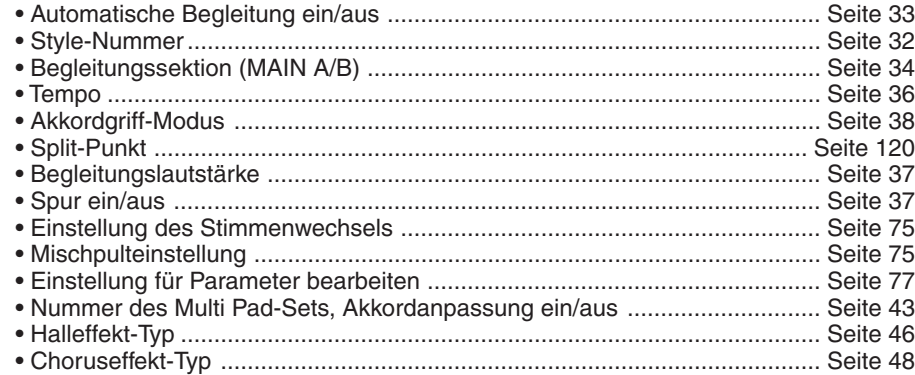

• Aufgenommene Daten bleiben auch im Speicher, wenn der STANDBY-Schalter ausge-schaltet wird, wenn Batterien eingelegt sind oder ein Netz-adapter angeschlossen ist (Seite 127). Es ist dennoch ratsam, wichtige Daten auf Diskette zu speichern, so daß Sie diese unendlich aufbewahren und somit Ihre eigene Datenbibliothek aufbauen können (Seite 60).

Registration Memory-Daten können bei Bedarf auf Diskette gespeichert und von ihr geladen werden (Seite 57).

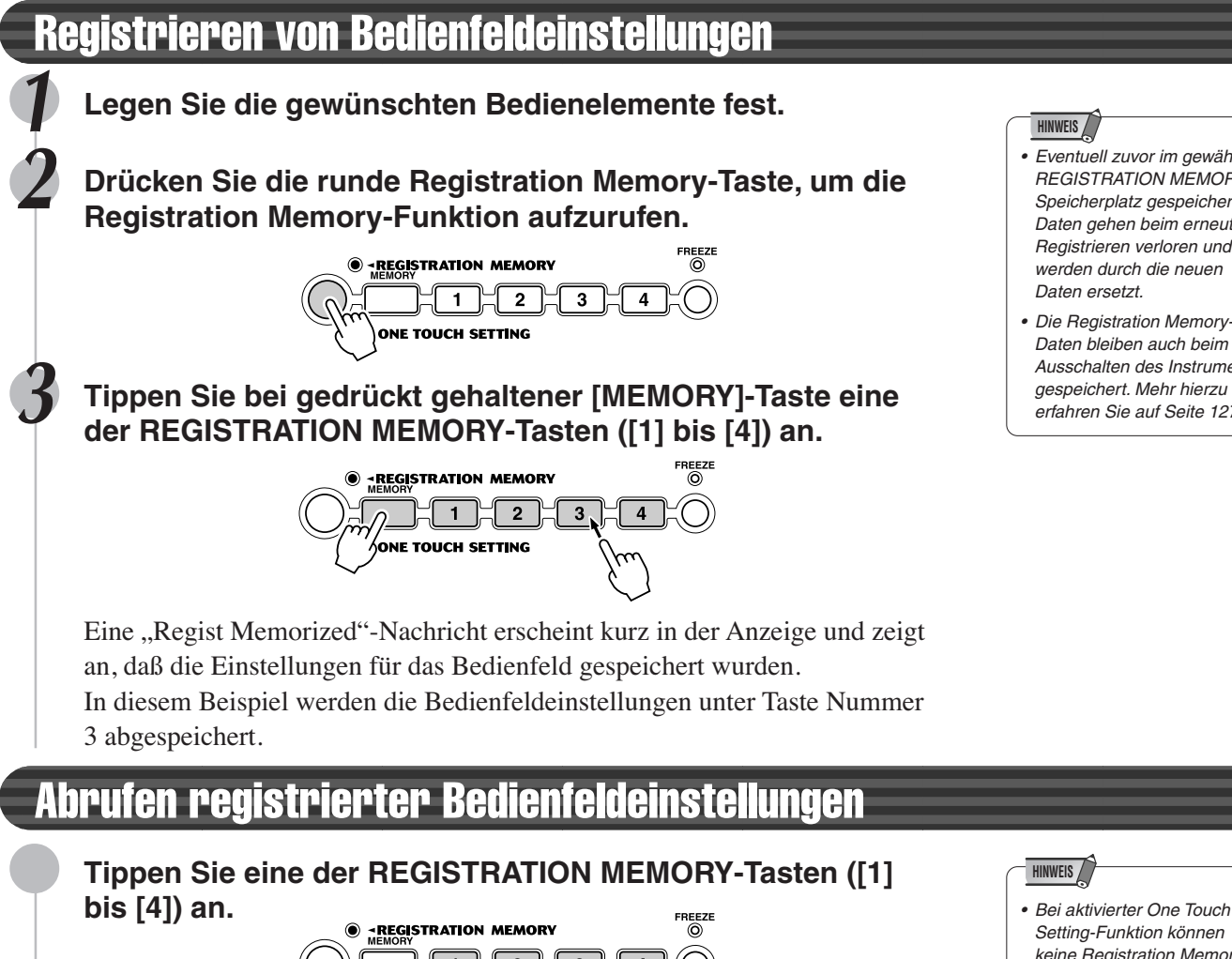

REGISTRATION MEMORY-Speicherplatz gespeicherte Daten gehen beim erneuten Registrieren verloren und werden durch die neuen Daten ersetzt.

• Eventuell zuvor im gewählten

**HINWEIS**

• Die Registration Memory-Daten bleiben auch beim Ausschalten des Instruments gespeichert. Mehr hierzu erfahren Sie auf Seite 127.

 $\overline{1}$  $\overline{2}$  $\overline{\mathbf{3}}$ **«ONE TOUCH SETTING** 

In diesem Beispiel werden die unter Taste Nummer 3 abgespeicherten Bedienfeldeinstellungen abgerufen.

### Die Freeze-Funktion

Wenn die Funktion FREEZE aktiviert ist, und Sie wählen eine andere Registrierungsspeicher-einstellung, dann bleiben die Daten für die Begleitung erhalten (alle anderen Parameter ändern sich entprechend der aktuellen Programmierung). Dadurch können Sie die Begleitautomatik verwenden und verschiedene Registrierungsspeicher verwenden, ohne daß die Begleitung plötzlich unterbrochen wird.

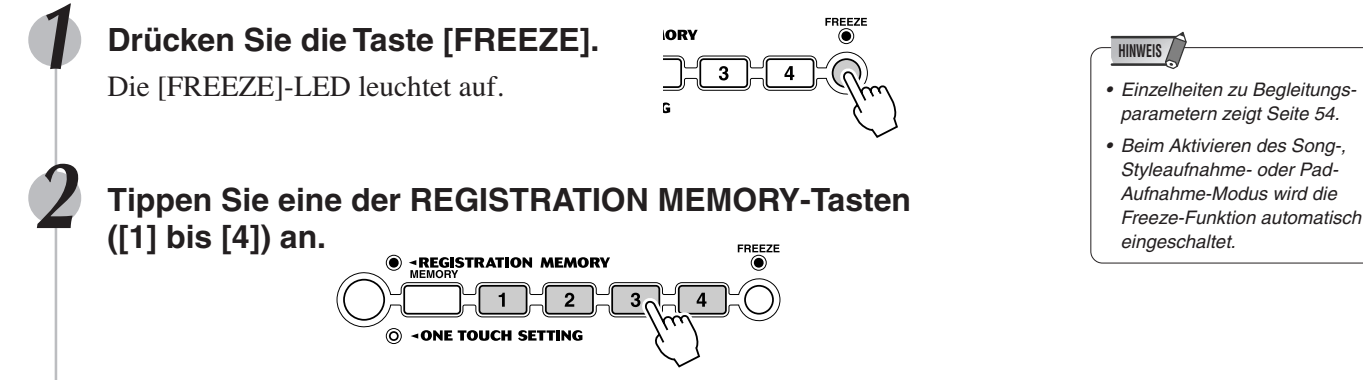

In diesem Beispiel werden nur die Voice-Parametereinstellungen aufgerufen, die zuvor unter der Taste 3 gespeichert wurden.

#### **HINWEIS**

- Setting-Funktion können keine Registration Memory-Daten abgerufen werden.
- Abhängig vom gewählten Modus können einige Parameter nicht abgerufen werden. Sie können zum Beispiel im Styleaufnahme-Modus und Pad-Aufnahme-Modus die Stimmen R2/L nicht abrufen, selbst wenn Sie die Tasten für das Registration Memory drücken, da nur die Stimme R1 in diesen Modi benutzt wird.

#### **HINWEIS**

- Einzelheiten zu Begleitungsparametern zeigt Seite 54.
- Beim Aktivieren des Song-, Styleaufnahme- oder Pad-Aufnahme-Modus wird die eingeschaltet.

#### Registration Memory

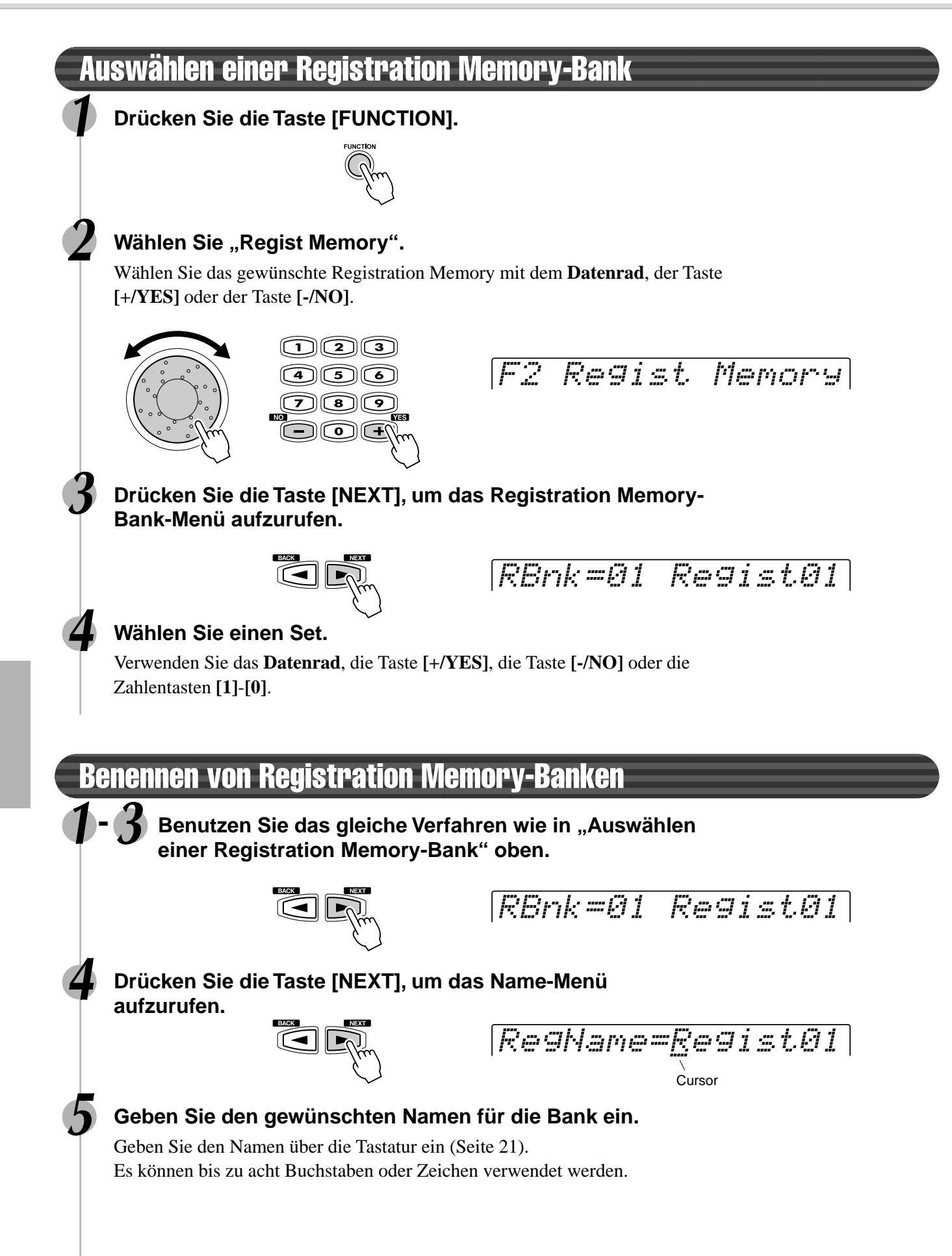

Ihr PSR-550 ist mit einem Diskettenlaufwerk ausgestattet. Disketten können vielseitig für unterschiedliche Zwecke eingesetzt werden: zum Aufnehmen und Abspielen von Anwender-Songs (Seite 78) sowie zum Speichern und Laden von Anwender-Styles (Seite 96), Anwender-Pad-Sets (Seite 92) und Registration Memory-Daten (Seite 54).

Disketten geben Ihnen die Möglichkeit, beliebig viele Anwender-Styles und Registration Daten dauerhaft zu speichern, aufgenommene Songs zu archivieren und viele der Funktionen Ihres PSR-550 noch effizienter zu nutzen.

Der PSR-550 ermöglicht die Wiedergabe der auf der Datendiskette enthaltenen Lieder sowie handelsüblicher Lieddaten in folgenden Formaten (siehe Logos auf Seite 9):

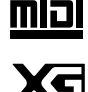

Sie können die Songs auf diesen Disketten gemäß der Stimmenzuordnung des GM-Standards abspielen.

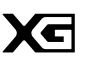

Sie können Songs im XG-Format abspielen, das als Erweiterung des GM-Standards mehr Klangvielfalt und -qualität bietet.

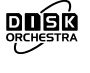

Sie können die Stücke der auf diesen Disketten gespeicherten Song-Sammlungen mit den durch das Yamaha DOC-Format definierten Stimmen abspielen.

Der PSR-550 ist mit den auf der mitgelieferten Datendiskette enthaltenen Stildaten sowie den Stilen handelsüblicher Disketten folgender Formate kompatibel (siehe Logos auf Seite 9):

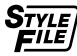

Sie können die Style-Dateien auf diesen Disketten laden und abspielen.

Sie können Ihre eigenen Kompositionen als Anwender-Songs aufnehmen und sie abspielen (Seite 78). • Je nach Umfang der Solite 78).

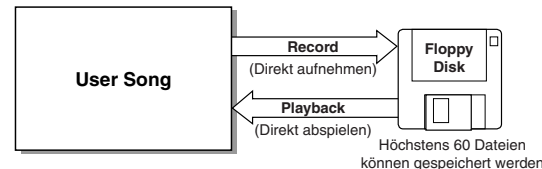

Das PSR-550 verfügt über spezielle Funktionen für Anwender-Styles, Anwender-Pads und Registration Memory. Die mit diesen Funktionen aufgenommenen Daten können auch einzeln oder in jeder beliebigen Kombination auf Diskette gespeichert werden. Daten (Dateien), die auf Disketten gespeichert sind, können ebenfalls einzeln oder in jeder beliebigen Kombination in das PSR-550 geladen werden.

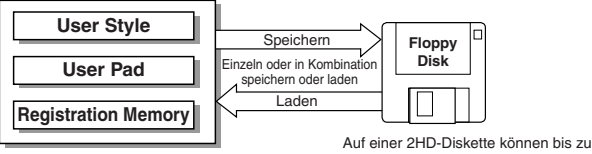

32 "All" Style-Dateien gespeichert werden (Seite 61). Auf einer 2DD-Diskette können bis zu 13 "All" Style-Dateien gespeichert werden.

Die nachfolgende Tabelle zeigt Anwenderdaten, die mit dem PSR-550 kompatibel sind.

● **Daten, die mit dem PSR-550 gespeichert und geladen werden können**

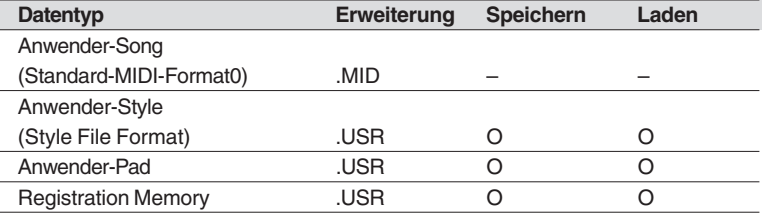

- Andere Diskettenfunktionen sind:
	- Formatieren ....................................................... Seite 60 • Song kopieren .................................................... Seite 64
	- Löschen ............................................................. Seite 67

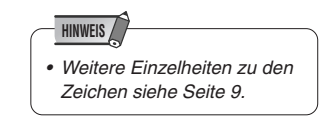

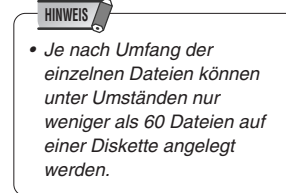

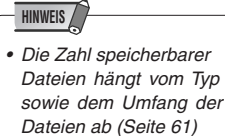

#### **HINWEIS**

- Bevor Sie Daten auf einer Diskette speichern können, muß diese zunächst auf dem PSR-550 formatiert werden.
- Die drei Zeichen hinter dem Dateinamen (nach dem Punkt) sind in der Computerwelt als "Dateinamenerweiterung" bekannt und geben den Dateityp an.
- Da Anwender-Songs beim Aufnehmen direkt auf die Diskette "geschrieben" und beim Abspielen direkt von der Diskette "gelesen" werden, gibt es keine Funktionen zum Speichern bzw. Laden solcher Dateien. Für die Verwaltung von Anwender-Songs gibt es Funktionen zum Kopieren einer Diskette oder eines Songs und zum Löschen von Song-Dateien.

### Behandlung des Diskettenlaufwerks (FDD) und Umgang mit Disketten

Behandeln Sie die Disketten und das Diskettenlaufwerk mit Vorsicht. Befolgen Sie die wichtigen Vorsichtsmaßnahmen, die hier aufgeführt sind.

#### ■ Verwendbare Diskettentypen

Es können 2DD- und 2HD-Disketten der Größe 3,5" benutzt werden.

#### ■ Einlegen und Auswerfen von Disketten

● Einlegen einer Diskette in das Laufwerk:

• Halten Sie die Diskette so, daß das Etikett der Diskette nach oben und der Metall-schieber nach vorne weist (auf den Schacht gerichtet). Schieben Sie die Diskette vorsichtig in den Schacht, indem Sie sie langsam ganz hineinschieben, bis sie in der richtigen Position einrastet und die Auswurftaste herausspringt.

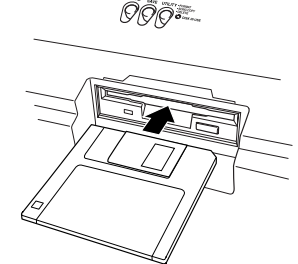

#### **HINWEIS**

- Wenn das PSR-550 eingeschaltet wird, leuchtet die LED unter der Laufwerksöffnung auf und zeigt an, daß das Diskettenlaufwerk betriebsbereit ist.
- Auswerfen einer Diskette:
	- Bevor Sie eine Diskette auswerfen, vergewissern Sie sich, daß das Laufwerk gestoppt ist (warten Sie, bis die LED unterhalb des Laufwerksschachtes erlischt). Drücken Sie die Auswurftaste langsam bis zum Anschlag; die Diskette wird automatisch ausgeworfen. Wenn die Diskette herausgesprungen ist, ziehen Sie sie vorsichtig von Hand heraus.

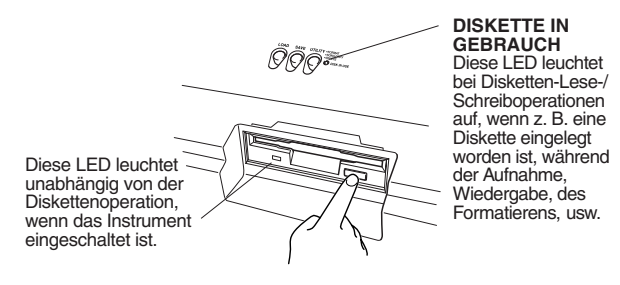

- Es kann passieren, daß die Diskette nicht ganz ausgeworfen wird, wenn der Auswurfknopf zu schnell oder nicht bis zum Anschlag gedrückt wird (der Auswurfknopf bleibt dann halb gedrückt und die Diskette ragt nur wenige Millimeter aus dem Laufwerk). Wenn das passiert, versuchen Sie nicht, die halb ausgeworfene Diskette herauszuziehen. Jegliche Kraftanwendung in dieser Situation kann sowohl den Laufwerksmechanismus wie auch die Diskette selbst beschädigen. Um eine halb ausgeworfene Diskette herauszunehmen, drücken Sie den Auswurfknopf noch einmal bis zum Anschlag, oder schieben Sie die Diskette zurück in den Schacht und wiederholen den Auswurfvorgang vorsichtig.
- Versuchen Sie niemals, die Diskette herauszunehmen oder das Gerät auszuschalten, während Sie Daten laden, speichern oder während Sie aufnehmen oder wiedergeben. Hierdurch kann die Diskette und möglicherweise auch das Laufwerk beschädigt werden.

Nehmen Sie immer die Diskette aus dem Laufwerk. bevor Sie das Gerät ausschalten. Wenn Sie eine Diskette zu lange im Laufwerk lassen, sammelt sich leicht Staub und Schmutz an, der Schreib- und Lesefehler verursachen kann.

#### ■ Reinigen des Schreib-/Lesekopfes

- Reinigen Sie den Schreib-/Lesekopf des Laufwerks regel-mäßig. Das Laufwerk besitzt einen magnetischen Präzisions-Schreib-/Lesekopf, auf dem sich nach längerem Gebrauch eine Schicht magnetischer Partikel ansammelt, die von den verwendeten Disketten stammt, und möglicherweise Schreib-/Lesefehler verursachen kann.
- Um das Laufwerk immer im besten Betriebszustand zu erhalten, empfiehlt Yamaha, eine im Handel erhältliche Trocken-Reinigungsdiskette zu benutzen, um den Kopf etwa einmonatlich zu reinigen. Wenden Sie sich an Ihren Yamaha-Händler um zu erfahren, wo Sie geeignete Reinigungsdisketten erhalten können.
- Stecken Sie nichts anderes als Disketten in den Laufwerkschacht. Andere Objekte können das Laufwerk oder die Diskette beschädigen.

#### ■ **Über Disketten**

- Behandeln Sie Disketten mit Vorsicht:
	- Stellen Sie keine schweren Gegenstände auf eine Diskette, und biegen oder drücken Sie die Disketten nicht. Legen Sie die Disketten immer in eine schützende Diskettenbox, wenn sie nicht in Gebrauch sind.
	- Setzen Sie die Diskette nicht direktem Sonnenlicht, extrem hohen oder niedrigen Temperaturen, hoher Feuchtigkeit, Staub oder Flüssigkeiten aus.
	- Öffnen Sie den gefederten Metallschieber nicht und berühren Sie auf keinen Fall die Oberfläche der dahinter befindlichen Magnetschicht.
- Setzen Sie die Diskette auch keinen starken Magnetfeldern aus, wie sie von Fernsehern, Lautsprechern, Motoren etc. ausgehen. Magnetische Felder können die Daten teilweise oder vollständig löschen und die Diskette unlesbar machen.
- Benutzen Sie niemals eine Diskette mit beschädigtem Metallschieber oder Gehäuse.
- Kleben Sie nichts anderes als die dafür vorgesehenen Etiketten auf die Disketten. Achten Sie auch darauf, die Etiketten an der richtigen Position aufzukleben.
- Zum Schutz Ihrer Daten (Schreibschutzschieber): Um versehentliches Löschen wichtiger Daten zu vermeiden, stellen Sie den Schreibschutzschieber auf die Position "Protect" (Schieber geöffnet).

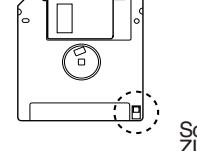

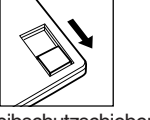

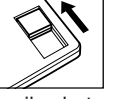

schreibgeschützt)

Schreibschutzschieber ZU (verriegelt oder Schreibschutzschieber AUS (unverriegelt oder AUS (unverriegelt oder<br>nicht schreibgeschützt)

● Datensicherung - Backup

• Für maximale Sicherheit Ihrer wichtigsten Daten empfiehlt Yamaha, zwei Kopien anzufertigen, die Sie auf verschiedenen Disketten getrennt aufbewahren. Dadurch verfügen Sie immer über ein "Backup", wenn Ihnen eine Diskette abhanden kommt oder beschädigt wird.

### Mitgelieferte Datendiskette

#### Wiedergabe der Songs auf der Diskette

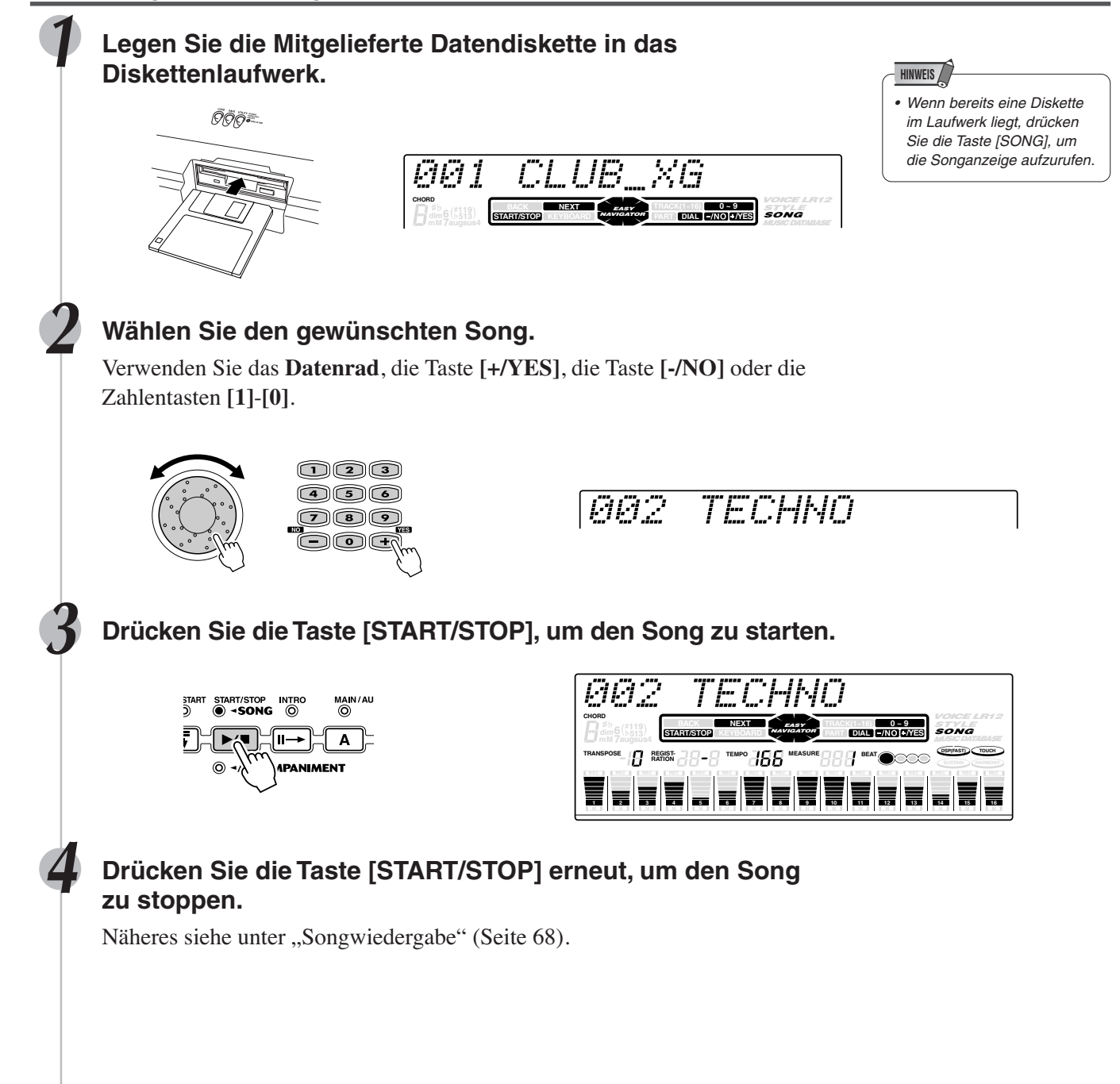

### Formatieren

Unter "Formatieren" versteht man die Initialisierung einer neuen Diskette für den Gebrauch mit dem PSR-550.

Mit dieser Funktion lassen sich überflüssige Dateien schnell von einer bereits formatierten Diskette löschen. Passen Sie jedoch beim Gebrauch dieser Operation auf, da dies automatisch alle Daten auf der Diskette löscht.

#### **1 Legen Sie die Diskette in das Diskettenlaufwerk.**

Wenn Sie eine (neue) leere Diskette oder eine nicht kompatible Diskette einlegen, dann erscheint in der Anzeige die Meldung "Unformatted Disk". Drücken Sie in diesem Fall die Taste **[EXIT]**, um "Format OK?" anzuzeigen und folgen Sie dann ganz einfach den Schritten unter 5 unten.

**Drücken Sie die Taste [UTILITY]. Explorer Since State** and **Prücken Sie eine Diskette** einlegen, deren

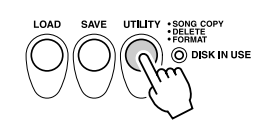

**3 Wählen Sie "Format".**

Verwenden Sie das **Datenrad**, die Taste **[+/YES]** oder die Taste **[-/NO]**.

Utility:Format

**4 Drücken Sie die Taste [NEXT], um das FORMAT-Menü aufzurufen.**

 $\lceil \blacktriangleleft \rceil$ 

Format OK?

#### **5 Führen Sie das Formatieren aus.**

Drücken Sie die Taste **[+/YES]**, um das Formattieren auszuführen. Drücken Sie die Taste **[-/NO]**, um das Formattieren abzubrechen.

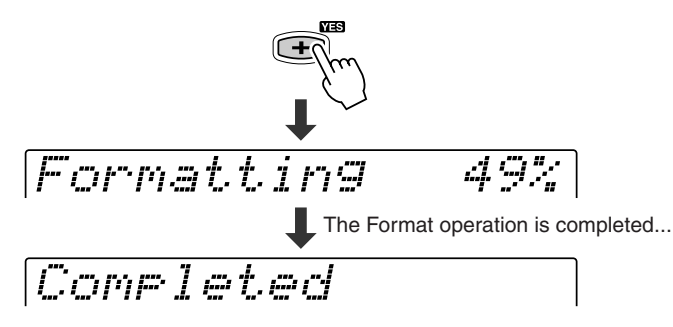

#### **HINWEIS**

• Nach dem Formatieren ist die Speicherkapazität einer 2HD-Diskette 1 MB und die einer 2DD-Diskette 720 KB.

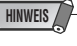

einlegen, deren Schreibschutzknopf auf "schreibgeschützt" gestellt ist (Seite 58), erscheint eine Meldung, daß die Formatierfunktion nicht möglich ist.

#### **VORSICHT**

- **• Vermeiden Sie ein Formatieren von Disketten, auf denen bereits Daten gespeichert sind. Beim Formatieren einer gebrauchten Diskette werden alle auf der Diskette gespeicherten Daten gelöscht!**
- **• Während das Formatieren stattfindet, werfen Sie niemals die Diskette aus oder schalten Sie das PSR-550 aus.**
- **• Wenn eine Diskette mit einem Format eingelegt wird, das vom PSR-550 nicht gelesen werden kann, wird diese wie eine noch nicht formatierte Diskette behandelt. Seien Sie daher vorsichtig, um ein versehentliches Formatieren von Disketten anderer Systeme zu vermeiden.**

### Speichern

Sie können im PSR-550 gespeicherte Anwender-Styles, Anwender-Pad-Sets (Banken 37 bis 40) und Registration Memory-Daten (Banken 01 bis 16) für späteren Gebrauch auf Diskette sichern. • Wenn Sie eine Diskette

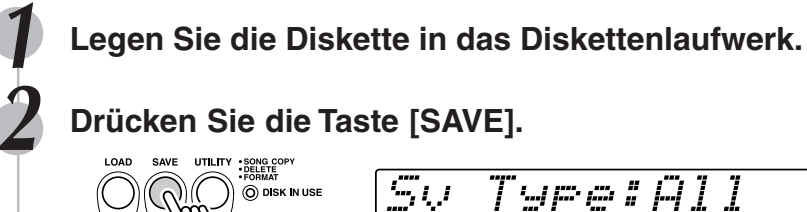

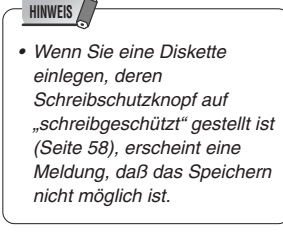

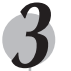

#### **3 Wählen Sie den Dateityp.**

Verwenden Sie das **Datenrad**, die Taste **[+/YES]** oder die Taste **[-/NO]**. Siehe nachstehende Dateitypliste.

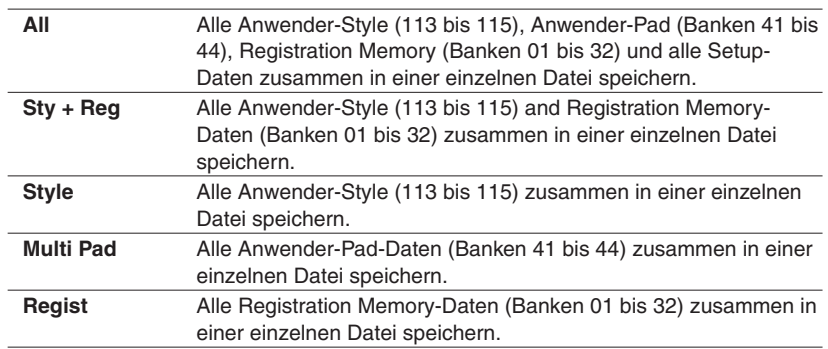

## **4 Drücken Sie die Taste [NEXT], um das File Select-Menü**

#### **5 Wählen Sie die Zieldatei.**

Verwenden Sie das **Datenrad**, die Taste **[+/YES]** oder die Taste **[-/NO]**. Wählen Sie NEW, wenn Sie eine neue Datei anlegen wollen.

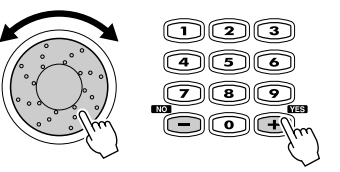

## Sv =NEW

**Drücken Sie die Taste [NEXT], um das Name-Menü aufzurufen.** *Avorsicht* 

**7 Geben Sie den Dateinamen direkt über die Tastatur ein (Seite 21).**

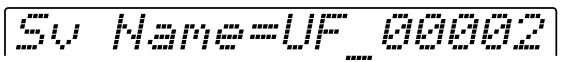

**8 Drücken Sie die Taste [NEXT], um das Save-Menü aufzurufen.**

**Save OK?** 

#### **9 Führen Sie das Speichern aus.**

Drücken Sie die Taste **[+/YES]**, um den Speichervorgang auszuführen. Drücken Sie die Taste **[-/NO]**, um das Speichern abzubrechen.

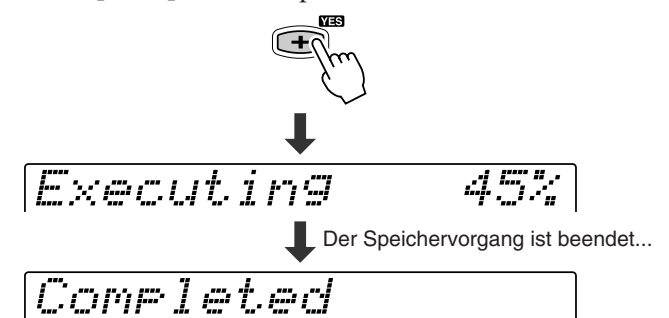

#### **HINWEIS**

•

**HINWEIS**

- Obwohl alle Anwender-Style, Anwender-Pad- und Registration Memory-Daten zusammen in einer einzelnen Datei gespeichert werden können, können
- Daten beim Zurückladen in das PSR-550 jederzeit
- abgerufen werden.

#### **aufzurufen.** • Wenn Sie eine Datei gewählt haben, die bereits Daten enthält und die Datei umbenennen wollen, um die Daten zu überschreiben, werden beim Umbenennen der Datei einfach die Daten zum neuen Dateinamen kopiert und die ursprünglichen Daten und Dateinamen unversehrt gelassen.

**• Während Daten gespeichert werden, werfen Sie niemals die Diskette aus oder schalten Sie das PSR-550 aus.**

#### **HINWEIS**

- Wenn der Restspeicherplatz auf der Diskette nicht ausreicht, wird eine Warnmeldung angezeigt. und Sie können die Daten nicht speichern. Löschen Sie in diesem Fall nicht mehr benötigte Daten von der Diskette (Seite 67), oder ersetzen Sie die Diskette durch eine neue, um den Speichervorgang danach erneut auszuführen.
- Wenn beim Speichern von Daten auf Diskette ein Schreibfehler auftritt, wird eine Warnmeldung angezeigt. Sollte diese Meldung beim wiederholten Ausführen des Speichervogangs erneut angezeigt werden, ist die Diskette unter Umständen defekt. Verwenden Sie in diesem Fall eine andere Diskette.

### Laden

Auf Diskette gespeicherte Anwender-Styles (107 bis 109), Anwender-Pad-Sets (Banken 37 bis 40) und Registration Memory-Daten (Banken 01 bis 32) können bei Bedarf jederzeit wieder in das PSR-550 zurückgeladen werden.

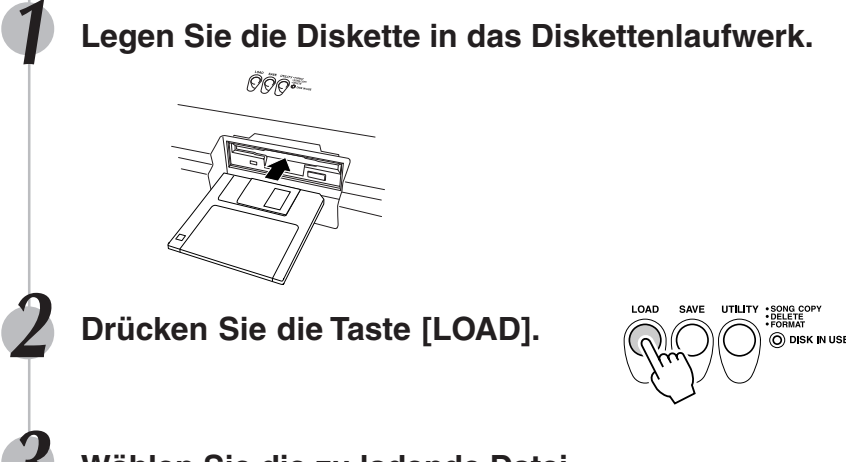

**3 Wählen Sie die zu ladende Datei.**

Verwenden Sie das **Datenrad**, die Taste **[+/YES]** oder die Taste **[-/NO]**.

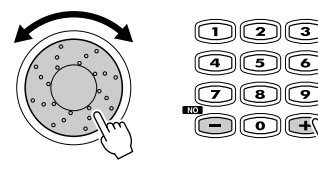

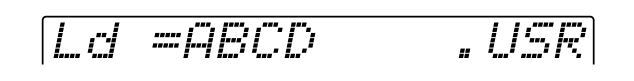

**4 Drücken Sie die Taste [NEXT], um das Data Type Selection-Menü aufzurufen.**

#### **5 Wählen Sie den zu ladenden Dateityp (Datentyp).**

Verwenden Sie das **Datenrad**, die Taste **[+/YES]** oder die Taste **[-/NO]**.

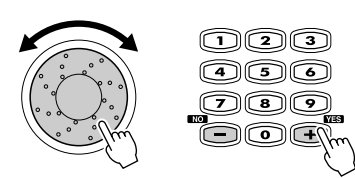

Ld Type:All

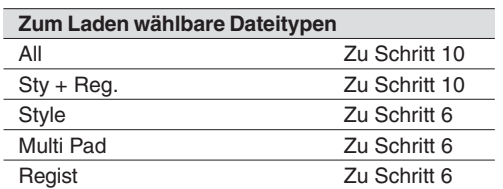

Bitte folgen Sie den in der obigen Tabelle angegebenen Schritten, da Vorgang je nach gewähltem Dateityp variiert.

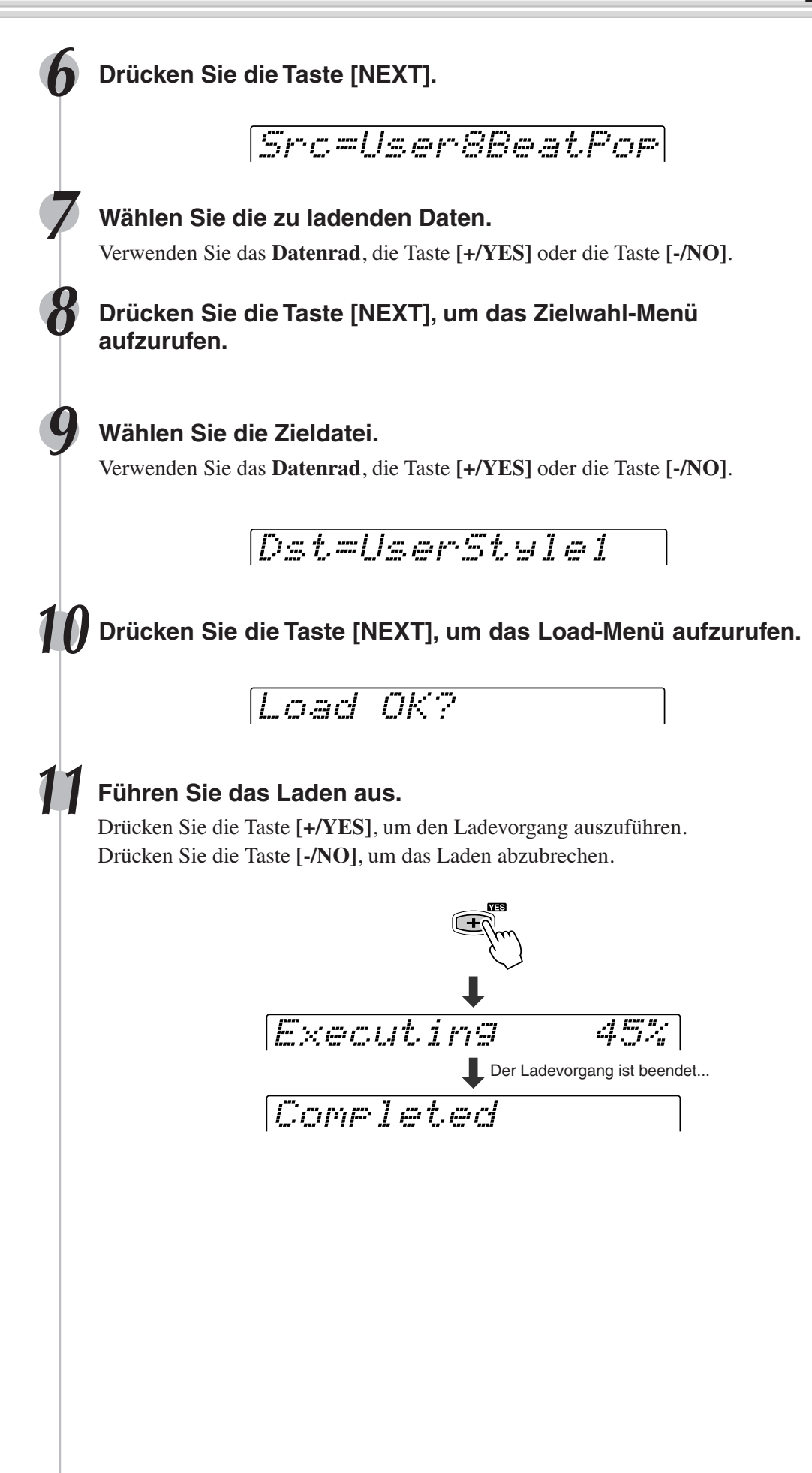

#### **VORSICHT**

- **• Wenn Daten von einer Diskette in das PSR-550 geladen werden, werden die Daten im Speicher des Instruments mit den Daten auf der Diskette ersetzt. Speichern Sie wichtige Daten auf einer Diskette, bevor Sie den Ladevorgang ausführen.**
- **• Während Daten geladen werden, werfen Sie niemals die Diskette aus oder schalten Sie das PSR-550 aus.**

#### **HINWEIS**

• Wenn ein Problem auftritt, das das Laden der Daten verhindert, erscheint eine Warnmeldung im Display. (Es kann zum Beispiel die Speicherkapazität des PSR-550 überschritten sein, etwas kann mit der Diskette nicht in Ordnung sein oder die Daten auf der Diskette sind beschädigt, usw.)

### Kopieren von Songdaten

Hiermit können Sie Sicherungskopien Ihrer wichtigen Songdaten anfertigen. Dies ist vor allem beim Aufnehmen und Bearbeiten von Songdaten nützlich. Wenn Sie zum Beispiel die Spur eines Songs quantisieren (Seite 86) - wodurch permanente Änderungen an der Spur vorgenommen werden - können Sie über eine Sicherungskopie des Songs die ursprünglichen Songdaten wiederherstellen, wenn Sie mit dem Ergebnis der Quantisierung nicht zufrieden sind. Das Anlegen einer speziellen Sicherungsdiskette für jeden Song, an dem Sie arbeiten, ist eine gute Idee. Auf diese Weise können Sie eine neue Kopie des Songs speichern, wenn Sie wichtige Änderungen an ihm vornehmen.

#### Kopieren der Songdaten von einer Diskette zur anderen

Formatieren Sie die Sicherungsdiskette. Es kann jeweils eine Datei kopiert werden. Kopieren Sie zunächst, wie in der nachstehenden Abbildung gezeigt, die gewünschte Datei auf der Diskette in den internen Speicher und kopieren Sie diese dann zur Zieldiskette.

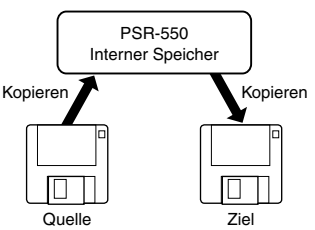

**HINWEIS**

• Wenn Sie eine Zieldiskette einlegen, deren Schreibschutzknopf auf "schreibgeschützt" gestellt ist (Seite 58), erscheint eine Meldung, daß das Kopieren nicht möglich ist.

Wenn die Datenmenge groß ist, müssen die Daten ggf. teilweise kopiert werden.

**1 Legen Sie die zu kopierende Diskette (Quellendiskette) in das Diskettenlaufwerk.**

**2 Drücken Sie die Taste [UTILITY].**

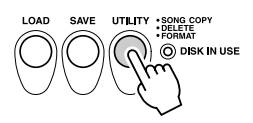

#### **Wählen Sie "SongCopy".**

Verwenden Sie das **Datenrad**, die Taste **[+/YES]** oder die Taste **[-/NO]**.

Utility:SongCopy

**4 Drücken Sie die Taste [NEXT], um das Kopiertypauswahl-Menü aufzurufen.**

**Wählen Sie "OtherFD".** 

Verwenden Sie das **Datenrad**, die Taste **[+/YES]** oder die Taste **[-/NO]**.

CopyType:OtherFD

**6 Drücken Sie die Taste [NEXT], um das Songauswahl-Menü aufzurufen.**

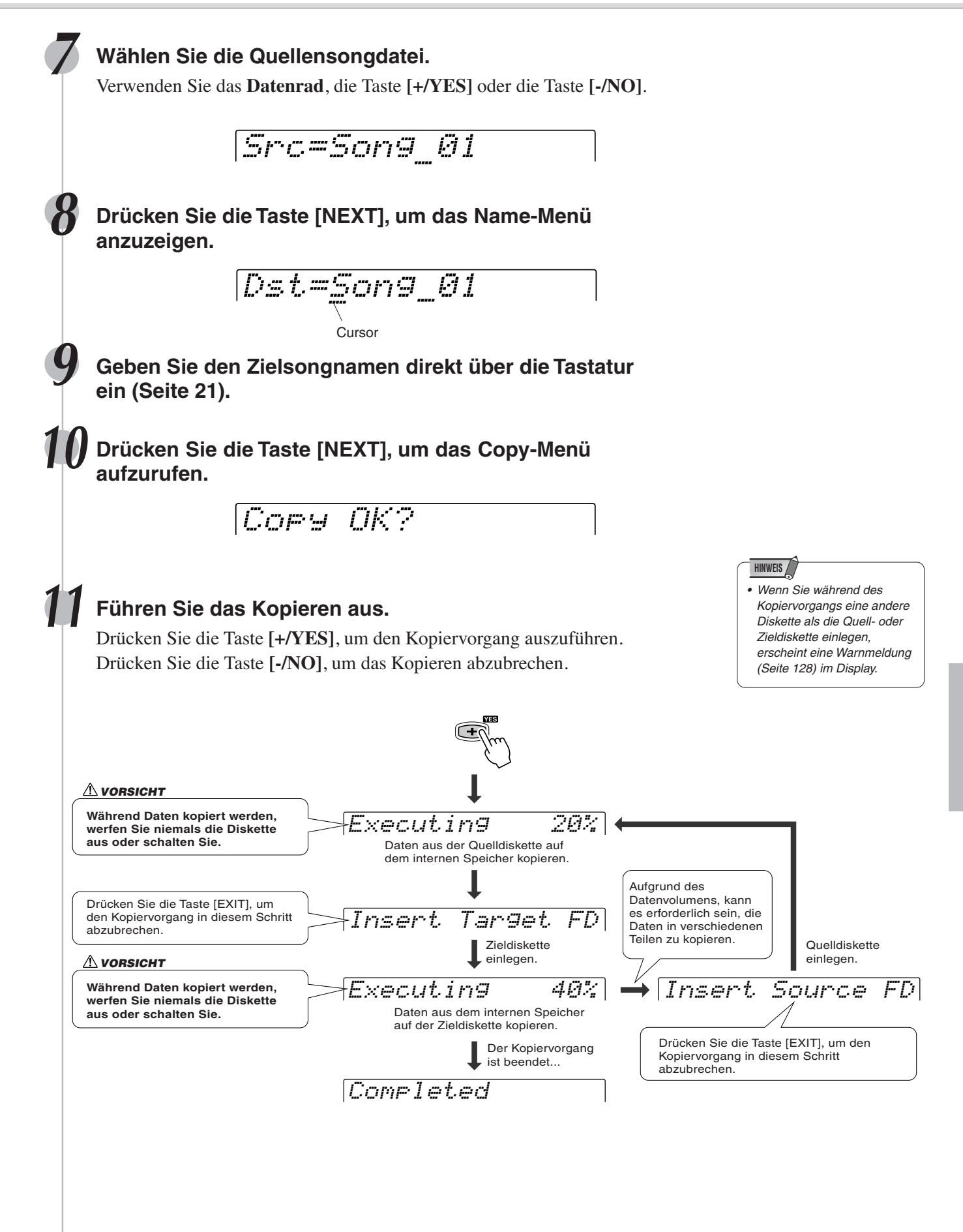

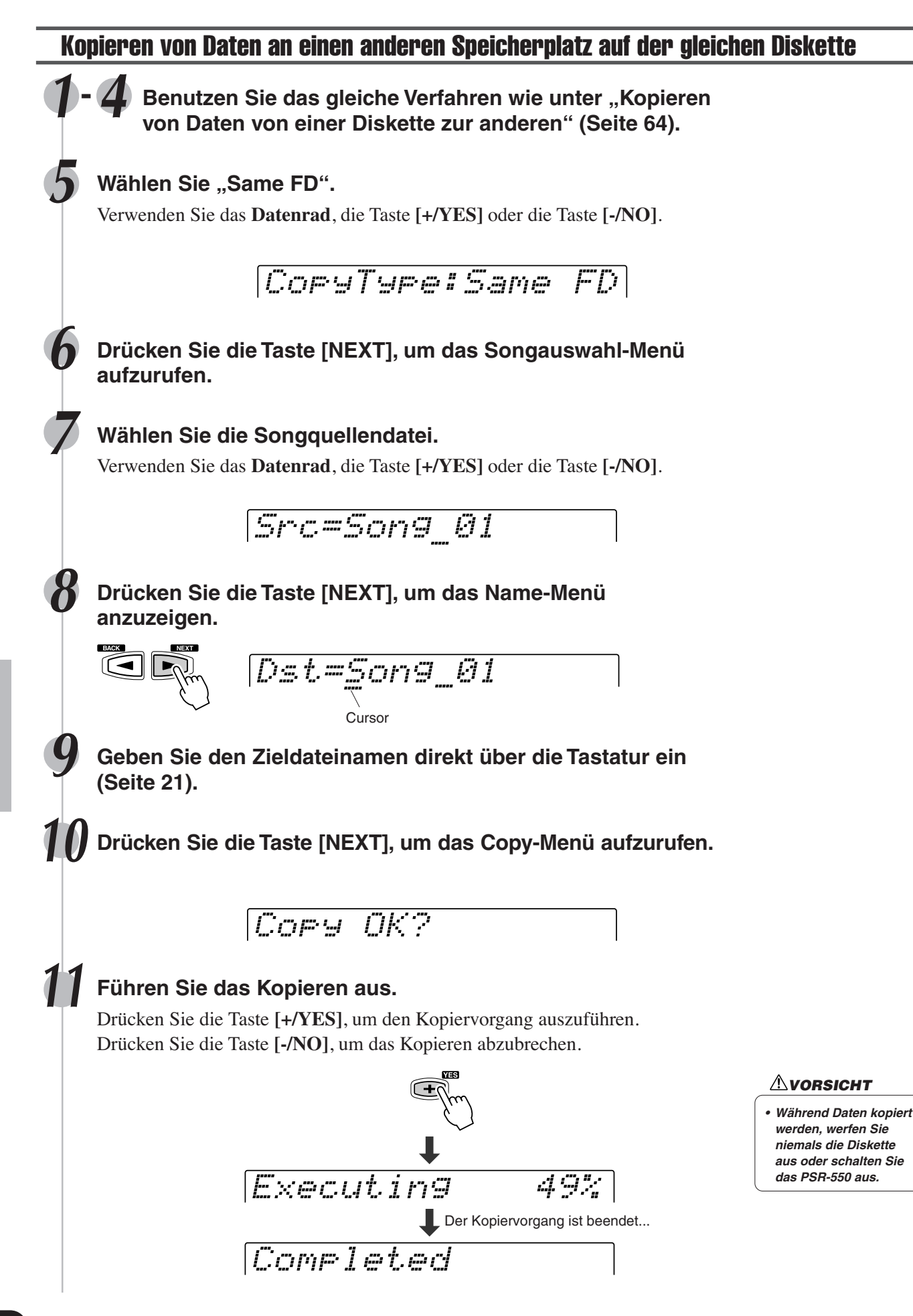

• Wenn Sie eine Diskette einlegen, deren Schreibschutzknopf auf "schreibgeschützt" gestellt ist (Seite 58), erscheint eine Meldung, daß das Löschen nicht möglich ist.

**HINWEIS**

### Löschen

Sie können die auf Diskette gespeicherten Dateien (mit Anwender-Songs, Anwender-Styles, Anwender-Pad-Sets bzw. Registration Memory-Daten) bei Bedarf löschen.

#### **1 Legen Sie die Diskette in das Diskettenlaufwerk.**

### **2 Drücken Sie die Taste [UTILITY].**

#### **Wählen Sie "Delete".**

Verwenden Sie das **Datenrad**, die Taste **[+/YES]** oder die Taste **[-/NO]**.

Utility:Delete

**4 Drücken Sie die Taste [NEXT], um das Löschen-Menü anzuzeigen.**

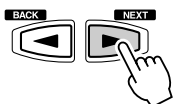

#### **5 Wählen Sie die zu löschende Datei.**

Verwenden Sie das **Datenrad**, die Taste **[+/YES]** oder die Taste **[-/NO]**.

Del=ABCD .USR

**6 Drücken Sie die Taste [NEXT], um das Delete-Menü aufzurufen.**

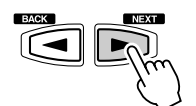

Delete OK?

#### **7 Führen Sie das Löschen aus.**

Drücken Sie die Taste **[+/YES]**, um den Löschvorgang auszuführen. Drücken Sie die Taste **[-/NO]**, um das Löschen abzubrechen.

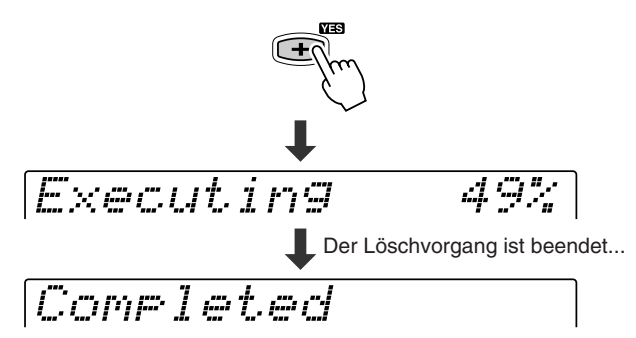

#### **VORSICHT**

**• Während Daten gelöscht werden, werfen Sie niemals die Diskette aus oder schalten Sie das PSR-550 aus.**

## Wiedergabe von Songs auf Diskette

Der PSR-550 ermöglicht die Wiedergabe einer Vielzahl von Liedern einschließlich der voreingestellten Demo-Lieder, der Lieder auf der mitgelieferten Datendiskette, eigener, auf Diskette gespeicherter Lieder sowie der auf handelsüblichen XG/GM-Liedersammlungen enthaltenen Lieder. Die Demo-Songs sind im Instrument gespeichert; alle anderen Arten von Songs sind auf Disketten gespeichert, die für Wiedergabe in das Laufwerk eingelegt werden. **WICHTIG**

**•**

**HINWEIS**

 **Lesen Sie den Abschnitt "Handhabung der Diskettenlaufwerke und Disketten" auf Seite 58.**

• Die Tempoeinstellung einiger im Fachhandel erhältlicher Diskettensongs ist festgelegt. Diese Songs werden "Freitempo-Software" genannt. Bei der Wiedergabe von Freitempo-Songdaten auf dem PSR-550 zeigt das Tempo-Display "---" und die Taktschlaganzeige blinkt nicht. Daneben entspricht die Taktnummer im Display nicht der tatsächlichen Taktnummer der Wiedergabe und gibt nur eine Andeutung, wie viel des Songs abgespielt worden ist.

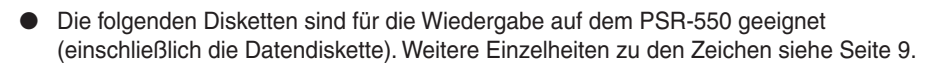

Sie können die Songs auf diesen Disketten gemäß der MQI Stimmenzuordnung des GM-Standards abspielen.

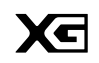

Sie können Songs im XG-Format abspielen, das als Erweiterung des GM-Standards mehr Klangvielfalt und -qualität bietet.

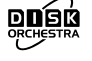

Sie können die Stücke der auf diesen Disketten gespeicherten Song-Sammlungen mit den durch das Yamaha DOC-Format definierten Stimmen abspielen.

- Diskettensongs können auf fünf verschiedene Arten abgespielt werden: Seite 69
	- SINGLE
	- SINGLE REPEAT
	- ALL
	- ALL REPEAT
	- RANDOM
- Zusätzliche Song-Wiedergabefunktionen:

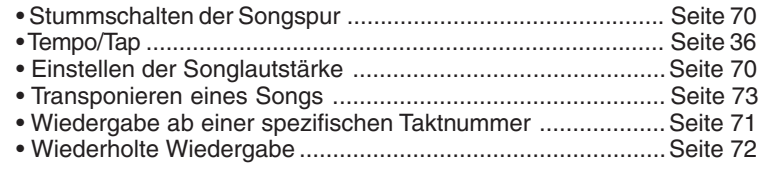

### Songwiedergabe

#### **1 Legen Sie die Diskette mit den Songdaten in das Diskettenlaufwerk.**

Das PSR-550 schaltet automatisch in den Song-Modus.

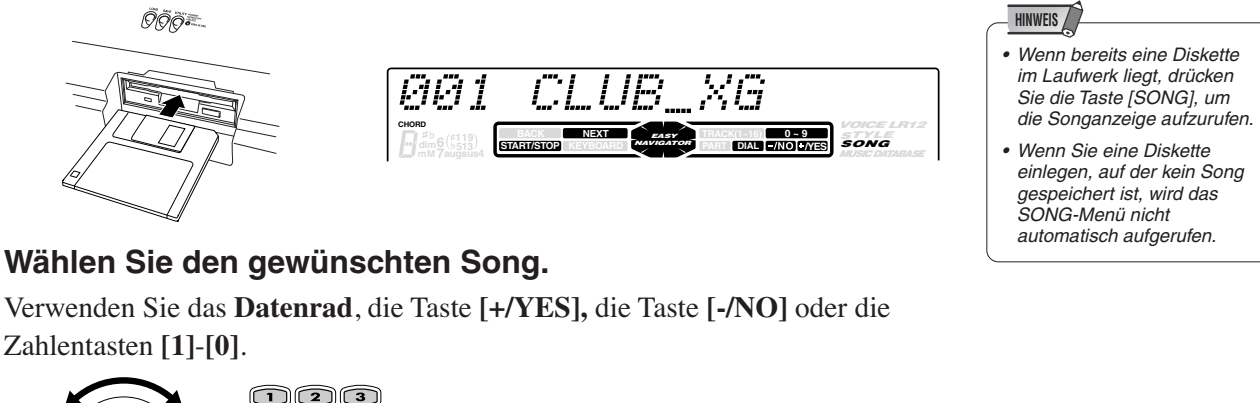

Verwenden Sie das **Datenrad**, die Taste **[+/YES],** die Taste **[-/NO]** oder die Zahlentasten **[1]**-**[0]**.

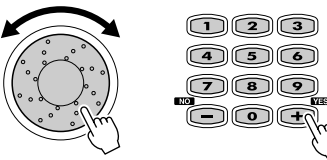

002 TECHNO

#### **3 Drücken Sie die Taste [NEXT], um das Song-Menü aufzurufen.**

#### Wiedergabe von Songs auf Diskette

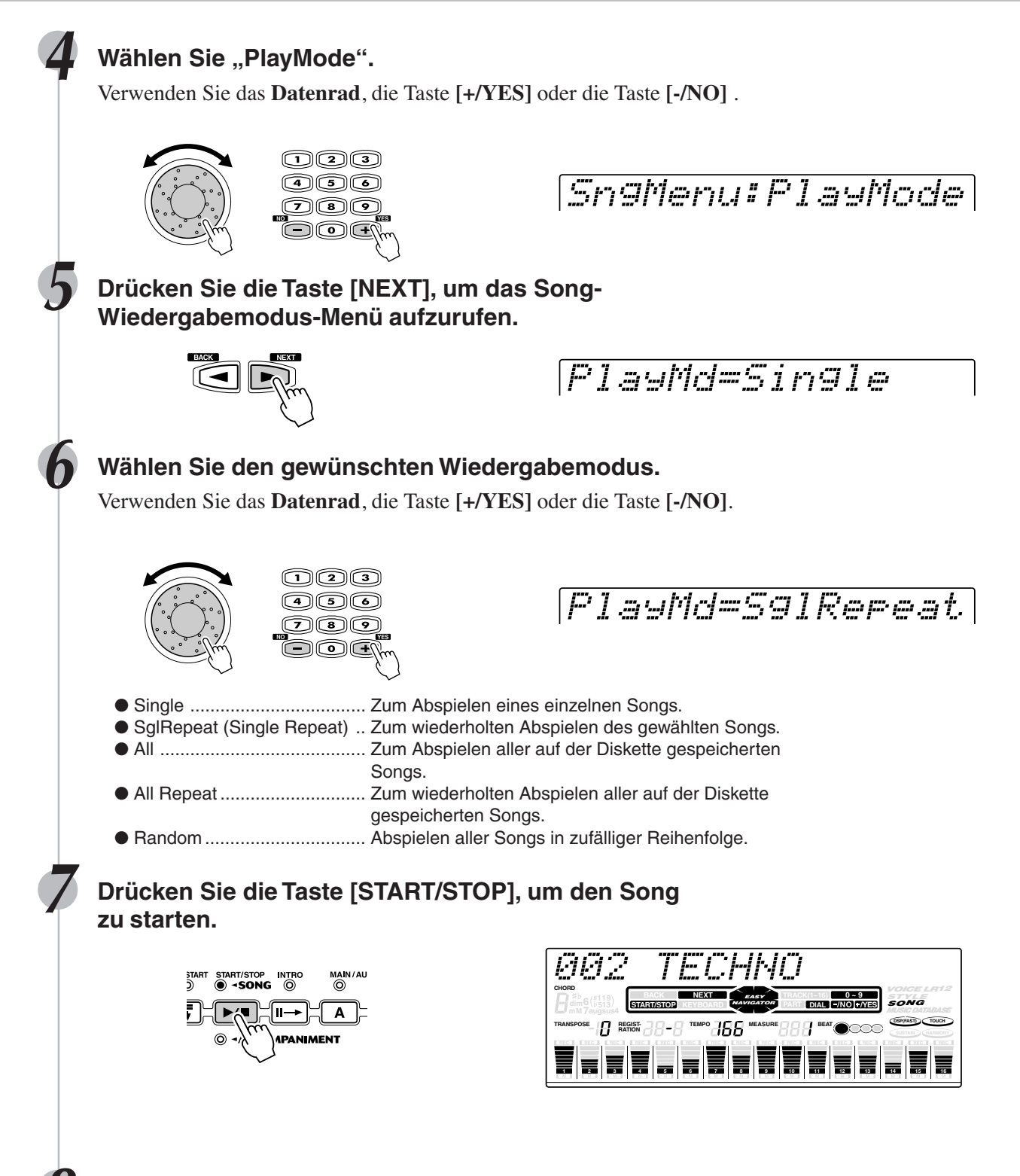

**8 Drücken Sie die Taste [START/STOP] erneut, um den Song zu stoppen.**

### Stummschalten der Songspur

**1 Drücken Sie die Taste [START/STOP], um den Song zu starten.**

#### **2 Drücken Sie eine der TRACK-Tasten unter dem Display.**

Das Piktogramm [M] erscheint im Display und die gewählte Spur wird stummgeschaltet.

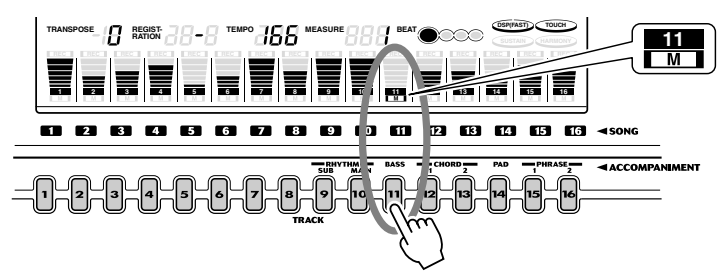

Bei erneutem Drücken der gleichen Spurtaste wird die Wiedergabe wieder aufgenommen.

**3 Drücken Sie die Taste [START/STOP] erneut, um den Song zu stoppen.**

### Einstellen der Songlautstärke

**1 Drücken Sie die Taste [START/STOP], um den Song zu starten.**

**2 Drücken Sie die Taste [ACMP/SONG VOLUME].**

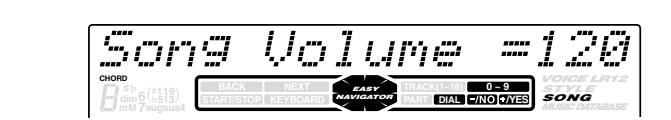

- Die Lautstärke der **HINWEIS**
- Keyboard-Stimme(n) wird hiervon nicht betroffen.

#### **3 Einstellen der Songlautstärke.**

Verwenden Sie das **Datenrad**, die Taste **[+/YES],** die Taste **[-/NO]** oder die Zahlentasten **[1]**-**[0]**.

Der Bereich liegt zwischen 0 und 127.

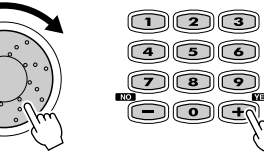

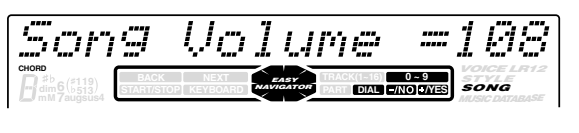

**4 Drücken Sie die Taste [START/STOP] erneut, um den Song zu stoppen.**

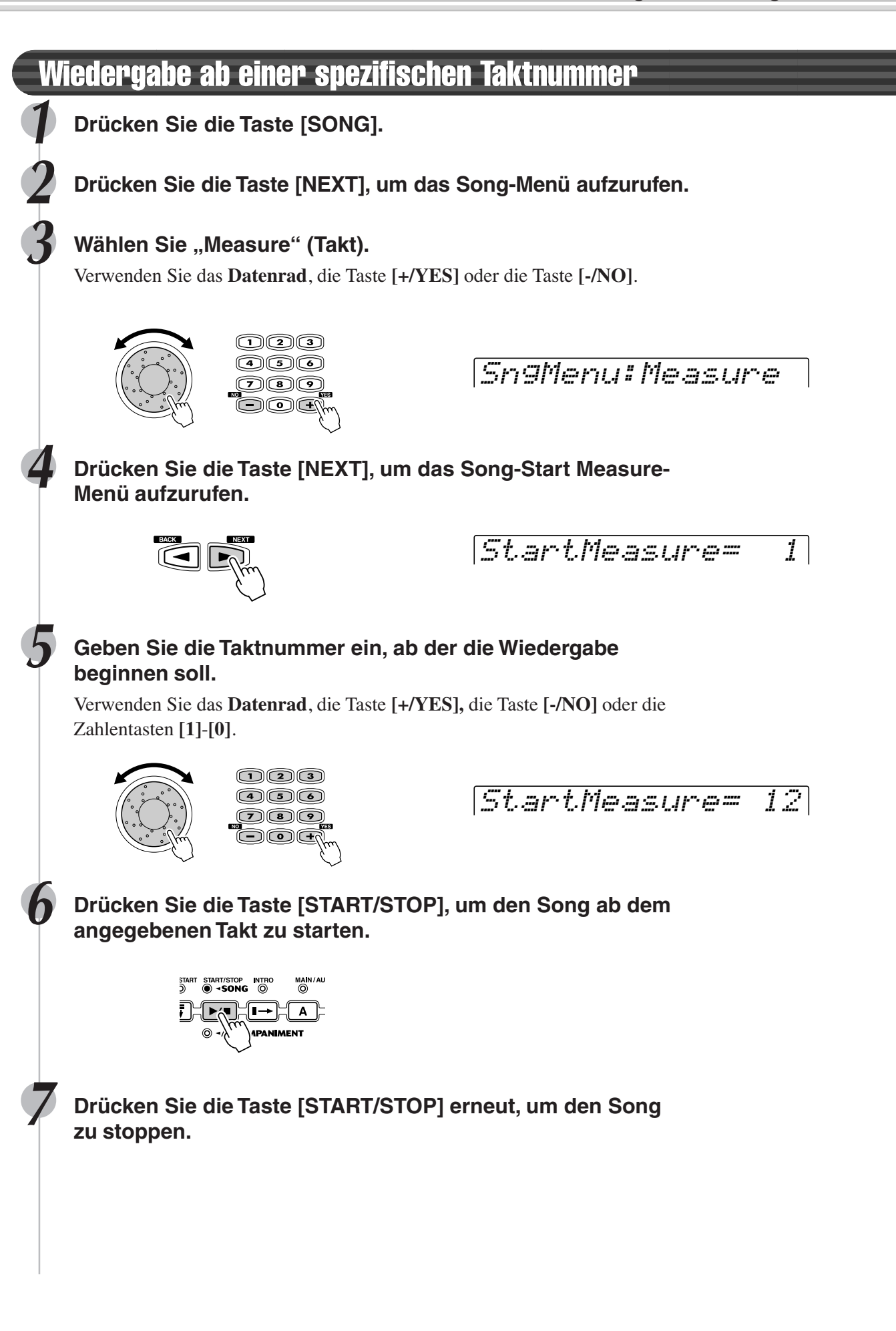

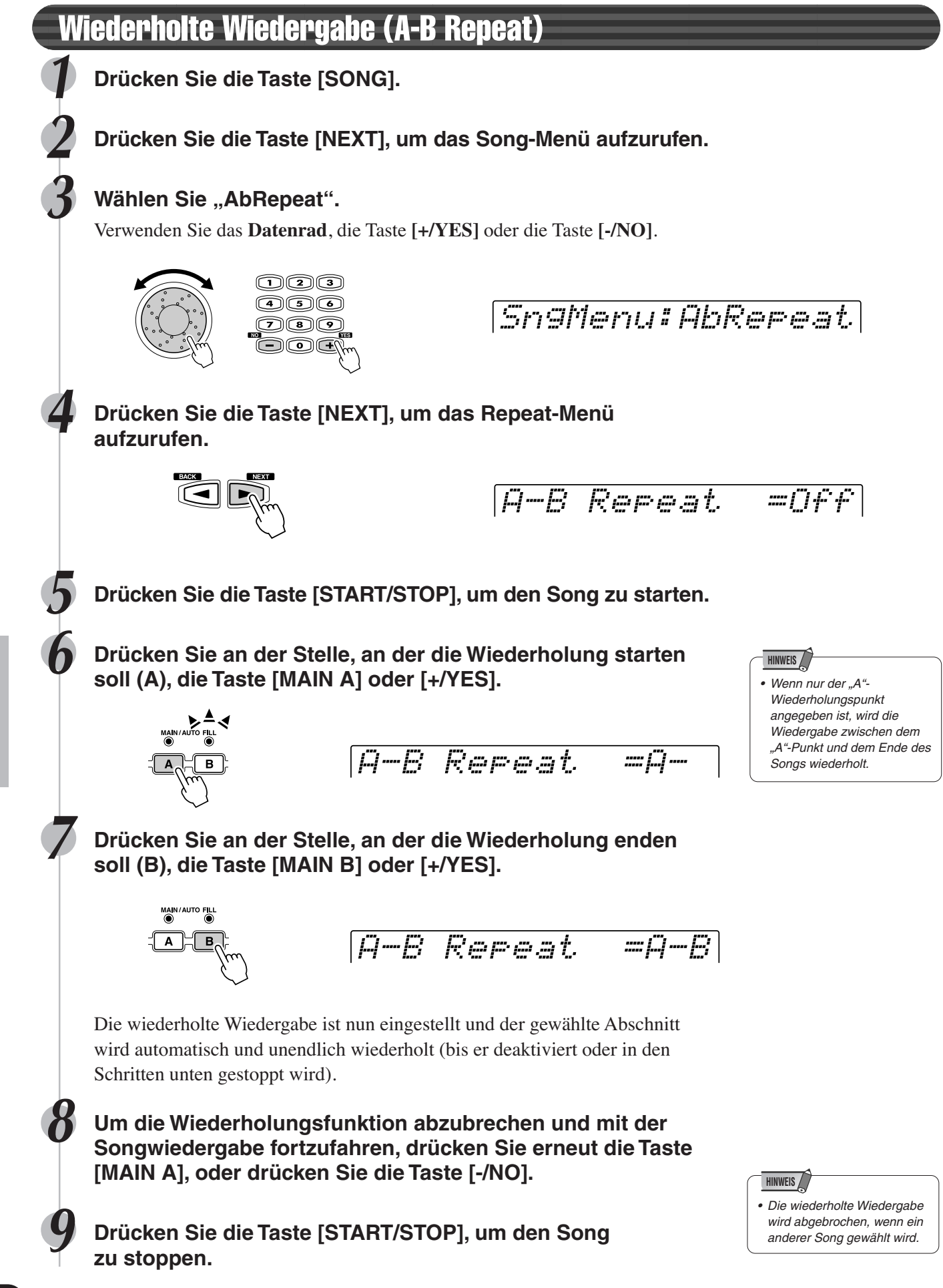
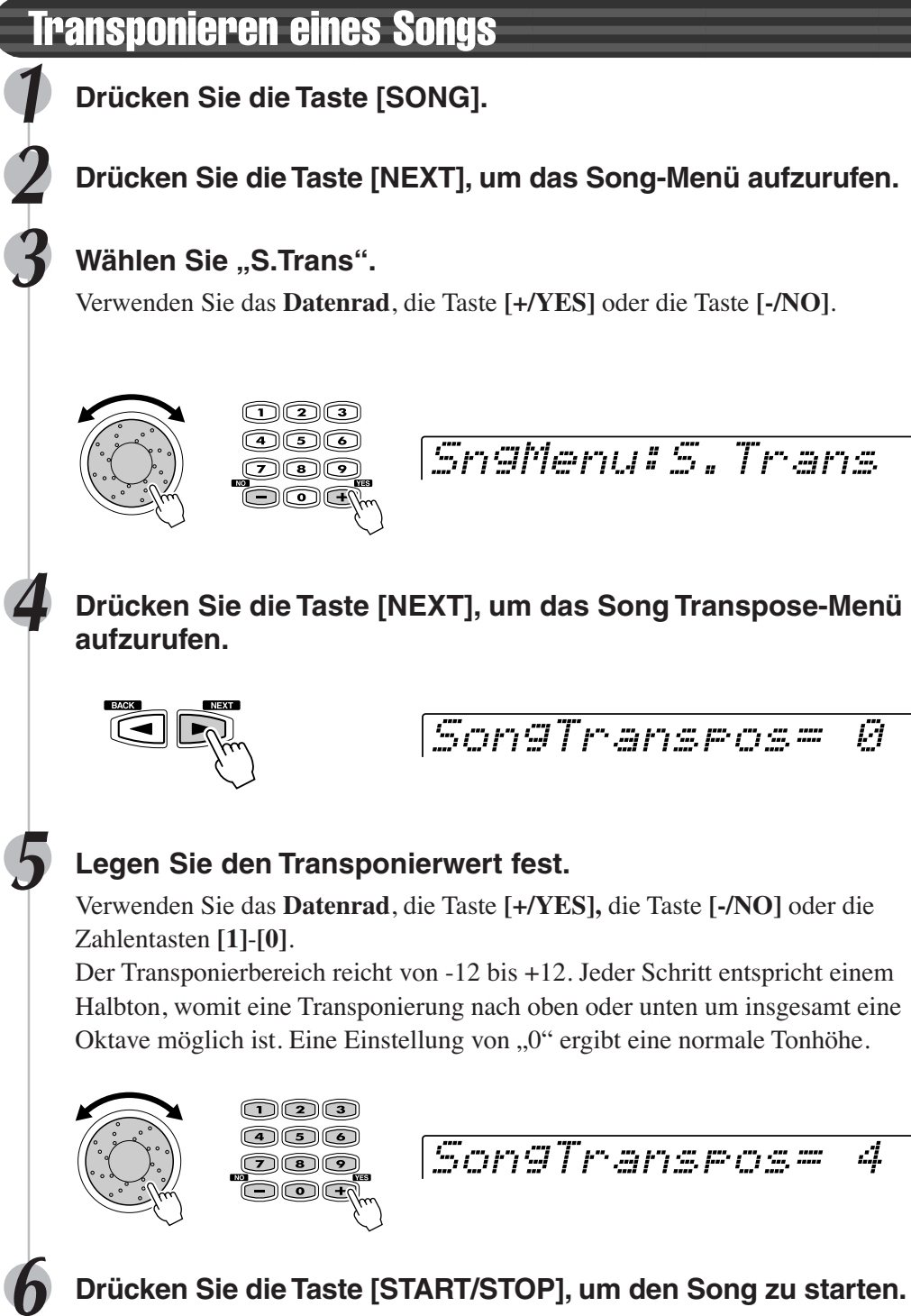

- **HINWEIS**
- Dieser Vorgang hat keinen Einfluß auf die Tonhöhe der Keyboard-Stimme(n).
- Änderungen an der Transponiereinstellung (auf Seite 30) beeinflussen den gesamten Klang des PSR-550, einschließlich der Songtransponiereinstellung.
- Bei Aktivierung des Aufnahme-Modus zur Aufnahme eines Anwender-Songs wird die **Songtransponiereinstellung** automatisch auf "0" gesetzt.

- **HINWEIS**
- Minuswerte können über die Zahlentasten, während die Taste [-] gedrückt gehalten wird, eingegeben werden.

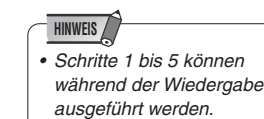

**7 Drücken Sie die Taste [START/STOP] erneut, um den Song zu stoppen.**

Neben den Tastaturstimmen besitzt das PSR-550 viele verschiedene Instrument-"Parts" für die automatische Begleitung und Song-Wiedergabe.

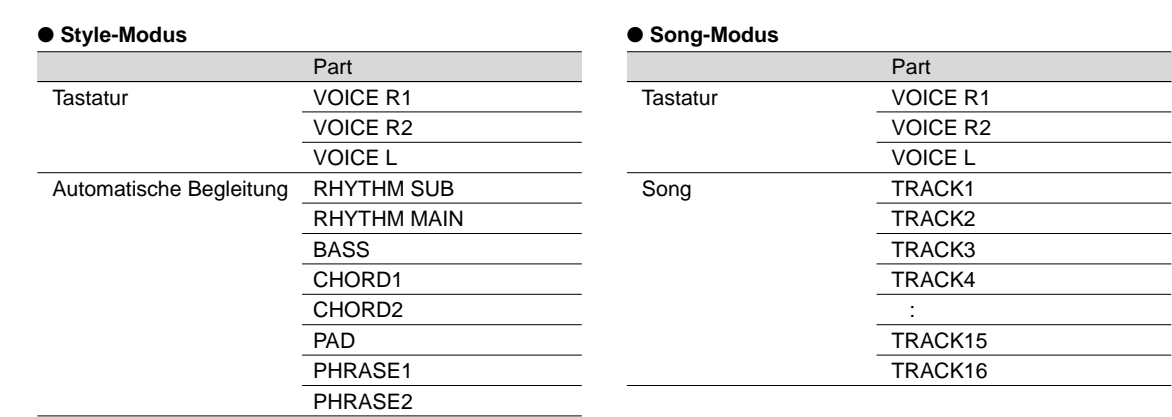

Die Einstellungen für jeden Part ändern Sie über die folgenden Parameter:

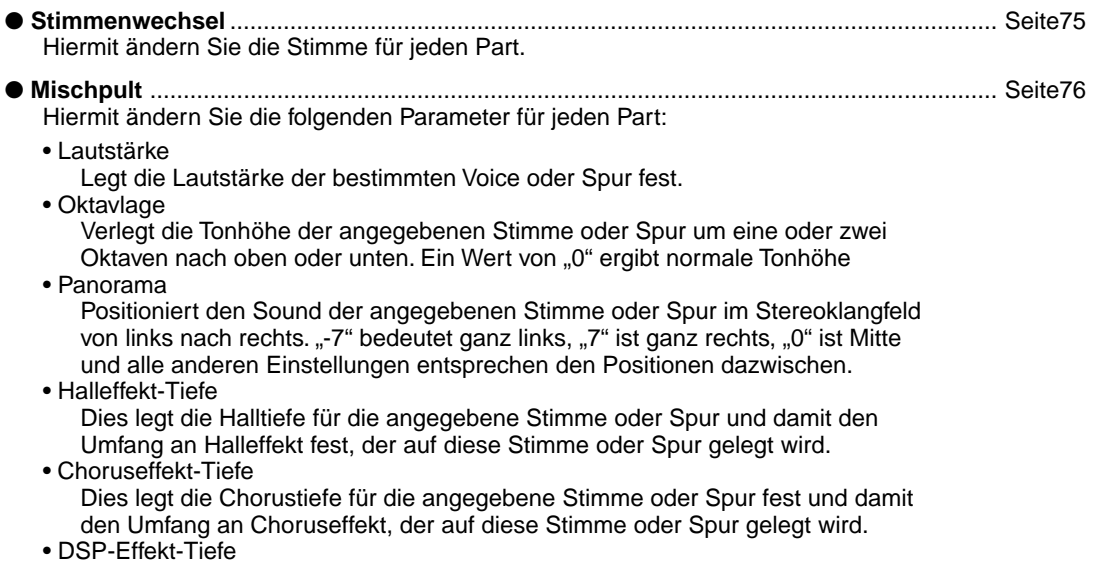

Dies legt die DSP-Tiefe für die angegebene Stimme oder Spur fest und damit den Umfang an DSP-Effekts, der auf diese Stimme oder Spur gelegt wird.

Die Parameter, die für jeden Part eingestellt werden können, zeigt die nachfolgende Tabelle.

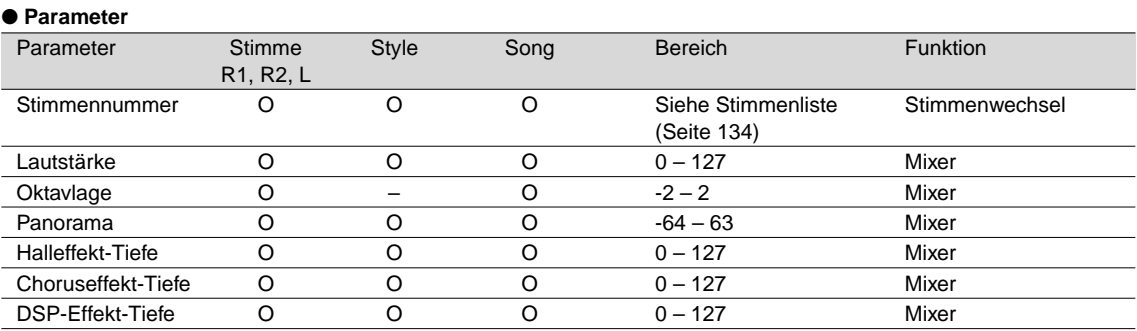

O : verfügbar

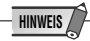

#### ● Stimme R1, R2, L

- Wenn einer der DSP-Effekt-Typen, der zum Insertion-Effekt (Seite 50) gehört, gewählt wird, kann der Effeket nur auf Stimme R1 und nicht auf Stimme R2/L gelegt werden. Die DSP-Effekt-Tiefe für die Stimme R2/L kann somit nicht geändert werden. Je nach gewähltem Insertion-Effekttyp kann auch die DSP-Effekt-Tiefe für Stimme R1 nicht geändert werden.
- Speichern Sie alle Parteinstellungen, die Sie behalten wollen, im Registration Memory des PSR-550 (Seite 54). Die Stimmenparteinstellungen sind nur vorübergehend und gehen verloren, wenn das PSR-550 ausgeschaltet wird, eine andere R1-Bedienfeldstimme gewählt wird, während die Stimmenvoreinstellungsfunktion (Seite 120) aktiv ist oder ein Registration Memory aufgerufen wird.

#### ● **Song**

- Wählen Sie zuerst den passenden Song, für den Sie das Part festlegen wollen, bevor Sie das zugehörige Display aufrufen.
- Alle Parteinstellungen für den Song gehen verloren, wenn Sie das PSR-550 ausschalten, einen anderen Song wählen oder den Style-Modus wählen (nach Abschluß der Parteinstellungen). Um dies zu verhindern, sollten Sie den Aufnahme-Modus wählen und die Songdaten auf Diskette speichern (Seite 78).

#### ● **Automatische Begleitung**

- Für die RHYTHM MAIN-Spur können nur Drum Kit-Stimmen (Seite 31) gewählt werden.
- Bei Verwendung von Parteinstellungen der automatischen Begleitung für die RHYTHM SUB-Spur können alle Stimmen gewählt werden, bei Verwendung von Auto Accompaniment werden jedoch keine Akkorde geändert.
- Wählen Sie zuerst den passenden Style, für den Sie das Part festlegen wollen, bevor Sie das zugehörige Display aufrufen.
- Parteinstellungen der automatischen Begleitung können auch eingestellt werden, während eine Begleitung gespielt wird.
- Parteinstellungen der automatischen Begleitung betreffen alle Sektionen des gewählten Style.
- Speichern Sie alle Parteinstellungen, die Sie behalten wollen, im Registration Memory des PSR-550 (Seite 54). Die Parteinstellungen der automatischen Begleitung sind nur vorübergehend und gehen verloren, wenn das PSR-550 ausgeschaltet wird, ein anderer Style gewählt wird, während die Stimmenvoreinstellungsfunktion (Seite 120) aktiv ist oder ein Registration Memory aufgerufen wird.

# Stimmenwechsel

Sie können nicht nur die Stimmen ändern, die auf der Tastatur gespielt werden (R1, R2, L), sondern auch die Stimmen für jede Spur der automatischen Begleitung oder Songs.

**1 Drücken Sie die Taste [VOICE CHANGE].**

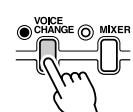

Die [VOICE CHANGE]-LED leuchtet auf.

**2 Wählen Sie das Part, für das Sie die Stimmen ändern wollen.** Parts können über die folgenden Tasten gewählt werden (je nach gewähltem

Modus: Style oder Song):

- Stimme ............................... Tasten PART ON/OFF [VOICE R1], [VOICE R2],
	- [VOICE L]
- Begleitungsspur ................. Tasten [TRACK9]-[TRACK16] (Style-Modus)
- Songspur ............................. Tasten [TRACK1]-[TRACK16] (Song-Modus)

#### **3 Wählen Sie eine Stimme.**

Verwenden Sie das **Datenrad**, die Taste **[+/YES],** die Taste **[-/NO]** oder die Zahlentasten **[1]**-**[0]**. Siehe Stimmenliste (Seite 134)

RhM=220 StndKit1

**4 Wiederholen Sie Schritte 2 und 3 so oft wie notwendig für andere Parts/Spuren.**

**5 Drücken Sie die [EXIT]-Taste, um den das Voice Change-Menü zu verlassen.**

#### Parteinstellungen

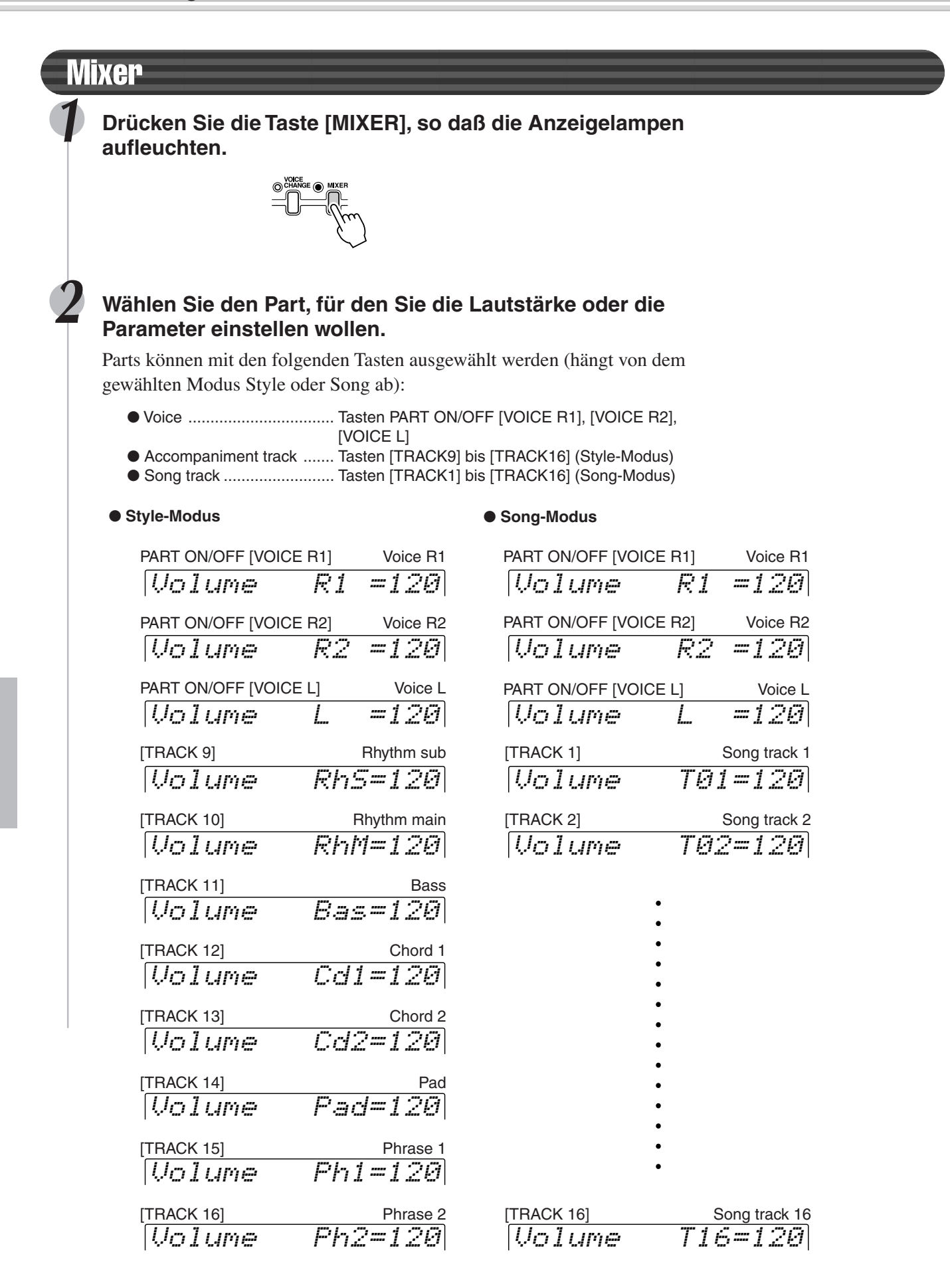

#### Volume R2 =108 Octave R2 <sup>=</sup> 2  $Pan \t R2 = 40$ RevDepth R2 =120 ChoDepth R2 =108 DspDepth R2 =112 Taste [NEXT] **Taste [BACK] 3 Drücken Sie auf [NEXT]/[BACK], um den gewünschten Parameter auszuwählen. HINWEIS** • Der Parameter Oktave für die Style-Spuren kann nicht bearbeitet werden. • Die Minus-Einstellungen für die Parameter Octave und Pan können direkt eingegeben werden. Halten Sie hierfür die Taste [-/NO] gedrückt, und drücken Sie die entsprechende Nummern-Taste. **4 Anpassen der Lautstärke oder Parameter.** Die Reihenfolge der Schritte 2 und 3 kann umgekehrt werden. Sie können den Part auch nach dem Parameter wählen. (In Schritt 2 oben ist beispielhaft der Lautstärkeparameter angegeben. Alle Parameter, die unter Schritt 3 aufgeführt sind, können aber auf die gleiche Weise gewählt werden.) Taste [NEXT] **Taste [BACK]** Taste [NEXT] **Taste [BACK]** Taste [NEXT] Taste [BACK] Taste [NEXT] **Taste** [BACK]

Verwenden Sie hierfür den Datenregler oder die Tasten **[+/YES]** und **[-/NO]**.

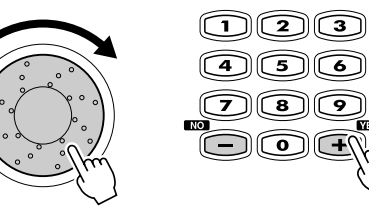

**5 Wiederholen Sie gegebenenfalls die Schritte 2 bis 4.**

**6 Drücken Sie die Taste [EXIT], um den Mixer zu beenden.**

Mit den leistungsfähigen und einfach zu benutzenden Aufnahme-Funktionen können Sie Ihr eigenes Spiel auf dem Keyboard als Anwender-Songs auf Diskette aufzeichnen und Ihre eigenen kompletten und voll orchestrierten Kompositionen schaffen.

Für jeden Anwender-Song können Sie bis zu sechszehn unabhängige Spuren aufnehmen. Hierzu gehören nicht nur die Stimmen für das Keyboardspielen (R1, R2, L), sondern auch die automatischen Begleitungsparts.

**HINWEIS**

• Anwender-Songs werden auf Disketten aufgenommen. Sie können nur aufgenommen werden, wenn eine Diskette im Laufwerk liegt.

Das PSR-550 bietet zwei verschiedene Aufnahmeverfahren: Schnelle Aufnahme (Quick Record) und Mehrspuraufnahme (Multi Track Record). Daneben können Sie mit Hilfe der umfangreichen Editierfunktionen die aufgenommen Songdaten "feinabstimmen".

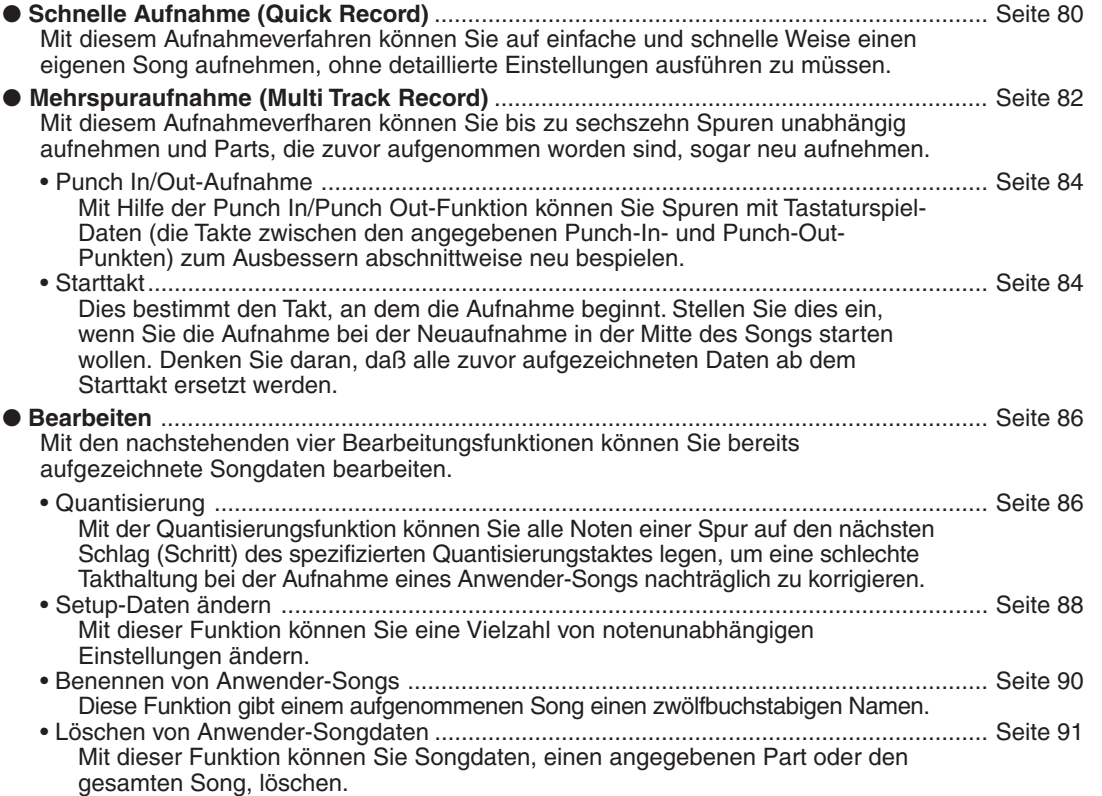

Nach dem Sie einen Anwendersong aufgenommen haben, können Sie ihn wie einen der Diskettensongs abspielen.

#### ■ Daten, die in Anwender-Songs aufgenommen werden  **können**

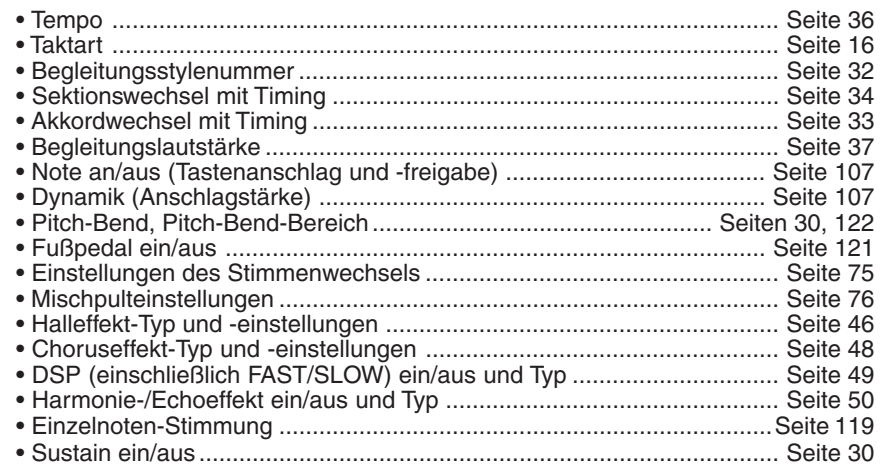

**HINWEIS** • Vom PSR-550 aufgenommene Songs werden als SMF-Dateien (Format 0) aufgenommen. Informationen über das SMF-Format (Format 0) enthält Seite 109.

#### **HINWEIS**

- Die Möglichkeit, Tastenanschlag und -freigabe sowie Anschlagdynamik aufzuzeichnen, bedeutet, daß Sie feinste expressive Vortragsnuancen (forte oder piano, crescendo oder diminuendo usw.) originalgetreu aufnehmen können.
- "Note an" (Tastenanschlag), "Note aus" (Tastenfreigabe) und "Dynamik" (Anschlagstärke) sind MIDI-Ereignisse oder "Events" (Spielinformation) (Seite 107).

Die Song-Speicherkapazität beträgt 65.000 Noten bei 2DD-Disketten und 130.000 Noten bei 2HD-Disketten.

#### ■ **Anwender-Songspuren**

Die Spuren, die in den Anwender-Songs aufgenommen werden können, sind wie in der nachstehenden Tabelle gezeigt organisiert.

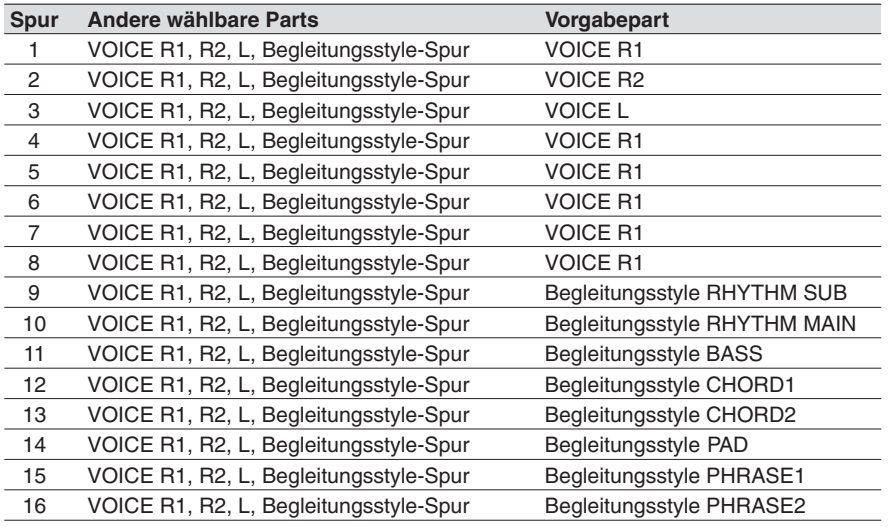

Das PSR-550 bietet zwei verschiedene Aufnahmeverfahren: Schnelle Aufnahme (Quick Record) und Mehrspuraufnahme (Multi Track Record).

#### ● **Über Mehrspuraufnahme**

Bei der Mehrspuraufnahme können Sie die Spurzuordnungen (wie oben gezeigt) vor der Aufnahme festlegen. Es können mehrere Spuren gleichzeitig aufgenommen werden. Sie können nicht nur auf leere Spuren aufnehmen, sondern auch auf Spuren neu aufnehmen, die bereits Daten enthalten.

#### ● **Über schnelle Aufnahme**

Bei der schnellen Aufnahme können Sie aufnehmen, ohne sich um die Spurzuordnungen wie oben Gedanken machen zu müssen. Dieses Aufnahmeverfahren macht die Spurzuordnungen automatisch nach den einfachen Regeln unten.

- Wenn das Aufnahmeverfahren auf "Melody" steht Ihr Keyboardspiel (STIMME R1, R2, L) wird auf Spuren 1-3 aufgenommen.
- Wenn das Aufnahmeverfahren auf "Acmp" steht Die automatischen Begleitungsparts werden auf Spuren 9-16 aufgenommen.
- Wenn das Aufnahmeverfahren auf "Melody + Acmp" steht
	- Ihr Keyboardspiel (STIMME R1 und R2) wird auf Spuren
	- 1 2 aufgenommen und die automatischen Begleitungsparts auf Spuren 9-16.

Das schnelle Aufnahmeverfahren unterscheidet sich vom Mehrspuraufnahmeverfahren, für beide werden die aufgenommenen Daten jedoch auf den Spuren 1-16 aufgenommen.

Wenn Sie einen Anwender-Song, der ursprünglich mit dem Schnellaufnahmeverfahren aufgezeichnet wurde, neu aufnehmen wollen, verwenden Sie die Merspuraufnahme.

#### **HINWEIS**

**Die folgenden Hinweise sind wichtige Punkte, die Sie bei der Aufnahme beachten sollten.**

- Die Verwendung der Metronom-Funktion (Seite 118) kann Ihre Aufnahmesitzungen effizienter machen.
- Die Verwendung des Registration Memory (Seite 54) kann Ihre Aufnahmesitzungen effizienter machen, da verschiedene Einstellungen (wie Stimmen, usw.) auf einen Tastendruck abgerufen werden können. Wenn der Aufnahme-Modus eingeschaltet ist, wird die Freeze-Funktion des Registration Memory eingeschaltet (sie kann nicht ausgeschaltet werden, während der Aufnahme-Modus aktiv ist).
- Wenn der Aufnahme-Modus eingeschaltet ist, wird die Synchro Stop-Funktion ausgeschaltet (sie kann nicht eingeschaltet werden, während der Aufnahme-Modus aktiv ist).
- Bei jeder Aufnahme wird bereits aufgenommenes Material auf der gleichen Spur gelöscht.
- Wenn Sie eine im Fachhandel erworbene Song-Diskette einlegen und danach versuchen, an der Nummer eines nicht schreibgeschützten Songs dieser Diskette eine neue Aufnahme zu machen, erscheint zunächst die Anzeige "Convert?" (Konvertieren? auf dem Display, und das Instrument schaltet noch nicht auf Aufnahme. Wenn Sie danach die [+/YES]-Taste wählen, um die Aufnahme zu machen, wird das Format des ge-wählten Songs zum PortaTone-Format kon vertiert (kompatibel mit dem PSR-550). Nach der Konvertierung schaltet das Instrument auf Aufnahmebereitschaft, und Sie können mit der Aufnahme beginnen.
- Wenn der Diskettenspeicher während der Aufnahme voll wird, erscheint eine Meldung im Display und die Aufnahme stoppt.
- Vermeiden Sie, das Instrument auszuschalten oder den Netzadapter aus der Steckdose zu ziehen, während Sie aufnehmen da dies zum Verlust der aufgenommenen Daten führt.

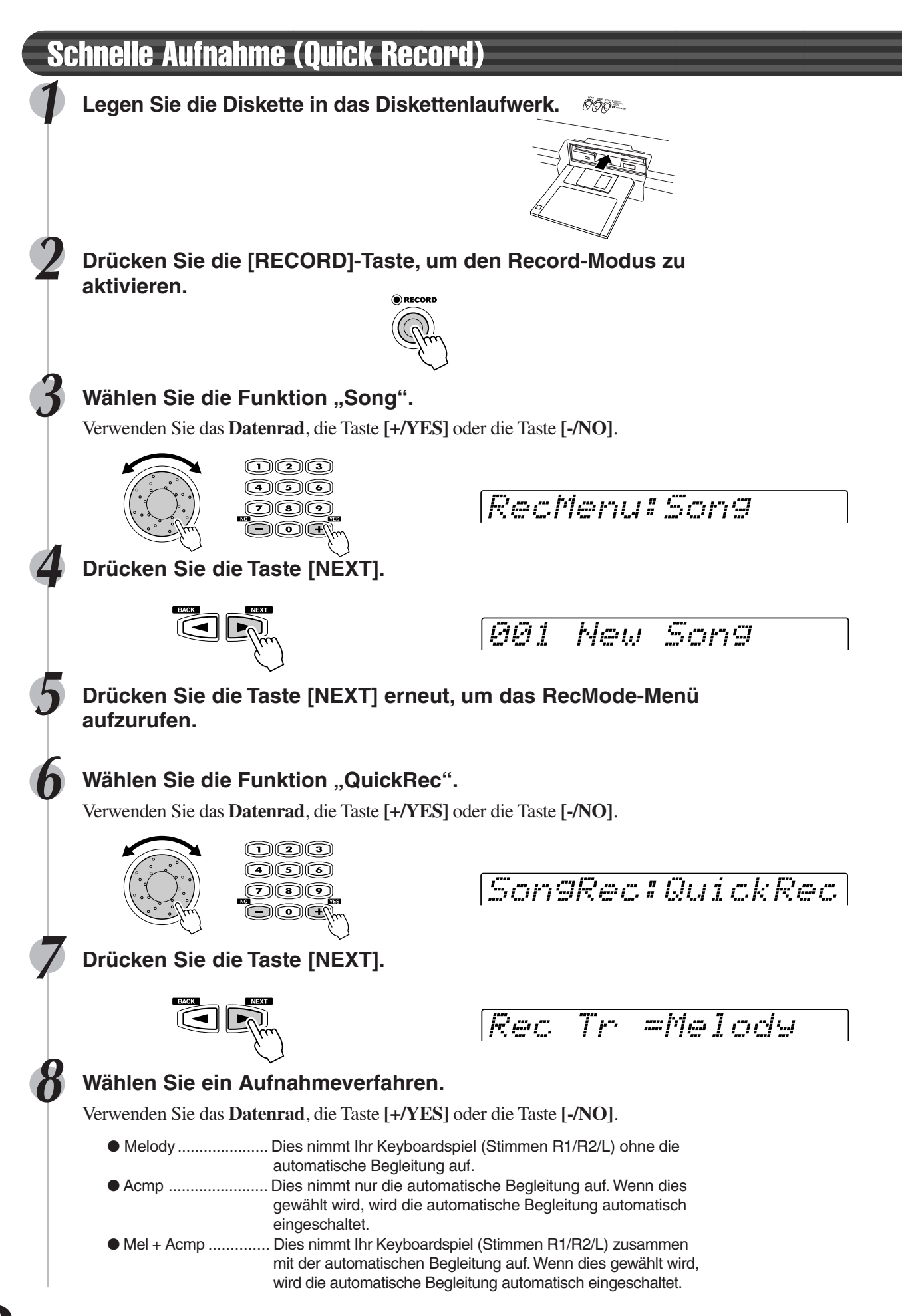

### **9 Drücken Sie die Taste [NEXT], um das Aufnahmebereitschafts-Menü aufzurufen.**

Die Schlaganzeigen blinken im derzeit gewählten Tempo und zeigen, daß das Instrument aufnahmebereit (Synchro Start) ist.

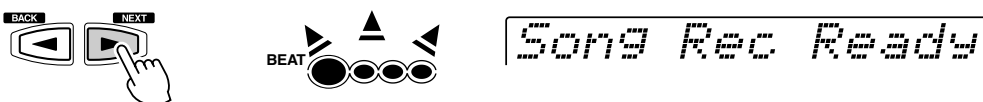

## **10 Starten Sie die Aufnahme.**

- Wenn Sie in Schritt 8 oben **[Melody]** oder **[Mel + Acmp]** gewählt haben, beginnt die Aufnahme, sobald Sie eine Taste anschlagen.
- Wenn Sie in Schritt 8 oben **[Acmp]** gewählt haben, starten die automatische Begleitung und die Aufnahme gleichzeitig, sobald ein Akkord im automatischen Begleitungsabschnitt der Tastatur (links vom Split-Punkt) gespielt wird.
- Sie können die Aufnahme ebenfalls durch Drücken der Taste **[START/STOP]** starten.

Song Recording

## **11 Stoppen der Aufnahme.**

- Wenn Sie in Schritt 8 oben **[Melody]** gewählt haben, drücken Sie die Taste **[START/STOP]**.
- Wenn Sie in Schritt 8 oben **[Acmp]** oder **[Mel + Acmp]** gewählt haben, drücken Sie die **[START/STOP]** -Taste oder die **[ENDING]** -Taste. Wenn Sie die **[ENDING]** -Taste während der Aufnahme der automatischen Begleitungsspur drücken, stoppt die Aufnahme automatisch nach dem Ende der Ending-Sektion.

# Sv?:SONG 001.MID –

#### **12 Wählen Sie, ob Sie die neu aufgenommenen Daten auf Diskette speichern wollen oder nicht.**

- Zum Abbruch des Speichervorgangs (wenn Sie z. B. die Aufnahme wiederholen wollen), drücken Sie die Taste **[-/NO]** und die Neuaufnahme startet mit Schritt 8 oben, nachdem das Display wieder das Track-Auswahlmenü zeigt.
- Drücken Sie zum Speichern der Daten auf Diskette die Taste **[+/YES]**.

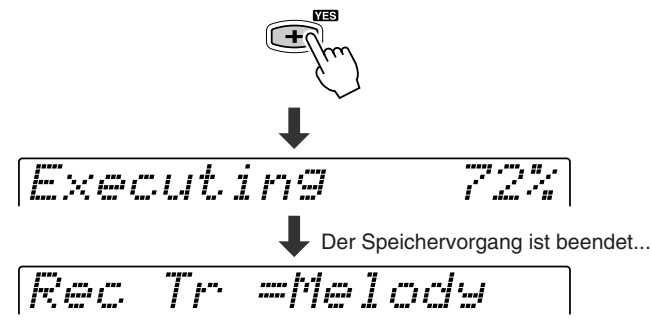

**13 Drücken Sie die [RECORD]-Taste, um den Record-Modus zu verlassen.**

#### **VORSICHT**

**• Während die Datei gespeichert wird, werfen Sie niemals die Diskette aus oder schalten Sie das PSR-550 aus.**

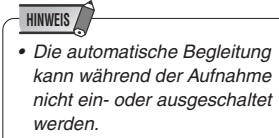

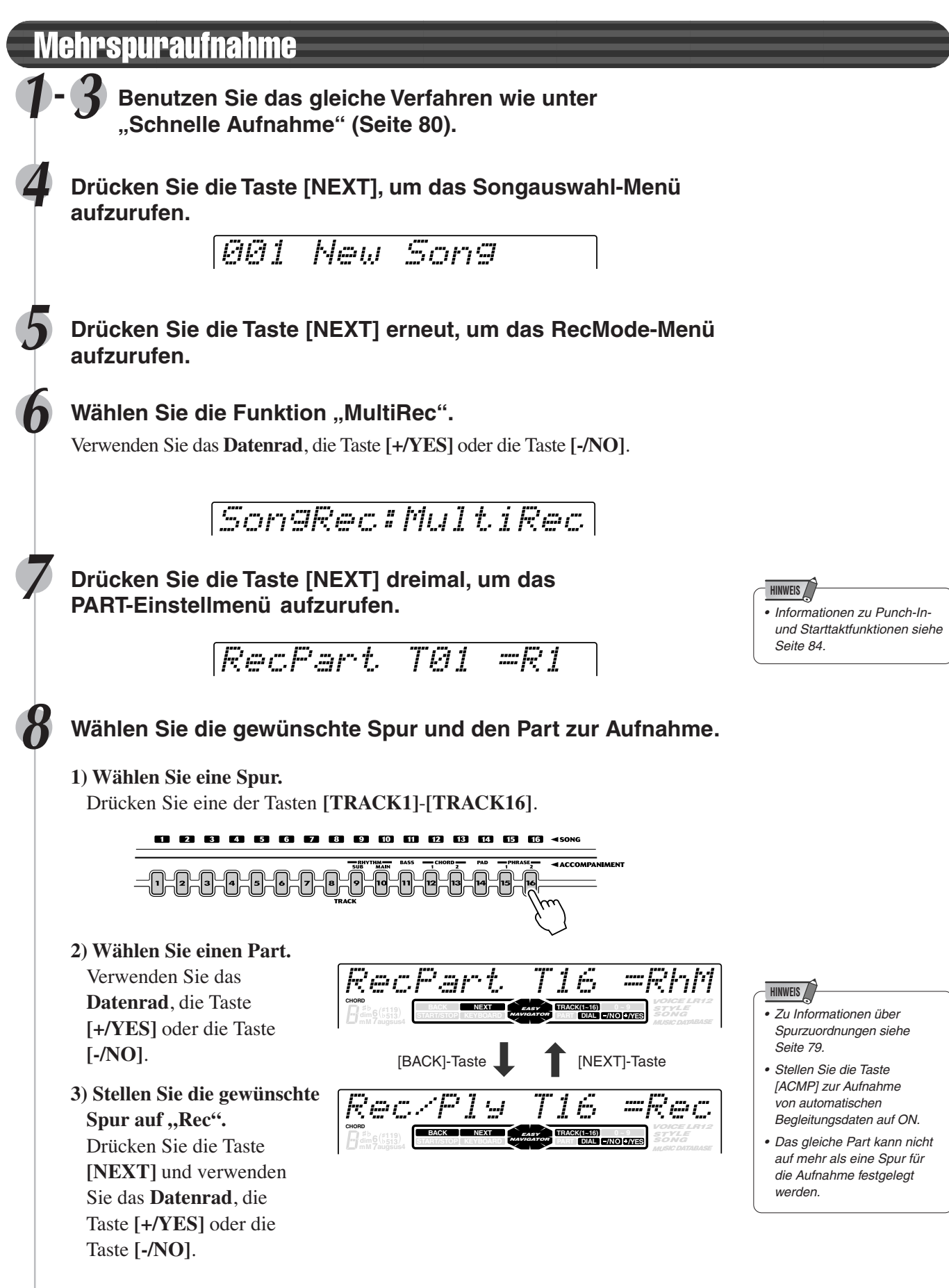

• Nehmen Sie alle notwendigen Einstellungen an jeder Spur vor, indem Sie Schritte 1 bis 3 oben wiederholen.

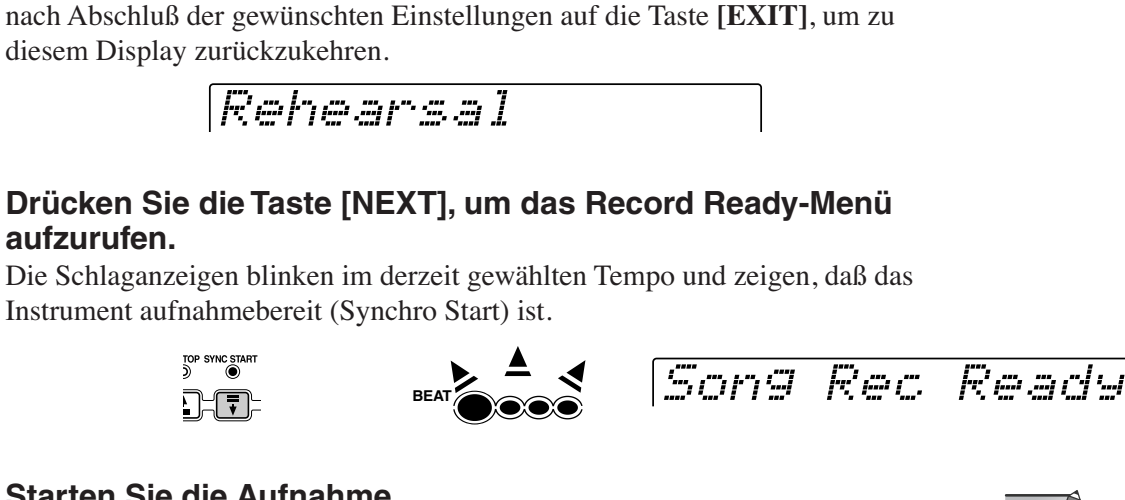

**9 Drücken Sie die Taste [NEXT], um das Rehearsal-Menü**

Stimmen und Styles können in diesem Display festgelegt werden. Drücken Sie

- **11 Starten Sie die Aufnahme.**
- Die Aufnahme startet, sobald Sie eine Note auf der Tastatur spielen.
- Wenn Sie die automatische Begleitungsspur für die Aufnahme eingeschaltet haben (in Schritt 8 oben), startet die Aufnahme, sobald ein Akkord im Begleitungsabschnitt der Tastatur (links vom Split-Punkt) gespielt wird.
- Sie können die Aufnahme ebenfalls durch Drücken der Taste **[START/STOP]** starten.

#### **12 Stoppen der Aufnahme.**

**aufzurufen.**

- Wenn Sie die automatische Begleitungsspur zur Aufnahme nicht eingeschaltet haben (in Schritt 8 oben), drücken Sie die Taste **[START/STOP]** .
- Wenn Sie die automatische Begleitungsspur zur Aufnahme eingeschaltet haben (in Schritt 8 oben), drücken Sie die Taste **[START/STOP]** oder die Taste **[ENDING]** . Wenn Sie die **[ENDING]** -Taste während der Aufnahme der automatischen Begleitungsspur drücken, stoppt die Aufnahme automatisch nach dem Ende der Ending-Sektion..

$$
[S\cup ?: S\bar{O}NG\_B\bar{O}1: NID
$$

#### **13 Speichern Sie die aufgenommenen Daten auf Diskette.**

- Zum Abbruch des Speichervorgangs (wenn Sie z. B. die Aufnahme wiederholen wollen), drücken Sie die Taste **[-/NO]** und die Neuaufnahme startet mit Schritt 8 oben, nachdem das Display wieder das Track-Einstellmenü zeigt.
- Drücken Sie zum Speichern der Daten auf Diskette die Taste **[+/YES]**.

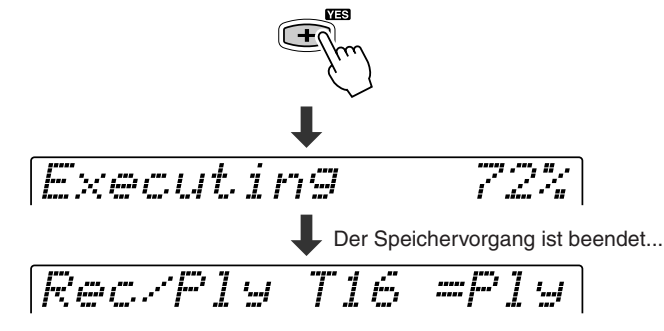

**14 Drücken Sie die [RECORD]-Taste, um den Record-Modus zu verlassen.**

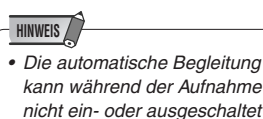

werden.

 **VORSICHT**

**• Während die Datei gespeichert wird, werfen Sie niemals die Diskette aus oder schalten Sie das PSR-550 aus.**

# Neuaufnahme - Punch In/Out und Starttakt

Dieser Abschnitt zeigt Ihnen, wie Sie einen bestimmten Teil eines bereits aufgenommenen Songs neu aufnehmen. Im obigen Achteltaktbeispiel werden der dritte Takt bis zum fünften Takt neu aufgenommen.

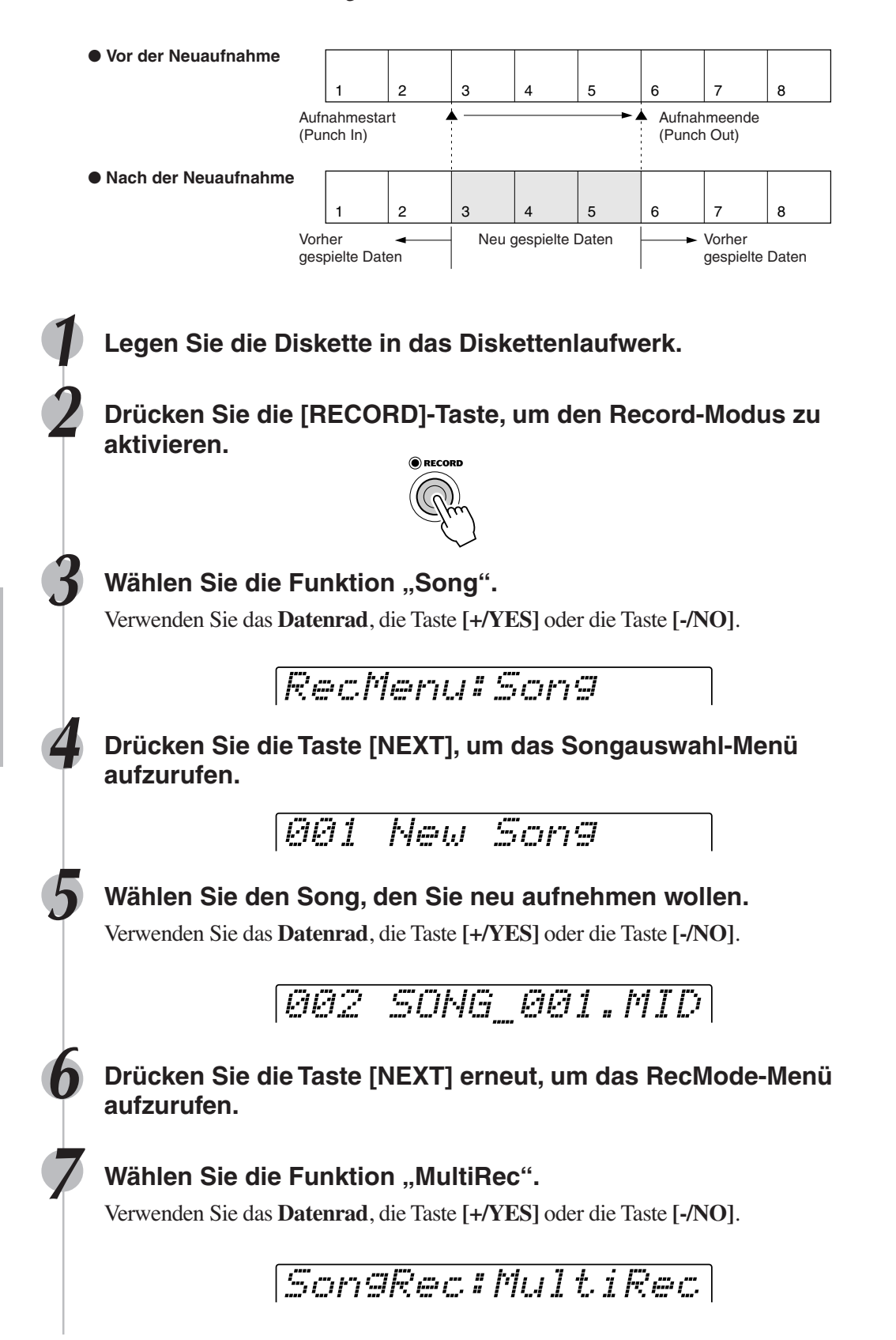

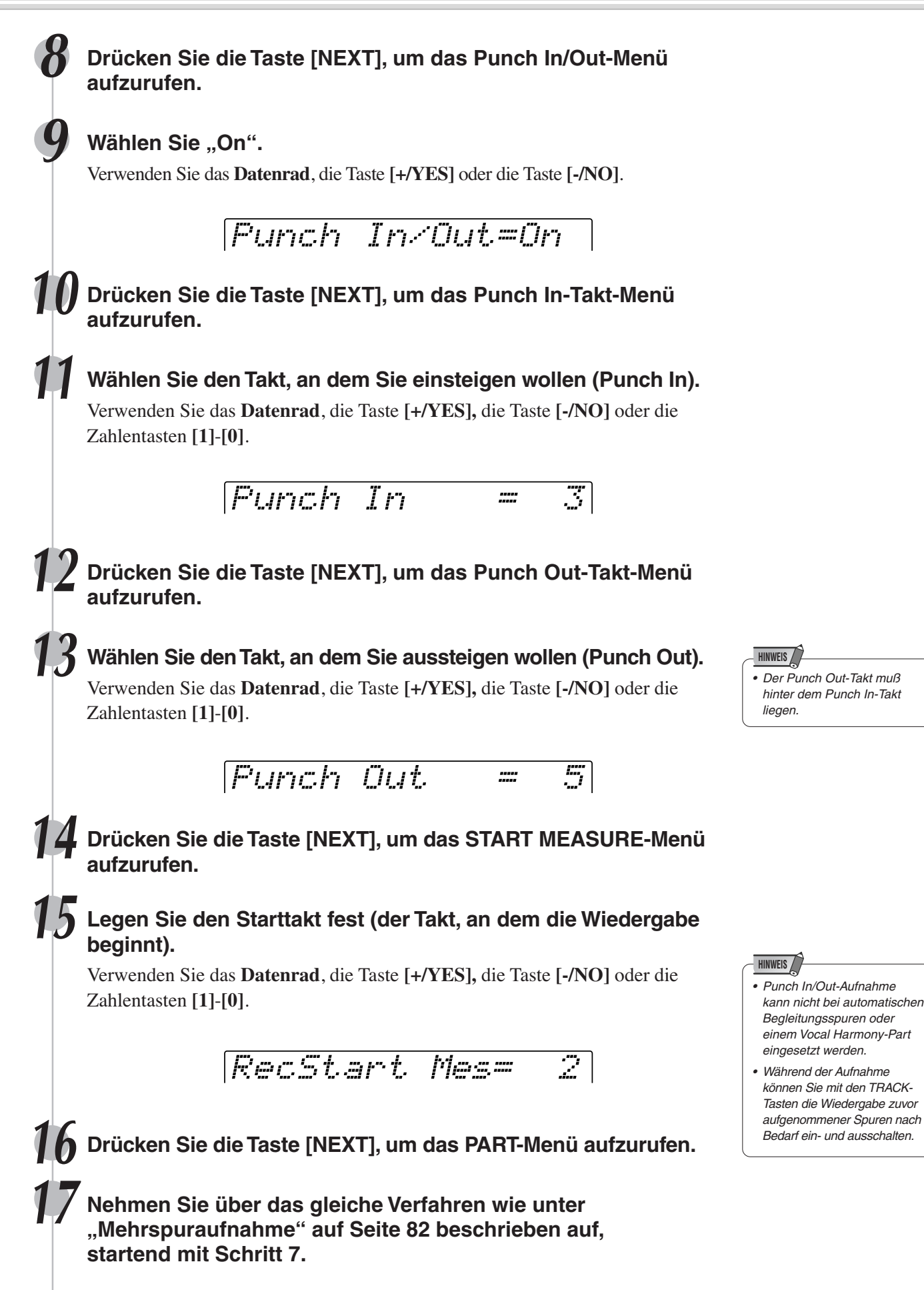

213

## Quantisierung

Mit der Quantisierungsfunktion können Sie eine schlechte Takthaltung bei der Aufnahme eines Anwender-Songs nachträglich korrigieren. Beispiel: die folgende musikalische Sequenz wurde mit genauen Viertel- und Achtelnotenwerten geschrieben.

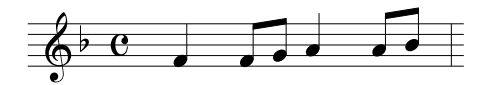

Auch wenn Sie denken, daß Sie die Sequenz präzise aufgenommen haben, kann Ihr tatsächliches Spiel etwas vor oder hinter dem Schlag liegen (oder beides!). Durch die Quantisierung können Sie alle Noten in einer Spur so ausrichten, daß der Takt genau auf dem angegebenen Notenwert liegt.

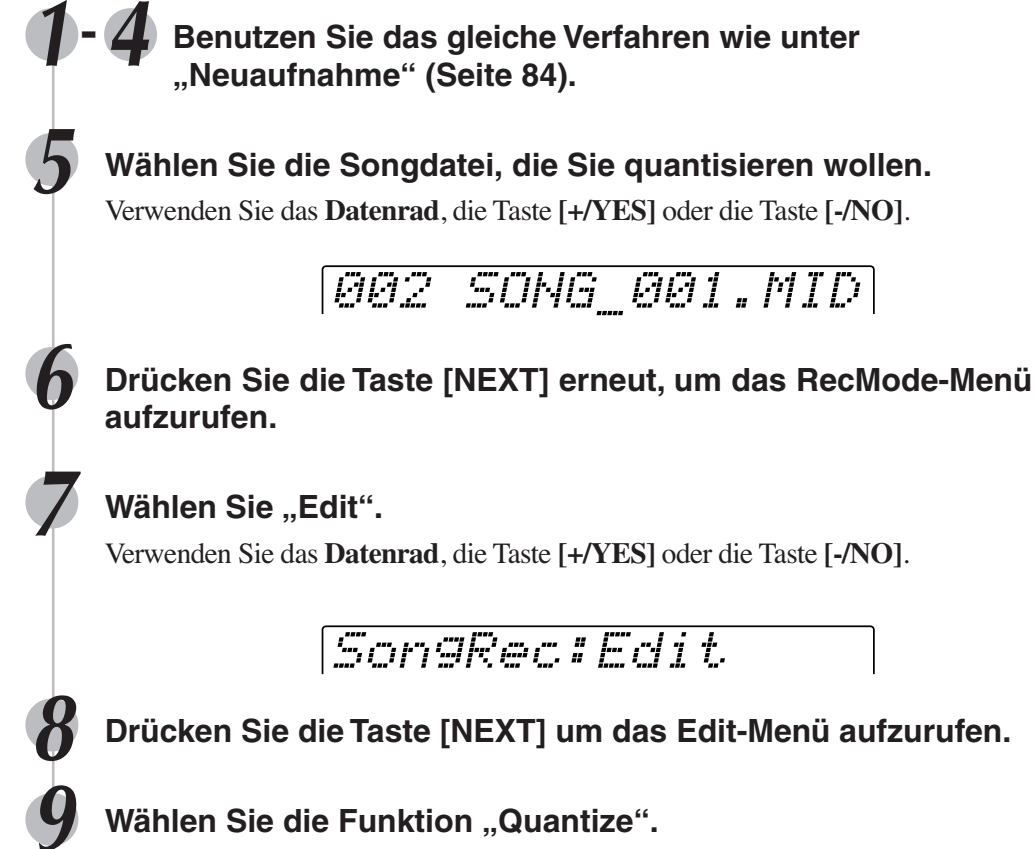

Verwenden Sie das **Datenrad**, die Taste **[+/YES]** oder die Taste **[-/NO]**.

SngEdit:Quantize

**10 Drücken Sie die Taste [NEXT], um das Trackauswahl-Menü aufzurufen.**

**11 Wählen Sie die Spur, die Sie quantisieren wollen.** Verwenden Sie das **Datenrad**, die Taste **[+/YES]** oder die Taste **[-/NO]**.

QuantizTrack=T05

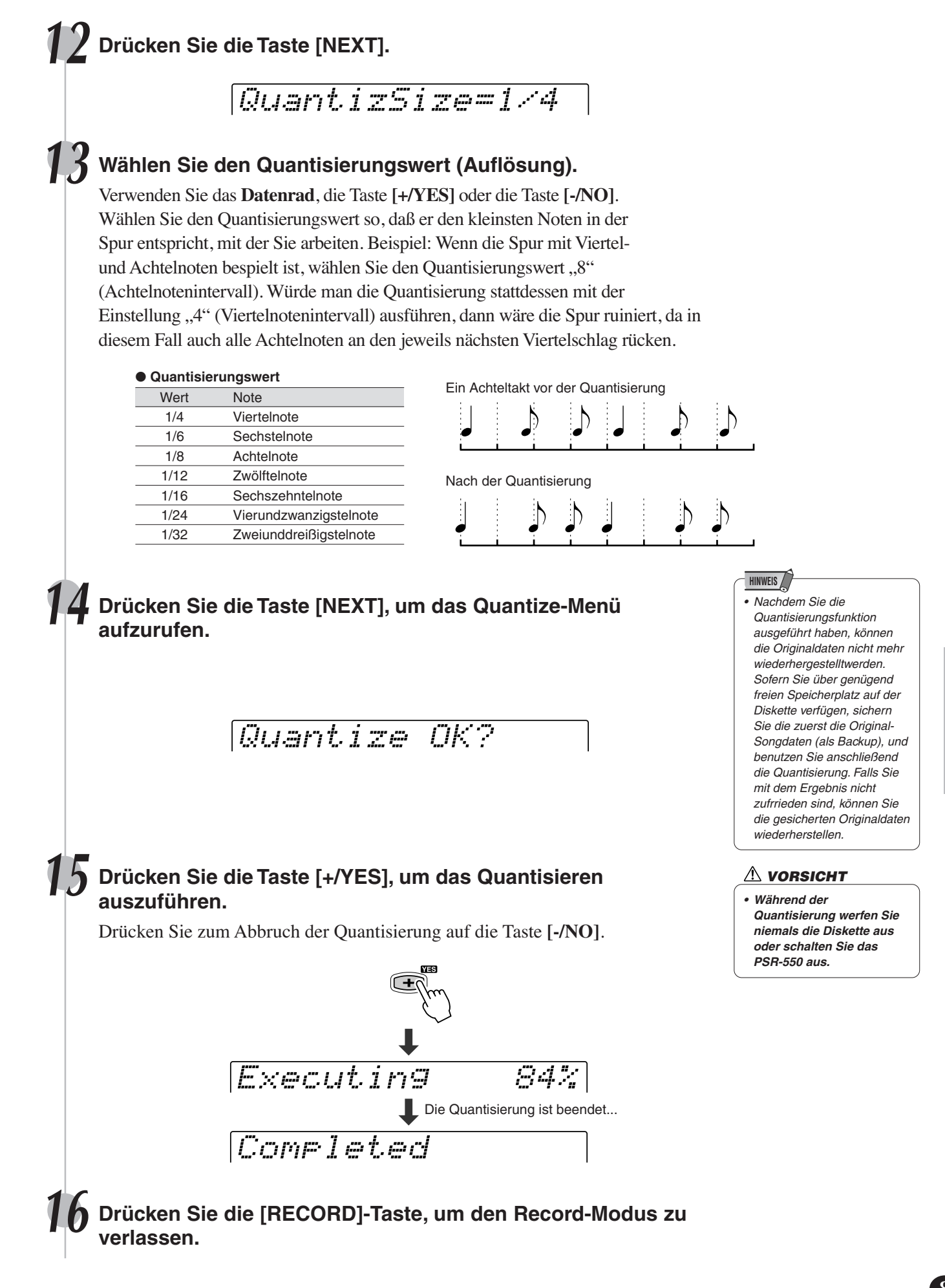

# Setup-Daten bearbeiten

Mit dieser Funktion können Sie für jede einzelne Spur eines aufgezeichneten Songs, Änderungen an verschiedenen Einstellungsdaten (voice-bezogene Parameter) vornehmen. Die folgenden Parameter können geändert werden:

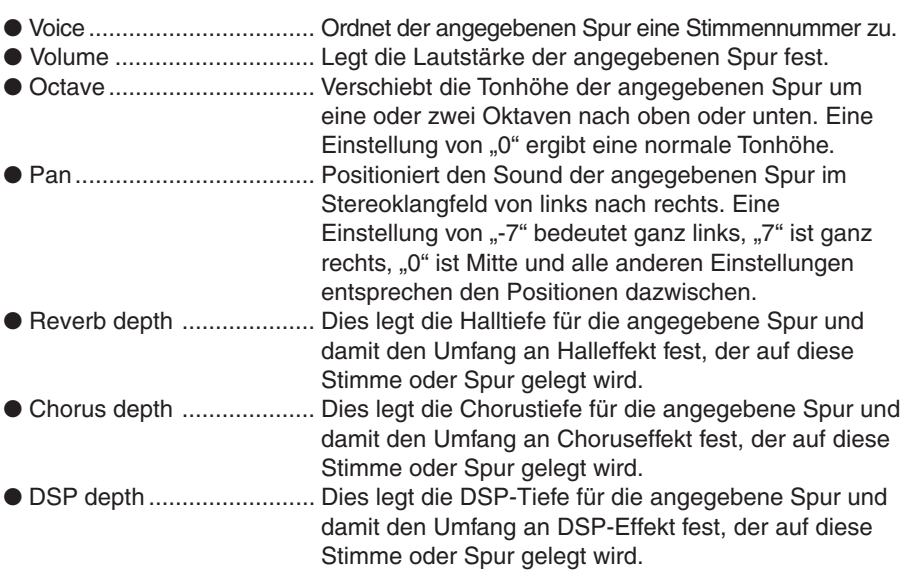

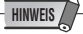

• Nur einer der Setup-Parameter kann pro Spur aufgenommen werden. Alle Parameteränderungen in der Mitte des Songs werden aufgehoben. Bei Lautstärkedaten werden jedoch alle Lautstärkeänderungen in der Mitte des Songs als eine Korrektur zur ursprünglichen Setupdaten-Einstellung angewendet.

#### **1-4 Benutzen Sie das gleiche Verfahren wie unter "Neuaufnahme" (Seite 84).**

#### **5 Wählen Sie die Datei (Song), für die Sie die Setup-Daten ändern wollen.**

Verwenden Sie das **Datenrad**, die Taste **[+/YES]** oder die Taste **[-/NO]**.

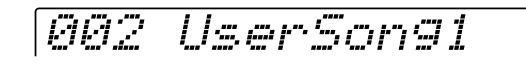

**6 Drücken Sie die Taste [NEXT] erneut, um das RecMode-Menü aufzurufen.**

**Wählen Sie "Edit".** 

Verwenden Sie das **Datenrad**, die Taste **[+/YES]** oder die Taste **[-/NO]**.

**SongRec: Edit.** 

**8 Drücken Sie die Taste [NEXT], um das Edit-Menü aufzurufen.**

**Wählen Sie die Funktion "Setup Dt".** 

Verwenden Sie das **Datenrad**, die Taste **[+/YES]** oder die Taste **[-/NO]**.

SngEdit:Setup Dt

**10 Drücken Sie die Taste [NEXT], um das Setup-Daten-Menü aufzurufen.**

## **11 Bearbeiten Sie die Setup-Daten.**

Drücken Sie die Taste **[NEXT]** und **[BACK],** um zwischen den Displays umzuschalten (wie unten gezeigt).

- Wählen Sie eine Spur über eine der Tasten **[TRACK1]**-**[TRACK16]**.
- Verwenden Sie das **Datenrad**, die Taste **[+/YES],** die Taste **[-/NO]** oder die Zahlentasten **[1]**-**[0]**, um die gewünschten Werte in jedem Display zu ändern.

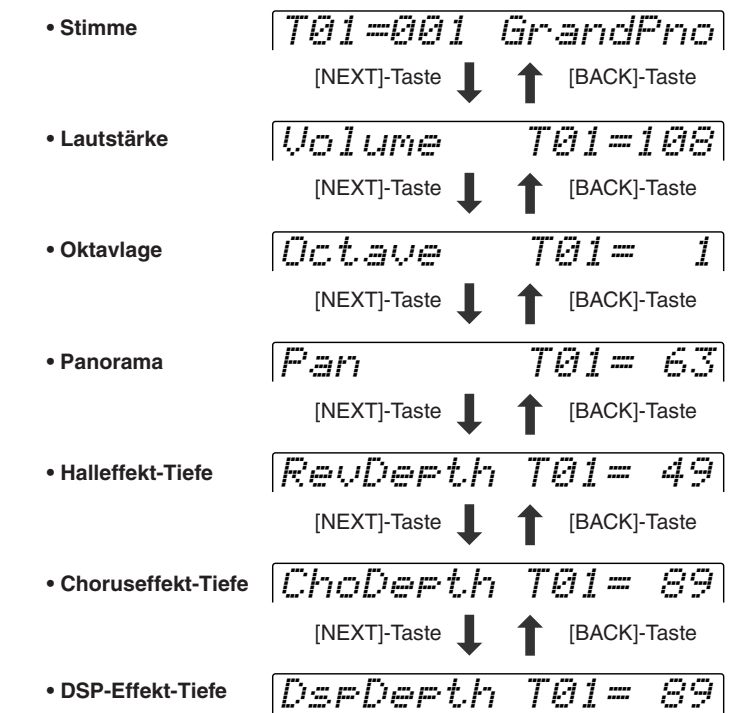

**HINWEIS** • Negative Werte für die Parameter "Octave" und

"Pan" können direkt eingegeben werden, indem man beim Betätigen der entsprechenden Zahlentaste die Taste [-/NO] gedrückt hält.

**12 Drücken Sie die Taste [NEXT], um das Menü zum Speichern der Setup-Daten aufzurufen.**

Setup Data OK?

#### **13 Speichern Sie die geänderten Daten auf Diskette.**

- Drücken Sie zum Abbruch des Speichervorgangs (wenn Sie Änderungen erneut vornehmen möchten) die Taste **[-/NO]** und fahren Sie mit dem Bearbeiten fort.
- Drücken Sie zum Speichern der Daten auf Diskette die Taste **[+/YES]**.

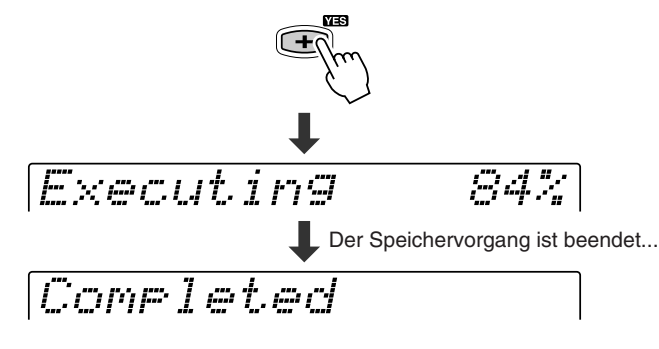

#### **VORSICHT**

**• Während die Datei gespeichert wird, werfen Sie niemals die Diskette aus oder schalten Sie das PSR-550 aus.**

**14 Drücken Sie die [RECORD]-Taste, um den Record-Modus zu verlassen.**

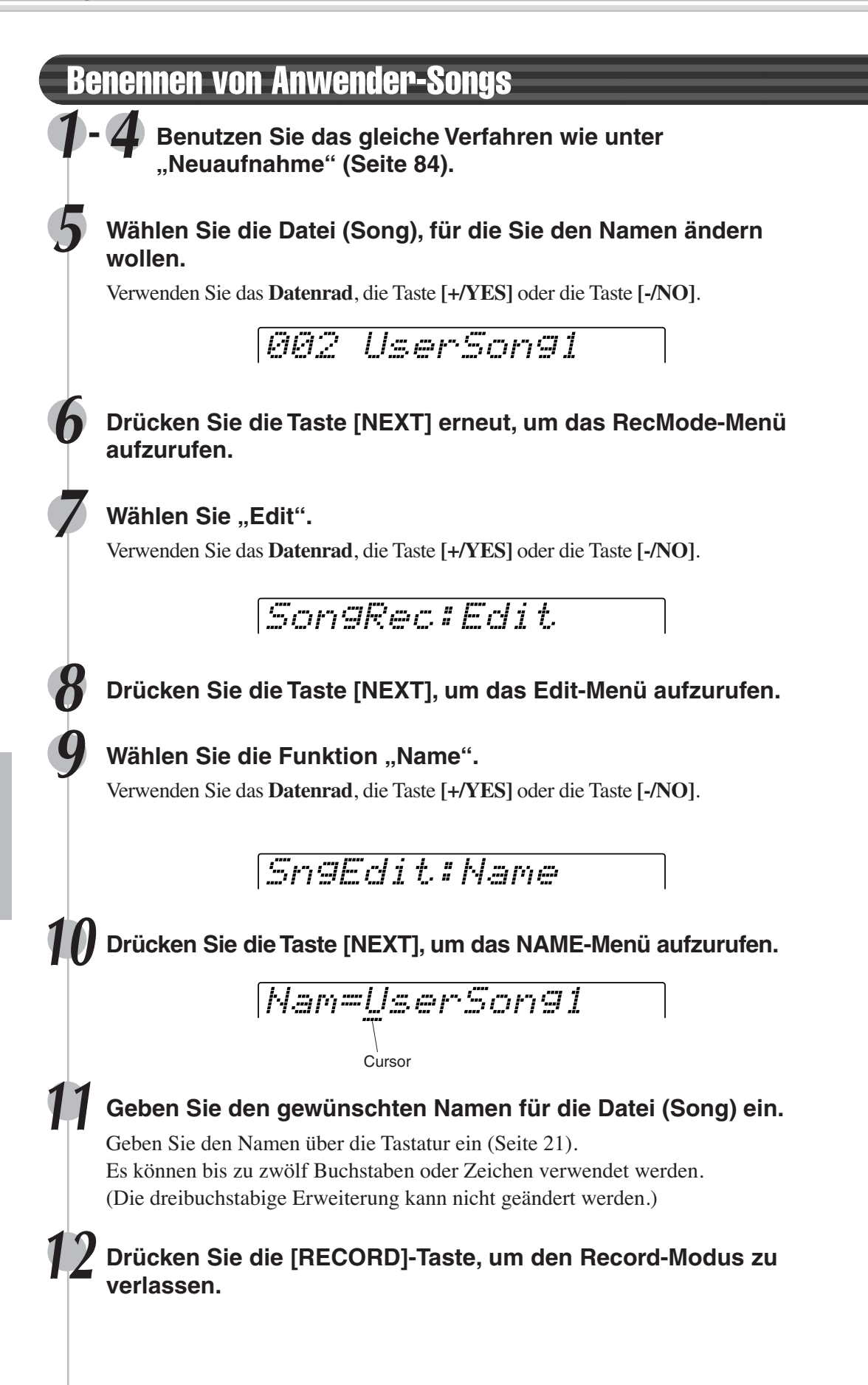

# SngEdit:ClearClear Track =T13 Clear Track OK? **1-4 Benutzen Sie das gleiche Verfahren wie unter "Neuaufnahme" (Seite 84). 5 Wählen Sie die Songdatei, die Sie löschen wollen.** Verwenden Sie das **Datenrad**, die Taste **[+/YES]** oder die Taste **[-/NO]**. **6 Drücken Sie die Taste [NEXT] erneut, um das RecMode-Menü aufzurufen. Wählen Sie die Funktion "Edit".** Verwenden Sie das **Datenrad**, die Taste **[+/YES]** oder die Taste **[-/NO]**. **8 Drücken Sie die Taste [NEXT], um das Edit-Menü aufzurufen. Wählen Sie die Funktion "Clear".** Verwenden Sie das **Datenrad**, die Taste **[+/YES]** oder die Taste **[-/NO]**. **10 Drücken Sie die Taste [NEXT]. 11 Wählen Sie die Spur, die Sie löschen wollen.** Verwenden Sie das **Datenrad**, die Taste **[+/YES]** oder die Taste **[-/NO]**. Wählen Sie zum Löschen der Daten des gesamten Songs "ALL". **12 Drücken Sie die Taste [NEXT]. 13 Drücken Sie die Taste [+/YES], um das Löschen auszuführen.** Drücken Sie zum Abbruch des Löschens auf die Taste **[-/NO]** .  **VORSICHT • Während die Spur gelöscht wird, werfen Sie niemals die Diskette aus oder schalten Sie das PSR-550 aus.** Der Löschvorgang ist beendet... Executing 84% Completed

Löschen von Anwender-Songdaten

**14 Drücken Sie die [RECORD]-Taste, um den Record-Modus zu verlassen.**

# Multi-Pad-Aufnahme

Neben den voreingestellten Multi Pad-Sets hat das PSR-550 16 vom Anwender aufnehmbare Sets, mit denen Sie Ihre eigenen Kreationen speichern können. Diese Anwender-Multi-Pads können auf die gleiche Weise wie die Voreinstellungen abgespielt und verwendet werden. Anwender-Multi-Pad-Daten können ebenfalls auf bzw. von Diskette gespeichert bzw. geladen werden.

Ihr Spiel auf dem Keyboard (mit Stimme R1) wird im Anwender-Pad aufgenommen. Es können ebenfalls Akkordanpassungsdaten (Seite 43) aufgenommen werden.

- Multi-Pad-Aufnahme ............................................................................... Seite 92
- Akkordanpassung ................................................................................... Seite 94 • Benennen von Anwender-Pads .............................................................. Seite 94
- Löschen von Anwender-Pad-Daten ........................................................ Seite 95

#### ■ **Daten, die in Anwender-Pads aufgenommen werden können**

- Note an/aus (Tastenanschlag und -freigabe)
- Dynamik (Anschlagstärke)
- Pitch-Bend, Pitch-Bend-Bereich
- SUSTAIN ein/aus
- Fußpedal ein/aus (Sustain, Sostenuto, Soft)
- Einstellungen des Stimmenwechsels
- Mischpulteinstellungen

In den Multi Pads des PSR-550 können etwa 2000 Noten pro Pad aufgezeichnet werden.

## Multi-Pad-Aufnahme

**1 Drücken Sie die [RECORD]-Taste, um den Record-Modus zu aktivieren.**

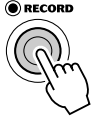

**Wählen Sie "MultiPad".** 

Verwenden Sie das **Datenrad**, die Taste **[+/YES]** oder die Taste **[-/NO]**.

RecMenu:MultiPad

**3 Drücken Sie die Taste [NEXT].**

PadBank=UserPad1

## **4 Wählen Sie Multi Pad-Set für die Aufnahme.** Verwenden Sie das **Datenrad**, die Taste **[+/YES]** oder die Taste **[-/NO]**.

#### **HINWEIS**

• Anwender-Pad-Daten werden durch Spielen von Stimme R1 auf dem Keyboard aufgenommen. Stimme R2, Stimme L und die automatische Begleitung können nicht benutzt werden.

#### **HINWEIS**

• Aufgenommene Daten bleiben auch im Speicher, wenn der STANDBY-Schalter ausgeschaltet wird, wenn Batterien eingelegt sind oder ein Netz-adapter angeschlossen ist (Seite 127). Es ist dennoch ratsam, wichtige Daten auf Diskette zu speichern, so daß Sie diese unendlich aufbewahren und somit Ihre eigene Datenbibliothek aufbauen können (Seite 60).

#### **HINWEIS**

#### **Die folgenden Hinweise sind wichtige Punkte, die Sie bei der Aufnahme Ihrer Multi-Pad-Daten beachten sollten.**

- Die Verwendung der Metronom-Funktion (Seite 118) kann Ihre Aufnahmesitzungen effizienter machen.
- Die Verwendung des Registration Memory (Seite 54) kann Ihre Aufnahmesitzungen effizienter machen, da verschiedene Einstellungen (wie Stimmen, usw.) auf einen Tastendruck abgerufen werden können. Wenn der Aufnahme-Modus eingeschaltet ist, wird die Freeze-Funktion des Registration Memory eingeschaltet (sie kann nicht ausgeschaltet werden, während der Aufnahme-Modus aktiv ist).
- Bei jeder Aufnahme wird bereits aufgenommenes Material auf der gleichen Spur gelöscht.
- Wenn der Speicher während der Aufnahme voll wird, erscheint eine Meldung im Display und die Aufnahme stoppt.
- Vermeiden Sie, das Instrument auszuschalten oder den Netzadapter aus der Steckdose zu ziehen, während Sie aufnehmen, da dies zum Verlust der aufgenommenen Daten führt.

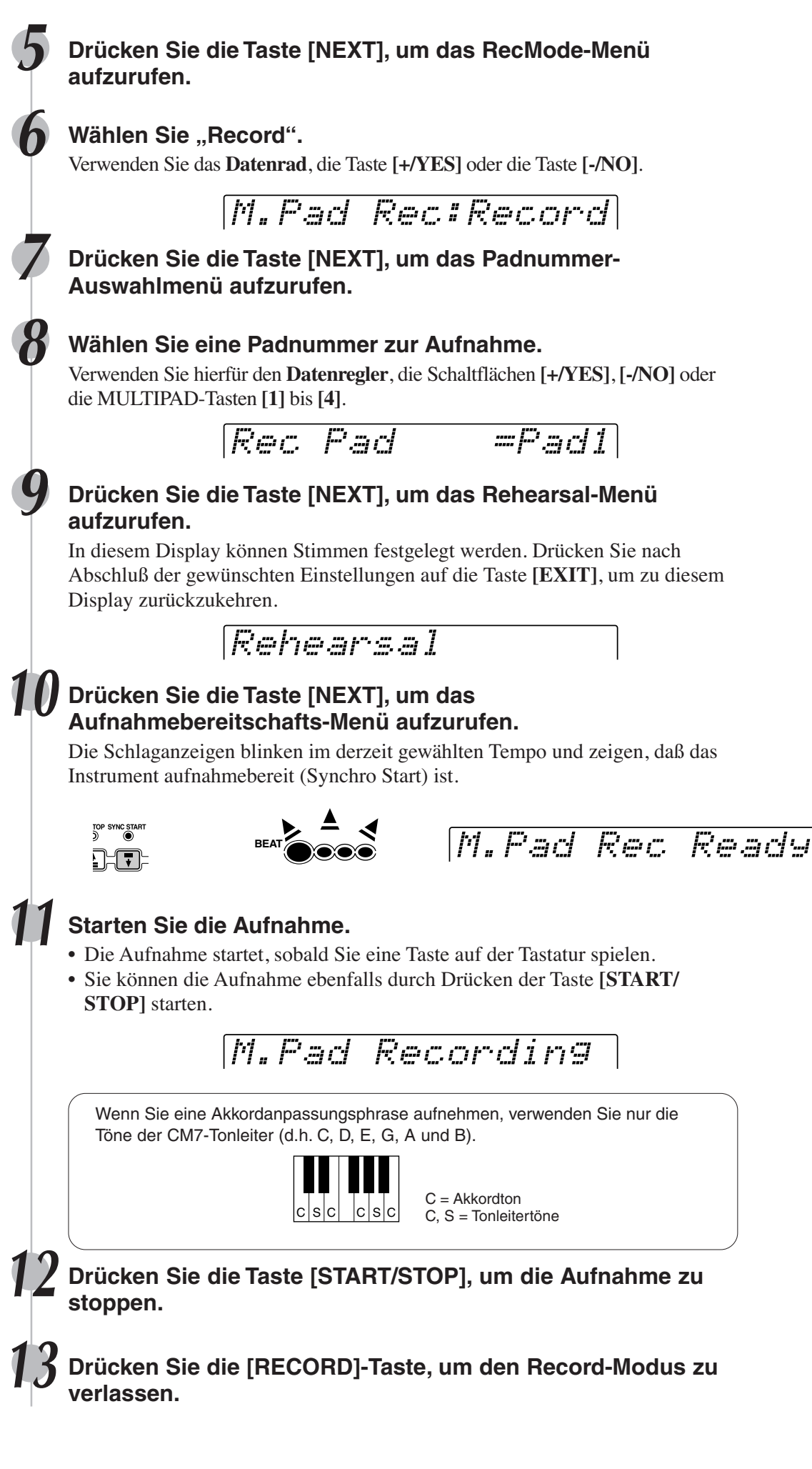

221

## Multi-Pad-Aufnahme

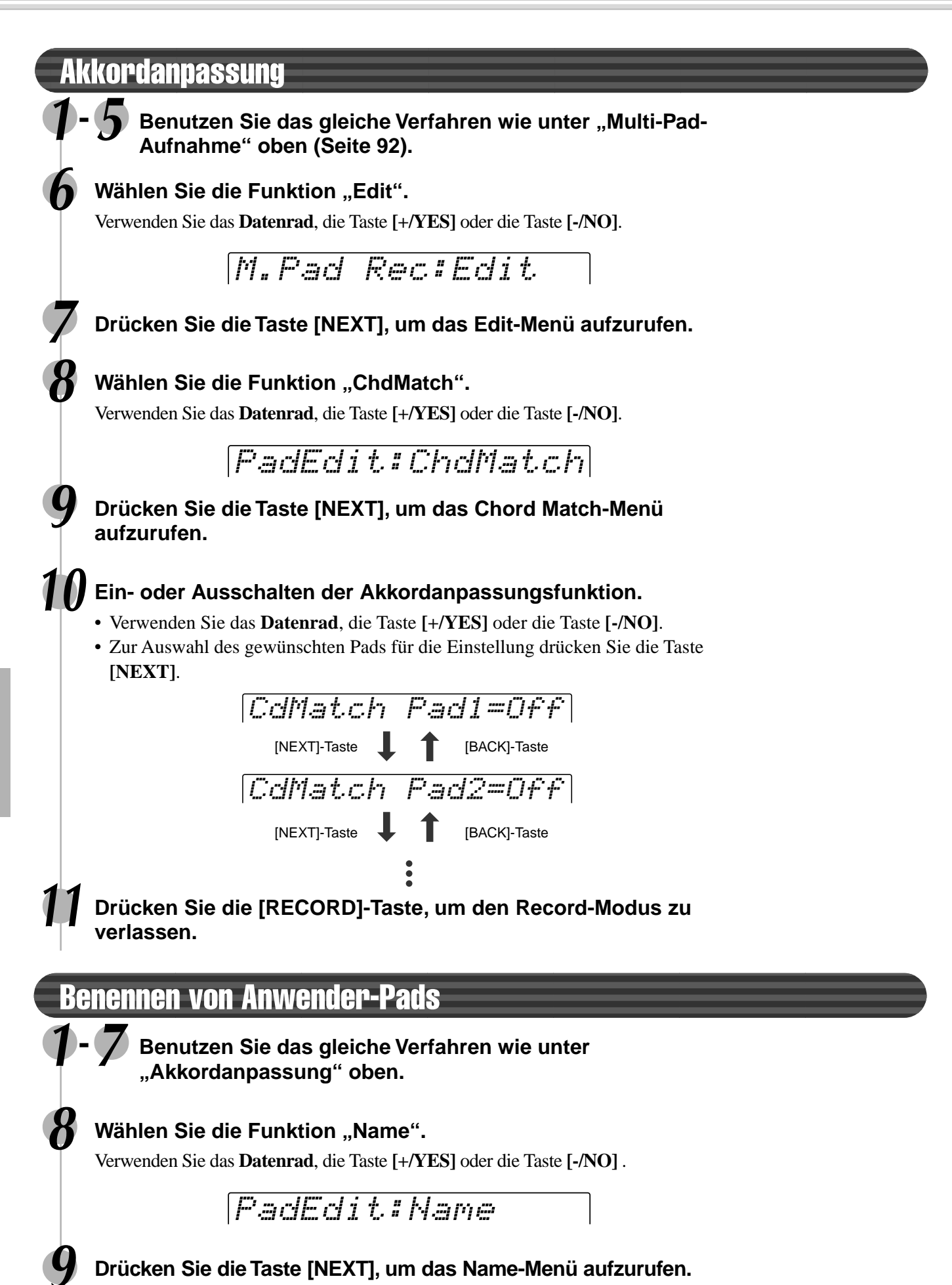

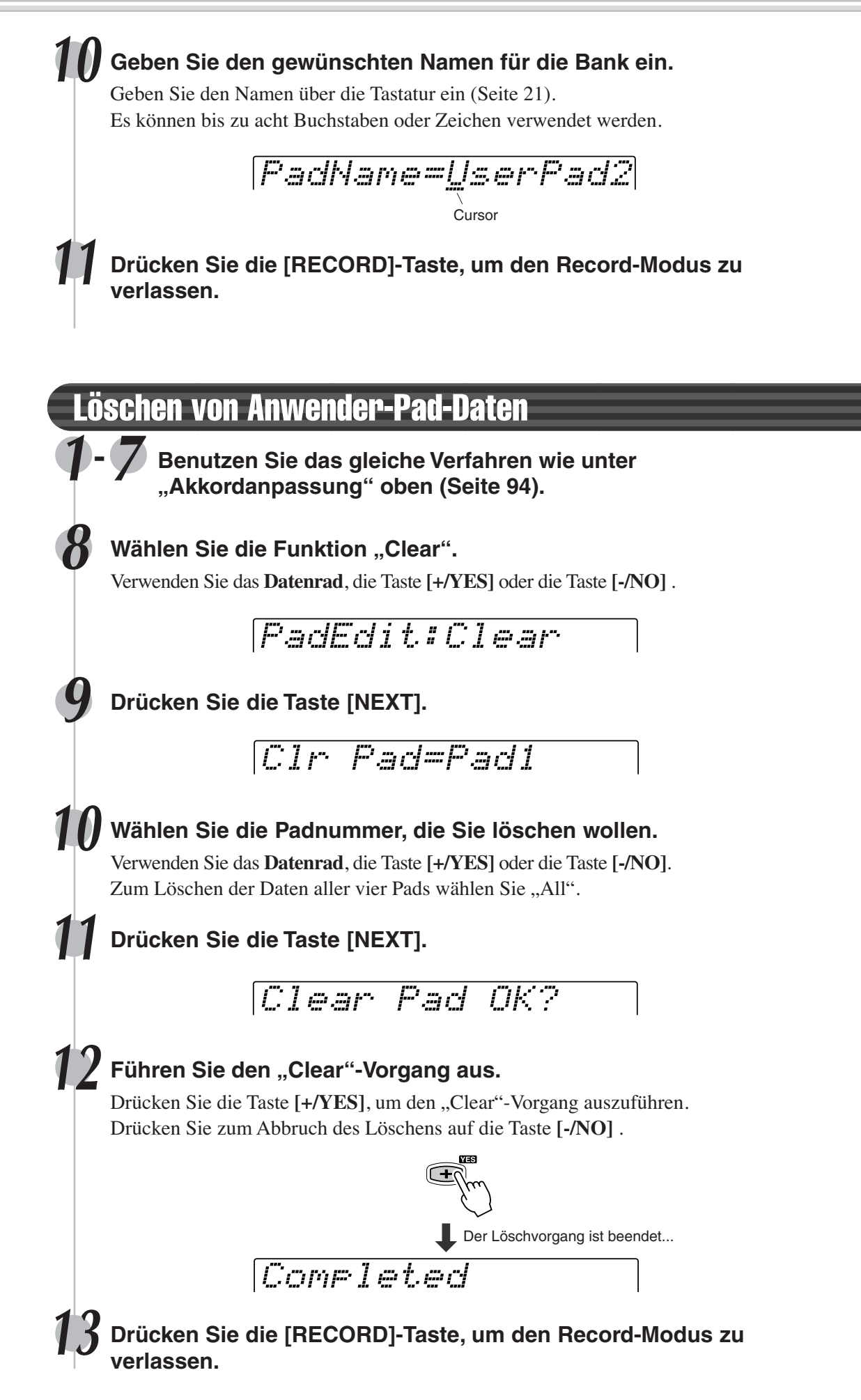

# Style-Aufnahme

Sie können mit dem PSR-550 drei eigene "Anwender-Styles" erstellen, die sich wie die Preset-Styles für automatische Begleitung einsetzen lassen. Anwender-Style-Daten können bei Bedarf auf Diskette gespeichert und von ihr geladen werden (Seite 57).

Sie können einen Anwender-Style mit Hilfe der internen Styledaten als Ausgangsbasis erstellen. Wählen Sie einen Preset-Style, der dem Style, den Sie erstellen wollen, am nächsten kommt und nehmen Sie die automatischen Begleitungssequenzen für jeden Abschnitt auf.

Das PSR-550 bietet zwei grundsätzliche Aufnahmeverfahren für Styles:

• Style-Aufnahme — Rhythmusspur .................................................................................... Seite 98 • Style-Aufnahme — Baß/Phrase/Pad/Akkordspuren ........................................................ Seite 100

Mit den nachstehenden vier Bearbeitungsfunktionen können Sie bereits aufgezeichnete Styledaten bearbeiten.

- Quantisierung .................................................................................................................. Seite 102 Mit der Quantisierungsfunktion können Sie alle Noten einer Spur auf den nächsten Schlag (Schritt) des spezifizierten Quantisierungstaktes legen. • Benennen von Anwender-Styles ...................................................................................... Seite 104
- Mit dieser Funktion können Sie Ihre eigenen Styles benennen. • Löschen von Anwender-Styledaten ................................................................................. Seite 104
- Diese Funktion dient zum Löschen eines aufgenommenen Styles oder eines Teiles davon.

#### ■ Anwender-Style-Spuren

Die Spuren, die in den Anwender-Styles aufgenommen werden können, sind wie in der nachstehenden Tabelle gezeigt organisiert.

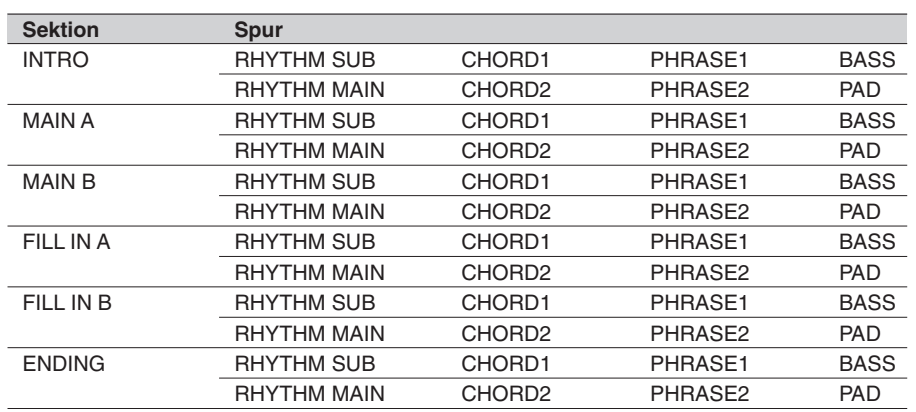

**HINWEIS** • Aufgenommene Daten bleiben auch im Speicher, wenn der STANDBY-Schalter ausgeschaltet wird, wenn Batterien eingelegt sind oder ein Netzadapter angeschlossen ist (Seite 127). Es ist dennoch ratsam, wichtige Daten auf Diskette zu speichern, so daß Sie diese unendlich aufbewahren und somit Ihre eigene Datenbibliothek aufbauen können (Seite 60).

Auf den STYLE-Spuren des PSR-550 können für eine Sektion etwa 48 Spuren (6 Sektionen x 8 Spuren) aufgezeichnet werden.

#### ■ Auf den STYLE-Spuren werden folgende Ereignisse und  **Daten aufgezeichnet:**

- Note an/aus (Tastenanschlag und -freigabe) ............ Seite 107
- Dynamik (Anschlagstärke)......................................... Seite 107
- Pitch-Bend, Pitch-Bend-Bereich ........................ Seiten 30, 122
- Stimmennummer (Drum Kit-Nummer)\* ....................... Seite 26 • Mischpulteinstellungen\* ............................................... Seite 76
- Tempo .......................................................................... Seite 36
- Halleffekt-Typ und -einstellungen ................................ Seite 46
- Choruseffekt-Typ und -einstellungen ........................... Seite 48

Auf den Style-Spuren des PSR-550 können für eine Sektion etwa 1950 Noten (7150 Noten insgesamt) aufgezeichnet werden.

\* Kann auf jeder Spur der Sektionen nur einmal aufgezeichnet werden.

#### **HINWEIS**

• Anwender-Styledaten werden durch Spielen von Stimme R1 auf dem Keyboard aufgenommen. Stimme R2, Stimme L und die automatische Begleitung können nicht benutzt werden.

### ■ **Über die Aufnahme von Anwender-Styles**

Bei Aufnahme eines Anwender-Songs nimmt das PSR-550 Ihr Keyboardspiel als MIDI-Daten auf. Die Aufnahme von Anwender-Styles ist jedoch anders. Im folgenden werden einige Aspekte aufgeführt, in denen sich die Style-Aufnahme von der Song-Aufnahme unterscheidet.

#### **Schleifenaufnahme (Loop)**

Die automatische Begleitung wiederholt die Begleitungssequenzen mehrerer Takte in einer "Schleife". Auch die Style-Aufnahme findet in Schleifen statt. Wenn Sie zum Beispiel die Aufnahme mit einer Main-Sektion mit zwei Takten starten, werden die zwei Takte wiederholt aufgenommen. Noten, die Sie aufnehmen, werden ab der nächsten Wiederholung (Schleife) abgespielt, so daß Sie aufnehmen können, während Sie zuvor aufgenommenes Material anhören.

#### **Overdub-Aufnahme**

Dieses Verfahren nimmt neues Material auf einer Spur auf, die bereits aufgenommene Daten enthält, ohne die ursprünglichen Daten zu löschen. Bei der Style-Aufnahme werden die aufgenommenen Daten nicht gelöscht, außer bei Funktionen wie Clear (Seite 104) und Drum Cancel (Seite 99). Wenn Sie zum Beispiel die Aufnahme mit einer Main-Sektion mit zwei Takten starten, werden die zwei Takte viele Male wiederholt. Noten, die Sie aufnehmen, werden ab der nächsten Wiederholung (Schleife) abgespielt, so daß Sie neues Material "überspielen", während Sie zuvor aufgenommenes Material anhören.

#### **Gebrauch von Preset-Styles**

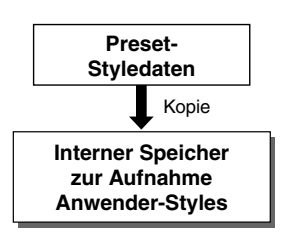

Wie in der Tabelle links gezeigt, werden die Preset-Styledaten in einen speziellen Speicherplatz zur Aufnahme kopiert, wenn Sie den internen Preset-Style wählen, der dem Styletyp, den Sie erstellen wollen, am nächsten kommt. Sie erstellen Ihren neuen, eigenen Style, indem

Sie Daten aus dem Speicherplatz hinzufügen oder löschen.

Alle Spuren (mit Ausnahme der Rhythmusspuren) müssen vor der Aufnahme gelöscht werden (Seite 104).

#### **HINWEIS**

**Die folgenden Hinweise sind wichtige Punkte, die Sie bei der Aufnahme Ihrer Anwender-Styles beachten sollten.**

- Löschen Sie mindestens einen der drei Anwender-Styles, bevor Sie einen neuen Anwender-Style aufnehmen. Die Aufnahme eines neuen Anwender-Styles kann nicht gestartet werden, wenn für alle drei Anwender-Styles Daten aufgenommen sind.
- Vermeiden Sie, das Instrument auszuschalten oder den Netzadapter aus der Steckdose zu ziehen, während Sie aufnehmen, da dies zum Verlust der aufgenommenen Daten führt.
- Die Verwendung des Registration Memory (Seite 54) kann Ihre Aufnahmesitzungen effizienter machen, da verschiedene Einstellungen (wie Stimmen, usw.) auf einen Tastendruck abgerufen werden können.

Wenn der Aufnahme-Modus eingeschaltet ist, wird die Freeze-Funktion des Registration Memory eingeschaltet (sie kann nicht ausgeschaltet werden, während der Aufnahme-Modus aktiv ist).

• Die Verwendung der Metronom-Funktion (Seite 118) kann Ihre Aufnahmesitzungen effizienter machen.

- Im Record Ready-Modus können Sie die Voice-Daten in den aufgezeichneten Spuren mit dem Mixer (Seite 76) wechseln oder bearbeiten.
- Wenn der Speicher während der Aufnahme voll wird, erscheint eine Meldung im Display und die Aufnahme stoppt.
- Da die Aufnahme in Takteinheiten erfolgt, sollten Sie zunächst einen Style wählen, der die gleiche Zahl von Takten hat wie die Sektion, die Sie aufnehmen wollen.
- Wenn keiner der Preset-Styles geeignet ist, wählen Sie einen Style aus, der die gleiche Taktart und Anzahl von Takten hat, wie der Style, den Sie aufnehmen wollen. Löschen Sie dann über die "Clear"-Funktion (Seite 104) alle voreingestellten Daten, bevor Sie Ihre eigenen eingeben.

## Style-Aufnahme

# Style-Aufnahme — Rhythmusspur

Hiermit können Sie Ihre eigenen Rhythmussequenzen erstellen, indem Sie vorhandene Rhythmusspurdaten (Percussion-Daten) eines Preset-Styles ändern.

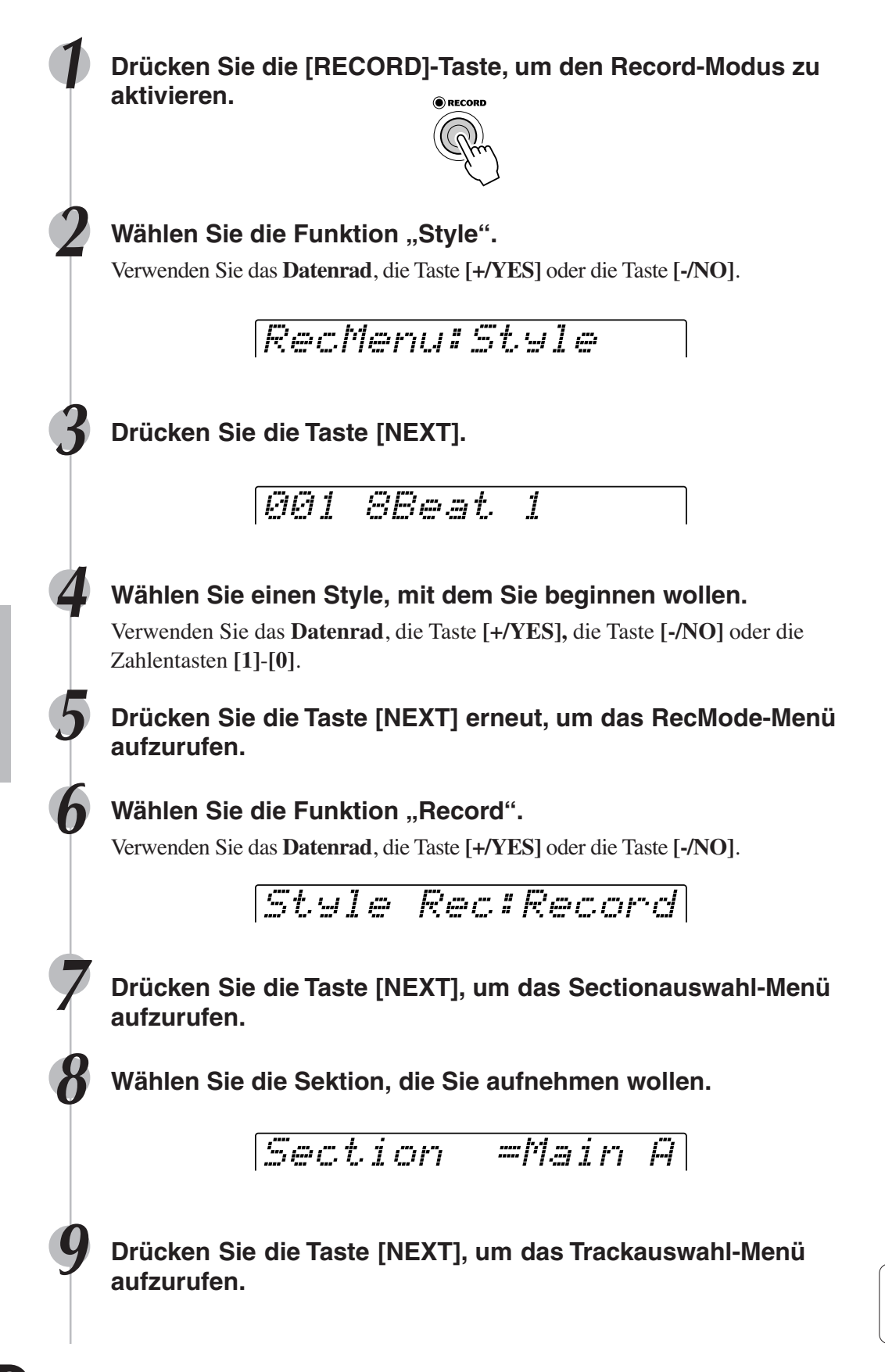

**HINWEIS** • Es können nicht mehrere Sektionen gleichzeitig aufgenommen werden.

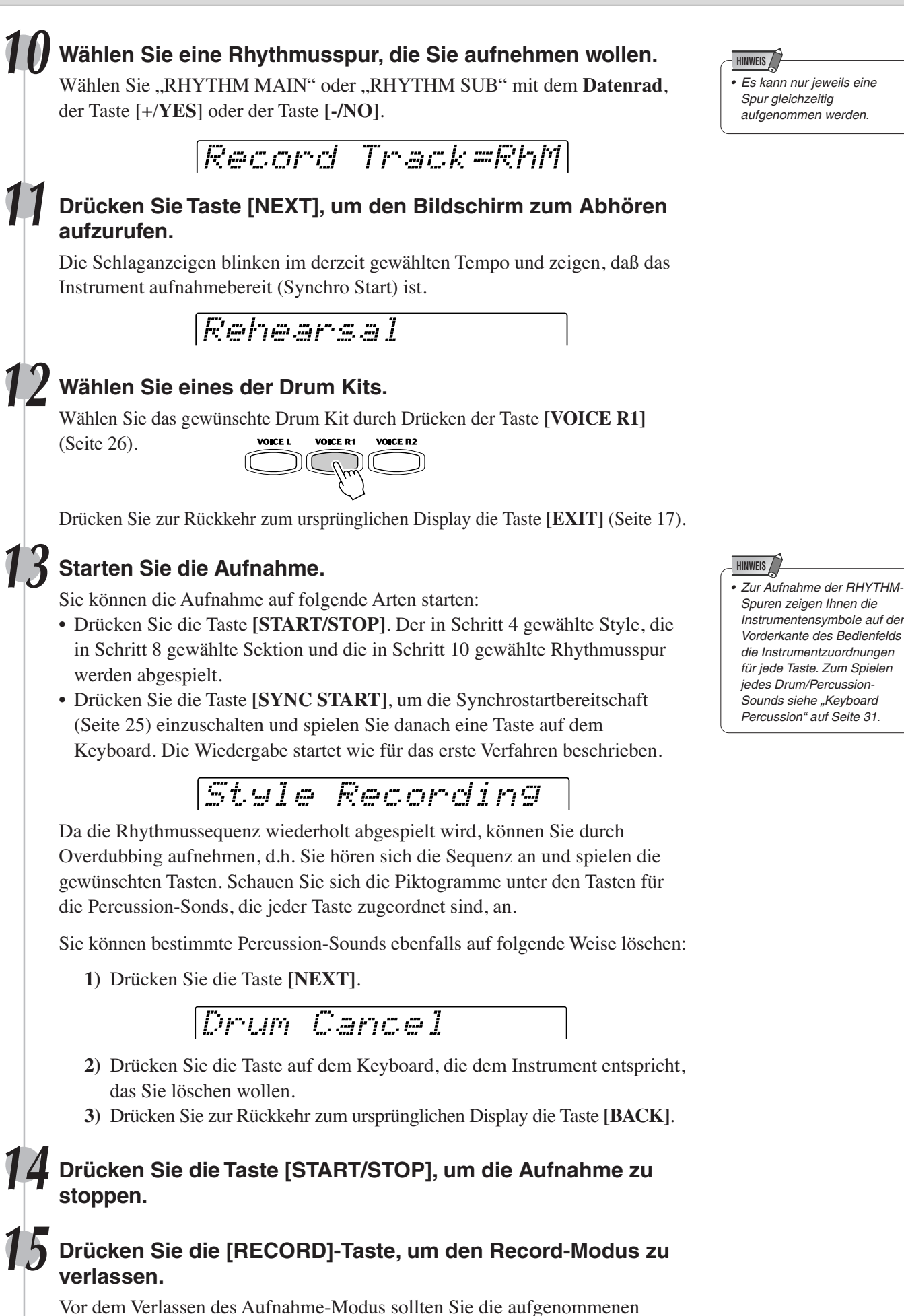

Daten speichern. (Einzelheiten siehe Seite 100.)

227

**99**

## Style-Aufnahme

## Style-Aufnahme

## Verlassen des Style-Aufnahme-Modus

Zum Verlassen des Style-Aufnahme-Modus befolgen Sie die Anweisungen in der nachstehenden Tabelle.

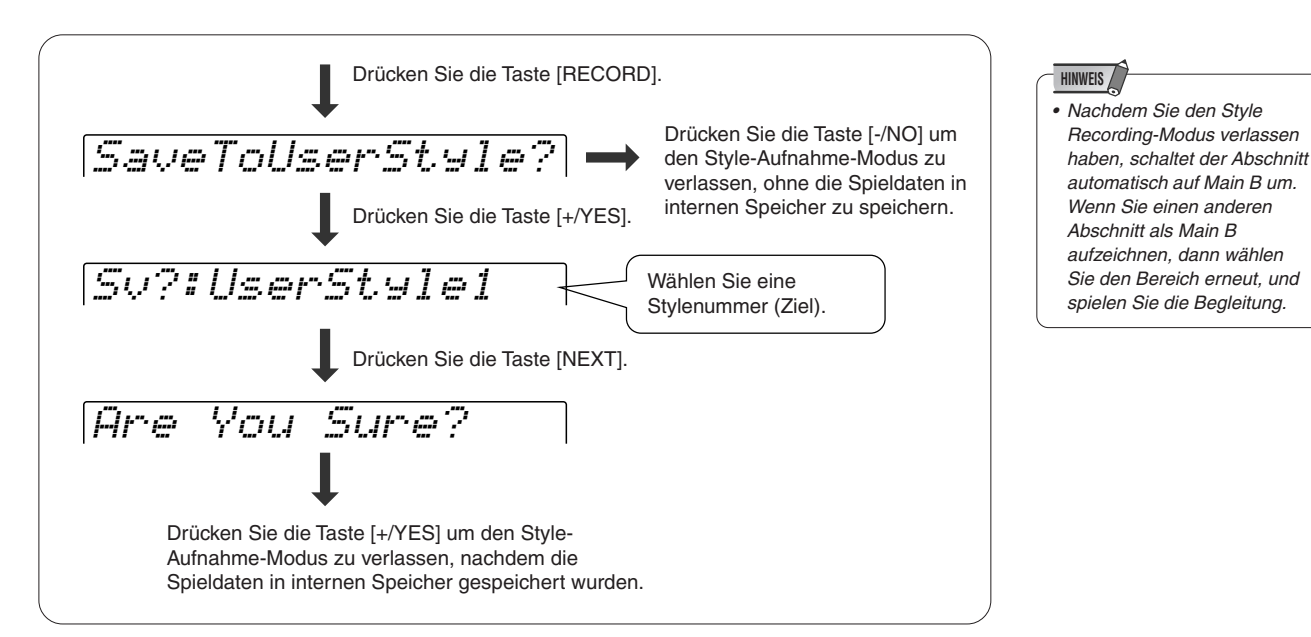

# Style-Aufnahme — Baß/Phrase/Pad/Akkordspuren

Dieser Abschnitt erklärt die Aufnahme aller Spuren (außer der Rhythmusspur) mit Hilfe von Preset-Styles.

Anders als bei der Aufnahme der Rhythmusspur müssen Sie bei diesem Verfahren vor der Aufnahme die Spurdaten des ursprünglichen Styles löschen.

**1-9 Benutzen Sie das gleiche Verfahren wie unter "Style-Aufnahme — Rhythmusspur" oben. 10 Wählen Sie eine Spur, die Sie aufnehmen wollen.** Verwenden Sie das **Datenrad**, die Taste **[+/YES]** oder die Taste **[-/NO]**. Wählen Sie ausden folgenden Spuren: "BASS", "CHORD1", "CHORD2", "PAD", "PHRASE1", und "PHRASE2". **11 Drücken Sie die Taste [NEXT], um das Record Ready-Menü aufzurufen.** Record Track=Bas Song Rec Ready

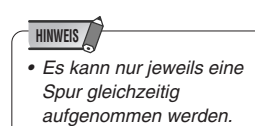

**VORSICHT**

- **• Denken Sie daran, daß dieser Vorgang automatisch die Daten**
- **in der unter Schritt 10 gewählten Spur löscht.**
	-

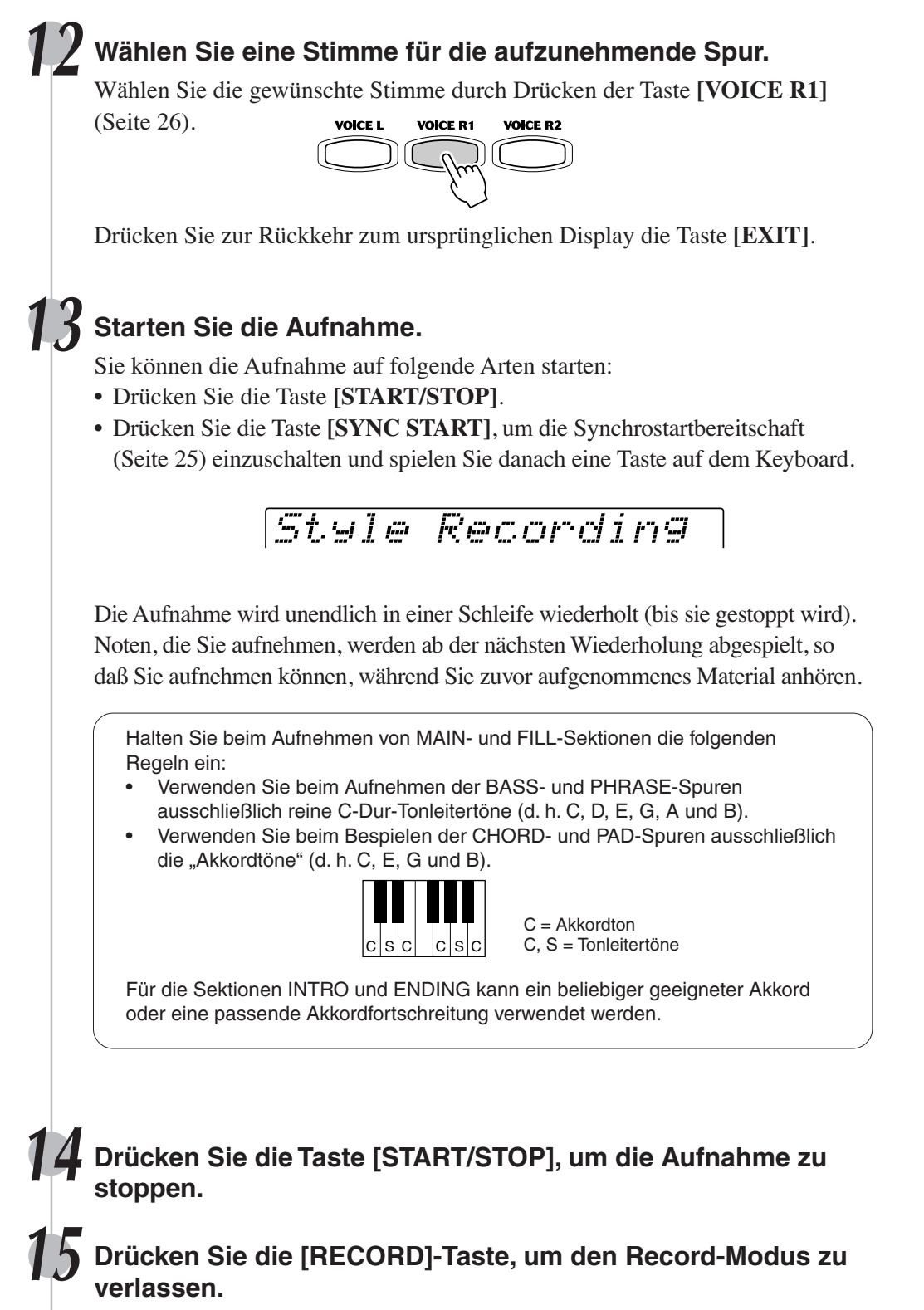

Seite 100 enthält weitere Informationen zum Verlassen des Aufnahme-Modus.

229

## Style-Aufnahme

## Quantisierung

Mit der Quantisierungsfunktion können Sie eine schlechte Takthaltung bei der Aufnahme eines Anwender-Songs nachträglich korrigieren. Beispiel: die folgende musikalische Sequenz wurde mit genauen Viertel- und Achtelnotenwerten geschrieben.

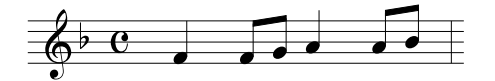

Auch wenn Sie denken, daß Sie die Sequenz präzise aufgenommen haben, kann Ihr tatsächliches Spiel etwas vor oder hinter dem Schlag liegen (oder beides!). Durch die Quantisierung können Sie alle Noten in einer Spur so ausrichten, daß der Takt genau auf dem angegebenen Notenwert liegt.

## **1-5 Benutzen Sie das gleiche Verfahren wie unter "Style-Aufnahme — Rhythmusspur" (Seite 98).**

#### **Wählen Sie die Funktion "Edit".**

Verwenden Sie das **Datenrad**, die Taste **[+/YES]** oder die Taste **[-/NO]**.

Style Rec:Edit

#### **7 Drücken Sie die Taste [NEXT], um das Edit-Menü aufzurufen.**

**Wählen Sie die Funktion "Quantize".** 

Verwenden Sie das **Datenrad**, die Taste **[+/YES]** oder die Taste **[-/NO]**.

StyEdit:Quantize

**9 Drücken Sie die Taste [NEXT], um das Sectionauswahl-Menü aufzurufen.**

**10 Wählen Sie die Sektion, die Sie quantisieren wollen.** Verwenden Sie das **Datenrad**, die Taste **[+/YES]** oder die Taste **[-/NO]**.

Section =Main A

**11 Drücken Sie die Taste [NEXT], um das Trackauswahl-Menü aufzurufen.**

**12 Wählen Sie die Spur, die Sie quantisieren wollen.** Verwenden Sie das **Datenrad**, die Taste **[+/YES]** oder die Taste **[-/NO]**.

QuantizTrack=Pad

# **13 Drücken Sie die Taste [NEXT].**

QuantizSize =1/4

# **14 Wählen Sie den Quantisierungswert (Auflösung).**

Verwenden Sie das **Datenrad**, die Taste **[+/YES]** oder die Taste **[-/NO]**. Wählen Sie den Quantisierungswert so, daß er den kleinsten Noten in der Spur entspricht, mit der Sie arbeiten. Beispiel: Wenn die Spur mit Viertelund Achtelnoten bespielt ist, wählen Sie den Quantisierungswert "1/8" (Achtelnotenintervall). Würde man die Quantisierung stattdessen mit der Einstellung "1/4" (Viertelnotenintervall) ausführen, dann wäre die Spur ruiniert, da in diesem Fall auch alle Achtelnoten an den jeweils nächsten Viertelschlag rücken.

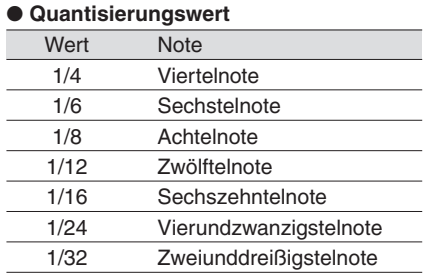

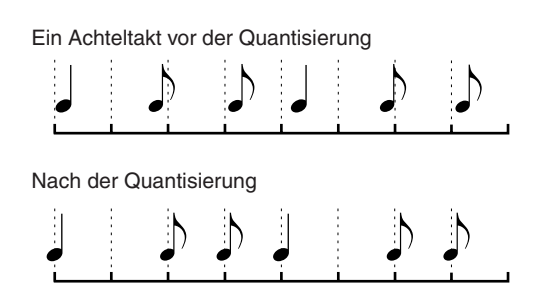

## **15 Drücken Sie die Taste [NEXT], um das QUANTIZE-Menü aufzurufen.**

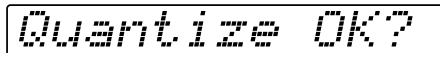

• Sie können in diesem Schritt die quantisierte Sequenz anhören, damit Sie die Ergebnisse der Quantisierung hören können, bevor Sie die Daten tatsächlich ändern. Zum Anhören der Sequenz drücken Sie die Taste **[START/STOP]**.

#### **16 Drücken Sie die Taste [+/YES], um das Quantisieren auszuführen.**

Drücken Sie zum Abbruch der Quantisierung auf die Taste **[-/NO]** .

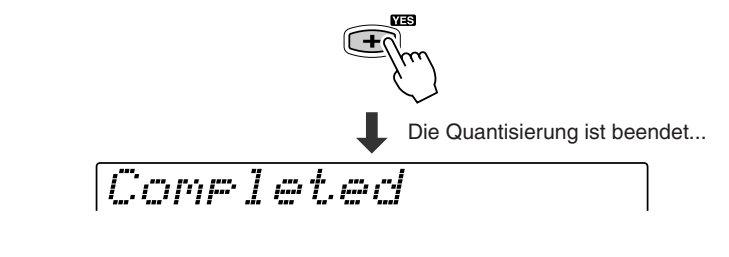

#### **17 Drücken Sie die [RECORD]-Taste, um den Record-Modus zu verlassen.**

Seite 100 enthält weitere Informationen zum Verlassen des Aufnahme-Modus.

231

## Style-Aufnahme

# Benennen von Anwender-Styles

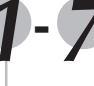

**1-7 Benutzen Sie das gleiche Verfahren wie unter "Quantisierung" (Seite 102).**

#### **Wählen Sie die Funktion "Name".**

Verwenden Sie das **Datenrad**, die Taste **[+/YES]** oder die Taste **[-/NO]**.

StyEdit:Name

**9 Drücken Sie die Taste [NEXT], um das Name-Menü aufzurufen.**

$$
\textit{Mem}=\underbrace{\textit{U} \textit{err} \textit{St} \textit{ul} \textit{el}}_{\textit{Cursor}}
$$

**10 Geben Sie den gewünschten Namen für den Style ein.**

Geben Sie den Namen über die Tastatur ein (Seite 21). Es können bis zu 12 Buchstaben oder Zeichen verwendet werden.

#### **11 Drücken Sie die [RECORD]-Taste, um den Record-Modus zu verlassen.**

Seite 100 enthält weitere Informationen zum Verlassen des Aufnahme-Modus.

# Löschen von Anwender-Styledaten

**1-7 Benutzen Sie das gleiche Verfahren wie unter "Quantisierung" (Seite 102).**

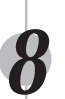

**Wählen Sie die Funktion "Clear".** 

Verwenden Sie das **Datenrad**, die Taste **[+/YES]** oder die Taste **[-/NO]**.

# StyFdit:Clear

#### **9 Drücken Sie die Taste [NEXT], um das Sectionauswahl-Menü aufzurufen.**

## **10 Wählen Sie eine Sektion, die Sie löschen wollen.**

Verwenden Sie das **Datenrad**, die Taste **[+/YES]** oder die Taste **[-/NO]**. Wenn "All Sect" als die zu löschende Sektion gewählt ist, werden alle Styledaten (dazu gehören alle Sektionen und Spuren) gelöscht. Gehen Sie in diesem Falls zu Schritt 13 und lassen Sie Schritt 11 und 12 aus.

**11 Drücken Sie die Taste [NEXT], um das Trackauswahl-Menü aufzurufen.**

# **12 Wählen Sie eine Spur, die Sie löschen wollen.**

Verwenden Sie das **Datenrad**, die Taste **[+/YES]** oder die Taste **[-/NO]**.

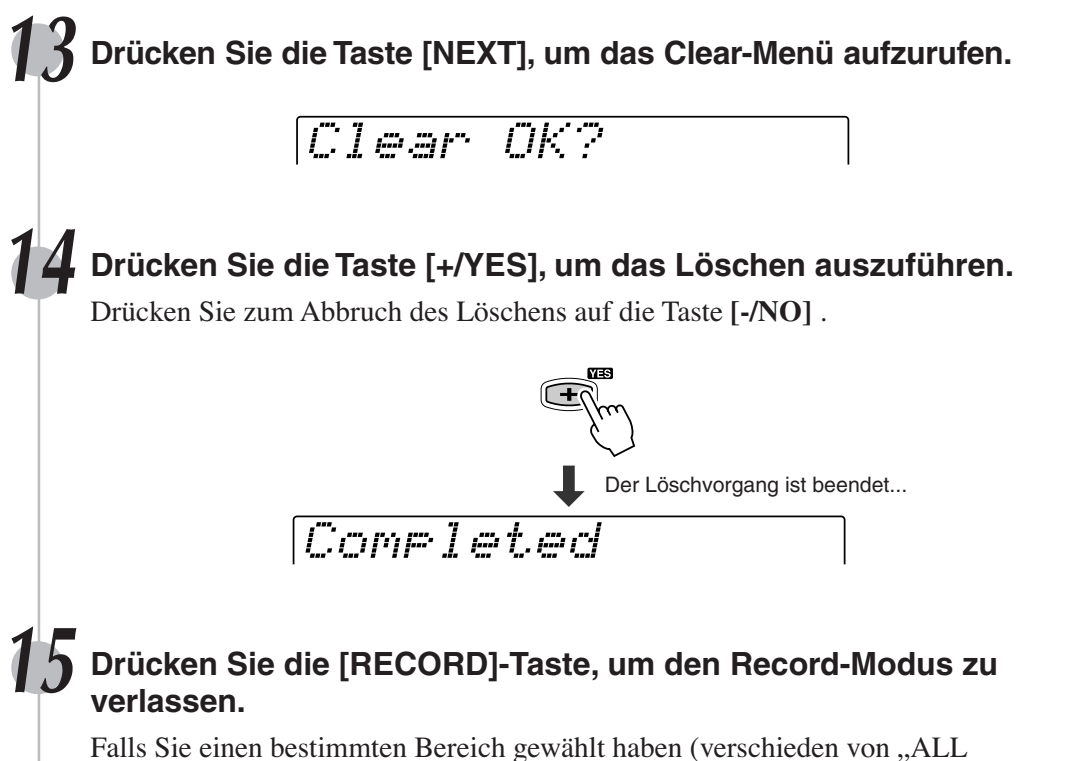

sect"), lesen Sie die Erläuterungen zum Verlassen des Aufzeichnungsmodus auf Seite 100.

# MIDI-Funktionen

Das PSR-550 ist an der Rückwand mit MIDI-Buchsen (MIDI IN und MIDI OUT), einer TO HOST-Buchse und einem HOST SELECT-Schalter ausgestattet. Mit Hilfe der MIDI-Funktionen können Sie Ihre musikalischen Möglichkeiten enorm erweitern. In diesem Abschnitt erfahren Sie, was MIDI ist und wie MIDI bei Ihrem PSR-550 eingesetzt werden kann.

● Wenn Sie nicht wissen, was MIDI ist, sollten Sie die folgenden Abschnitte unbedingt lesen.

- Was ist MIDI? .............................................................................................Seite 106
- Was Sie mit MIDI machen können .............................................................Seite 108 • MIDI-Datenkompatibilität ...........................................................................Seite 109
- Wenn Sie Ihr PSR-550 zusammen mit einem Computer benutzen wollen, lesen Sie den folgenden Abschnitt: • Anschluß an einen Personal Computer ..................................................... Seite 110
- Mit dem PSR-550 können Sie die folgenden MIDI-Einstellungen vornehmen: • MIDI-Vorlage .............................................................................................. Seite 112 • MIDI-Sendeeinstellung .............................................................................. Seite 114 • MIDI-Empfangseinstellung ......................................................................... Seite 115 • Local-Steuerung ........................................................................................ Seite 116 • Uhr ............................................................................................................. Seite 116 • Anfangsdatenübertragung ......................................................................... Seite 117

# Was ist MIDI?

Sie haben gewiß bereits die Ausdrücke "akustisches Instrument" und "elektronisches Instrument" gehört. Im heutigen Musikgeschehen untergliedern sich Instrumente in diese beiden Hauptgruppen. Betrachten wir uns zunächst einmal zwei typische akustische Instrumente: Konzertgitarre und Klavier. Diese sind leicht zu verstehen. Wenn Sie bei einem Klavier eine Taste drücken, schlägt ein Hammer eine Saite an und erzeugt dadurch einen Ton (d. h. eine Note). Bei einer Gitarre werden die Saiten direkt mit den Fingern angezupft, wobei der Ton auf dieselbe Weise "akustisch" erzeugt wird. Wie funktioniert nun die Tonerzeugung bei einem elektronischen Instrument?

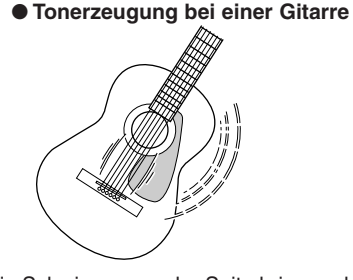

#### Die Schwingungen der Saite bringen den Resonanzkörper zum Schwingen, wodurch Schall (Ton) erzeugt wird.

#### ● **Tonerzeugung bei einem elektronischen Instrument**

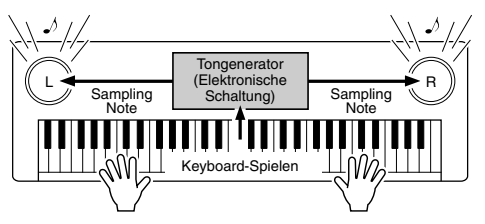

Gemäß der beim Anschlagen einer Note erzeugten Information wird, basierend auf einer im Tongenerator gespeicherten Sampling-Note, ein Klang erzeugt und über die Lautsprecher wiedergegeben.

Wie in der obigen Abbildung gezeigt, übermittelt die Tastatur beim Anschlagen einer ihrer Tasten dem Tongenerator (elektronische Schaltung) eine digitale Information, wodurch im Tongenerator eine Sampling-Note (vorprogrammierte Note) abgerufen und in Ton umgesetzt wird. Woraus besteht nun diese digitale Information, auf der die Tonerzeugung basiert?

Nehmen wir einmal an, Sie spielen auf dem PSR-550 mit der Stimme "Grand Piano" (Konzertflügel) ein eingestrichenes "C" mit der Länge einer Viertelnote. Im Gegensatz zu einem akustischen Klavier, bei dem dieser Anschlag über eine Mechanik auf eine Saite übertragen wird, generiert das elektronische Instrument dabei Daten, die als Information die eine eindeutige Aussage bezüglich der "verwendeten Stimme", der "angeschlagenen Taste" (bzw. Note), des "Tastenanschlag-Zeitpunkts", der "Anschlagstärke" und des "Tastenfreigabe-Zeitpunkts" enthalten. Diese Tastatur-Information wird dem Tongenerator in Form von Datenwerten übermittelt, der dann anhand dieser Daten die entsprechende Sampling-Note in ein Tonsignal umsetzt.

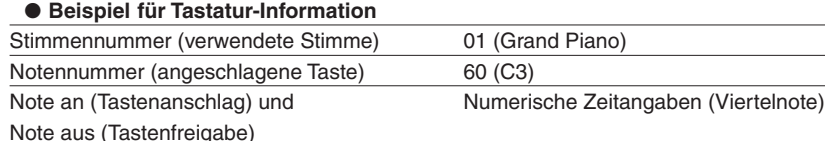

Dynamik (Anschlagstärke) 120 (hart)

MIDI ist die Abkürzung für "Musical Instrument Digital Interface", eine Schnittstelle, die eine Kommunikation zwischen elektronischen Musikinstrumenten durch den Austausch von MIDI-Nachrichten wie Noten, Controller-Steuernachrichten ("Control Change"), Programmwechselnachrichten ("Program Change") und anderen MIDI-Daten ermöglicht.

Das PSR-550 kann ein anderes MIDI-Gerät steuern, indem es diesem Noten und zugehörige Daten sowie verschiedene Arten von Controller-Daten übermittelt. Das PSR550 kann auf dieselbe Weise durch empfangene MIDI-Nachrichten gesteuert werden, die den Tongeneratormodus bestimmen, MIDI-Kanäle, Stimmen und Effekte vorgeben, Parameterwerte ändern, und auf diese Weise die für die verschiedenen Parts angeforderten Stimmen spielen.

MIDI-Nachrichten können grob in zwei Arten untergliedert werden: Kanal-Nachrichten und System-Nachrichten. Im folgenden werden die verschiedenen Arten von MIDI-Nachrichten beschrieben, die das PSR-550 empfangen/senden kann.

#### ● **Kanal-Nachrichten**

Das PSR-550 ist ein Musikinstrument mit 16 Kanälen. Es kann auf diesen Kanälen 16 verschiedene Instrumentstimmen gleichzeitig "spielen" und ist somit multitimbral (oder vielstimmig). Kanal-Nachrichten übermitteln Information wie "Note an/aus" und "Programmwechsel" (andere Stimme) u. dgl. für jeden der 16 Kanäle.

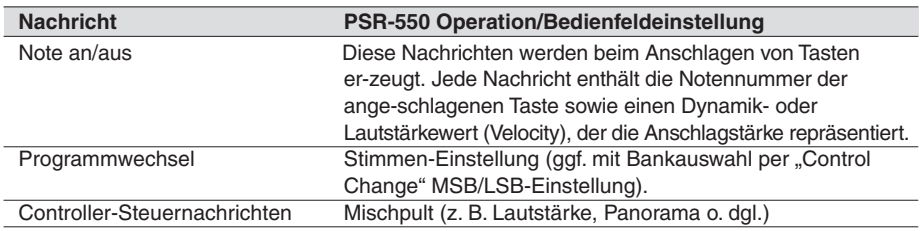

#### ● **System-Nachrichten**

Diese Nachrichten enthalten Information für das MIDI-System insgesamt. System-Nachrichten sind beispielsweise systemexklusive Nachrichten ("Exclusive") zur Übermittlung geräte- oder herstellerspezifischer Daten, sowie Echtzeit-Nachrichten zur Steuerung des MIDI-Geräts.

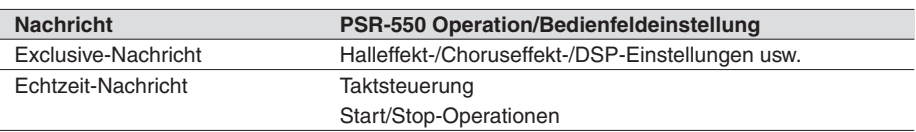

Die vom PSR-550 gesendeten/empfangenen Meldungen sind bei "MIDI-Datenformat" und in der "MIDI-Implementierungstabelle" auf Seite 144 und Seite 156 gelistet.

#### MIDI-Buchsen und TO HOST-Buchsen

Damit MIDI-Daten zwischen Geräten ausgetauscht werden können, müssen diese über Kabel miteinander verbunden werden.

Es gibt zwei Anschlußmöglichkeiten: über MIDI-Kabel von den MIDI-Buchsen des PSR-550 an die MIDI-Buchsen eines anderen MIDI-Geräts, oder über ein spezielles Computer-Peripheriekabel von der TO HOST-Buchse des PSR-550 an den seriellen Port eines Personal-Computers.

Wenn Sie das PSR-550 über die TO HOST-Buchse mit einem Personal-Computer verbinden, wird die im PSR-550 eingebaute MIDI-Schnittstelle verwendet, in welchem Fall die Anschaffung einer separaten MIDI-Schnittstelle entfällt.

An der Rückseite des PSR-550 finden Sie zwei unterschiedliche Arten von Anschlüssen: die MIDI-Buchsen und die TO HOST-Buchse.

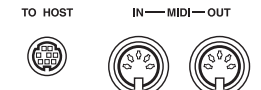

235

● MIDI IN .........Empfängt die Daten von anderen MIDI-Geräten. ● MIDI OUT .....Sendet die beim Spielen des PSR-550 erzeugten

- Keyboard-Daten in Form von MIDI-Daten an das angeschlossene MIDI-Gerät. ● TO HOST .....Sendet MIDI-Daten an einen angeschlossenen
	- Personal-Computer und empfängt MIDI-Daten von diesem.

#### **HINWEIS**

**HINWEIS**

MIDI-Daten.

• Die Spieldaten aller Songs, Styles und Multi Pads sind

- Wenn Sie das Instrument über die TO HOST-Buchse mit einem Personal-Computer, der unter Windows läuft, verbinden möchten, muß in dem Computer ein Yamaha MIDI-Treiber installiert sein. Die beiliegende Diskette enthält den Yamaha MIDI-Treiber.
- Zum Beschalten der MIDI-Buchsen müssen Sie spezielle MIDI-Kabel (nicht im Lieferumfang) verwenden. Solche MIDI-Kabel sind im Musikfachhandel erhältlich.
- Verwenden Sie keine MIDI-Kabel, die länger sind als 15 Meter. Bei zu großen Kabellängen können Rauscheinstreuungen auftreten und Datenfehler verursachen

#### MIDI-Funktionen

Das PSR-550 ist ein elektronisches Musikinstrument, das über sechszehn Kanäle senden und empfangen kann. Stellen Sie sich vor, daß es sechszehn separate Leitungen im angeschlossenen MIDI-Kabel gibt. Beim Senden von MIDI-Daten vom PSR-550 an ein externes Gerät werden MIDI-Daten über die zugeordnete Leitung (oder MIDI-Kanal) gesendet und an das externe Gerät übertragen.

Es können zum Beispiel mehrere Spuren gleichzeitig gesendet werden, darunter auch automatische Begleitungsdaten (wie unten gezeigt).

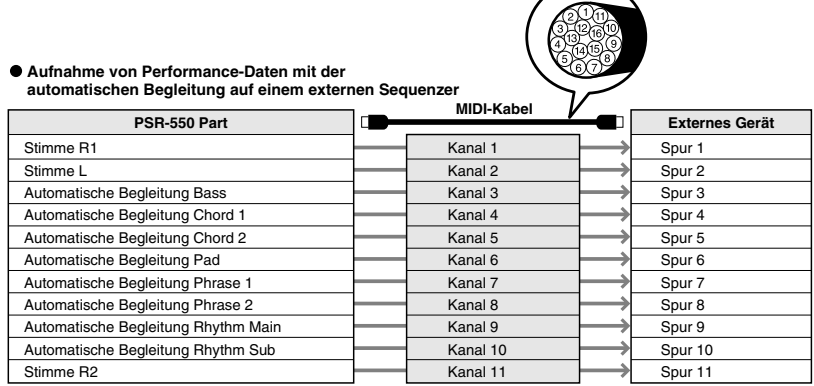

Wie Sie sehen könne, ist es wichtig zu bestimmen, welche Daten beim Senden von MIDI-Daten über welchen MIDI-Kanal gesendet werden sollen (Seite 114).

# Was Sie mit MIDI machen können

● Verwendung des PSR-550 als multitimbralen Tongenerator (Klangerzeugung auf 16 Kanälen gleichzeitig).

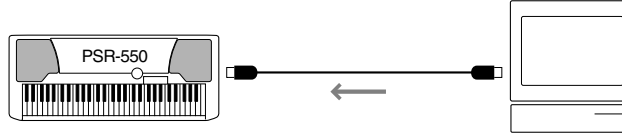

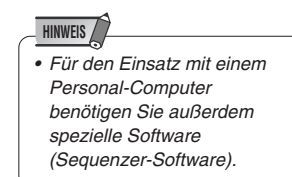

Empfangmodus für alle Kanäle auf "XG/GM". MIDI-Empfangseinstellungen (Seite 115).

● Spielen auf einem anderen Keyboard (ohne Tongenerator) mit Tonerzeugung im PSR-550.

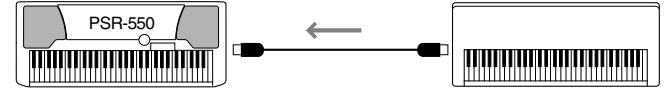

MIDI-Empfangseinstellungen (Seite 115).

● Aufnahme von Spiel- oder Performance-Daten (Kanäle 1 bis 16), die mit der automatischen Baß/Akkord-Begleitung des PSR-550 erzeugt werden, auf einem externen Sequenzer (bzw. Personal-Computer). Die aufgezeichneten Daten können im externen Gerät bearbeitet und dann wieder auf dem PSR-550 abgespielt werden.

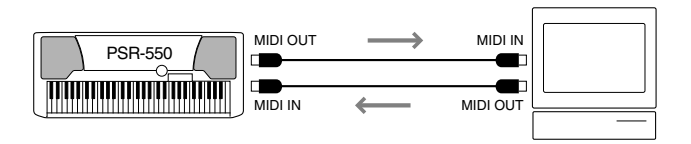

MIDI-Sendeeinstellungen (Seite 114). Anfangsdatenübertragung (Seite 117).
## MIDI-Datenkompatibilität

Dieser Abschnitt beschreibt grundlegende Informationen zur Datenkompatibilität - ob andere MIDI-Geräte die mit dem PSR-550 aufgenommenen Daten abspielen können und ob das PSR-550 im Fachhandel erhältliche Songdaten oder Songdaten, die für andere Instrumente oder auf einem Computer erstellt wurden, wiedergeben kann. Je nach MIDI-Gerät oder Dateneigenschaften können Sie die Daten ohne Probleme abspielen oder Sie müssen einige spezielle Verfahren ausführen, bevor die Daten wiedergegeben werden können. Wenn Sie bei der Wiedergabe von Daten Probleme haben, lesen Sie bitte die nachstehenden Informationen erneut durch.

### Sequenzformat

Das System, das Songdaten aufnimmt, wird als "Sequenzformat" bezeichnet.

Die Wiedergabe ist nur möglich, wenn das Sequenzformat der Diskette dem des MIDI-Geräts entspricht.

#### ● **SMF (Standard MIDI File)**

Dies ist das gebräuchlichste Sequenzformat.

Standard MIDI Files sind allgemein als einer von zwei Typen erhältlich: Format 0 oder Format 1. Viele MIDI-Geräte sind mit Format 0 kompatibel und die meiste im Handel erhältliche Software wird als Format 0 aufgenommen.

- Das PSR-550 ist mit Format 0 und Format 1 kompatibel.
- Mit dem PSR-550 aufgenommene Songdaten werden automatisch als SMF Format 0 aufgenommen.

#### ● **ESEQ**

Dieses Sequenzformat ist mit vielen Yamaha MIDI-Geräten kompatibel, darunter auch der Clavinova-Serie. Dies ist ein gebräuchliches Format, das von verschiedener Yamaha-Software benutzt wird.

• Das PSR-550 unterstützt ESEQ.

#### ● **Style File**

Das Stylefileformat – SFF – ist Yamahas Originalfileformat für Styles, das durch sein einzigartiges Konvertierungssystem qualitativ hochwertige automatische Begleitung, basierend auf einer Vielzahl von Akkordtypen, bietet.

• Das PSR-550 verwendet SFF intern, liest optionale SFF-Styledisketten und erstellt SFF-Styles über die Style Aufnahme-Funktion.

### Stimmenzuordnungsformat

Bei MIDI werden Stimmen bestimmten Nummern, den sogenannten "Programmnummern" zugeordnet. Der Numerierungsstandard (Reihenfolge der Stimmenzuordnung) wird als das "Stimmenzuordnungsformat" bezeichnet. Stimmen werden ggf. nur erwartungsgemäß abgespielt, wenn das Stimmenzuordnungsformat der Songdaten dem kompatibler MIDI-Geräte entspricht, die zur Wiedergabe verwendet werden.

#### ● **GM System Level 1**

Dies ist eines der gebräuchlichsten Stimmenzuordnungsformate.

Viele MIDI-Geräte wie auch im Fachhandel erhältliche Software ist mit GM System Level 1 kompatibel.

• Das PSR-550 unterstützt GM System Level 1.

#### ● **XG**

XG ist ein neues, von Yamaha entwickeltes MIDI-Format, das den Umfang und die Funktionen des Standards "GM System Level 1" durch eine größere Vielfalt an qualitativ hochwertigen Stimmen und bessere Effektmöglichkeiten wesentlich erweitert und dabei voll mit GM kompatibel ist.

• Das PSR-550 unterstützt XG.

#### ● **DOC**

237

Dieses Stimmenzuordnungsformat ist mit vielen Yamaha MIDI-Geräten kompatibel, darunter auch der Clavinova-Serie.

Dies ist ebenfalls ein gebräuchliches Format, das von verschiedener Yamaha-Software benutzt wird.

• Das PSR-550 unterstützt DOC.

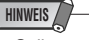

• Selbst wenn die verwendeten Geräte und Daten den oben genannten Bedingungen entsprechen, können Daten dennoch nicht vollkommen kompatibel sein. Dies hängt von den technischen Daten der Geräte und bestimmten Datenaufnahmeverfahren ab.

## Anschluß an einen Personal Computer

Verbinden Sie Ihren PSR-550 mit einem Computer, und nutzen Sie die Vorteile einer umfangreichen und leistungsfähigen Software zum Erstellen und Bearbeiten von Musik. Das PSR-550 kann auf zwei verschiedene Weisen angeschlossen werden:

- Über die MIDI-Anschlüsse
- Über den TO HOST-Anschluß

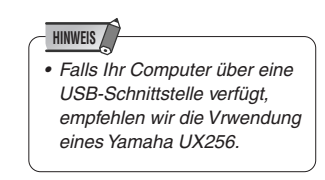

### Anschluß über die MIDI-Buchsen des PSR-550

Wenn der Personal-Computer bereits mit einer MIDI-Schnittstelle ausgestattet ist, können Sie das PSR-550 über die MIDI-Buchsen an den Computer anschließen.

Verwenden Sie spezielle MIDI-Kabel.

● Bei einem Computer mit eigener MIDI-Schnittstelle verbinden Sie dessen MIDI OUT-Buchse mit der MIDI IN-Buchse am PSR-550. Stellen Sie den HOST SELECT-Schalter auf "MIDI".

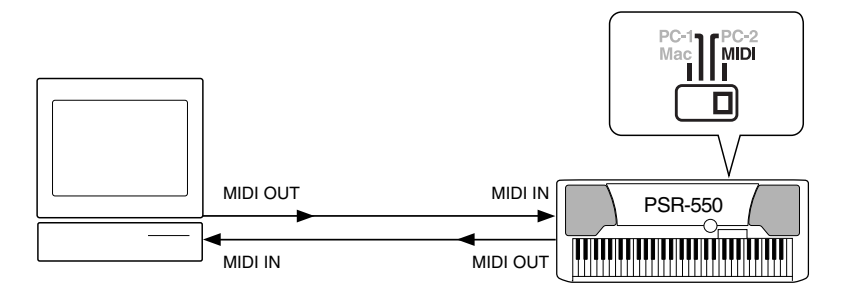

● Bei Verwendung eines Macintosh und einer externen MIDI-Schnittstelle verbinden Sie zunächst die RS-422-Buchse des Computers (Modem- oder Druckerport) mit der MIDI-Schnittstelle und danach die MIDI OUT-Buchse der MIDI-Schnittstelle mit der MIDI IN-Buchse des PSR-550, wie in der folgenden Abbildung gezeigt. Stellen Sie den HOST SELECT-Schalter auf "MIDI".

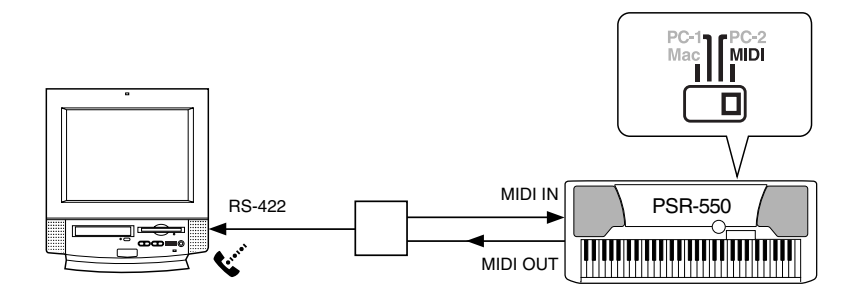

- Wenn der HOST SELECT-Schalter auf "MIDI" steht, ist die TO HOST-Buchse aus dem Signalweg geschaltet.
- Bei Verwendung eines Macintosh-Computers müssen Sie die MIDI-Takt-Einstellung im Anwendungsprogramm an die MIDI-Takt-Spezifikation der MIDI-Schnittstelle anpassen. Schlagen Sie diesbezüglich bitte in der Dokumentation zur verwendeten Software nach.

### Anschluß über die TO HOST-Buchse

Verbinden Sie den seriellen Port des Personal Computers (RS-232C oder RS-422) mit der TO HOST-Buchse des PSR-550.

Verwenden Sie für den Anschluß eines der im folgenden angeführten Kabel (separat erhältlich), das sich für Ihren Computer eignet.

### ● **IBM-PC/AT Serie**

Verbinden Sie den RS-232C-Anschluß am Computer über ein serielles Kabel  $(D-SUB$  9polig  $\rightarrow$  Mini-DIN 8polig "cross") mit der TO HOST-Buchse des PSR-550. Stellen Sie den HOST SELECT-Schalter am PSR-550 auf "PC-2".

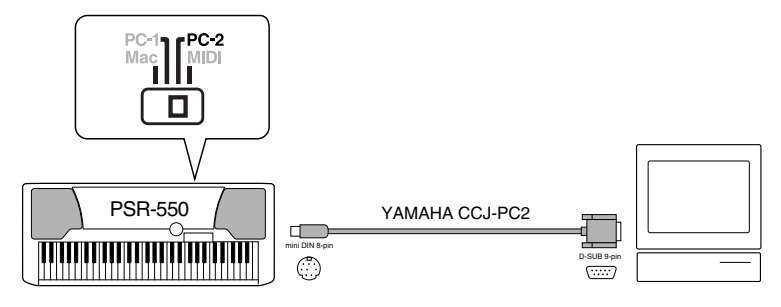

Bei Verwendung eines Kabels vom Typ "D-SUB 25polig → Mini-DIN 8polig" verwenden Sie computerseitig einen Adapterstecker (auf D-SUB 9polig).

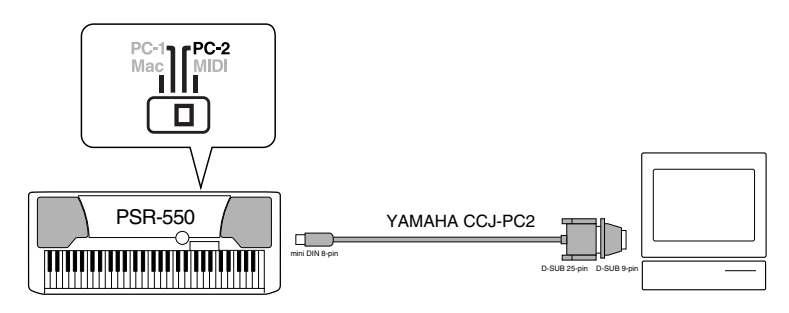

### ● **Macintosh Serie**

Verbinden Sie den RS-422-Anschluß (Modem- oder Druckerport) am Computer über ein serielles Kabel (System-Peripheriekabel, 8polig) mit der TO HOST-Buchse des PSR-550. Stellen Sie den HOST SELECT-Schalter am PSR-550 auf "Mac".

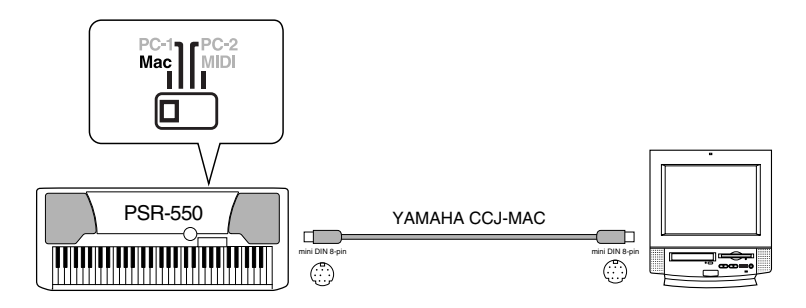

Stellen Sie in der verwendeten Sequenzer-Software die MIDI-Taktfrequenz auf "1 MHz" ein. Schlagen Sie diesbezüglich bitte in der Dokumentation zur verwendeten Software nach.

Einzelheiten über die am Computer und in der Sequenzer-Software erforderlichen MIDI-Einstellungen entnehmen Sie bitte der jeweiligen Bedienungsanleitung.

<sup>•</sup> Macintosh ist ein eingetragenes Warenzeichen von Apple Computer, Inc.

<sup>•</sup> IBM PC/AT ist ein Warenzeichen von International Business Machines Corp.

<sup>•</sup> Andere in dieser Anleitung angeführten Firmennamen und Produktbezeichnungen sind eingetragene Warenzeichen oder Warenzeichen der jeweiligen Firma.

# MIDI-Vorlage

Das PSR-550 kann MIDI-Daten über sechszehn unabhängige Kanäle senden und empfangen. Zum korrekten MIDI-Betrieb muß festgelegt werden, welche Daten auf welchen Kanal eingestellt sind.

Mit der MIDI-Vorlagefunktion können Sie alle passenden Sende-/ Empfangseinstellungen auf einen Tastendruck einstellen.

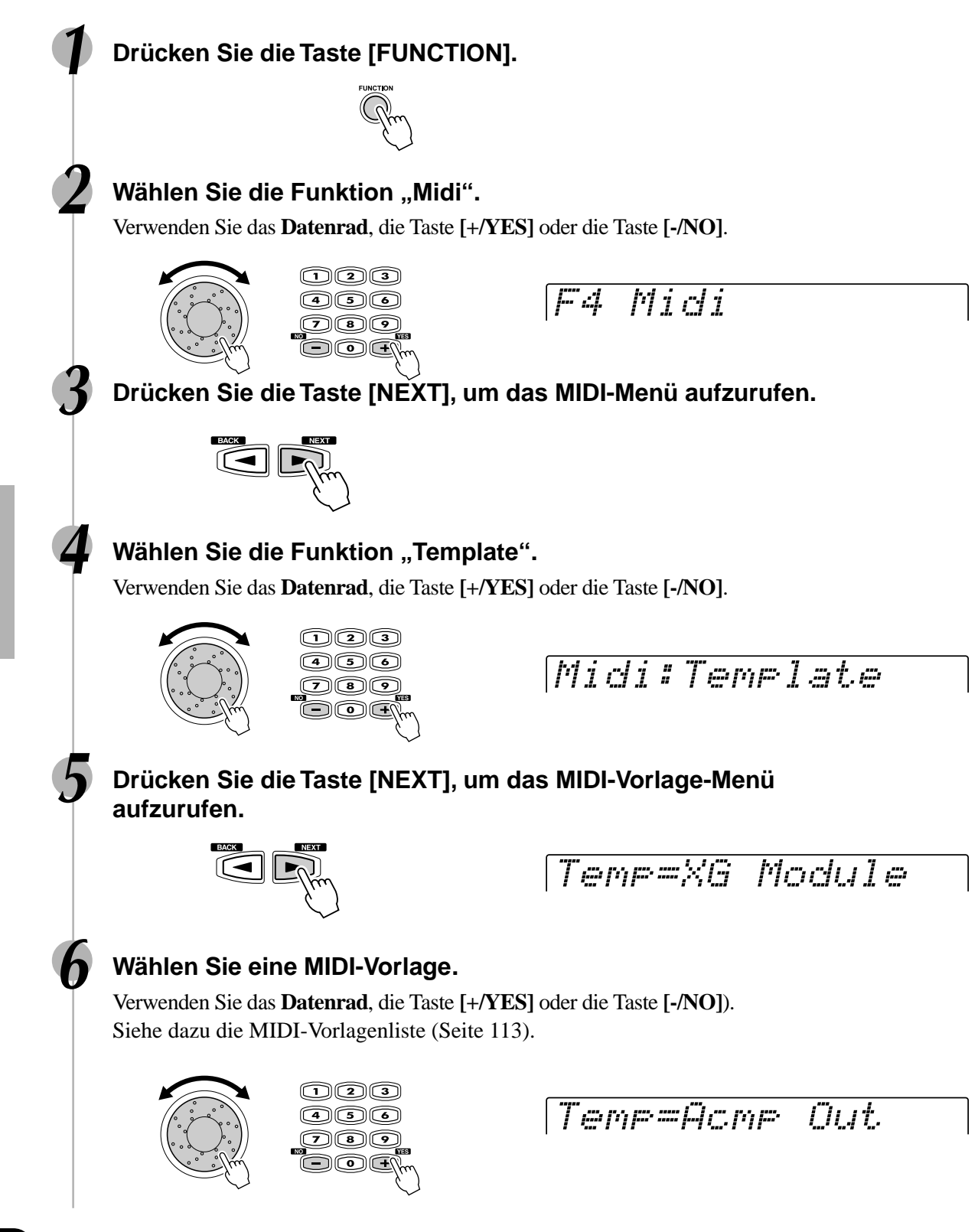

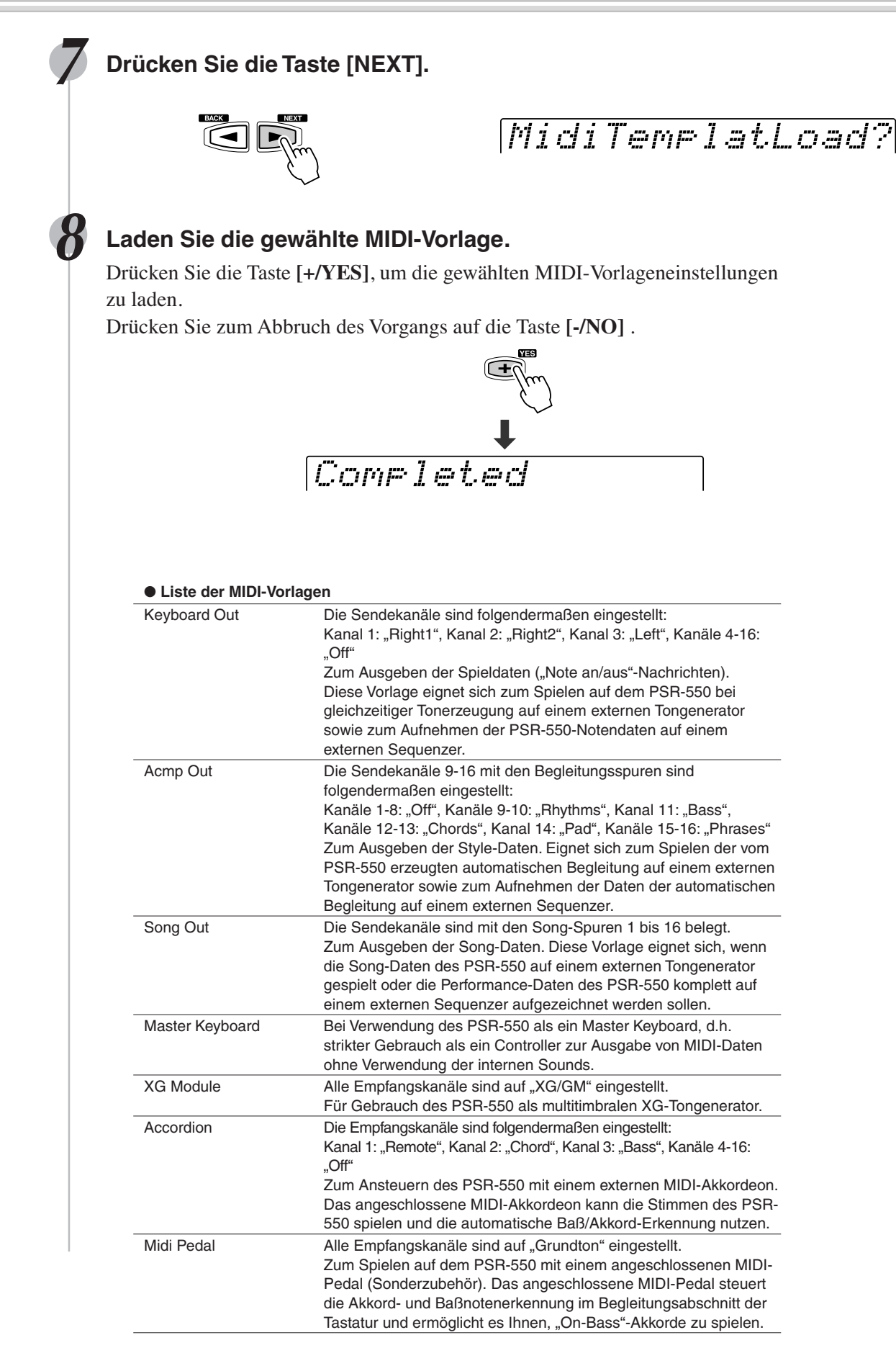

### MIDI-Sendeeinstellung

Das PSR-550 kann Daten gleichzeitig auf allen 16 MIDI-Kanälen senden. Mit den Funktionen "TransmitCh" und "TransmitTr" können Sie vorgeben, welche Daten des PSR-550 auf welchen MIDI-Kanälen gesendet werden.

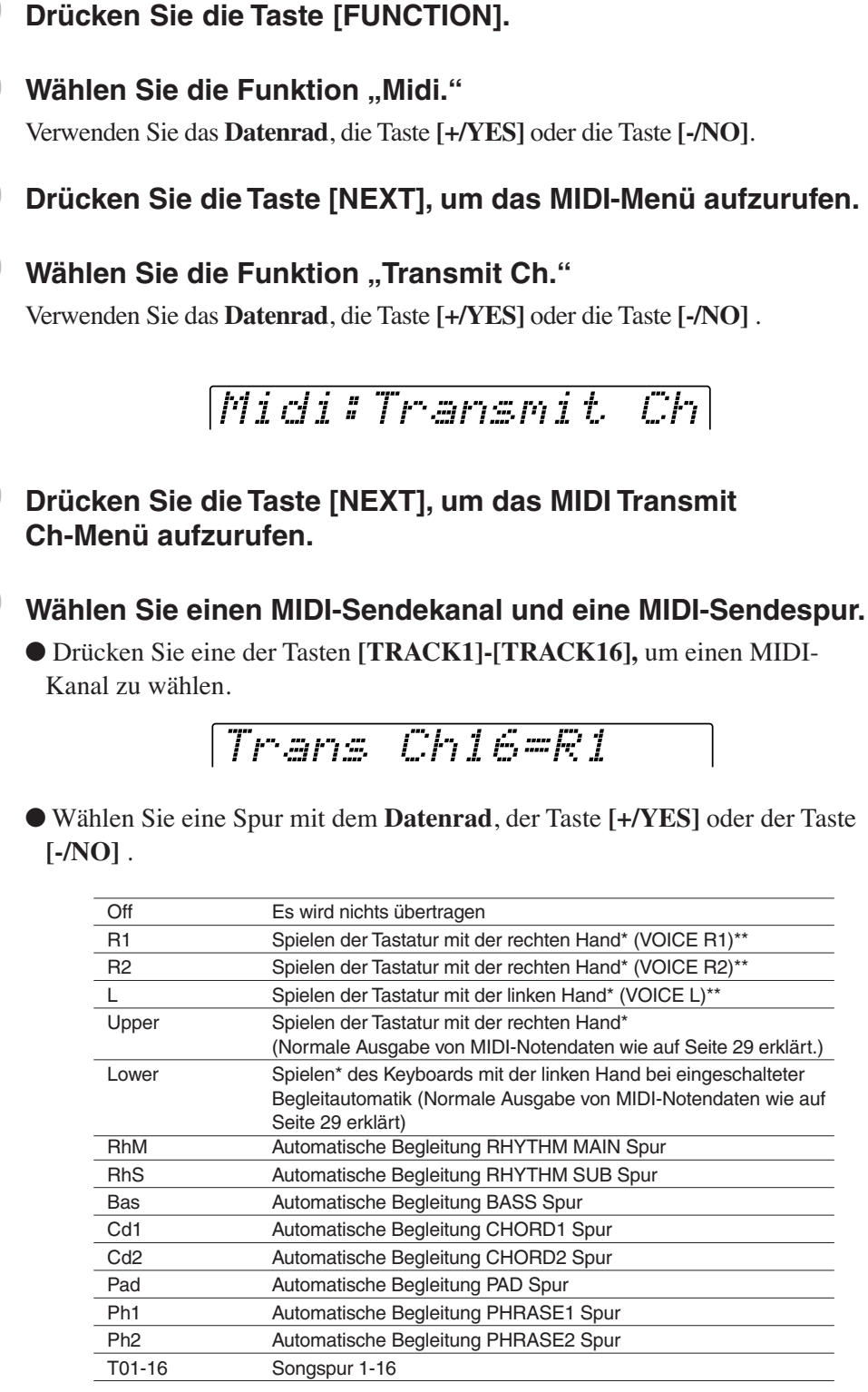

\* "Spielen der Tastatur mit der rechten Hand" und "Spielen der Tastatur mit der linken Hand" geben das Spiel auf der rechten und linken Seite vom Splitpunkt auf der Tastatur an.

\*\* Ausgabe von MIDI-Notendaten gemäß der Oktavlageneinstellung für die Stimmen R1, R2 und L.

**HINWEIS** • Wenn eine Spur mehreren Kanälen zugeordnet ist, werden ihre Daten auf dem Kanal mit der niedrigsten Nummer gesendet. • Die MIDI-Sendespureinstellungen bleiben auch beim Ausschalten des Instruments gespeichert. Mehr hierzu erfahren Sie auf Seite 127. • Anfängliche Vorgabeeinstellungen für Kanäle/Spuren: • Kanal 1 = R1-Stimme • Kanal  $2 = R2$ -Stimme • Kanal 3 = L-Stimme  $\bullet$  Kanal 4 = Aus  $\bullet$  Kanal 5 = Aus  $\bullet$  Kanal  $6 =$  Aus • Kanal 7 = Aus  $\bullet$  Kanal  $8 =$  Aus  $\bullet$  Kanal  $9 = RhS$  $\bullet$  Kanal 10 = RhM  $\bullet$  Kanal 11 = Baß  $\bullet$  Kanal 12 = Cd1  $\bullet$  Kanal 13 = Cd2 • Kanal 14 = Pad • Kanal 15 = Phrase1 • Kanal 16 = Phrase2 • Um MIDI-Schleifen zu vermeiden, die Funktionsstörungen verursachen können, sollten Sie die Local-Einstellung am PSR-550 (Seite 116) und die MIDI THRU-Einstellungen aller externen MIDI-Geräte

überprüfen.

# MIDI-Empfangseinstellung

Das PSR-550 kann Daten gleichzeitig auf allen 16 MIDI-Kanälen empfangen und läßt sich damit wie ein multitimbraler 16-Kanal-Tongenerator einsetzen. Die Funktionen "ReceiveCh" und "ReceiveMode" bestimmen dabei, wie die einzelnen Kanäle auf empfangene MIDI-Daten ansprechen.

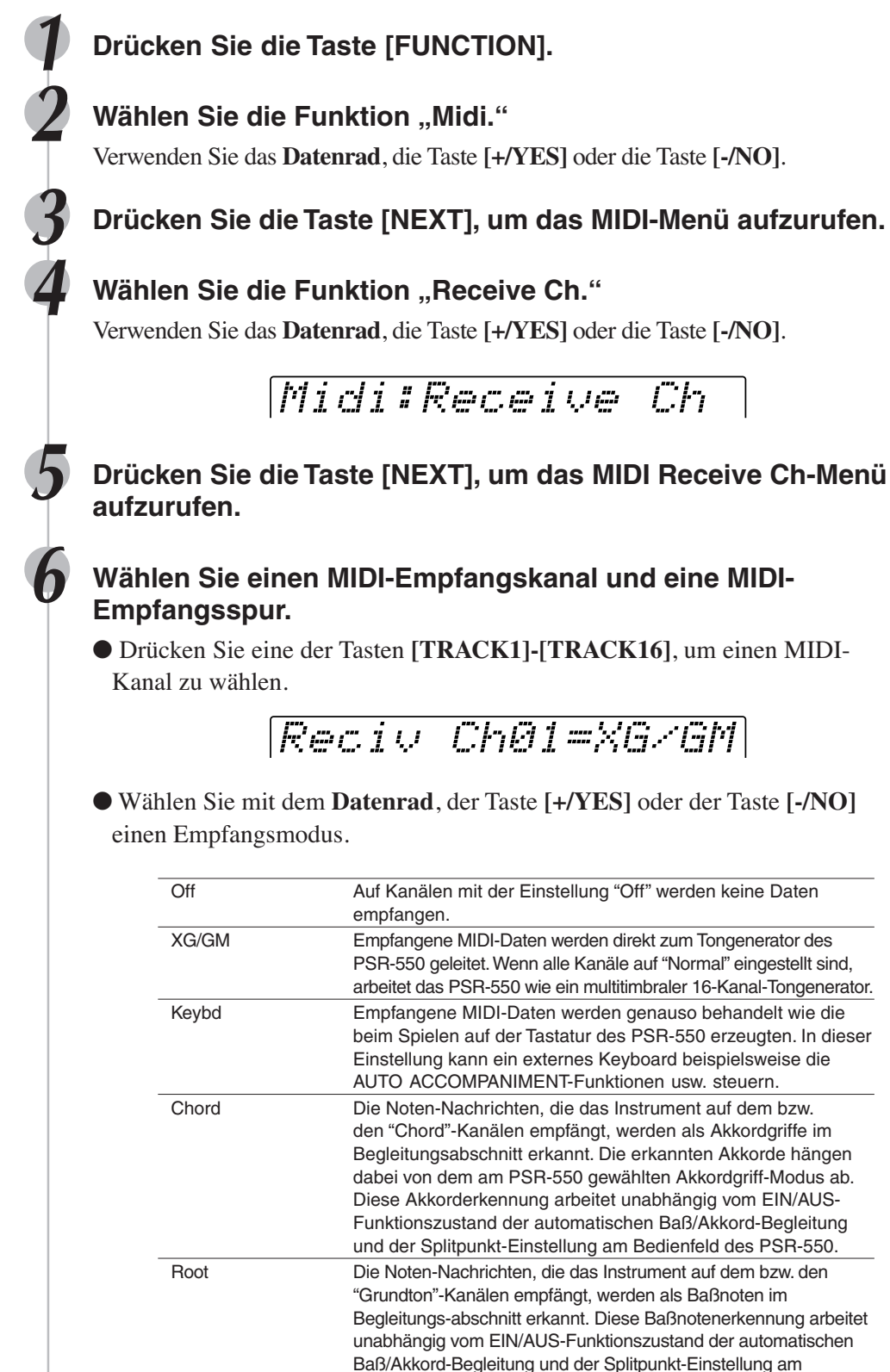

Bedienfeld des PSR-550.

**HINWEIS** • Die Vorgabeeinstellung für alle Kanäle ist .XG/GM". • Die MIDI-

Empfangsspureinstellungen bleiben auch beim Ausschalten des Instruments gespeichert. Mehr hierzu erfahren Sie auf Seite 127.

## Local-Steuerung

"Local-Steuerung" bezeichnet den Betriebszustand, bei dem das PSR-550 den eigenen Tongenerator steuert, so daß die internen Stimmen über die Tastatur direkt gespielt werden. In diesem Fall ist die Local-Steuerung eingeschaltet ("on"), da der interne Tongenerator von der eignen Tastatur "lokal" angesteuert wird. Die Local-Steuerung kann jedoch auch ausgeschaltet werden, wobei der interne Tongenerator nicht mehr angesteuert wird, jedoch beim Anschlagen von Noten auf der Tastatur weiterhin MIDI-Daten über die MIDI OUT-Buchse gesendet werden. Gleichzeitig reagiert der interne Tongenerator auf MIDI-Meldungen, die über die MIDI IN-Buchse auf den Kanälen mit der Empfangsmodus-Einstellung "XG/GM" empfangen werden. Auf diese Weise kann beispielsweise ein externer MIDI-Sequenzer die internen Stimmen des PSR-550 ansteuern und für Wiedergabe nutzen, während über die Tastatur des PSR-550 ein externer Tongenerator angesteuert wird.

# **5 Drücken Sie die Taste [NEXT], um das Local Control-Menü aufzurufen. 1 Drücken Sie die Taste [FUNCTION]. 2** Wählen Sie die Funktion "Midi." Verwenden Sie das **Datenrad**, die Taste **[+/YES]** oder die Taste **[-/NO]**. **3 Drücken Sie die Taste [NEXT], um das MIDI-Menü aufzurufen. Wählen Sie die Funktion "LocalContrl".** Verwenden Sie das **Datenrad**, die Taste **[+/YES]** oder die Taste [-/NO]. Midi:LocalContrl

**6 Schalten Sie die Local-Steuerung ein oder aus.** Verwenden Sie das **Datenrad**, die Taste **[+/YES]** oder die Taste **[-/NO]**.

Midi Local =Off

## Externe Taktsteuerung

Mit der "Ext.Clock"-Funktion können Sie den Empfang eines externen MIDI-Taktsignals freigeben bzw. sperren.

Wenn der Empfang gesperrt ist ("Int"), werden alle Zeitbasisfunktionen (automatische Baß/Akkordbegleitung, Song-Aufnahme und -Wiedergabe usw.) vom internen Taktgeber gesteuert. Wenn Sie den Empfang jedoch freigeben ("Ext"), werden diese Funktionen von dem über die MIDI IN-Buchse empfangenen MIDI-Taktsignal gesteuert (in diesem Fall bleibt eine TEMPO-Einstellung am PSR-550 ohne Wirkung). Die Vorgabeinstellung ist "Int."

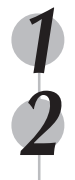

### **1 Drücken Sie die Taste [FUNCTION].**

### **22 Wählen Sie die Funktion "Midi".**

Verwenden Sie das **Datenrad**, die Taste **[+/YES]** oder die Taste **[-/NO]**.

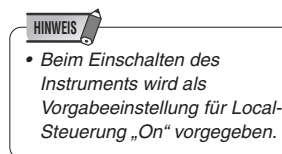

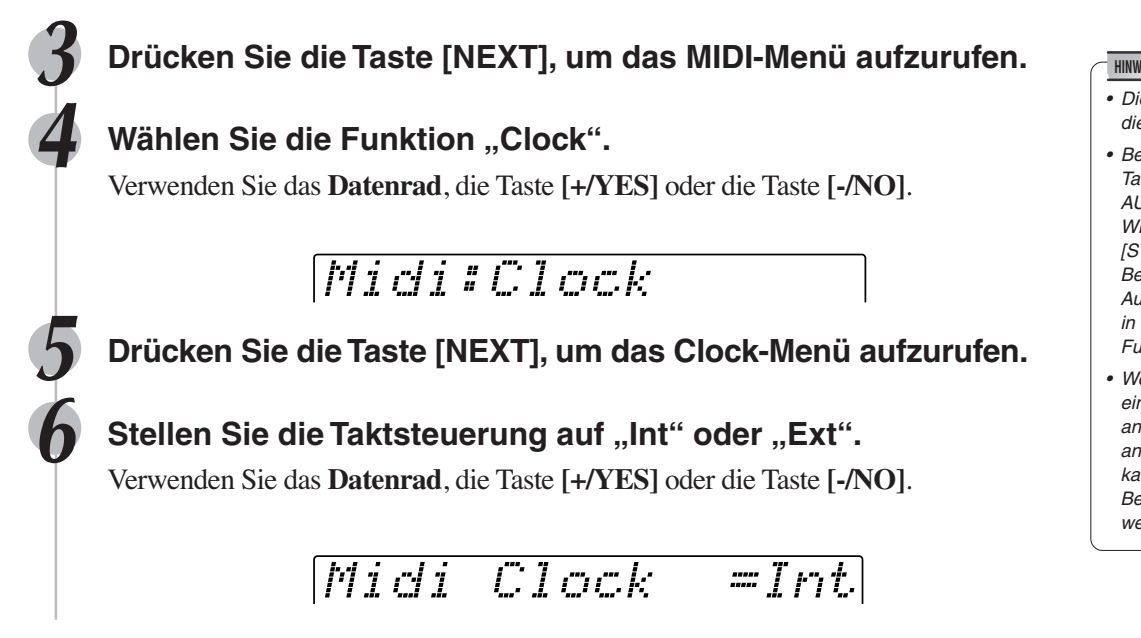

## Anfangsdatenübertragung

Mit der "Init.Send"-Funktion können Sie alle gegenwärtigen Bedienfeldeinstellungen auf ein zweites PSR-550 oder ein MIDI-Datenspeichergerät übertragen. Wenn Sie einen Song mit den Aufnahme-Bedienfeldeinstellungen abspielen lassen möchten, führen Sie zunächst die "Initial Data Send"-Funktion aus, bevor Sie die Ihr Spiel auf dem PSR-550 auf einem externen Sequenzer aufzeichnen.

### **1 Drücken Sie die Taste [FUNCTION].**

### **2** Wählen Sie die Funktion "Midi".

Verwenden Sie das **Datenrad**, die Taste **[+/YES]** oder die Taste **[-/NO]**.

### **3 Drücken Sie die Taste [NEXT], um das MIDI-Menü aufzurufen.**

**Wählen Sie die Funktion "Init Send".** 

Verwenden Sie das **Datenrad**, die Taste **[+/YES]** oder die Taste **[-/NO]**.

Midi:Init Send

**5 Drücken Sie die Taste [NEXT], um das Init Send-Menü aufzurufen.**

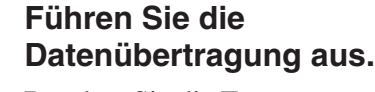

Drücken Sie die Taste **[+/YES]**, um die Datenübertragung auszuführen. Drücken Sie zum Abbruch des Vorgangs auf die Taste **[-/NO]**.

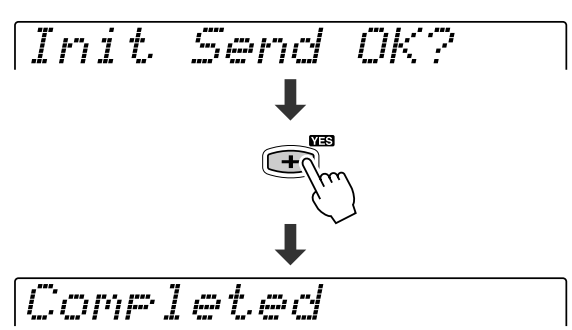

#### **HINWEIS**

- Die Vorgabeeinstellung für die Taktsteuerung ist "Int".
- Bei aktivierter externer Taktsteuerung kann die AUTO ACCOMPANIMENT-Wiedergabe nicht mit der [START/STOP]-Taste am Bedienfeld gestartet werden. Auch die MULTI PADs haben in dieser Einstellung keine Funktion.
- Wenn "Ext.Clock" eingeschaltet ist ("On"), wird an der TEMPO-Anzeige "EC" angezeigt, und das Tempo kann mit den Tasten am Bedienfeld nicht geändert werden.

# Sonstige Funktionen (Hilfsfunktion)

Dieser Abschnitt des Handbuchs beschreibt einige wichtige Funktionen des PSR-550, die in den vorhergehenden Abschnitten nicht erklärt worden sind. Diese sind im Utility-Menü des "Funktion"-Abschnitts kombiniert.

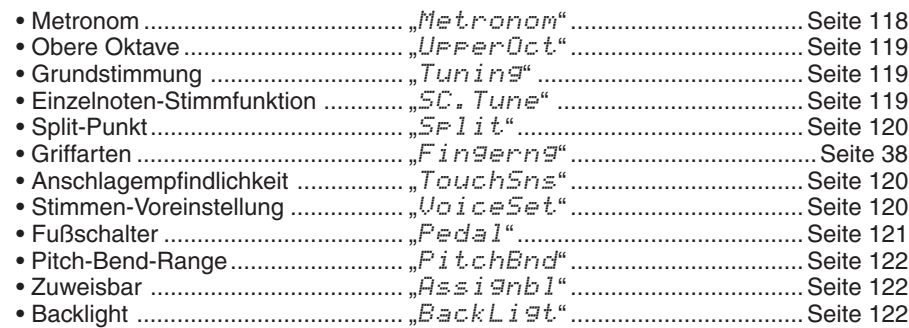

Jede der obigen Funktionen kann wie nachstehend beschrieben eingestellt werden.

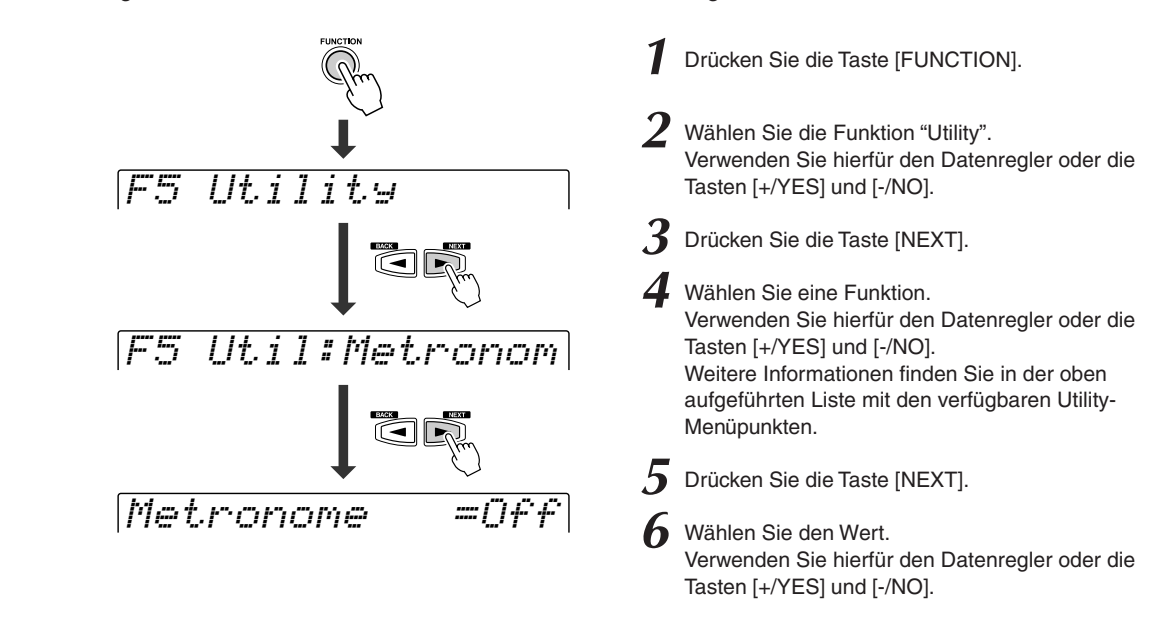

Die Vorgänge für jede Funktionen, die Schritt 6 entsprechen, werden im folgenden erklärt.

### Metronom

Wenn "Metronome" eingeschaltet ist ("ON"), gibt das Metronom den Takt für folgendes vor.

- Wiedergabe von Begleitung
- Songwiedergabe
- Synchrostartbereitschaft
- Aufnahmebereitschaft
- Aufnahme

Metronome =On

• Sie schalten das Metronom mit dem **Datenrad**, der Taste **[+/YES]** oder der Taste **[-/NO]** aus.

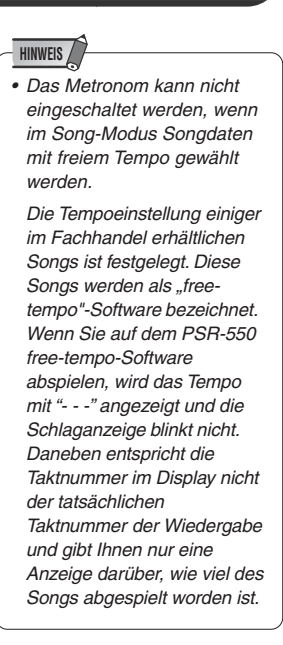

x-

### Obere Oktave

Hiermit legen Sie die Oktav-Einstellung für den Keyboard-Bereich für die rechte Hand fest. Sie verfügen damit über unabhängige Bereiche für die rechte und die linke Hand. Der Einstellbereich liegt zwischen -1 und 1.

$$
U \vDash \vDash \vDash \neg \mathit{Oct} \vDash \vee \vee \neg \neg \neg \bot
$$

• Verwenden Sie für die Einstellung der Oktave den Datenregler oder die Tasten **[+/YES]** und **[-/NO]**.

### Grundstimmung

Diese "Tuning"-Funktion legt die allgemeine Tonhöhe des PSR-550 fest. Diese reicht von 414,6 Hz bis 466,8 Hz.

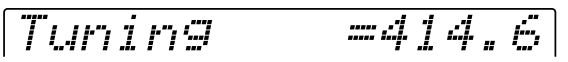

• Stellen Sie den Wert mit dem **Datenrad**, der Taste **[+/YES]** oder der Taste **[-/NO]** ein.

# Einzelnoten-Stimmung

Mit "Einzelnoten-Stimmung" kann jede einzelne Note der Oktave über den Bereich von -64 bis +63 Cent in 1-Cent-Schritten gestimmt werden (1 Cent = 1/100stel eines Halbtons). Dies macht es möglich, nuancierte Stimmvariationen zu erzeugen oder das Instrument in vollkommen verschiedenen Tonleitern (z. B. klassisch oder arabische Tonleitern) zu stimmen. Das PSR-550 bietet außerdem neu verschiedenen Tonleiter-Einstellungen (siehe unten), mit denen sie die Tonlage der Instrumente zum Spielen in bestimmten Tonleitern unmittelbar umkonfigurieren können. Sie können das Instrument auf zwei verschiedene Arten stimmen: wählen Sie eine Vorlage zum Einstellen der gewünschten Schablone, oder stimmen Sie jede Note einzeln mit Note Edit.

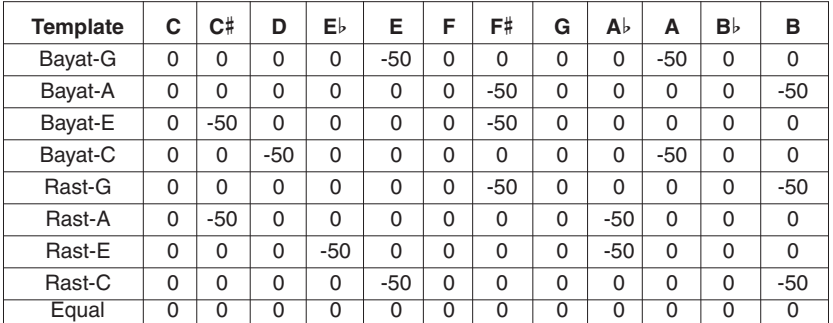

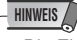

- Die Einzelnoten-Stimmeinstellungen gelten für jede Oktave auf der Tastatur.
- Zum Eingeben eines negativen Werts halten Sie beim Betätigen der entsprechenden Zahlentaste die Taste [-/NO] gedrückt.

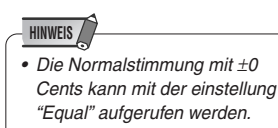

Verwenden Sie die gleiche Vorgehensweise wie in den Schritten 1 bis 5 auf Seite 118 und:

• Wählen sie die Vorlage • von Einzelnoten • Stimmen von Einzelnoten

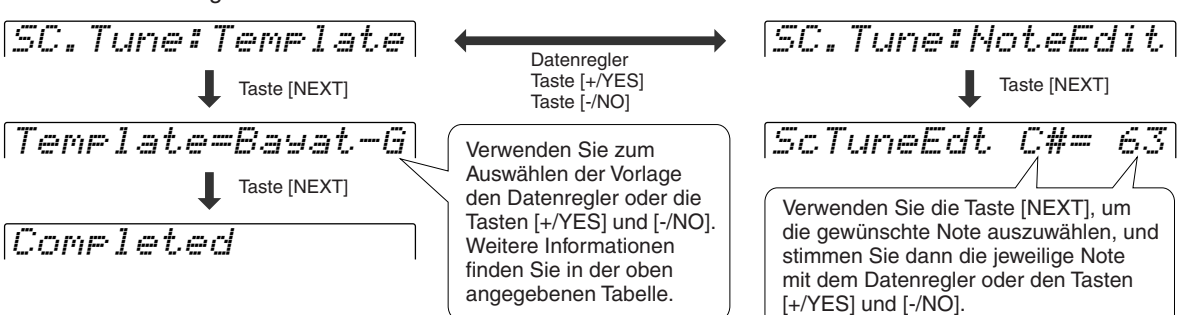

### Split-Punkt

Der Punkt auf dem Keyboard, der den automatischen Begleitungsabschnitt und die rechte Seite des Keyboards trennt, wird als "Split-Punkt" bezeichnet.

- Wenn die automatische Begleitung eingeschaltet ist, steuern die Tasten links vom Split-Punkt die automatische Begleitung (Seite 33).
- Wenn die automatische Begleitung ausgeschaltet ist, spielen die Tasten links vom Split-Punkt die Stimme L (Seite 28).

SplitPoint =C3

• Stellen Sie den Wert mit dem **Datenrad**, der Taste **[+/YES]** oder der Taste **[-/NO]** ein.

### Anschlagempfindlichkeit

Die Tastatur des PSR-550 hat eine anschlagdynamische Funktion, mit der Sie die Lautstärke der Stimmen dynamisch und ausdrucksstark durch die Stärke Ihres Anschlags kontrollieren können – genau wie bei einem akustischen Instrument. Der Parameter "Anschlagempfindlichkeit" gibt Ihnen genaue Kontrolle über die Anschlagdynamik, indem Sie hierüber den Grad der Anschlagempfindlichkeit einstellen können.

# Touch Sense =127

• Stellen Sie den Wert mit dem **Datenrad**, der Taste **[+/YES],** der Taste **[-/NO]** oder den Zahlentasten **[1]-[0]** ein.

Der Wertebereich liegt zwischen 0 und 127. Je größer der Wert, desto empfindlicher ist die Tastatur für die Stärke Ihres Anschlags und desto mehr kann der dynamische Bereich aus den Stimmen herausgeholt werden.

Bei einer Einstellung von "0" ist die Anschlagempfindlichkeit festgelegt, d.h. die Lautstärke ändert sich nicht, wenn Sie die Tasten härter oder weicher anschlagen. (Diese Einstellung ist gut für Instrumentklänge wie eine Orgel oder ein Cembalo, die normalerweise keine Anschlagempfindlichkeit haben.) Diesen Effekt erreichen Sie ebenfalls durch Ausschalten der Anschlagempfindlichkeit über die Taste **[TOUCH]** auf dem Panel (die Anzeigeleuchte erlischt.)

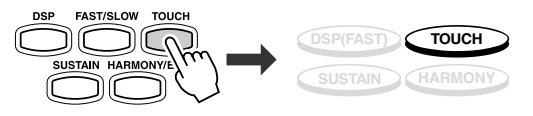

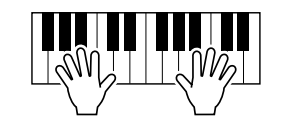

### Stimmenvoreinstellung

Die Stimmen-Voreinstellfunktion optimiert den Klang jeder einzelnen Stimme, indem sie beim Auswählen einer Bedienfeld-Stimme für "R1" automatisch eine Reihe wichtiger Stimmenparameter vorgibt. Die von der Stimmen-Voreinstellfunktion berücksichtigten Parameter sind unten aufgelistet. Mit dem "VoiceSet"-Parameter können Sie die Stimmen-Voreinstellung je nach Bedarf ein- oder ausschalten.

#### ● **VoiceSet-Parameterliste**

- Stimme R1 (Lautstärke, Oktave, Panorama, Halleffekt-Tiefe, Choruseffekt-Tiefe, DSP-Effekt-Tiefe)
- Stimme R2 (Stimmnummer, Lautstärke, Oktave, Panorama, Halleffekt-Tiefe, Choruseffekt-Tiefe, DSP-Effekt-Tiefe)
- Harmonie-Typ, Lautstärke, Parteinstellung
- DSP ein/aus, Typ, Rückleitungspegel und FAST/SLOW (schnell/langsam)

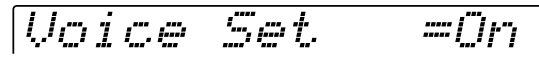

• Sie schalten die Stimmenvoreinstellung mit dem **Datenrad**, der Taste **[+/YES]** oder der Taste **[-/NO]** ein oder aus (ON/OFF).

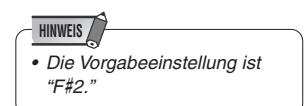

### Sonstige Funktionen (Hilfsfunktion)

## **Fußpedal**

249

Dem Fußpedal, das an der Fußschalter-Buchse angeschlossen ist, können verschiedene Funktionen zugeordnet werden. Die Polung des Fußpedals kann auch verändert werden.

> FOOT SWITCH  $\circledcirc$

• Wählen Sie die Funktionen, die vom Fußschalter kontrolliert werden sollen.

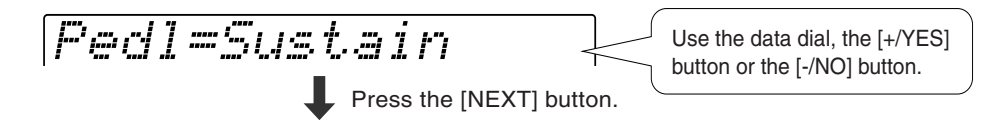

• Setzen Sie die Polung des Fußschalters auf NORMAL oder REVERSE.

Polarity =Norm Use the data dial, the [+/YES] button or the [-/NO] button.

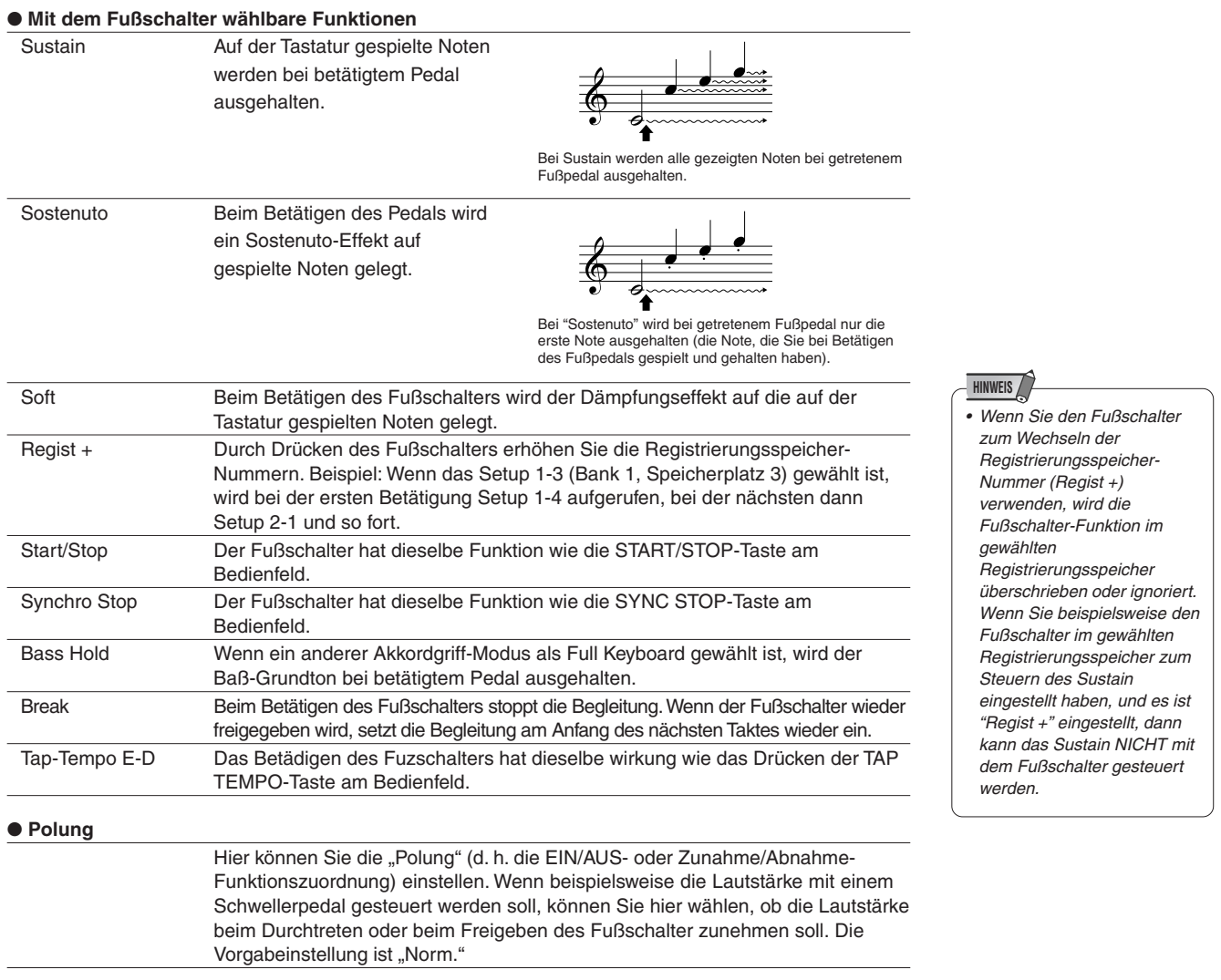

### Pitch-Bend-Bereich

Dies bestimmt den maximalen Pitch-Bend-Bereich für das **PITCH BEND**-Rad Der Bereich liegt zwischen "0" und "12". Jeder Schritt entspricht einem Halbton.

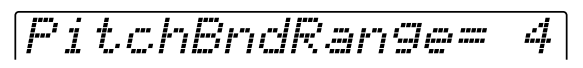

• Stellen Sie den Pitch-Bend-Bereich mit dem **Datenrad**, der Taste **[+/YES]**, der Taste **[-/NO]** oder den Zahlentasten **[1]-[0]** ein.

### Zuweisbar (Assignable)

Funktionen können über den Direktzugriff aufgerufen werden, indem sie den Schaltflächen **[+/YES]**, **[-/NO]** oder den Nummern-Tasten **[1]** bis **[0]** zugewiesen werden. Weitere Informationen finden Sie im Schaubild mit dem Funktionsschema (Seite 22 bis 23).

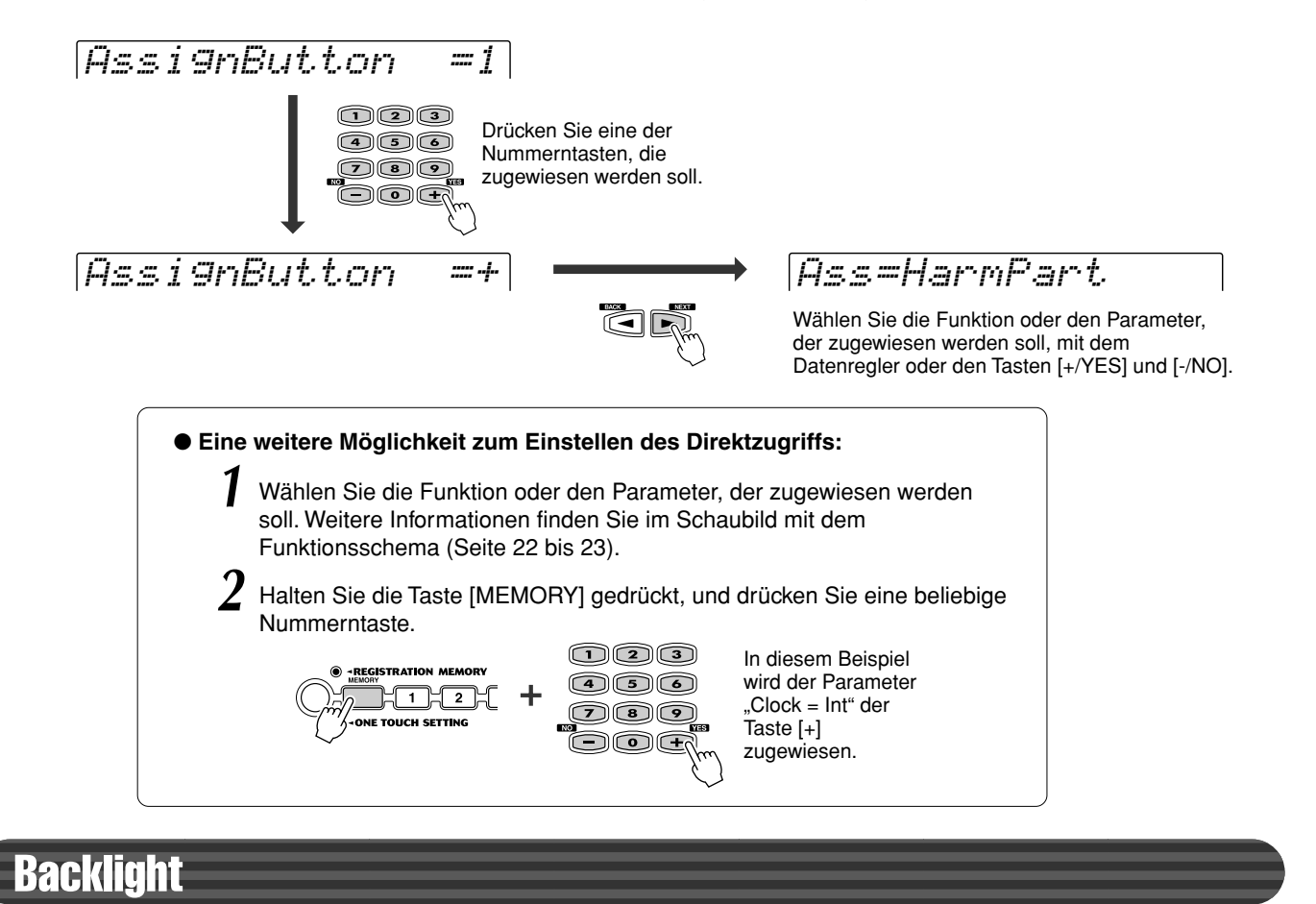

Sie können die Backlight-Farbe der Anzeige einstellen. Verwenden Sie für die Einstellung der Backlight-Farbe den **Datenregler** oder die Tasten **[+/YES]** und **[-/NO]**.

BackLight=Auto

• **Auto ......................................** Die Farben ändern sich entsprechend dem Modus des PSR-550. Im Modus Style ist die Backlight-Farbe auf blau eingestellt. Im Modus Song ist die Backlight-Farbe auf purpur eingestellt. Im Modus Record ist die Backlight-Farbe auf rot eingestellt. • **Blue, Red, Purple .................** Die Backlight-Farbe kann nicht ohne Änderung des Modus verändert werden. • **Off .........................................** Die Backlight-Farbe ist ausgeschaltet.

# Anhang Über Digitaleffekte (Reverb/Chorus/DSP)

### ● **Halleffekt (System-Effekt)**

Typ bzw. Tiefe des Halleffekts können über das Bedienfeld festgelegt werden. Wenn Sie einen anderen Style auswählen, wird automatisch ein passender Halleffekt-Typ gewählt.

### ● **Choruseffekt (System-Effekt)**

Typ bzw. Tiefe des Choruseffekts können über das Bedienfeld festgelegt werden. Wenn Sie einen anderen Style auswählen, wird automatisch ein passender Choruseffekt-Typ gewählt.

### ● **DSP-Effekt (System-/Insertion-Effekt)**

Ein-/Aus-Status, Typ und Tiefe des DSP-Effekts können über das Bedienfeld festgelegt werden.

Der DSP-Effekt wird entweder als System- oder Insertion-Effekt verwendet. Ob der DSP-Effekt ein System- oder Insertion-Effekt ist, hängt vom gewählten Typ ab. Die Konfiguration des DSP-Effekts unterscheidet sich zwischen System- und Insertion-Effekten wie folgt:

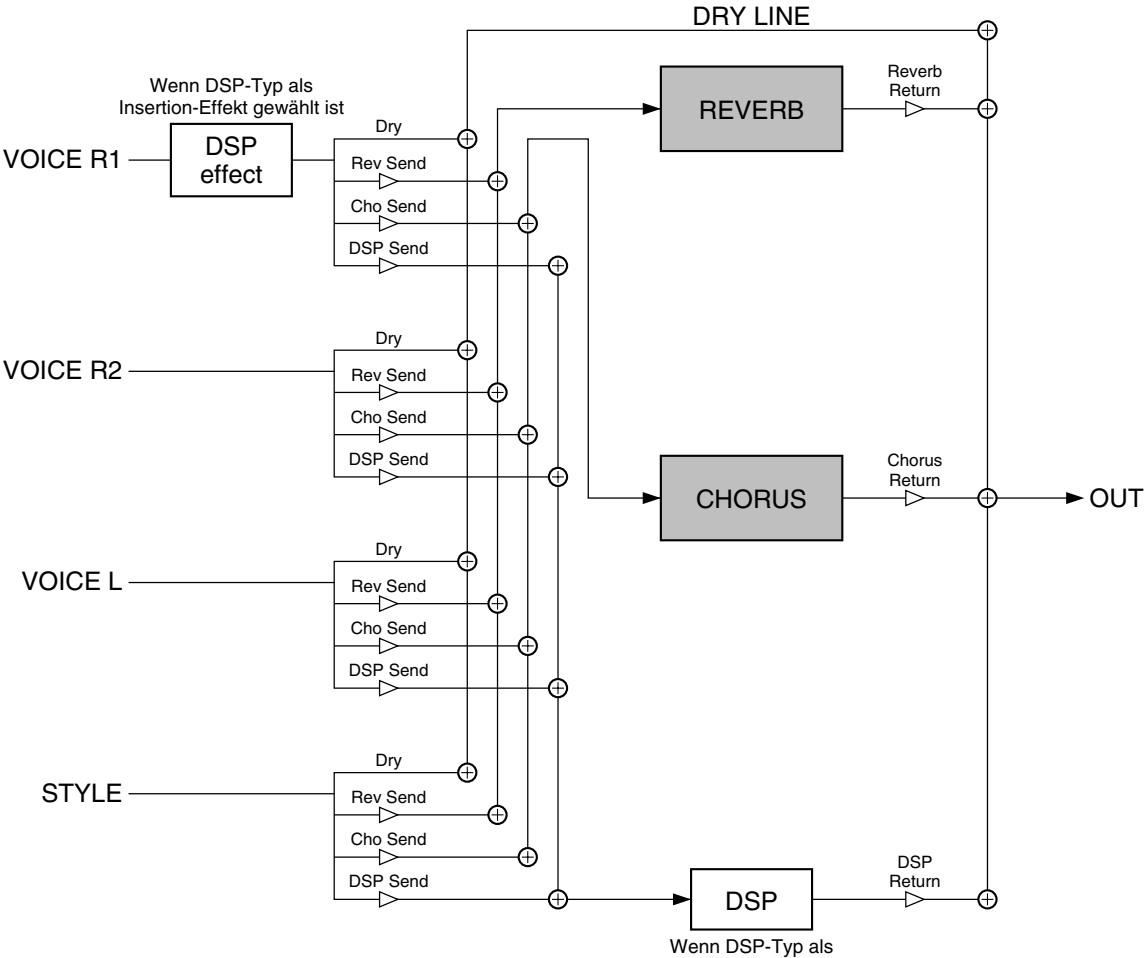

#### **HINWEIS**

• Obwohl nicht alle Effekteinstellungen manuell über das Bedienfeld des PSR-550 vorgenommen werden können, kann auf einige von Ihnen über MIDI zugegriffen werden. Einzelheiten hierzu siehe MIDI-Datenformat.

## Über digitale Effekte (Hall/Chorus/DSP)

### ● **Halleffekt-Typliste**

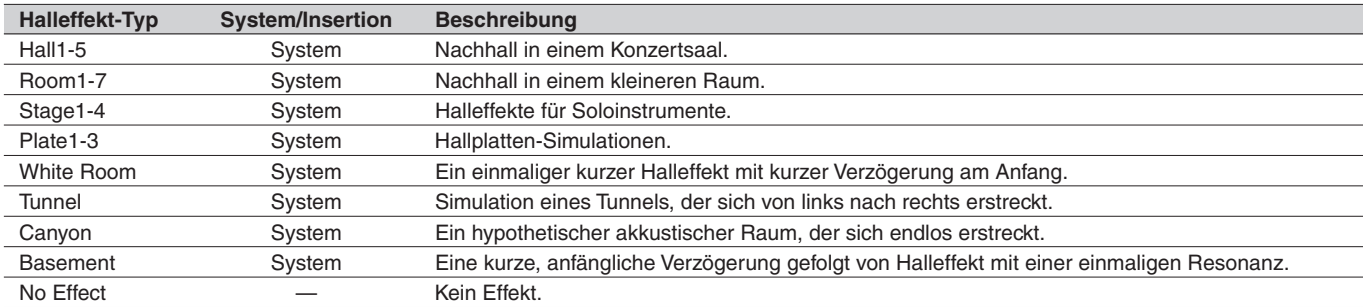

### ● **Choruseffekt-Typliste**

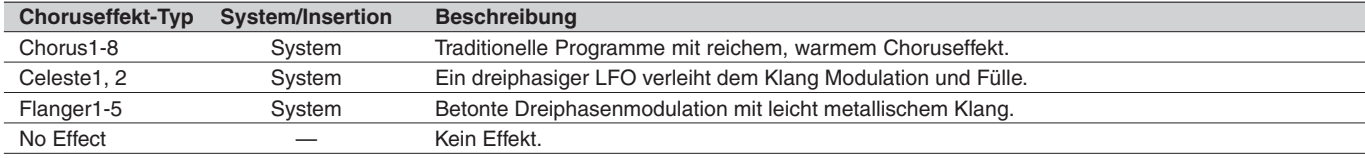

### ● **DSP-Effekt-Typliste**

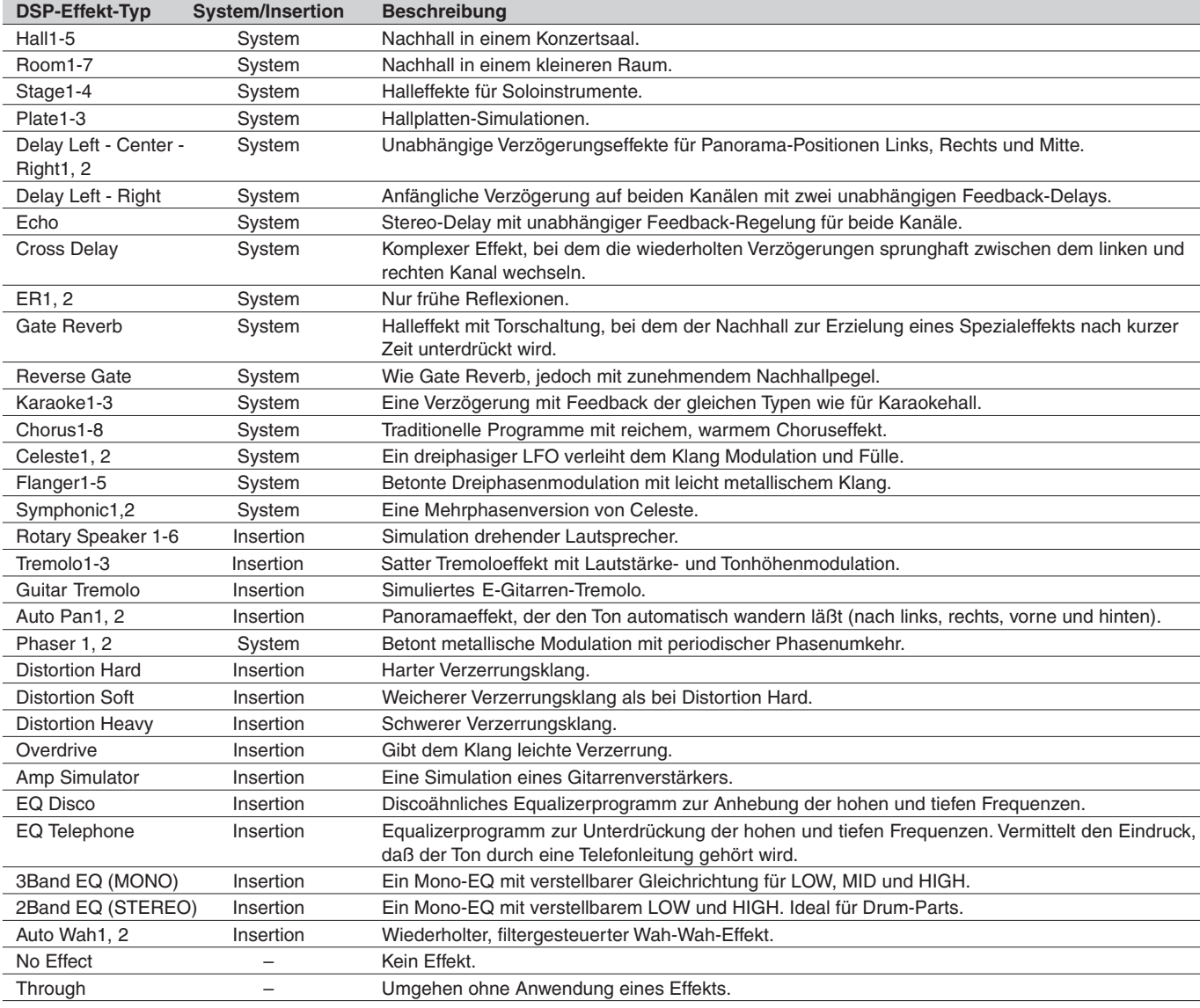

# Harmonie/Echoeffekt-Typliste

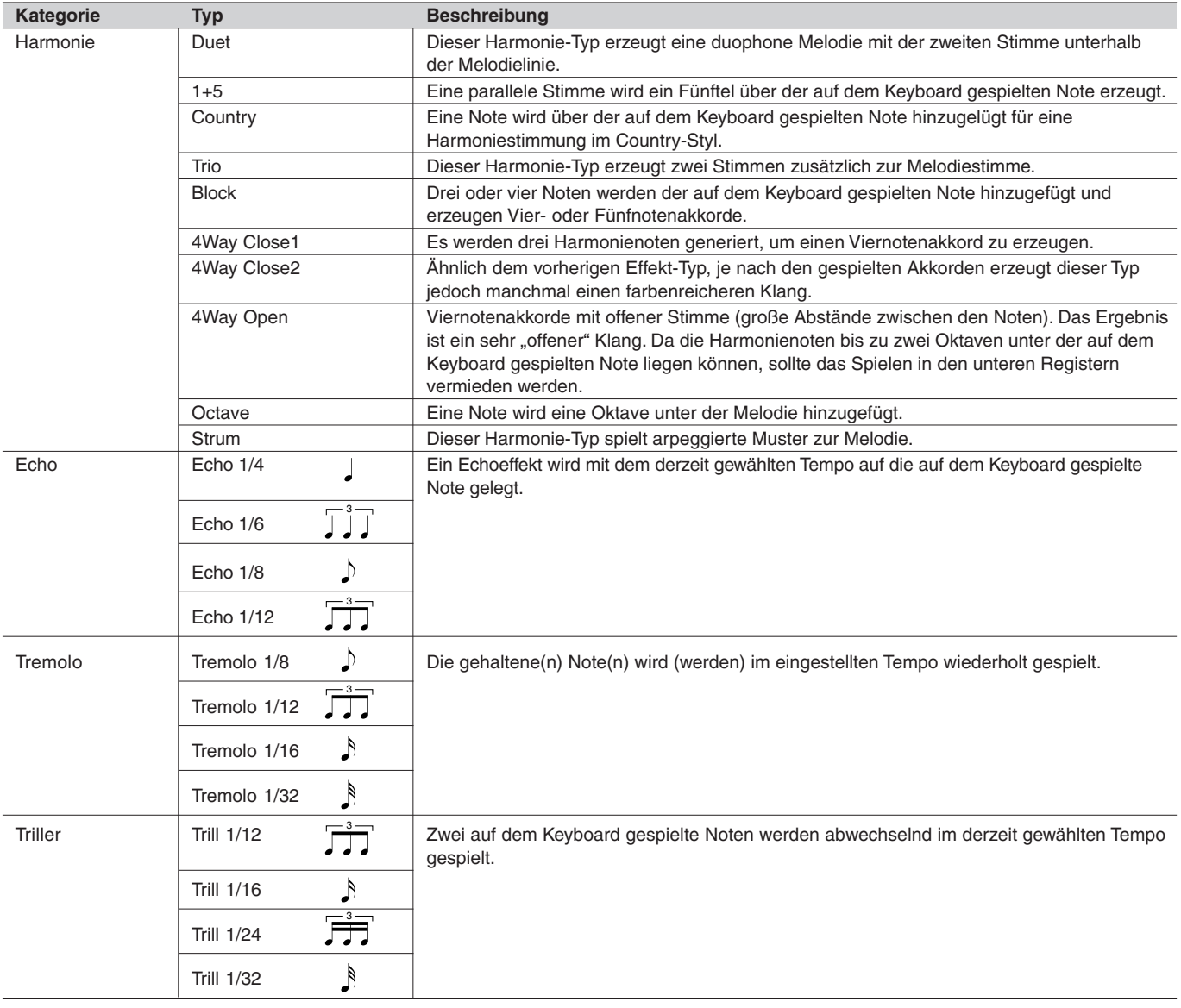

# Fehlersuche

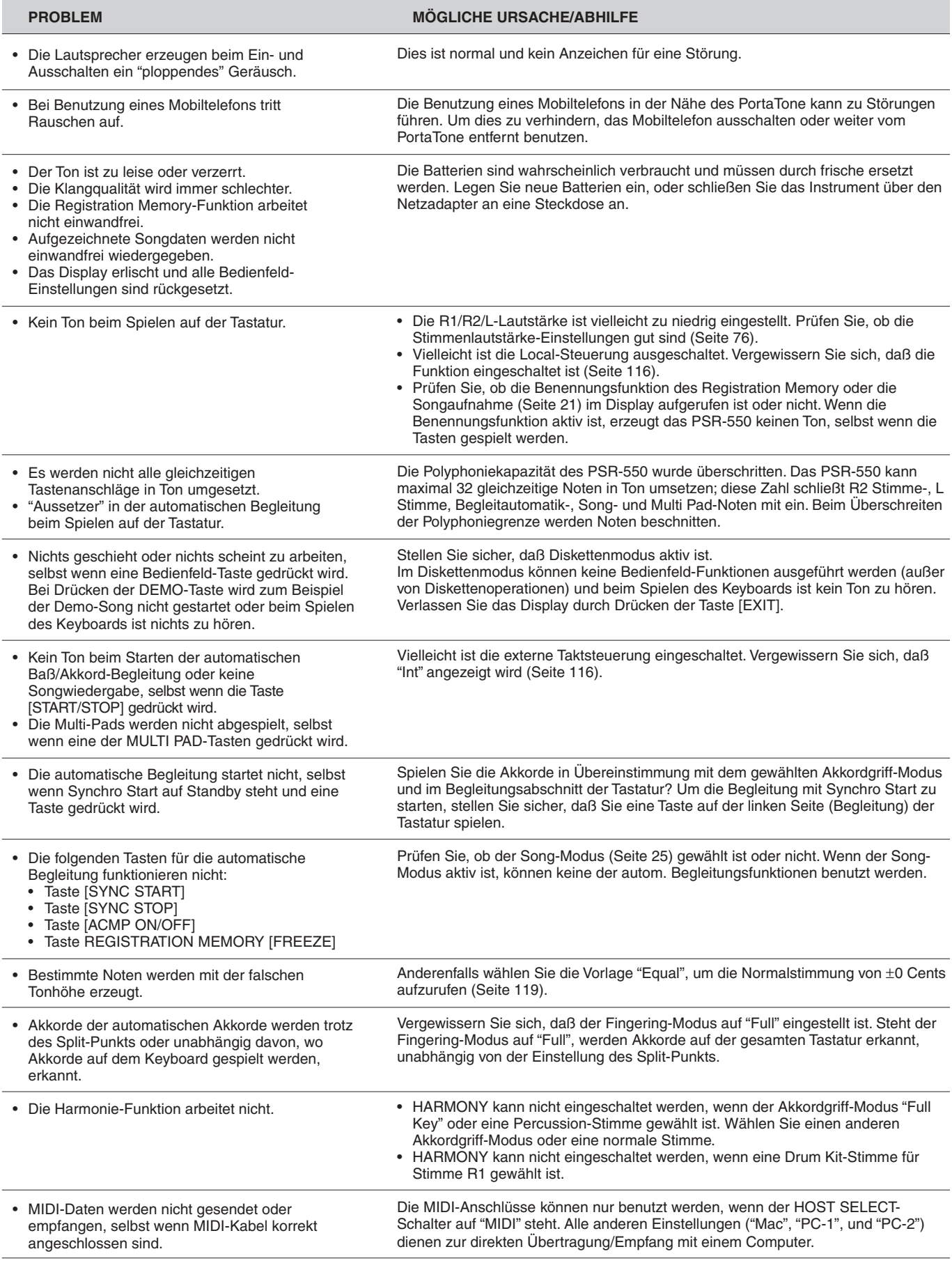

### ■ Datensicherung

Mit Ausnahme der unten aufgeführten Daten werden alle Bedienfeld-Einstellungen des PSR-550 beim Einschalten des Instruments auf ihre Vorgabeeinstellungen rückgesetzt. Die nachstehend aufgeführten Daten werden solange gesichert - d.h. im Speicher gespeichert - wie ein Netzadapter angeschlossen oder Batterien eingelegt sind.

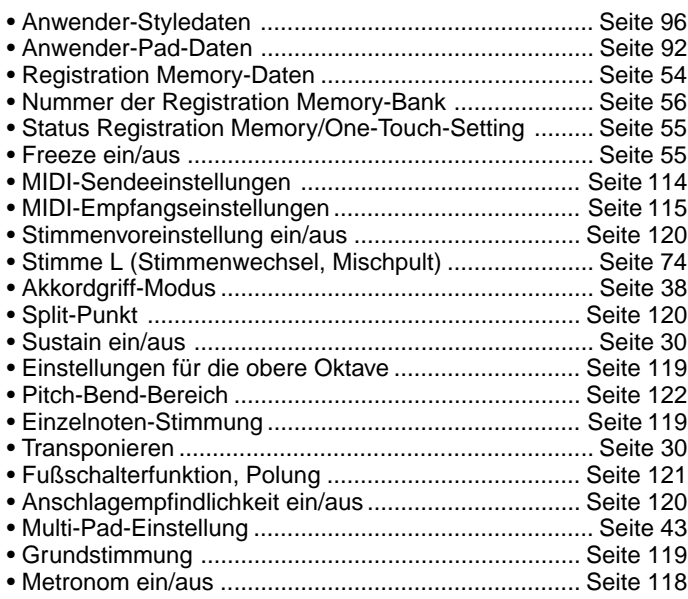

Auch wenn diese Einstellungen im Speicher gehalten werden, sollten Sie sie dennoch zur dauerhaften und sicheren Speicherung auf eine Diskette sichern – ebenso wie alle Ihre wichtigen Daten. Um alle oben aufgelisteten Datentypen auf einmal auf Diskette zu sichern, verwenden Sie die Funktion Save (Seite 60) und wählen als Dateityp die Option "All".

Sämtliche oben aufgeführten Daten gehen verloren, wenn es zu einer Unterbrechung der Stromversorgung kommt – mit anderen Worten, wenn das Gerät ausgeschaltet wird oder das Netzteil abgezogen und die Akkus entfernt werden. Wenn dies geschieht, erscheint beim nächsten Einschalten des PSR-550 die Meldung "Clear Backup" auf dem Display und es wird automatisch eine Daten-Initialisierung (siehe weiter unten) vorgenommen und das PSR-550 wird in den Style-Modus versetzt (Seite 25).

### ■ Initialisierung der Daten

Alle Daten (Parameter) können in einem Durchgang auf die werkseitigen Vorgabeeinstellungen rückgesetzt (initialisiert) werden, indem Sie die weiße Taste ganz rechts gedrückt halten und das Instrument dabei einschalten. "Now Initializing" erscheint kurz im Display.

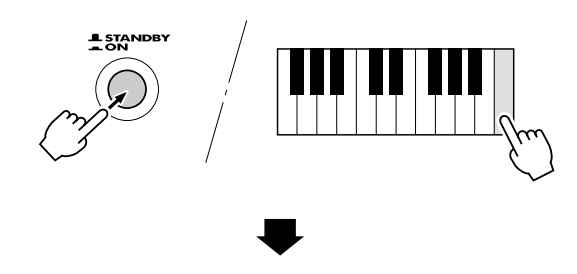

# Now Initializing

### **VORSICHT**

- **• Beim Initialisieren werden neben den oben gelisteten Daten alle Registrationund Anwender-Style/Pad-Daten gelöscht bzw. rückgesetzt.**
- **• Wenn sich das PSR-550 "aufgehängt" hat oder anderweitig nicht ordnungsgemäß funktioniert, schafft eine Initialisierung im Normalfall Abhilfe.**

# Alarmmeldungsliste

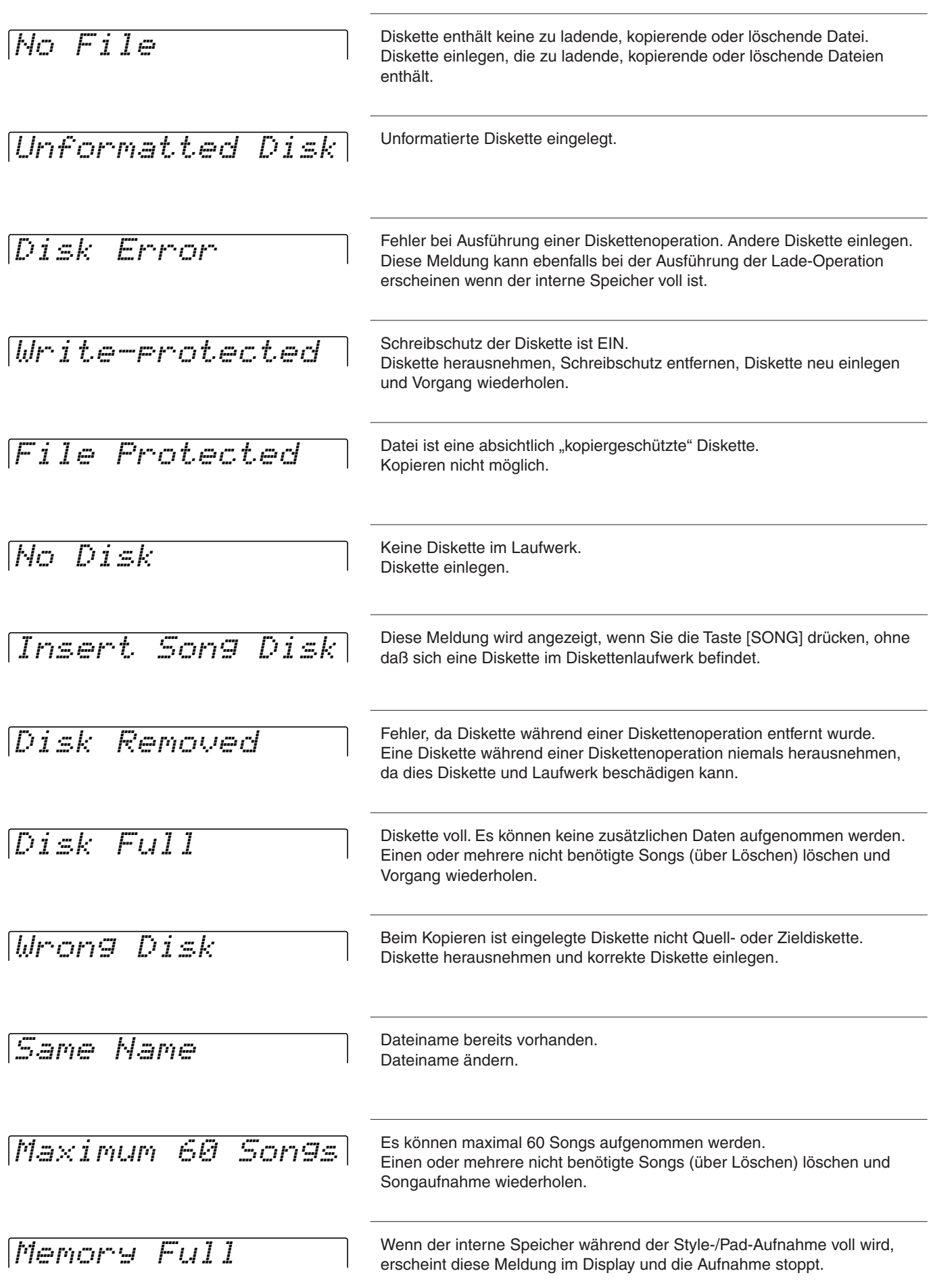

## Alarmmeldungsliste

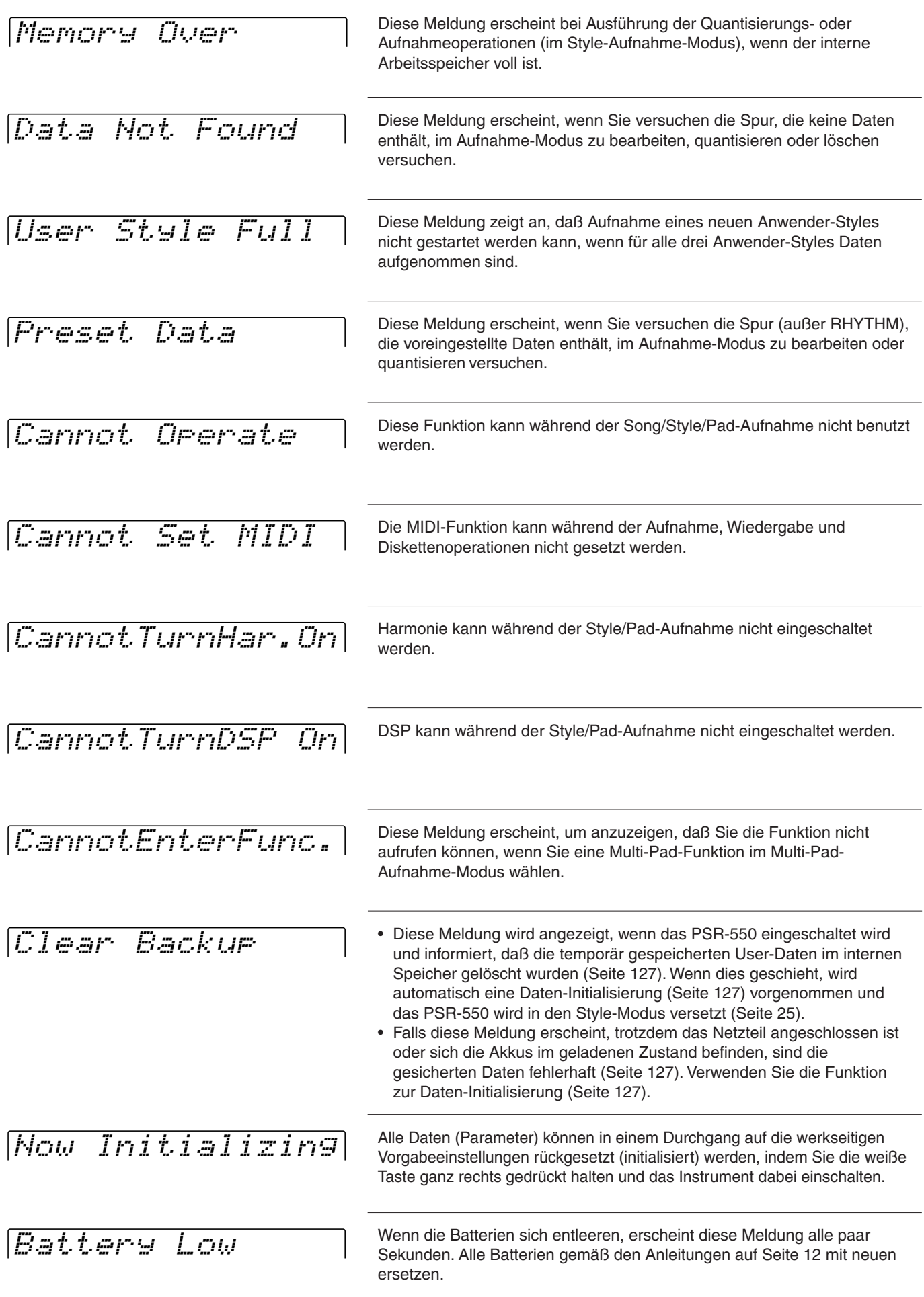

# **Index**

# $\mathbf{A}$

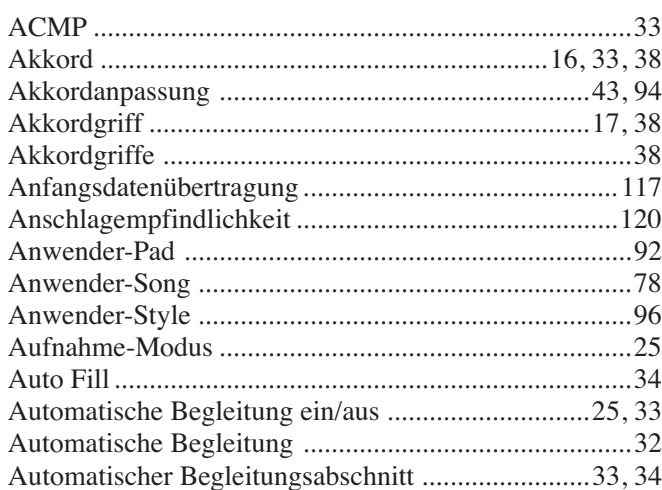

# $\mathbf{B}$

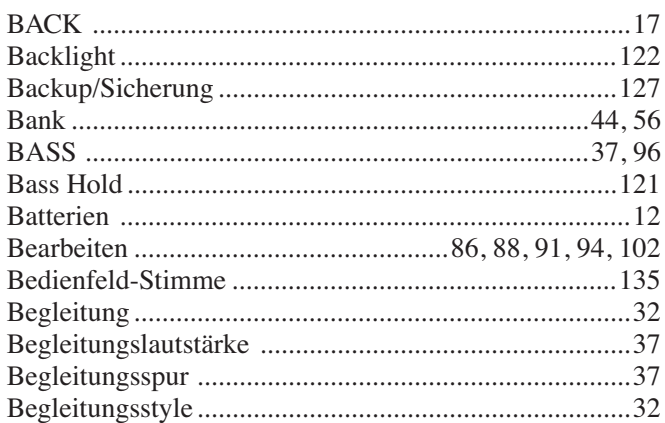

# $\mathbf{c}$

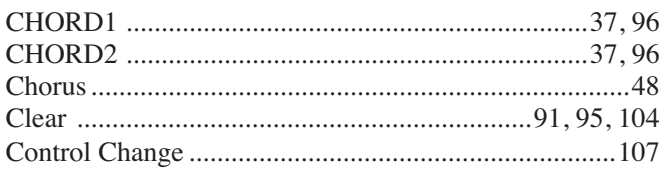

# $\begin{matrix} \n\end{matrix}$

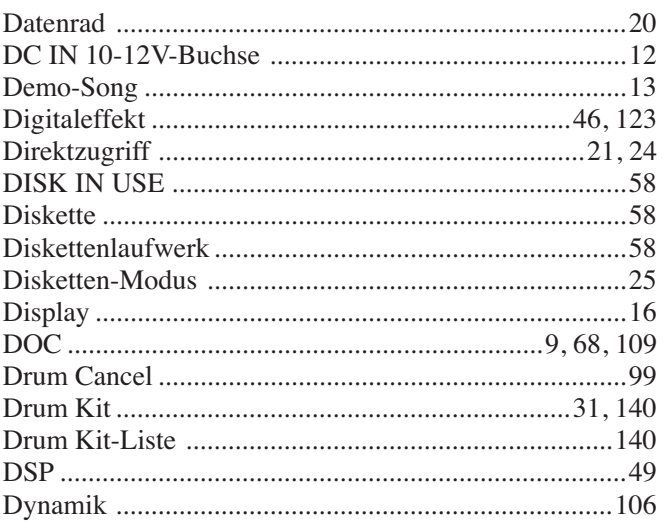

# $\overline{\mathbf{E}}$

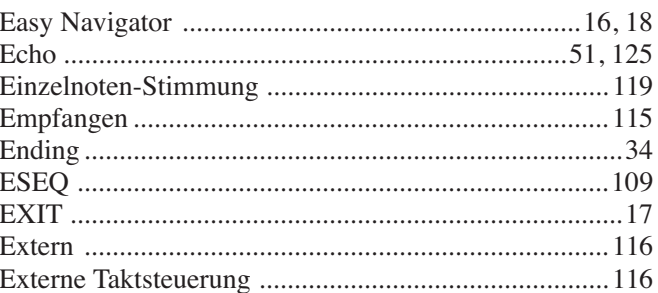

## $\overline{F}$

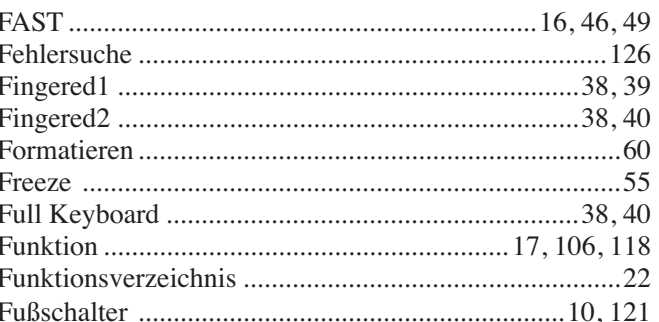

# $\mathbf{G}$

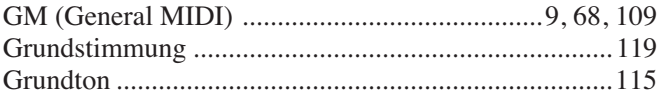

### $\mathbf H$

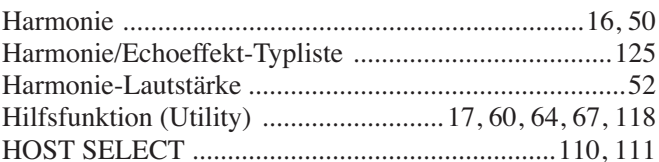

# $\frac{1}{1}$

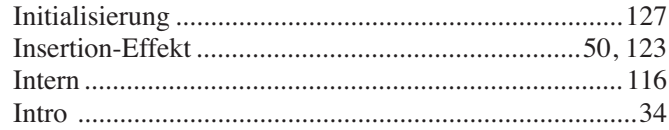

# $\mathbf K$

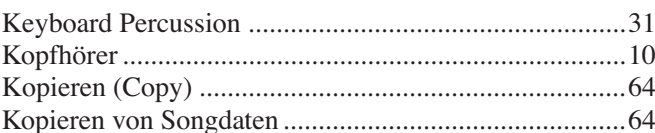

# $\mathbf{L}$

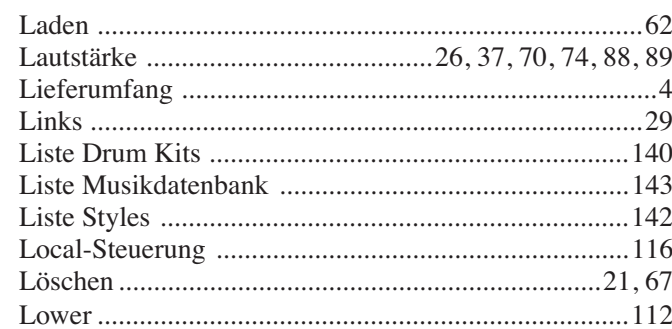

## **Index**

# M

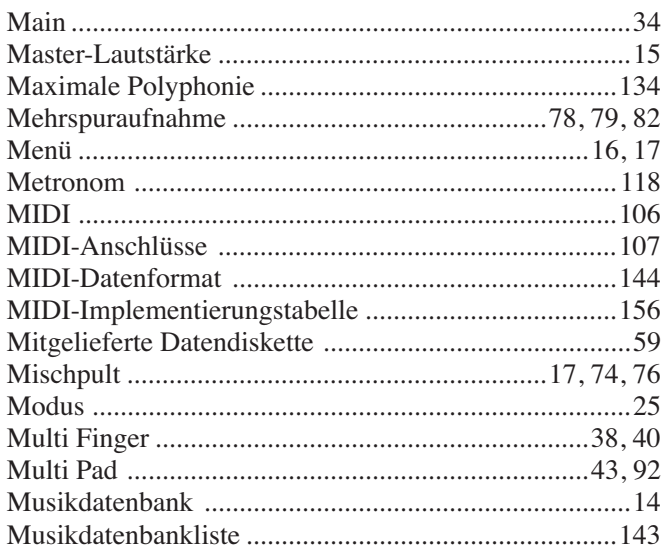

# $\mathbf N$

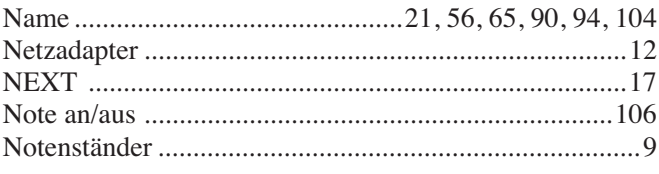

# $\mathbf{0}$

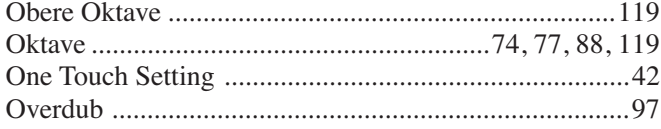

# $\mathbf P$

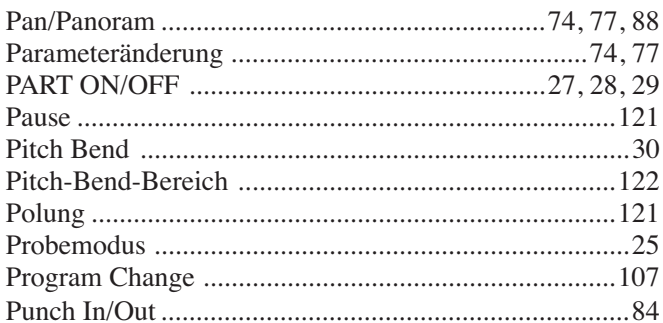

# $\mathbf{Q}$

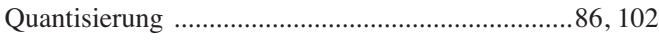

# $\overline{\mathbf{R}}$

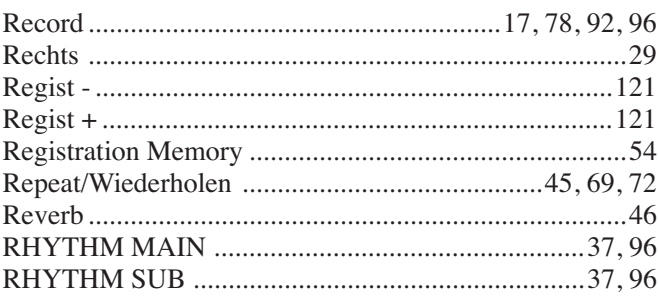

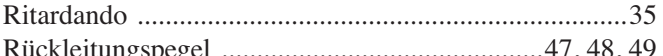

## $\mathbf{s}$

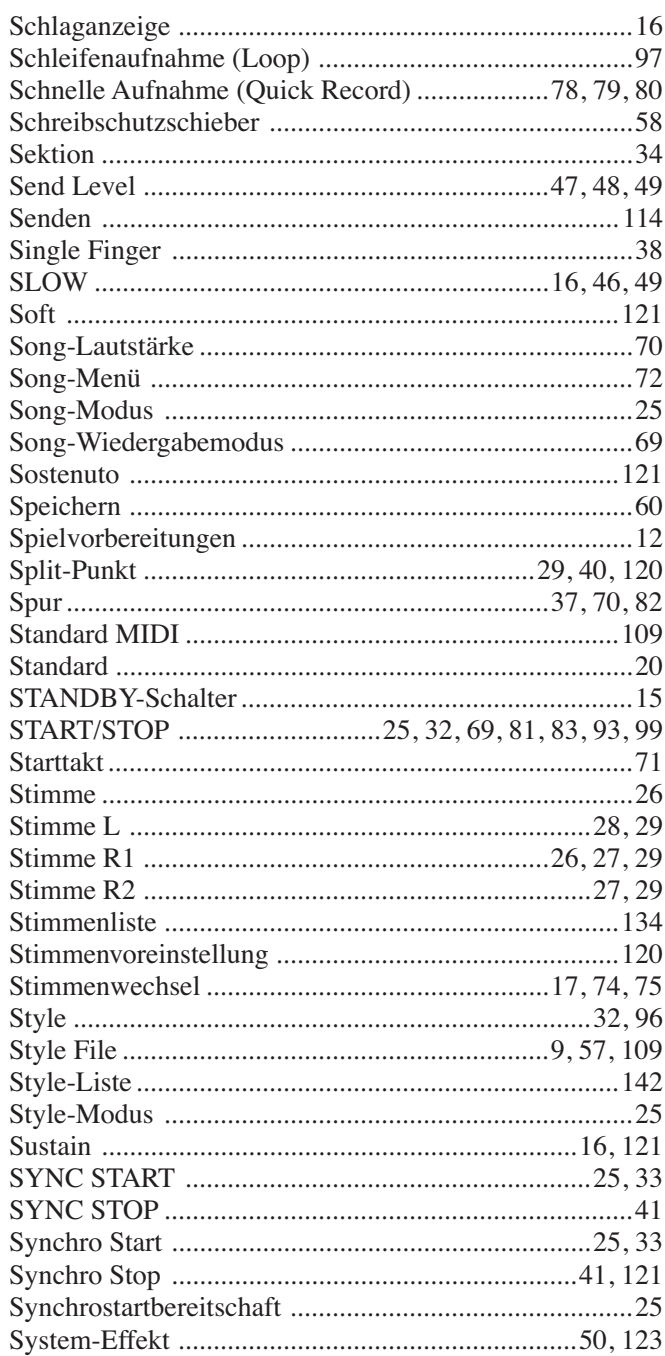

## $\mathbf I$

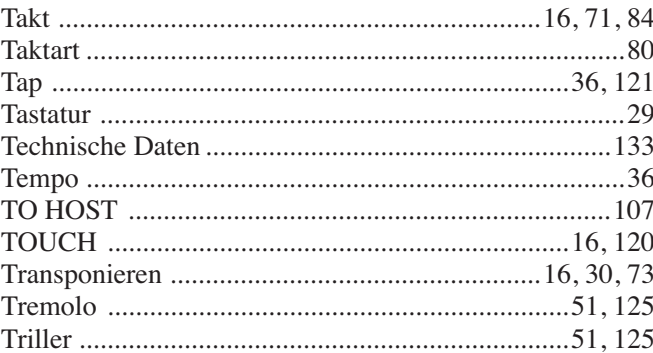

### Index

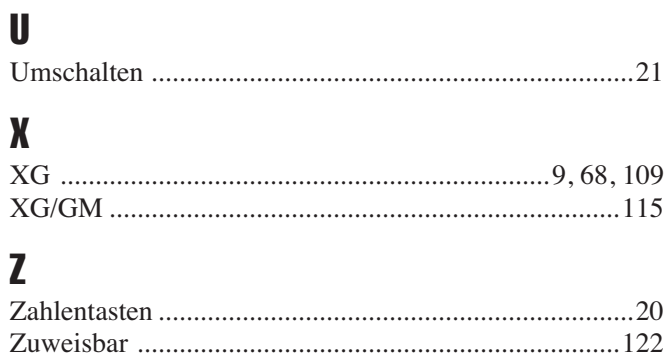

## Specifications/Technische Daten/Spécifications/Especificaciones

#### **Keyboards**

• 61 standard-size keys (C1 — C6) with touch response.

#### **Display**

• Large multi-function LCD display

#### **Setup**

• STANDBY/ON • Master Volume : MIN — MAX

### **Demo**

• 9 Songs

#### **Realtime Controls**

• Pitch Bend wheel

#### **Control & Number Buttons**

- SONG
- STYLE
- MUSIC DATABASE
- VOICE L
- VOICE R1
- VOICE R2
- VOICE CHANGE • MIXER
- 
- NEXT/BACK • DIRECT ACCESS
- EXIT
- Data dial, [1] [0], [+/YES], [-/NO]

#### **Overall Controls**

- Tempo : 32 280
- Transpose

#### **Voice**

- 219 Panel Voices +14 Drum Kits + 480 XG Voices
- Polyphony : 32
- Voice Set
- R1/R2/L Voices
- Part on/off (R1/R2/L)
- Voice Change : Voice number
- Mixer : Volume, Octave, Pan, Reverb Depth, Chorus Depth, DSP Depth

#### **Auto Accompaniment**

- 112 Styles
- Accompaniment Track : RHYTHM SUB/ MAIN, BASS, CHORD 1/2, PAD, PHRASE1/2
- Accompaniment Track Settings : ON/OFF
- Accompaniment Control : ACMP ON/OFF, SYNC START, SYNC STOP, START/ STOP, INTRO, MAIN A/B (AUTO FILL), ENDING/rit • Beat Indicator
- Accompaniment Volume
- 
- Voice Change : Voice number • Mixer : Volume, Pan, Reverb depth,
- Chorus depth, DSP depth • One Touch Setting
- Fingering Mode : Multi Finger/Single Finger/Fingered 1/Fingered 2/Full Keyboard

#### **Music Database**

 $• 220$ 

#### **Multi Pads**

- 40 Multi Pad Banks
- 4 Pads + STOP
- Chord Match
- Naming

521

#### **Digital Effects**

- Reverb : 24 types
- Chorus : 16 types
- DSP (system/insertion) : 74 types

**Amplifiers**

**Speakers**

adaptor)

**Power Consumption**

**Dimensions (W x D x H)** • 952 x 387 x 169 (mm)  $(37-1/2" \times 15-1/4" \times 6-5/8")$ 

**Supplied Accessories**

**Optional Accessories**

• Keyboard Stand

with your Yamaha dealer.

Händler in Verbindung.

Yamaha.

\*

• Headphones : HPE-150<br>• AC Power Adaptor : PA-6 • AC Power Adaptor : PA-6<br>• Foot Switch : FC4, FC5 • Foot Switch : FC4, FC<br>• Keyboard Stand : L-6, L-7

 Specifications and descriptions in this owner's manual are for information purposes only. Yamaha Corp. reserves the right to change or modify products or specifications at any time without prior notice. Since specifications, equipment or options may not be the same in every locale, please check

 Die technischen Daten und Beschreibungen in dieser Bedienungsanleitung dienen nur der Information. Yamaha Corp. behält sich das Recht vor, Produkte oder deren technische Daten jederzeit ohne vorherige Ankündigung zu verändern oder zu modifizieren. Da die technischen Daten, das Gerät selbst oder Sonderzubehör nicht in jedem Land gleich sind, setzen Sie sich im Zweifel bitte mit Ihrem Yamaha-

\* Les caractéristiques techniques et les descriptions du mode d'emploi ne sont données que pour information. Yamaha Corp. se réserve le droit de changer ou modifier les produits et leurs caractéristiques techniques à tout moment sans aucun avis. Du fait que les caractéristiques techniques, les équipements et les options peuvent différer d'un pays à l'autre, adressez-vous

au distributeur Yamaha le plus proche. \* Las especificaciones y descripciones de este manual del propietario tienen sólo el propósito de servir como información. Yamaha Corp. se reserva el derecho a efectuar cambios o modificaciones en los productos o especificaciones en cualquier momento sin previo aviso. Puesto que las especificaciones, equipos u opciones pueden no ser las mismas en todos los mercados, solicite información a su distribuidor

**Power Supply**

**Weight**

• Data Disk • Music Stand • Owner's Manual

• 6W + 6W (when using PA-6 power

 $\cdot$  4.5W + 4.5W (when using batteries)

• 12 cm (4-3/4") x 2, 3 cm (1-3/16") x 2

• 22W (when using PA-6 power adaptor)

Rated Voltage DC 10-12V Rated Current 2A • Batteries : Six "D" size, R20P (LR20) or equivalent batteries

• Adaptor : Yamaha PA-6 AC power adaptor

• 8.7 Kg (19.2 lbs.) excluding batteries

• Harmony/Echo : 22 types

#### **Registration Memory**

- 32 Registration Banks: 1 4
- Naming
- Accompaniment Freeze

#### **Disk Operations**

- Song playback/recording
- Load (Style/Multi Pad/Registration Memory)
- Save (Style/Multi Pad/Registration Memory)
- Utility : Format, Song Copy, Delete File

#### **Song**

- Song Volume
- Song Track Settings : ON/OFF
- Repeat Play
- Song Transpose

#### **Song Recording**

- Quick Record, Multi Record
- Recording Tracks: 1 16
- Punch In/Punch Out
- Quantize
- Naming
- Clear
- Setup Data : Volume, Octave, Pan, Reverb depth, Chorus depth, DSP depth

#### **Multi Pad Recording**

- User Pad Bank : 4 (41 44)
- Naming
- Clear
- Chord Match

#### **Style Recording**

- User Styles : 3 (113 115)
- Recording Tracks : 6 Sections x 8 tracks

**133**

- Drum Cancel
- Quantize
- Naming
- Clear

#### **MIDI**

- Transmit settings
- Receive settings
- Local Control
- Clock
- Initial Data Send • MIDI template

#### **Other functions**

- Metronome
- Upper Octave
- Master Tuning • Scale Tuning • Split Point

• Touch Sensitivity • Voice Set • Footswitch function • Pitch Bend Range

**Auxiliary Jacks**

• DC IN 10-12V, PHONES/OUTPUT, SUSTAIN, MIDI IN/OUT, TO HOST

#### **PSR-550 Voices**

The PSR-550 actually includes two voice sets: the "panel" voices and percussion kits, and the XG voices. The panel voices include 219 "pitched" voices and 14 drum kits, while the XG voice set includes 480 voices.

The panel voices are specially recorded and programmed voices exclusive to the PSR-550 and other PortaTone instruments. The XG voices conform to Yamaha's XG format; they also conform to the GM (General MIDI) standard. This allows you to accurately play back any GM- or XG-compatible song data directly on the PSR-550 itself, without having to change voices or make special settings. It also allows you to record songs for other GM- or XG-compatible instruments, and have them play back on those instruments as intended.

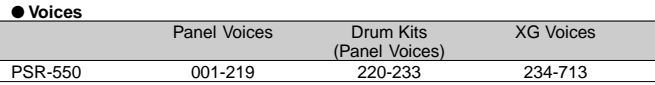

#### ● **Maximum Polyphony**

The PSR-550 has 32-note maximum polyphony. Auto Accompaniment uses a number of the available notes, so when Auto Accompaniment is used the total number of notes that can be played on the keyboard is correspondingly reduced. The same applies to the Voice R2, Voice L, Multi Pad, and Song functions. When the maximum polyphony is exceeded, notes are played using last-note priority.

#### **PSR-550 Stimmen**

Das PSR-550 enthält tatsächlich zwei Stimmensets: die "Bedienfeld"-Stimmen mit den Drum Kits und die XG-Stimmen. Die Bedienfeld-Stimmen umfassen 219 "tonhöhenskalierte" Instrumentstimmen und 14 Drum Kits, während das XG-Stimmenset aus 480 Stimmen besteht.

Die Bedienfeld-Stimmen sind speziell aufgenommene und programmierte Stimmen, die allein das PSR-550 und andere PortaTone-Instrumente besitzen. Die XG-Stimmen entsprechen Yamahas XG-Format sowie dem GM-Standard (General MIDI). Damit können Sie alle GM- oder XG-kompatiblen Songdaten direkt auf dem PSR-550 abspielen, ohne Stimmen ändern oder spezielle Einstellungen vornehmen zu müssen. Sie können dadurch ebenfalls die Songs für andere GModer XG-kompatible Instrumente aufnehmen und sie auf diesen Instrumenten abspielen.

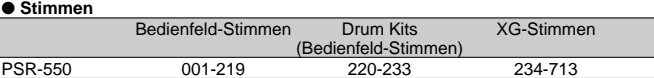

#### ● **Maximale Polyphonie**

Das PSR-550 hat eine Polyphonie-Kapazität von 32 Noten. Die automatische Begleitung benutzt eine Reihe der verfügbaren Noten. Bei eingeschalteter automatischer Begleitung verringert sich damit die Gesamtanzahl von Noten, die gespielt werden können, entsprechend. Das gleiche gilt für Stimme R2, Stimme L, Multi Pad und Song-Funktionen. Wenn die maximale Polyphonie überschritten ist, hat beim Spielen die letzte Note Priorität.

#### **Les voix du PSR-550**

Le PSR-550 comprend deux réglages de voix : les voix dites de "panneau" et les kits de percussion d'une part et les voix XG d'autre part. Les voix de panneau comptent 219 voix "accordées" et 14 kits de batterie alors que le réglage des voix XG inclut 480 voix.

Les voix de panneau sont des voix exclusives, spécialement enregistrées et programmées pour le PSR-550 et d'autres instruments PortaTone Les voix XG sont conformes au format XG de Yamaha ainsi qu'au standard GM (General MIDI) Cela vous permet de reproduire avec un grand degré de précision toutes les données de morceau compatibles avec les formats GM ou XG directement sur le PSR-550 sans devoir opérer des changements de voix ou des réglages particuliers. Cela vous donne aussi la possibilité d'enregistrer des morceaux pour d'autres instruments compatibles GM ou XG et de les faire reproduire tels quels sur les instruments concernés.

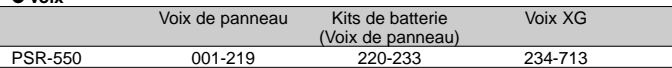

#### ● **Polyphonie maximale**

● **Voix**

● **Voces**

Le PSR-550 possède une polyphonie maximale de 32 notes. Etant donné que l'accompagnement automatique mobilise un certain nombre de notes disponibles, lorsque ce mode est activé, le nombre total de notes susceptibles d'être jouées à partir du clavier est réduit en conséquence. Le même principe s'applique à l'usage des voix R2 et L, des multi pads et des fonctions de morceaux. Lorsque la polyphonie maximale est dépassée, les notes sont jouées avec une priorité accordée à la dernière note.

#### **Voces del PSR-550**

El PSR-550 incluye en realidad dos juegos de voces: las voces del "panel" y los juegos de percusión, y las voces XG. Las voces del panel incluyen 219 voces de "tono ajustado" y 14 juegos de batería, mientras que el juego de las voces XG incluye 480 voces.

Las voces del panel son voces especialmente grabadas y programadas exclusivas del PSR-550 y de otros instrumentos PortaTone. Las voces XG son compatibles con el formato XG de Yamaha y también con la norma GM (General MIDI). Esto le permite reproducir con precisión los datos de canciones compatibles con GM o XG directamente en el propio PSR-550, sin tener que cambiar de voces ni realizar ajustes especiales. También le permite grabar canciones para otros instrumentos compatibles con GM o XG y reproducirlas en esos instrumentos de la manera prevista inicialmente.

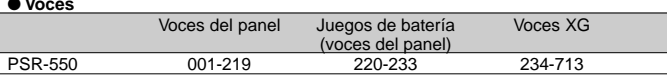

#### ● **Polifonía máxima**

El PSR-550 tiene una polifonía máxima de 32 notas. El acompañamiento automático utiliza cierto número de las notas disponibles y, por ello, cuando se utiliza el acompañamiento automático el número total de notas que pueden tocarse en el teclado se reduce en consecuencia. Lo mismo cabe decir de las funciones de voz R2 y L, de pulsadores y de canción. Cuando se supera la polifonía máxima, las notas se reproducen utilizando la prioridad en la última nota.

#### **NOTE**

- • The Voice List includes MIDI program change numbers for each voice. Use these program change numbers when playing the PSR-550 via MIDI from an external device.
- When the sustain or sostenuto pedal functions are being used (page 121), some voices may sound continuously or have a long decay after the notes have been released while the pedal is held.

### **HINWEIS**

- Die Stimmenliste enthält MIDI-Programmwechselnummern für jede Stimme. Verwenden Sie diese Programmwechselnumme wenn Sie das PSR-550 über MIDI auf einem externen Gerät spielen.
- • Bei Gebrauch der Sustainbzw. Sostenuto-Pedalfunktionen (Seite 121) klingen gewisse Stimmen unter Umständen kontinuierlich oder haben eine lange Ausklingzeit, wenn Tasten bei betätigtem Pedal freigegeben werden.

#### **NOTE** Á

- La liste de voix regroupe les numéros de changement de programme MIDI pour chaque voix. Utilisez ces numéros lorsque vous jouez sur le PSR-550 via MIDI à partir d'un appareil extérieur
- Lorsque les fonctions de pédales de sustain ou de sostenuto sont activées (page 121), les sonorités de certaines voix peuvent se prolonger et <sup>s</sup>'interrompre au bout d'un long déclin, après que les notes aient été relâchées, pendant tout le temps de .<br>maintien de la pédale.

#### NOTA

- La lista de voces incluye los números de cambio de programa MIDI para cada voz. Utilice estos números de cambio de programa cuando reproduzca el PSR-550 a través de MIDI desde un dispositivo externo.
- Cuando se están utilizando las funciones del pedal de sostenido o sostenuto (página 121), ciertas voces podrán sonar continuamente o tener una disminución larga después de haber soltado las notas mientras se mantiene pisado el pedal.

### **Panel Voice List/Liste der Bedienfeld-Stimmen/Liste de voix de panneau/Lista de voces del panel**

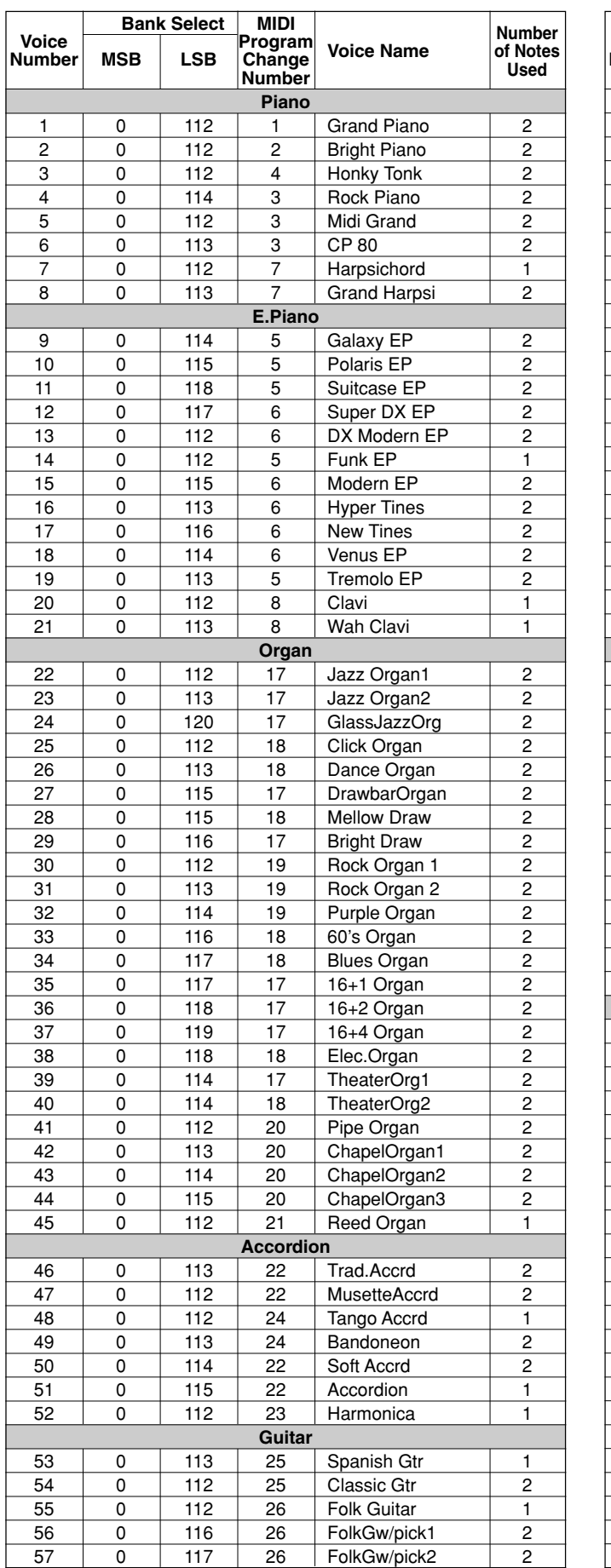

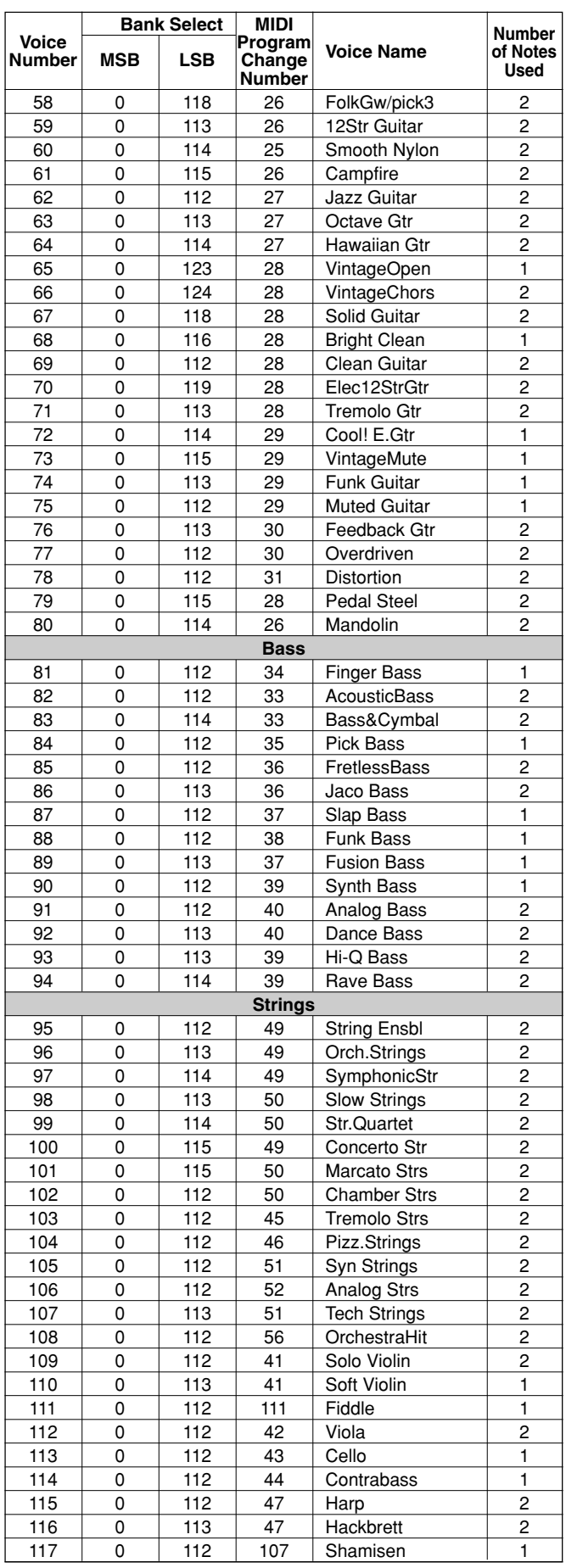

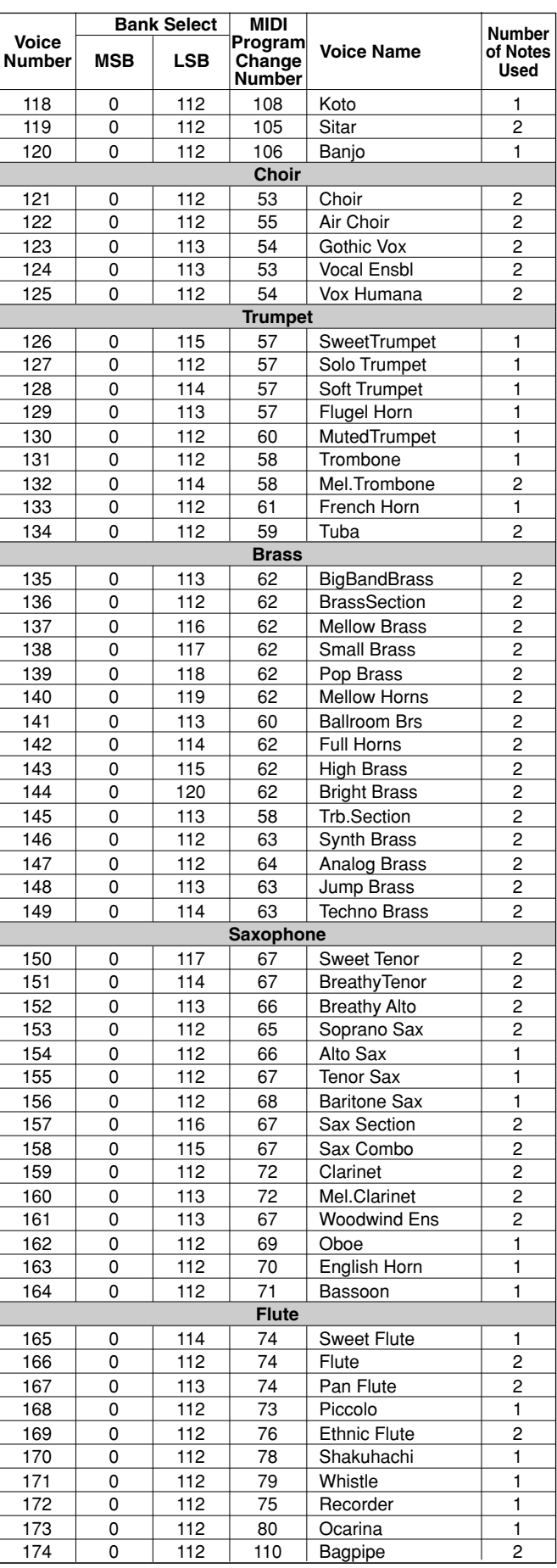

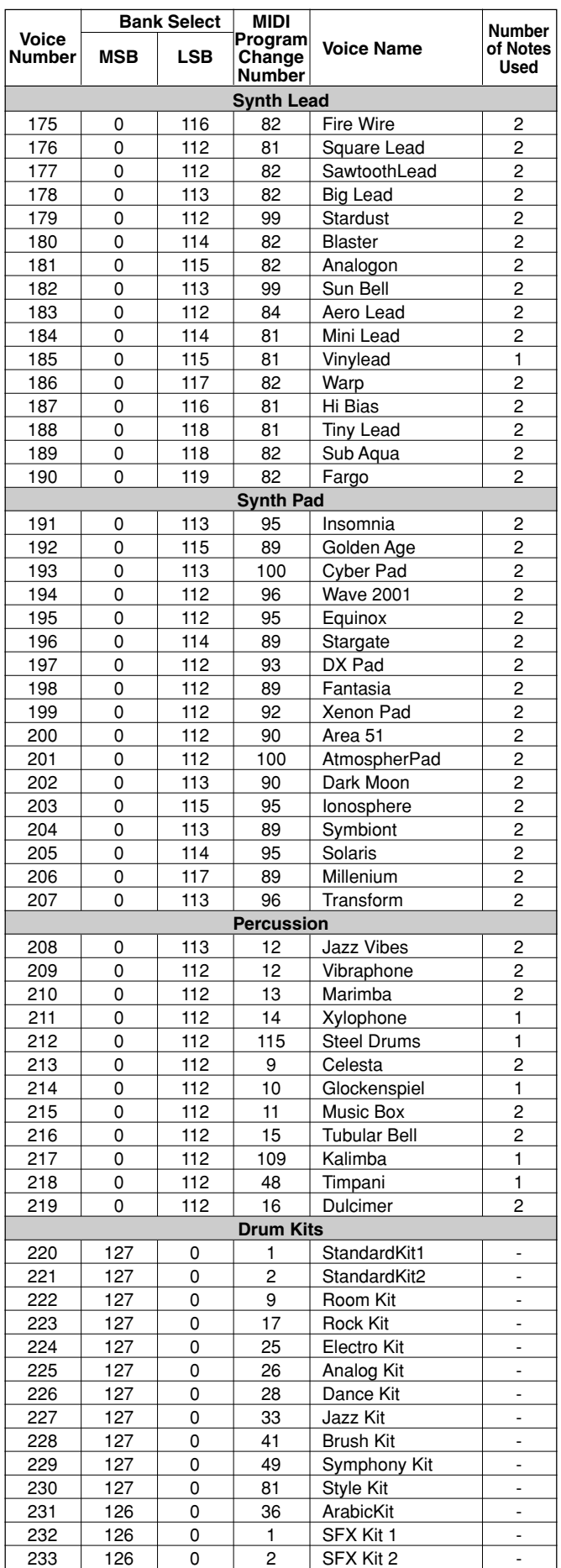

### **XG Voice List/XG-Stimmenliste/Liste de voix XG/Lista de voces XG**

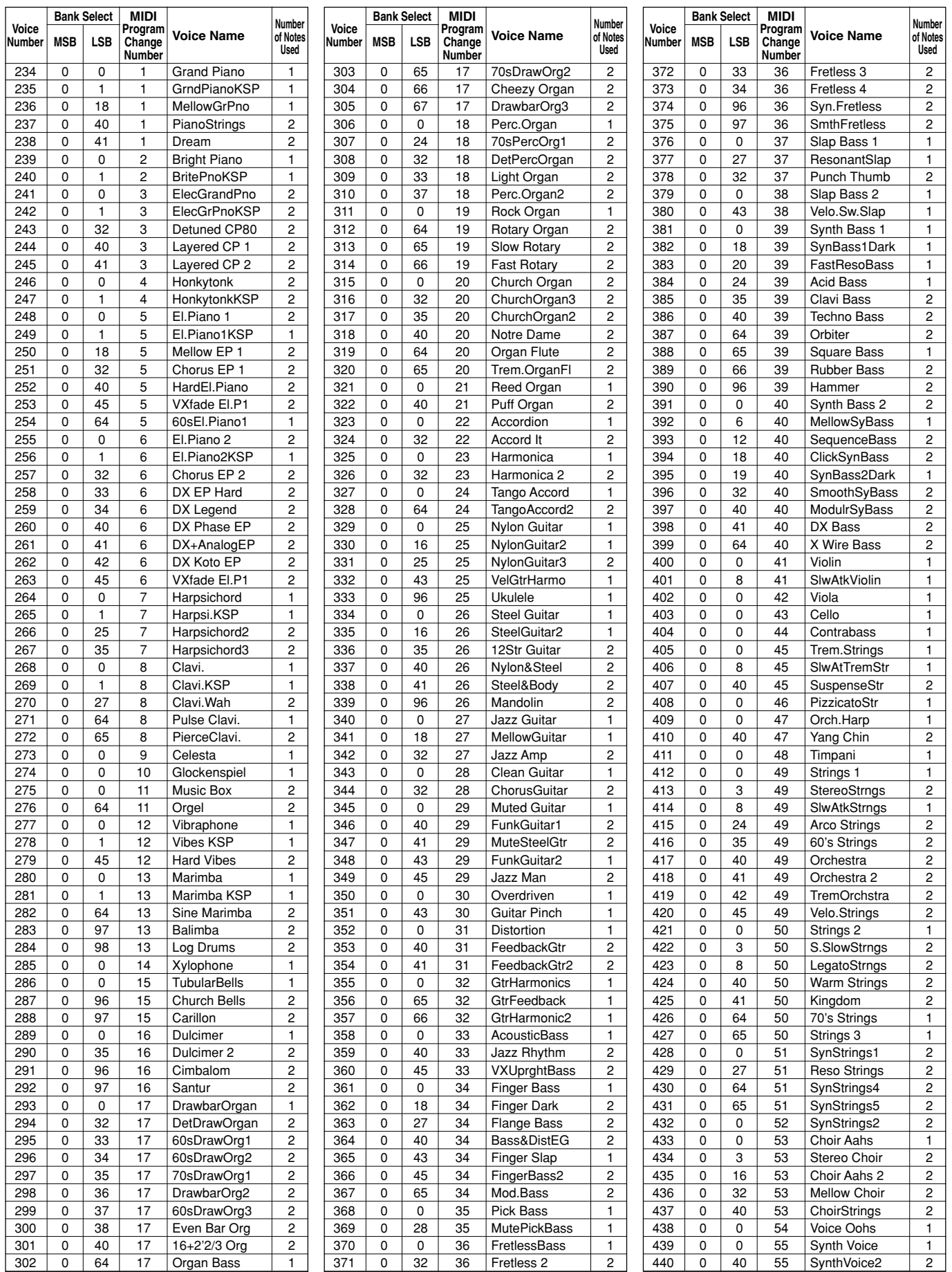

## Voice List/Stimmenliste/Liste de voix/Lista de voces

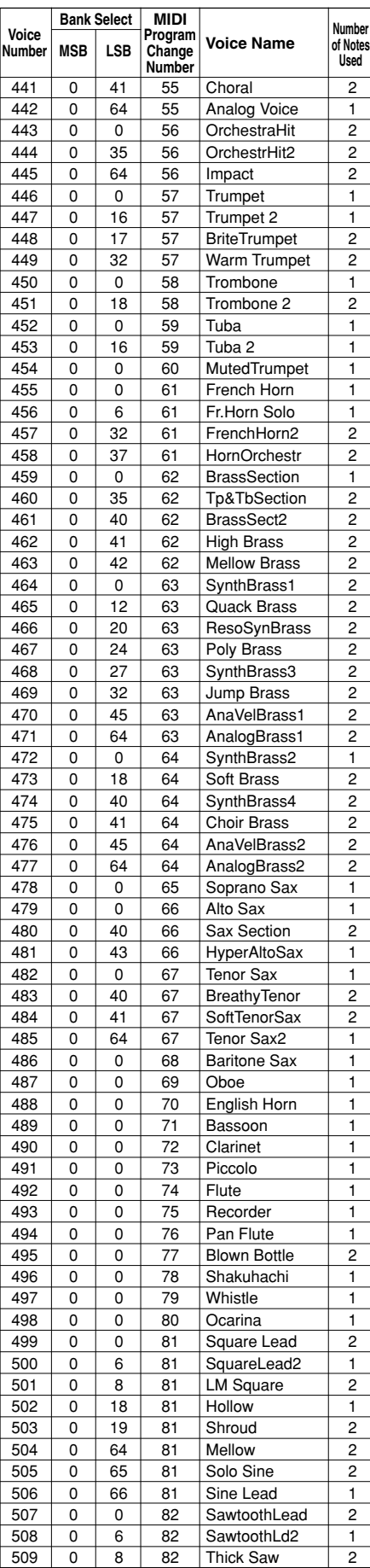

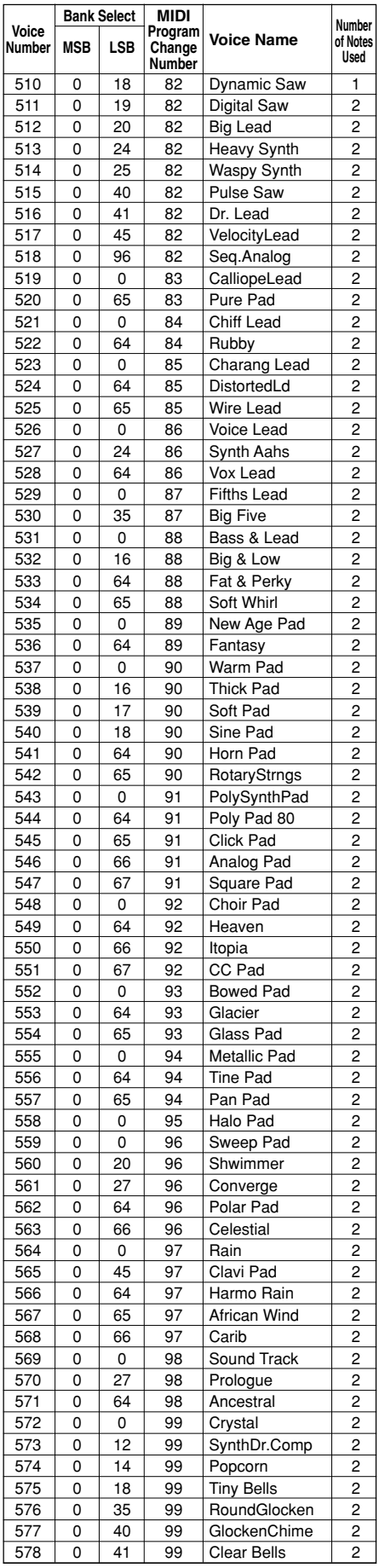

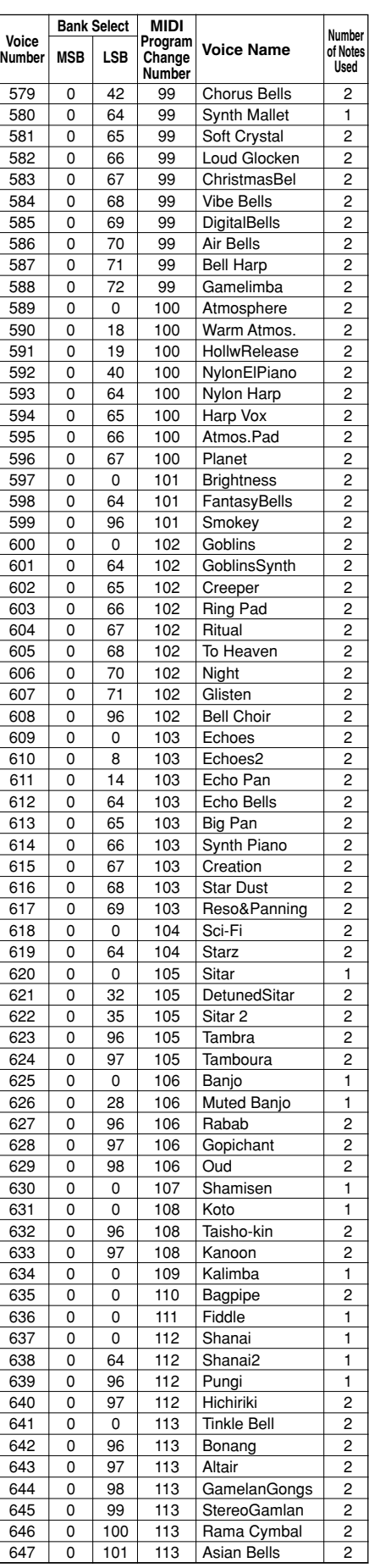

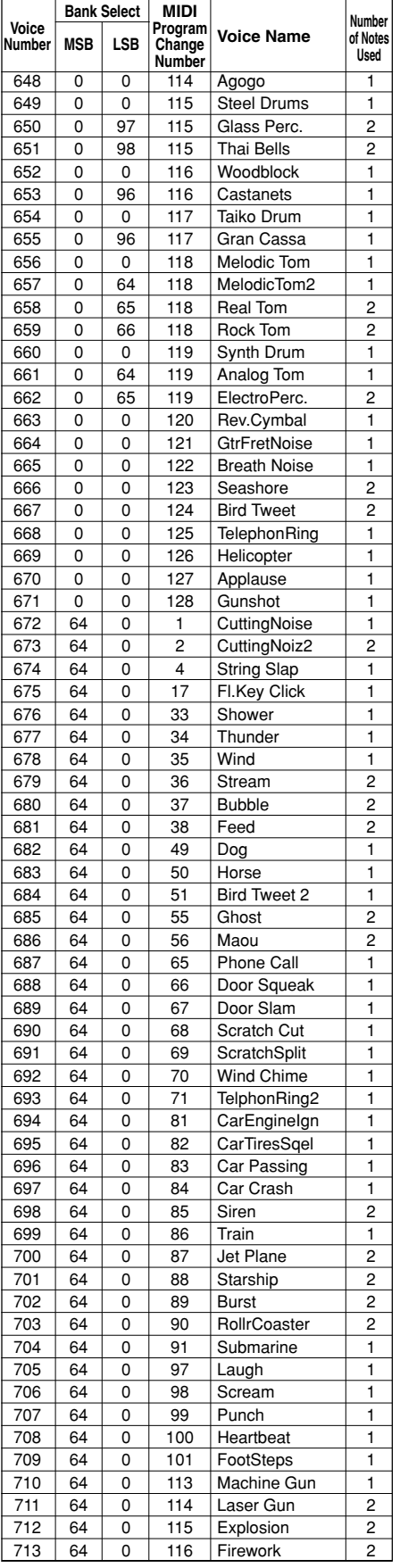

# Drum Kit List/Drum Kit-Liste/Liste de kits de batterie/Lista de juegos de

- "<——" indicates that the drum kit is the same as "Standard Kit1".
- Each percussion voice uses one note, whereas one marked ( $\qquad \qquad$ ) = uses two notes.
- The note numbers and note names printed on the keyboard are one octave higher than the MIDI note numbers and note names shown in the list. For example, the note number and note name, #36 and C1, on the keyboard correspond to the MIDI note number and note name, #24 and C0, shown in the list.
- "<——" gibt an, daß das Drum Kit das gleiche wie "Standard Kit1" ist.
- Jede Percussion-Voice benötigt je eine Stimme. Ausnahme: Die markierten ( ) Voices benötigen je zwei Stimmen.
- Die Notennummern und Notennamen auf der Tastatur liegen eine Oktave höher als die MIDI-Notennummern und MIDI-Notennamen, die in der Liste aufgeführt sind. Notennummer und Notenname #36 und C1 auf der Tastatur entsprechen zum Beispiel, wie in der Liste gezeigt, MIDI-Notennummer und -name #24 und C0.

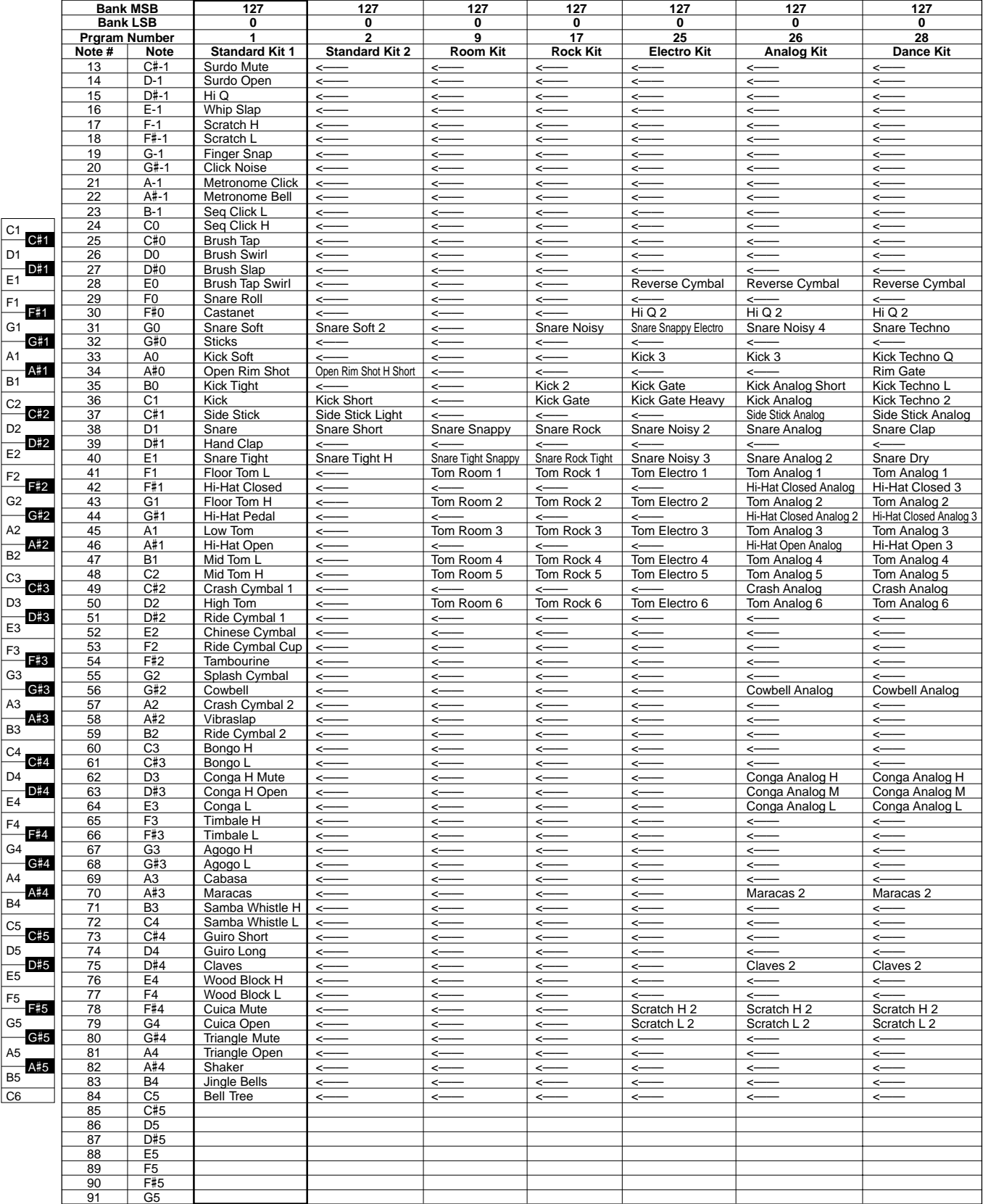

## batería

- "<——" indique que le kit de batterie est le même que le kit standard 1 "Standard Kit1".
- Chaque voix de percussions utilise une note, tandis qu'une voix  $m$ arquée par  $($   $)$  = en utilise deux.
- Les numéros et les noms de notes imprimés sur le clavier sont un octave au-dessus des numéros et noms de notes MIDI figurant sur la liste. Par exemple, la note numéro 36 portant le nom C1 sur le clavier correspond à la note numéro 24 portant le nom C0 dans la liste.
- "<——" indica que el juego de batería es el mismo que "Standard Kit1".
- Cada sonido de percusión utiliza una nota, pero el marcado con  $($   $)$  = utiliza dos.
- Los números de notas y los nombres de notas impresos en el teclado son en realidad una octava más altos que los números de notas y los nombres de notas MIDI mostrados en la lista. Por ejemplo, el número de nota y nombre de nota #36 y C1 mostrados en el teclado corresponden al número de nota y nombre de nota MIDI #24 y C0 indicados en la lista.

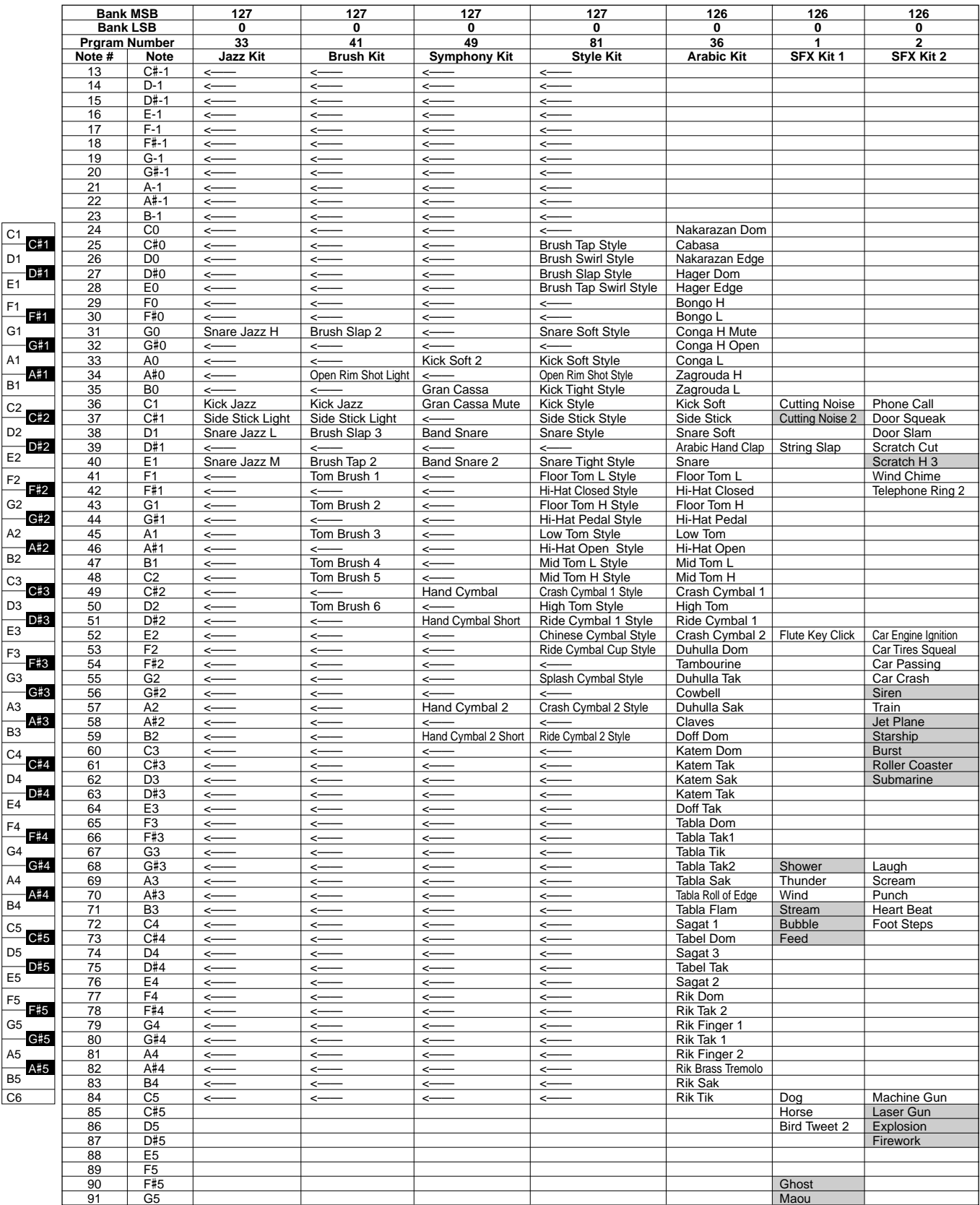

# Style List/Style-Liste/Liste de styles/Lista de estilos

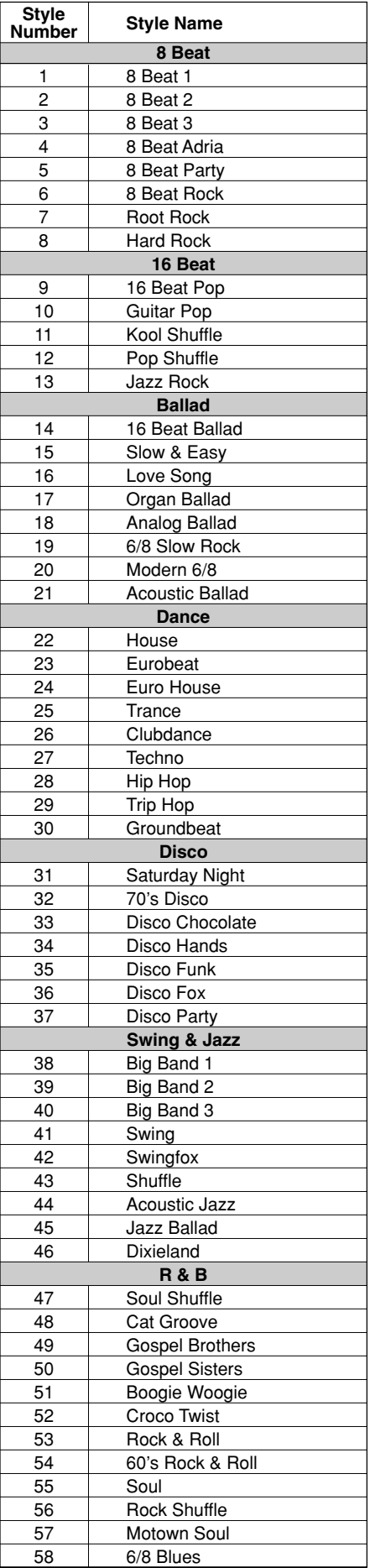

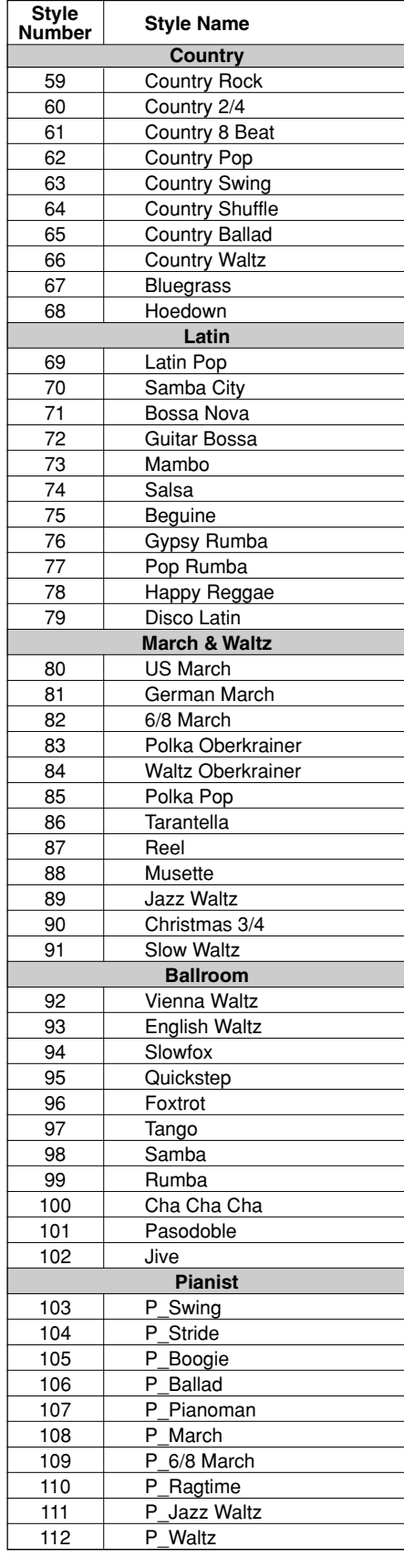

## Music Database List/Musikdatenbankliste/Liste des bases de données musicales/Lista de la base de datos musical

J.

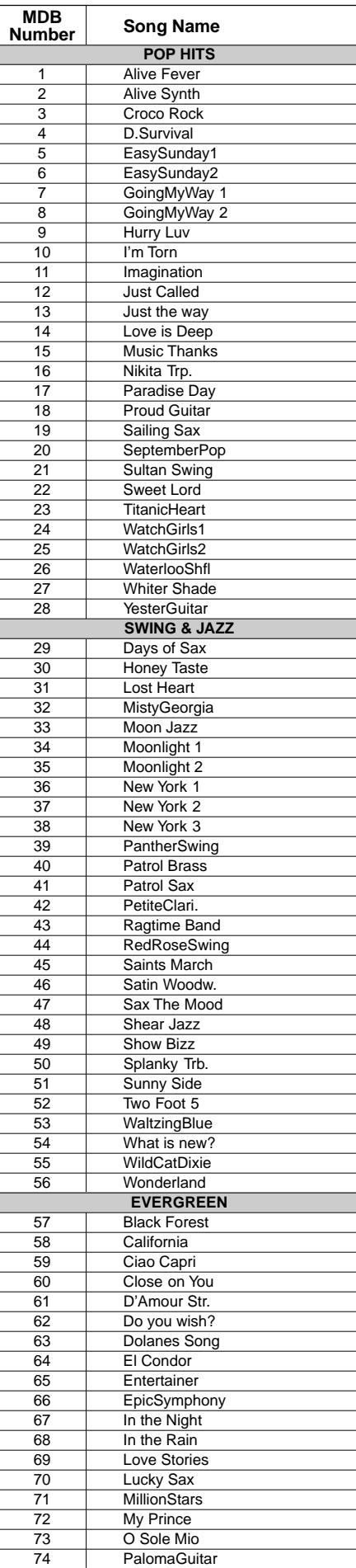

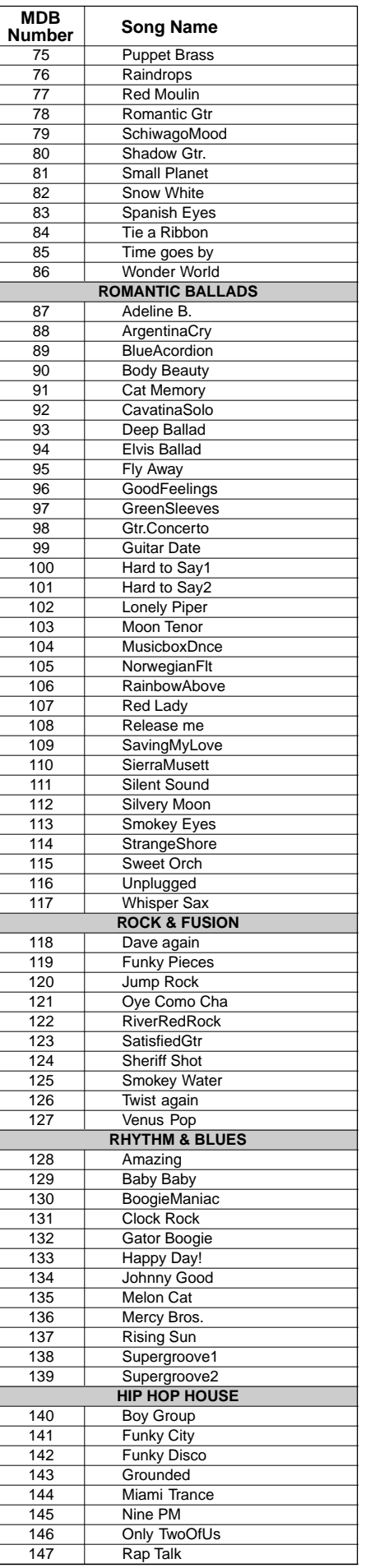

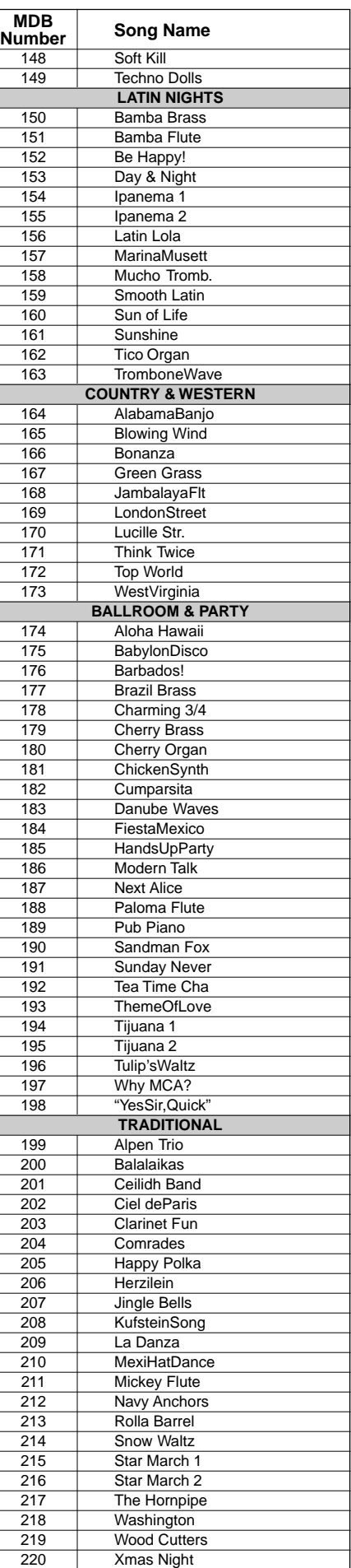

# MIDI Data Format/MIDI-Datenformat/ Format de données MIDI/Formato de datos MIDI

Many MIDI messages listed in the MIDI Data Format are expressed in decimal numbers, binary numbers and hexadecimal numbers. Hexadecimal numbers may include the letter "H" as a suffix. Also, "n" can freely be defined

as any whole number.

To enter data/values, refer to the table below.

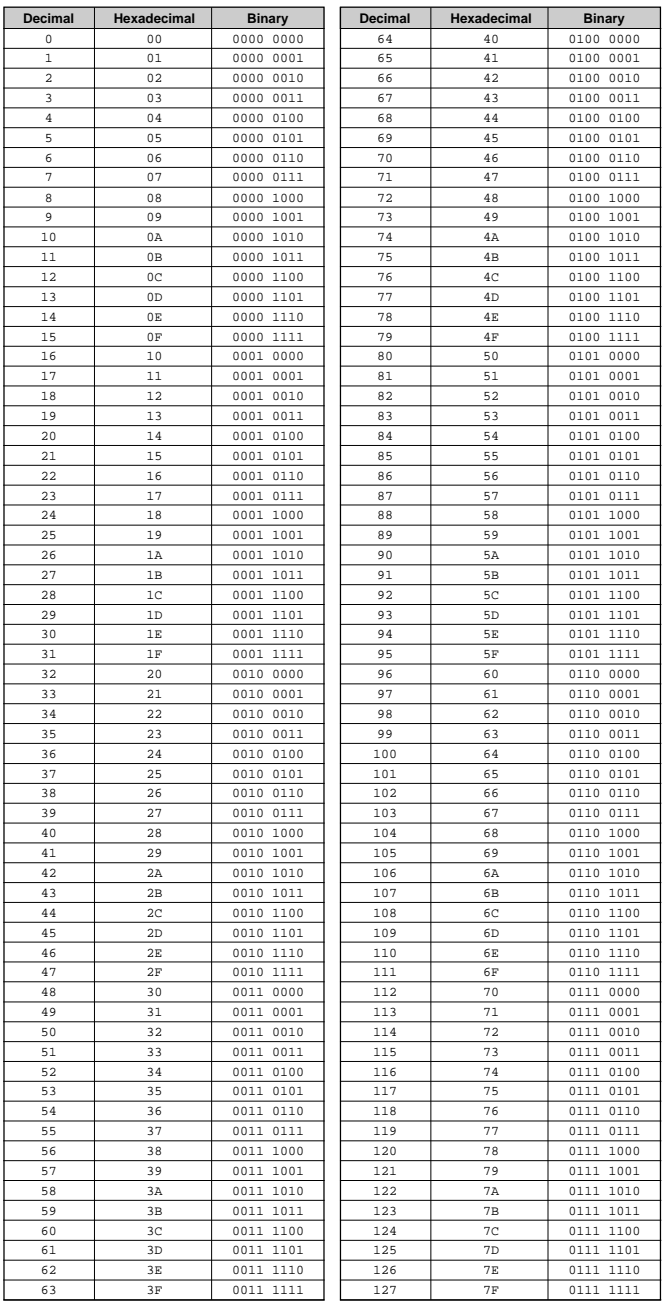

• Except the table above, for example 144-159(decimal)/9nH/1001 0000-1001 1111(binary) displays the Note On Message for each channel (1-16). 176-191/BnH/1011 0000-1011 1111 displays the Control Change Message for each channel (1-16). 192-207/CnH/1100 0000-1100 1111 displays the Program Change Message for each channel (1-16). 240/FOH/1111 0000 denotes the start of a System Exclusive Message. 247/F7H/1111 0111 denotes the end of a System Exclusive Message. • aaH (hexidecimal)/0aaaaaaa (binary) denotes the data address. The address contains High, Mid, and Low.

- bbH/0bbbbbbb denotes the byte count.
- ccH/0ccccccc denotes the check sum.
- ddH/0ddddddd denotes the data/value.

#### **(1) TRANSMIT FLOW**

IN

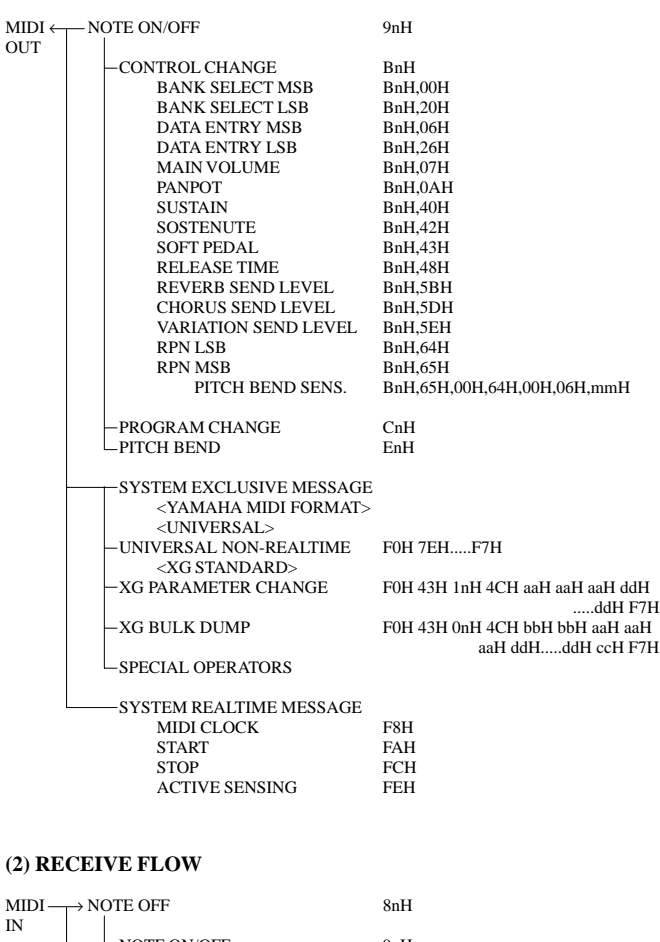

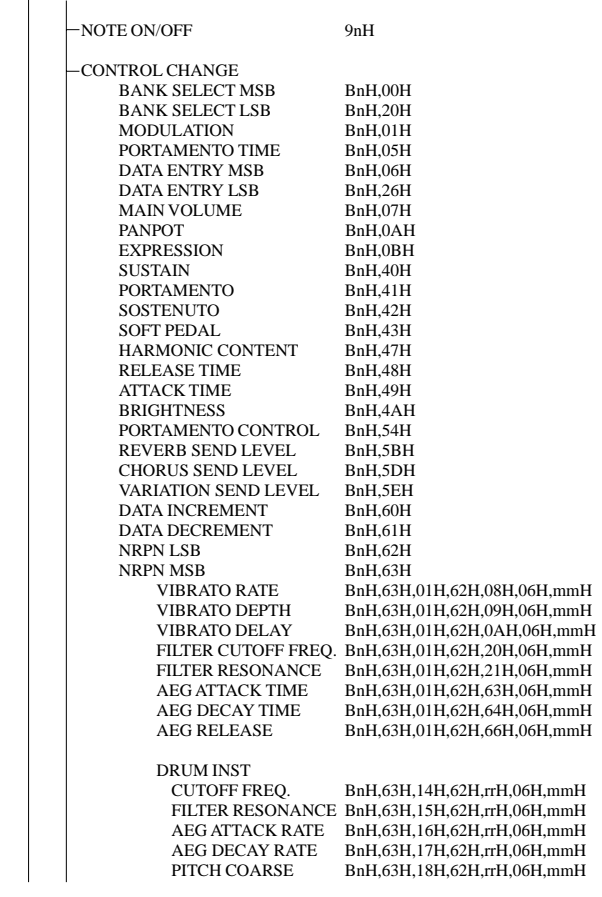
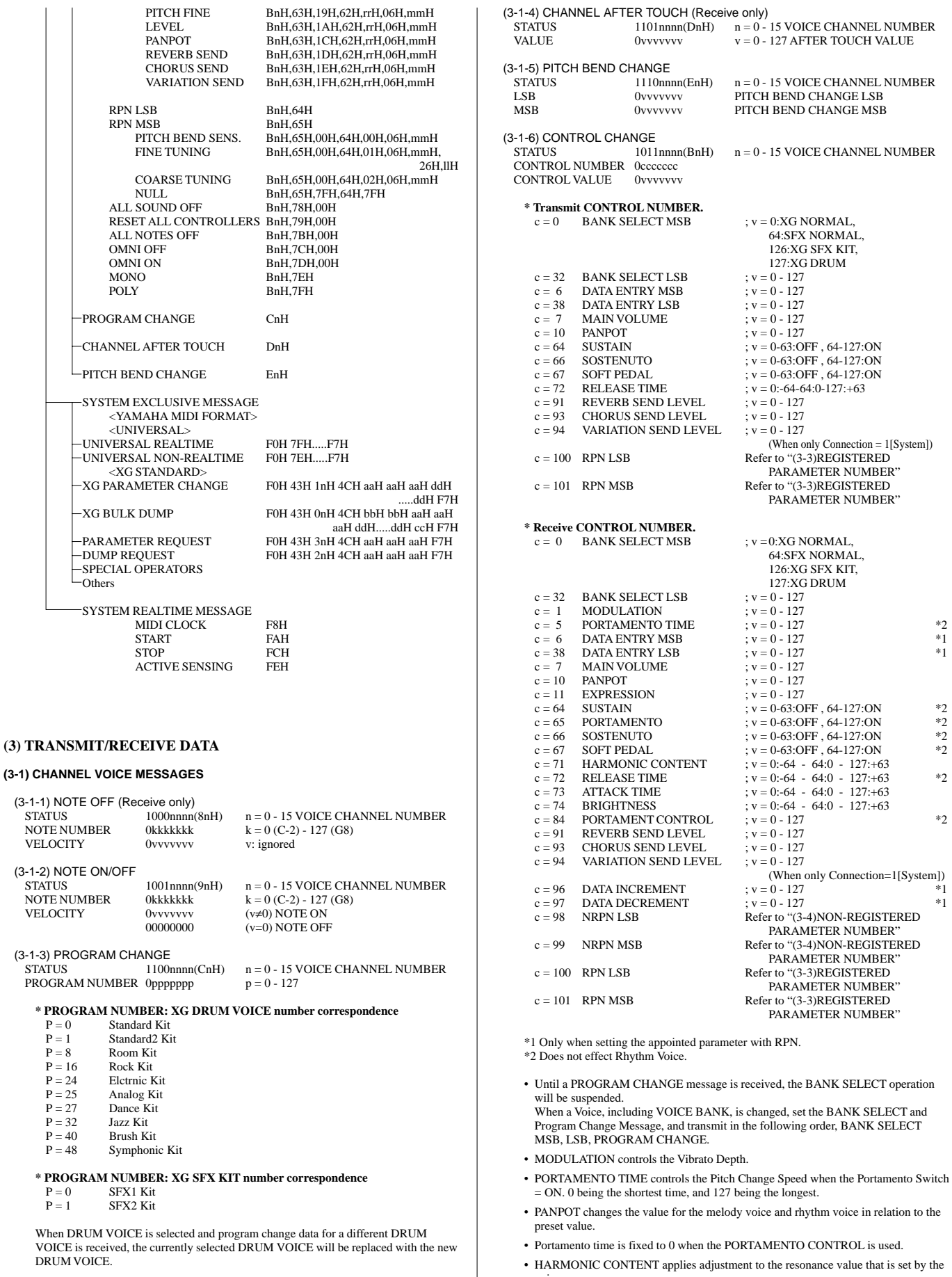

voice.

 $*2$  $^\ast1$  $*1$ 

 $*2$ <br> $*2$ <br> $*2$ 

 $*2$ 

 $*2$ 

 $*2$ 

 $*1$  $^{\ast}1$ 

This parameter specifies relative change with the value of 64 producing 0 adjustment. As values get higher the sound becomes increasingly eccentric. Note that for some voices the effective parameter range is narrower than the legal parameter range.

- RELEASE TIME applies adjustment to the envelope release time set by the voice. This parameter specifies relative change with the value of 64 producing 0 adjustment.
- ATTACK TIME applies adjustment to the envelope attack time set by the voice. This parameter specifies relative change with the value of 64 producing 0 adjustment.
- BRIGHTNESS applies adjustment to the cut-off frequency set by the voice. This parameter specifies relative change with the value of 64 producing 0 adjustment. Lower voices produce a softer sound.

For some voices the effective parameter range is narrower than the legal parameter range.

# **(3-2) CHANNEL MODE MESSAGES**

CONTROL NUMBER 0ccccccc <br>
CONTROL VALUE 0vvvvvvvv v = DATA VALUE CONTROL VALUE

1011nnnn(BnH)  $n = 0 - 15$  VOICE CHANNEL NUMBER<br>0ccccccc  $c =$  CONTROL NUMBER

(3-2-1) ALL SOUND OFF (Receive only)

(CONTROL NUMBER = 78H , DATA VALUE = 0) Switches off all sound from the channel.

Does not reset Note On and Hold On conditions established by Channel Messages.

#### (3-2-2) RESET ALL CONTROLLERS (Receive only)

 $(CONTROL NUMBER = 79H$ , DATA VALUE = 0) Resets controllers as follows.

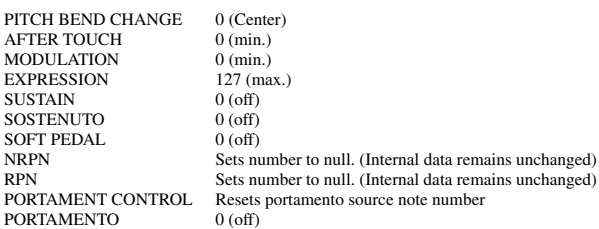

#### (3-2-3) ALL NOTES OFF (Receive only)

(CONTROL NUMBER = 7BH , DATA VALUE = 0) Switches off all of the channel's "on" notes.

However, any notes being held by SUSTAIN or SOSTENUTO continue to sound until SUSTAIN/SOSTENUTO goes off.

#### (3-2-4) OMNI OFF (Receive only)

(CONTROL NUMBER = 7CH , DATA VALUE = 0) Same processing as for All Notes Off.

# (3-2-5) OMNI ON (Receive only)

 $($ CONTROL NUMBER = 7DH, DATA VALUE = 0) Same processing as for All Notes Off. Omni On is not executed.

#### (3-2-6) MONO (Receive only) (CONTROL NUMBER = 7EH , DATA VALUE = 0) Same processing as for All Notes Off.

If the 3rd byte is in a range of 0-16 the corresponding channel will be changed to Mode 4 (m=1).

(3-2-7) POLY (Receive only) (CONTROL NUMBER = 7FH , DATA VALUE = 0) Same processing as for All Sounds Off and the corresponding channel will be changed to Mode 3.

#### **(3-3) REGISTERED PARAMETER NUMBER (RPN)**

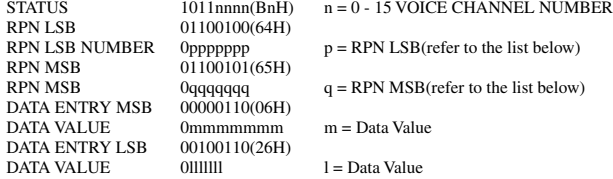

First appoints the parameter for RPN MSB/LSB, then sets the parameter value for data entry MSB/LSB.

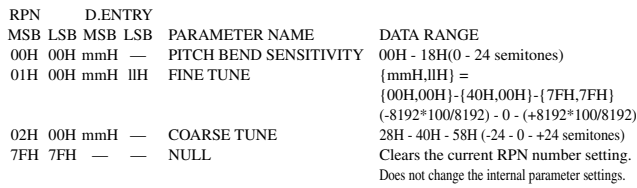

**(3-4) NON-REGISTERED PARAMETER NUMBER (NRPN) (Receive only)** STATUS 1011nnn(BnH)  $n = 0$  - 15 VOICE CHANNEL NU  $1011$ nnnn(BnH)  $n = 0 - 15$  VOICE CHANNEL NUMBER

NRPN LSB 01100010(62H) NRPN LSB NUMBER 0ppppppp p = NRPN LSB(refer to the list below) NRPN MSB 01100011(63H)<br>NRPN MSB NUMBER 0qqqqqqqq DATA ENTRY MSB 00000110(06H)<br>DATA VALUE 0mmmmmmm

 $q = NRPN MSB$  (refer to the list below)

 $m =$ Data Value

First appoints the parameter for NRPN MSB/LSB, then sets the parameter value for data entry MSB/LSB.

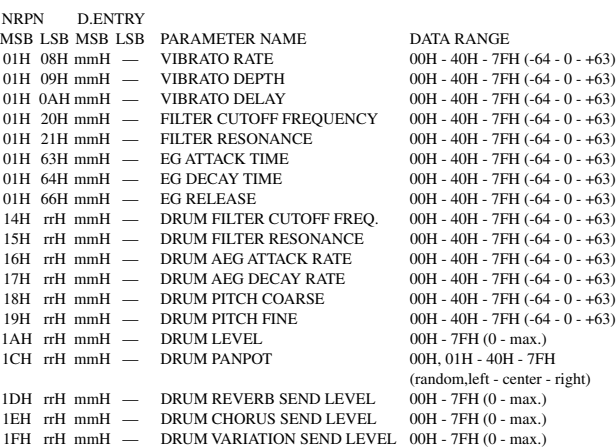

The MSG14H-1FH (for drums) message is accepted as long as the channel is set with a drum voice.

rrH : drum instrument note number

#### **(3-5) SYSTEM REALTIME MESSAGES**

# (3-5-1) MIDI CLOCK

11111000 (F8H)

**Transmission:** 96 clocks per measure are transmitted.

**Reception:** If the instrument's clock is set to external, after FAH is received from the external device the instrument's clock will sync with the 96 beats per measure received from the external device.

Decides whether the internal clock, or Timing Clocks received via the MIDI IN will be used.

# (3-5-2) START

STATUS 11111010 (FAH) **Transmission:** Transmitted when instrument's Rhythm or Song playback is started. **Reception:** Depending upon the condition, Rhythm, Song Playback, or Song Rec will start.

# (3-5-3) STOP

STATUS 11111100 (FCH) **Transmission:** Transmitted when instrument's Rhythm or Song playback is stopped. **Reception:** Depending upon the condition, Rhythm, Song Playback, or Song Rec will stop.

# (3-5-4) ACTIVE SENSING<br>STATUS 11

11111110 (FEH)

**Transmission:** Transmitted approximately once every 200msec. **Reception:** Depending upon the condition, Rhythm, Song Playback, or Song Rec will stop.

#### **(3-6) SYSTEM EXCLUSIVE MESSAGE**

(3-6-1) YAMAHA MIDI FORMAT

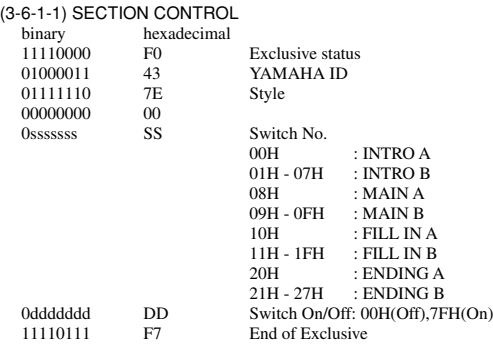

When an ON code is received, the appointed section will be changed.

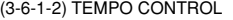

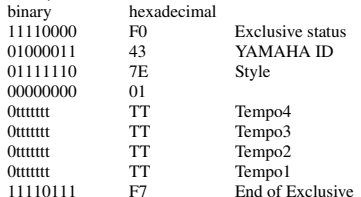

The internal clock will be set to the received Tempo value. Tempo Meta Event is a large data block (24-bit), it is divided into 4 groups with 7-bits going into each of the Tempos 1-4 (4 receives the remaining 3 bits).

#### (3-6-2) UNIVERSAL SYSTEM EXCLUSIVE

#### (3-6-2-1) UNIVERSAL REALTIME MESSAGE

(3-6-2-1-1) MIDI MASTER VOLUME (Receive only)

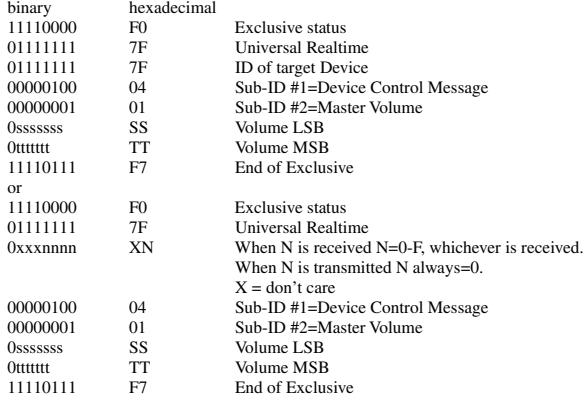

The volume for all channels will be changed simultaneously.

The TT value is used as the MIDI Master Volume value. (the ss value is ignored.)

#### (3-6-2-2) UNIVERSAL NON REALTIME MESSAGE

## (3-6-2-2-1) GENERAL MIDI SYSTEM ON

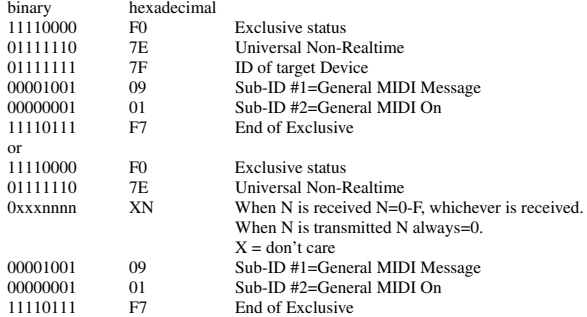

Depending upon the received ON message, the System Mode will be changed to XG. Except MIDI Master Tuning, all control data be reset to default values. This message requires approximately 50ms to execute, so sufficient time should be allowed before the next message is sent. The bank select message for the channel 10 and the NRPN message are not received in the GM mode.

#### (3-6-3) XG STANDARD

#### (3-6-3-1) XG PARAMETER CHANGE

#### (3-6-3-1-1) XG SYSTEM ON

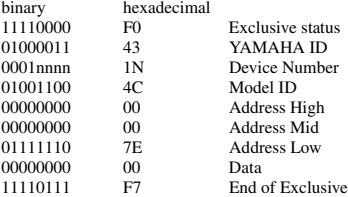

Depending upon the received ON message, the SYSTEM MODE will be changed to XG.Controllers will be reset, all values of Multi Part and Effect, and All System values denoted by "XG" data within All System will be reset to default values in the table. This message requires approximately 50ms to execute, so sufficient time should be allowed before the next message is sent.

#### (3-6-3-1-2) XG PARMETER CHANGE

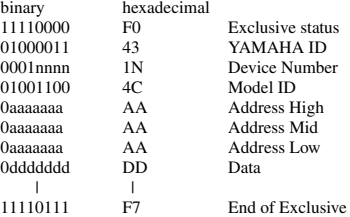

For parameters with data size of 2 or 4, transmit the appropriate number of data bytes. For more information on Address and Parameters, refer to < Table 1-2 > - < Table 1-5 >.

The data types listed below are transmitted and received. System Data

Multi Effect1 Data Multi Part Data Drums Setup Data

# (3-6-3-2) XG BULK DUMP

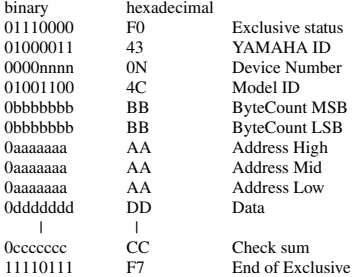

For more information on Address and Byte Count, refer to < Table 1-2 > - < Table 1-5 > The Check Sum value is set such that the sum of Byte Count, Address, Data, and Check Sum has value zero in its seven least significant bits.

If the top of the block is appointed to the Address the XG Bulk Dump, Bulk Request will be received.

The Block is a unit that consists of the data, arranged in the list, as the Total Size.

The data types listed below are transmitted and received.(These are transmitted only after a Bulk Dump request is received.)

System Data System Information (Transmit ONLY) Multi Effect1 Data Multi Part Data Drums Setup Data

(3-6-3-3) XG PARAMETER REQUEST (Receive only)

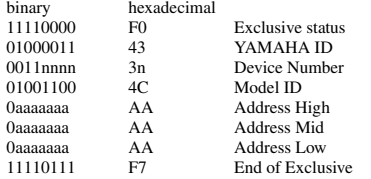

For more information on Address and Byte Count refer to < Table 1-2 > - < Table1-5 >.

The data types listed below are received. System Data Multi Effect1 Data Multi Part Data Drums Setup Data

(3-6-3-4) XG DUMP REQUEST (Receive only)

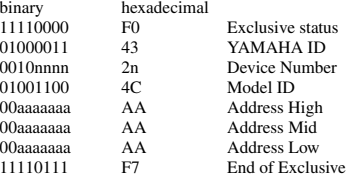

For more information on Address and Byte Count refer to < Table 1-2 > - < Table1-5 >.

The data types listed below are received. System Data System Information

Multi Effect1 Data Multi Part Data Drums Setup Data

 $\overline{\phantom{a}}$ 

# (3-6-4) CLAVINOVA MIDI COMPLIANCE

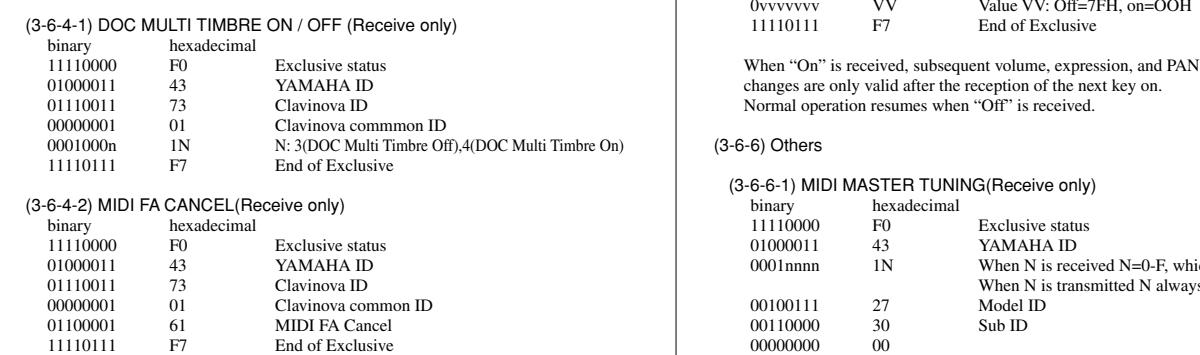

End of Exclusive If this message is received, even if FAH is received the accompaniment/song will not start.

#### (3-6-5) SPECIAL OPERATORS

### (3-6-5-1) VOLUME ,EXPRESSION AND PAN REALTIME CONTROL OFF

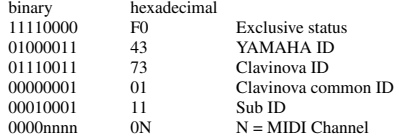

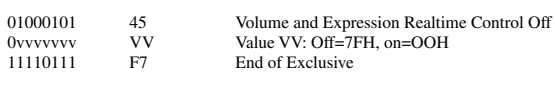

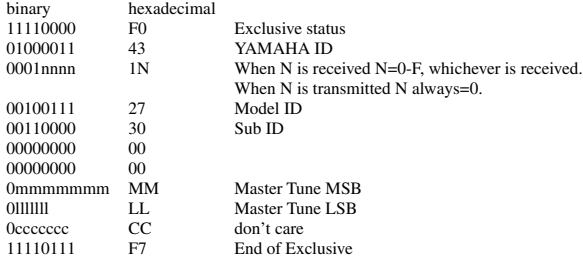

Changes tuning of all channels.

MM, LL values are used to define the MIDI Master Tuning value.

 $T = M-128$ 

T : Tuning value (-99cent - +99cent)  $M$ : A single byte value (28-228) consists of bytes 0-3 of  $MM = MSB$ , bytes 0-3 of  $LL = LSB$ .

In this setting, GM System ON, XG System ON will not be reset.

#### **< Table 1-1> Parmeter Basic Address**

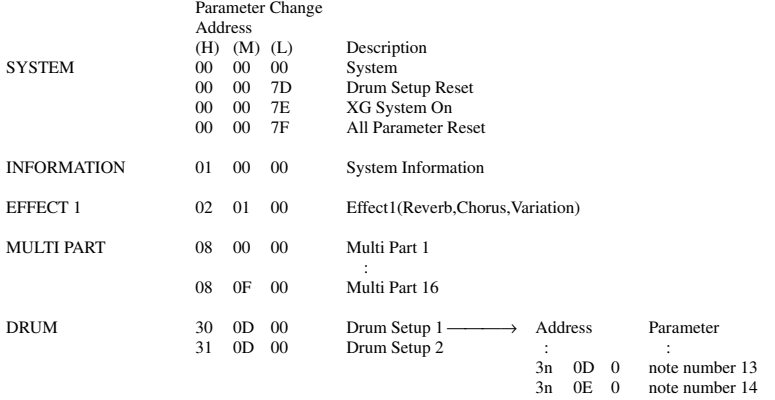

: : 3n 5B 0 note number 91

### **< Table 1-2 > MIDI Parameter Change table (SYSTEM)**

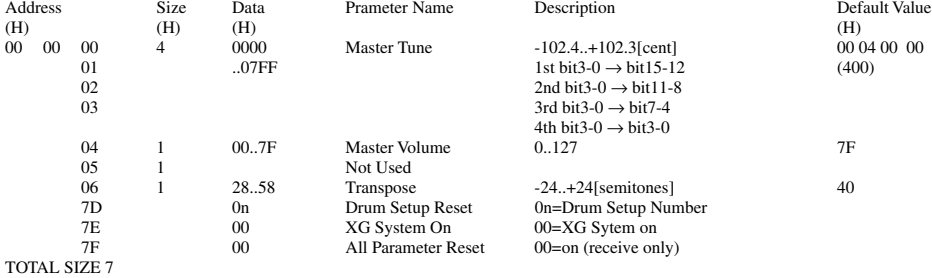

## **< Table 1-3 > MIDI Parameter table (System information)**

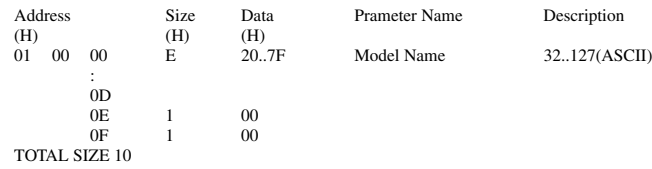

(Transmitted by Dump Request. Not received. Bulk Dump Only)

# **< Table 1-4 > MIDI Parameter Change table (EFFECT)**

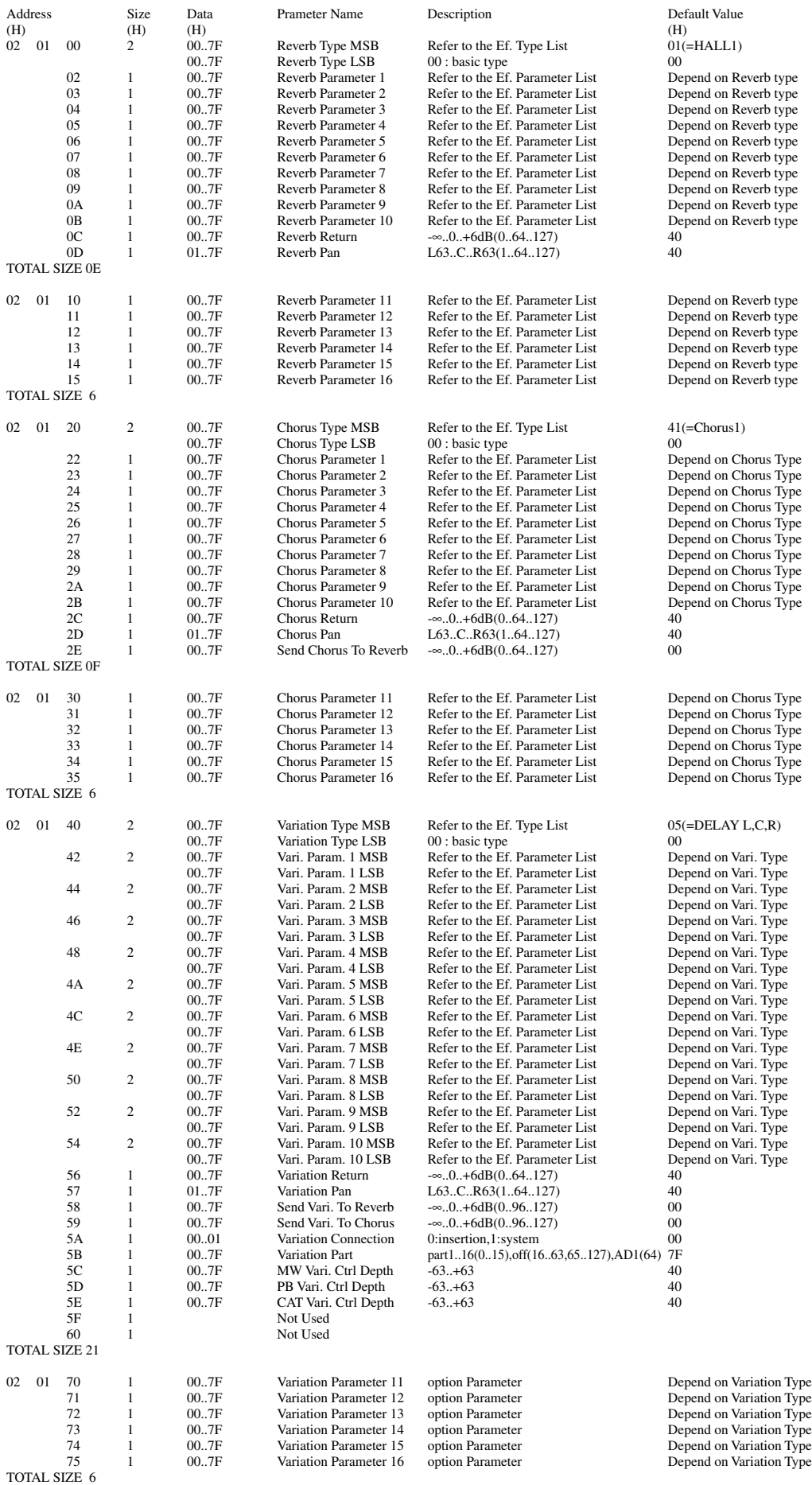

537

**149**

# < Table 1-5 > MIDI Parameter Change table (MULTI PART)

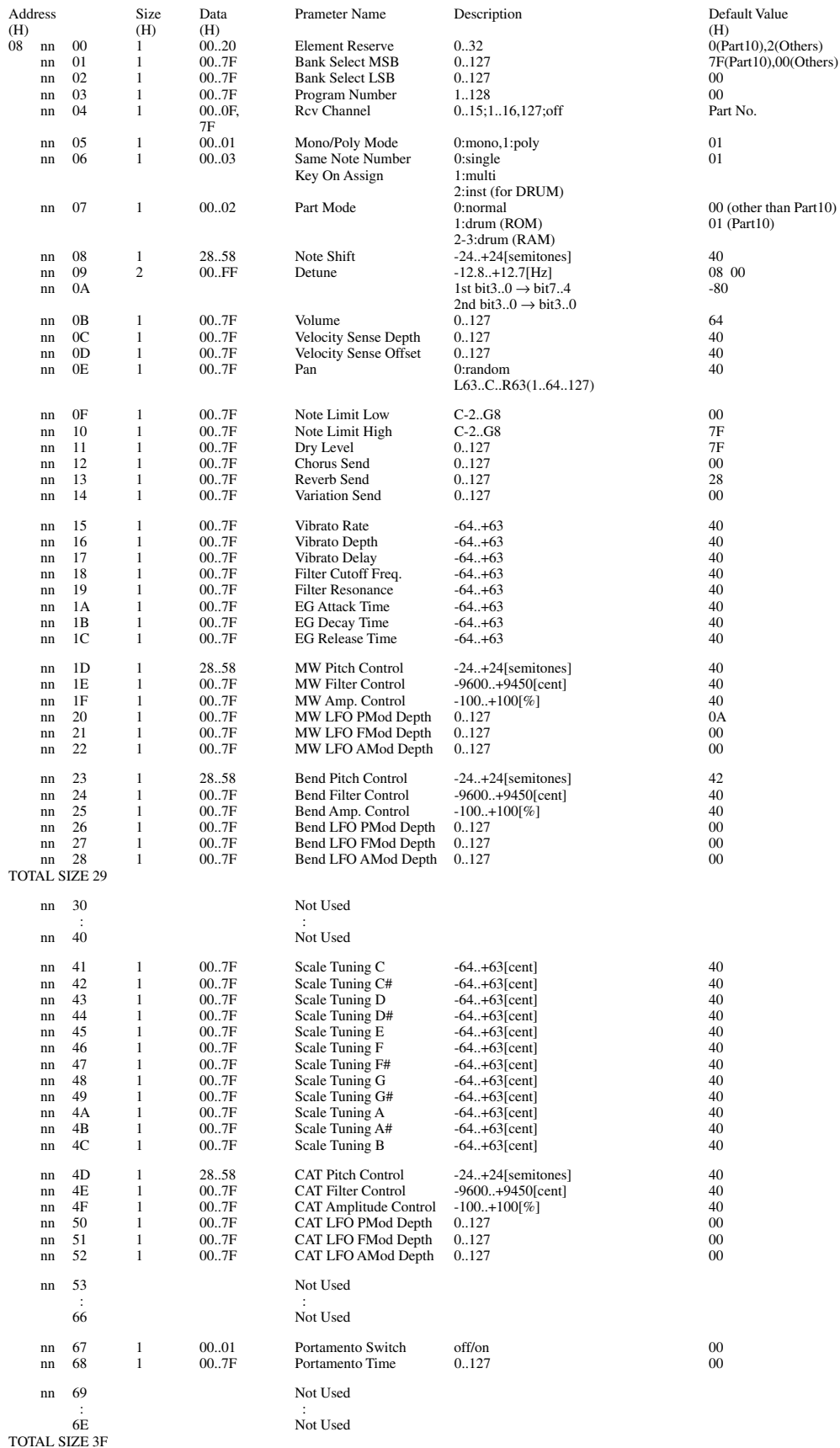

 $nn = PartNumber$ 

If there is a Drum Voice assigned to the Part, the following parameters are ineffective. <br> • Bank Select LSB <br> • Pitch EG

• Portamento<br>• Soft Pedal

 $\bullet$  Mono/Poly

150

# **< Table 1-6 > MIDI Parameter Change table (DRUM SETUP)**

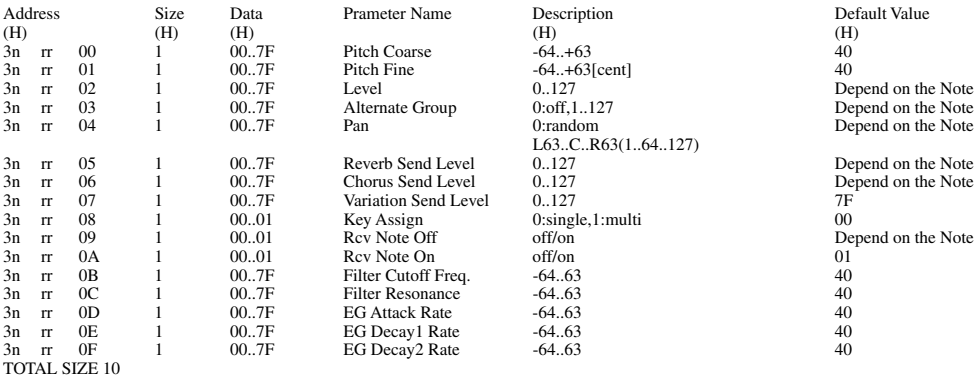

n:Drum Setup Number(0 - 1)

rr:note number(0DH - 5BH)

If XG SYSTEM ON and/or GM On message is received, all Drum Setup Parameter will be reset to default values. According to the Drum Setup Reset message, individual Drum Setup Parameters can be reset to default values.

#### **< Table 1-7 > Effect Type List**

XG ESSENTIAL EFFECT Same as LSB=0

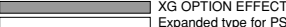

XG OPTION EFFECT<br>The received value does not contain an effect type in the TYPE LSB, the LSB will be directed to TYPE 0.<br>\* Panel Effects are based on the "[Number] Effect Name".

# **REVERB TYPE**

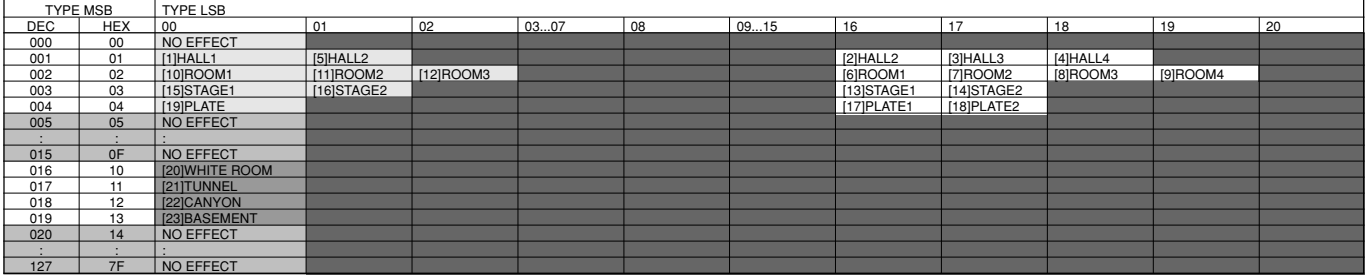

## **CHORUS TYPE**

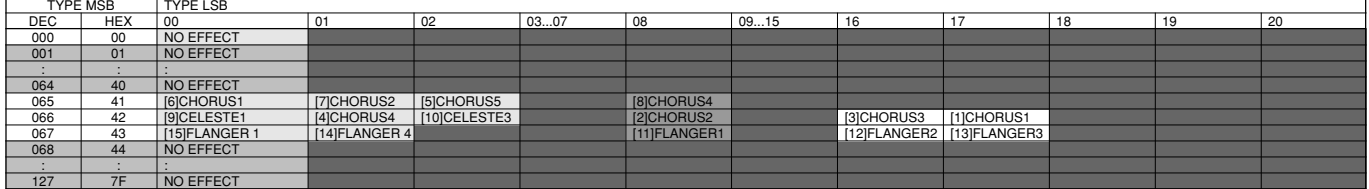

#### **VARIATION TYPE(0-63)**

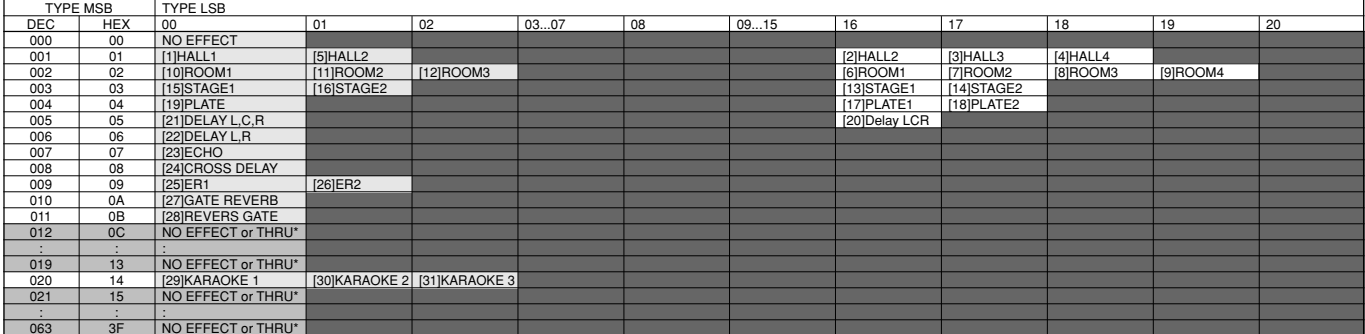

063 3F NO EFFECT or THRU\* \* No effect when Effect Connection = System. Through when Effect Connection = Insertion.

## **VARIATION TYPE (64-127)**

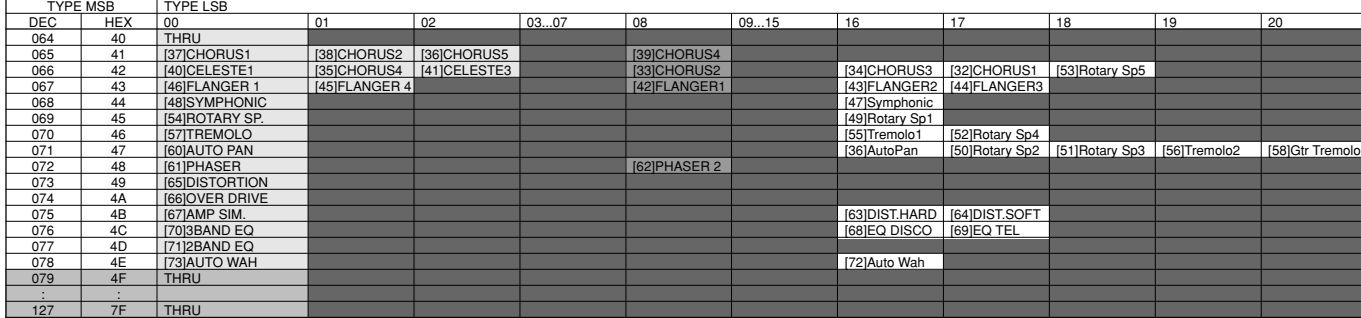

# **< Table 1-8 > Effect Parameter List**

**HALL1,HALL2, ROOM1,ROOM2,ROOM3, STAGE1,STAGE2, PLATE (reverb, variation block)**

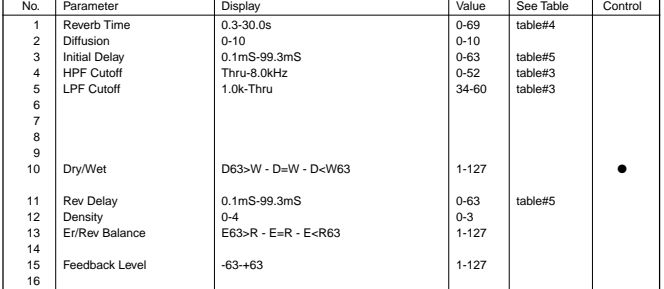

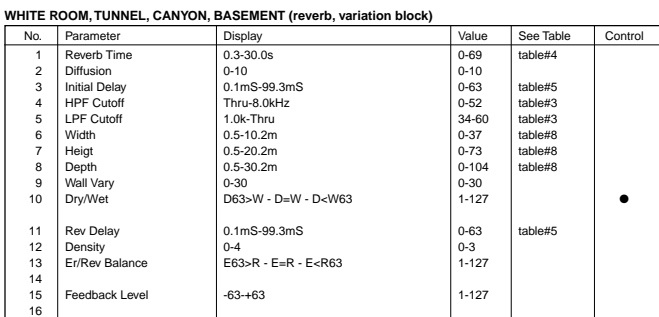

#### **DELAY L,C,R (variation block)**

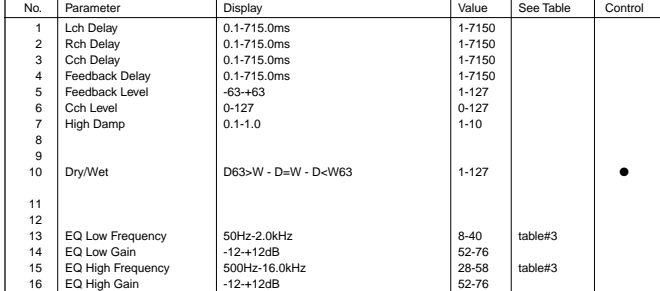

#### **DELAY L,R (variation block)**

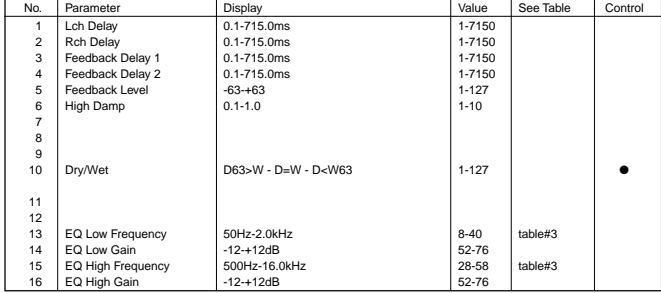

#### **ECHO (variation block)**

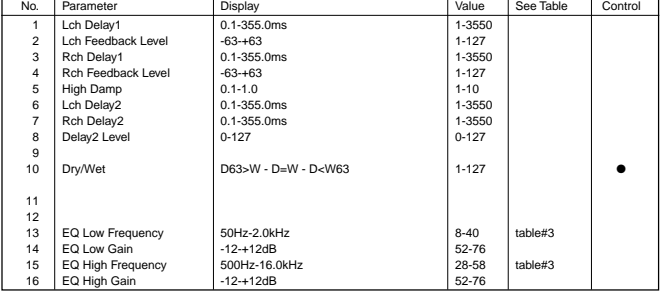

**CROSS DELAY (variation block)**

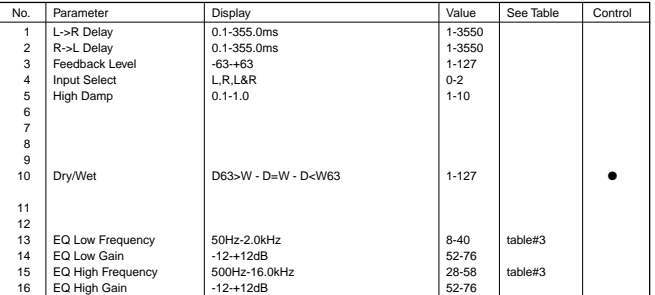

#### **EARLY REF1,EARLY REF2(variation block)**

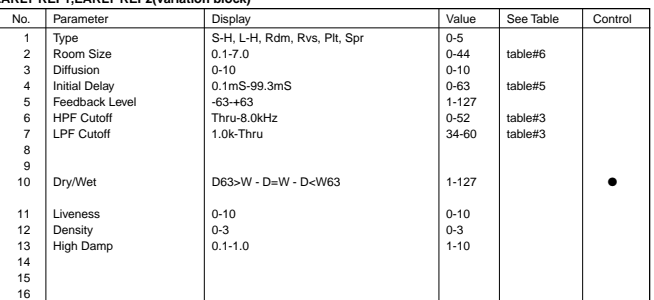

#### **GATE REVERB, REVERSE GATE (variation block)**

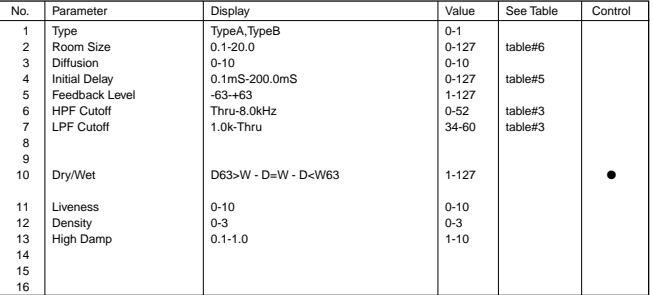

# **KARAOKE1,2,3 (variation block)**<br>No. Parameter Nature See Table Control Control

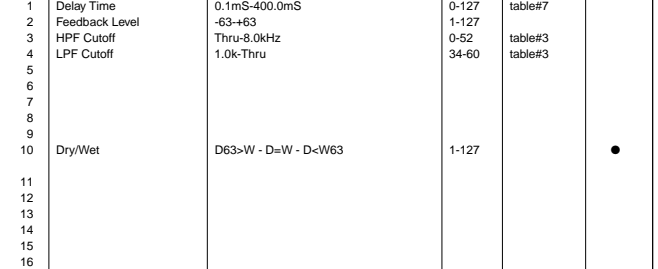

#### **CHORUS1,2,3,4, CELESTE1,2,3,4 (chorus, variation block)**

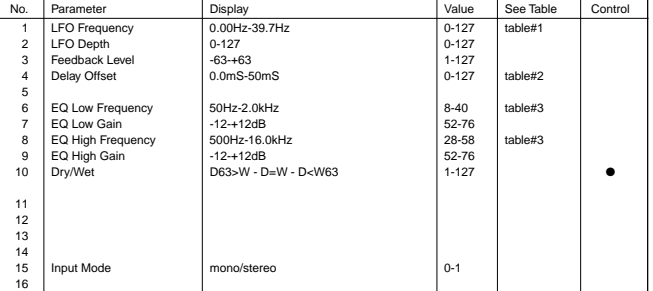

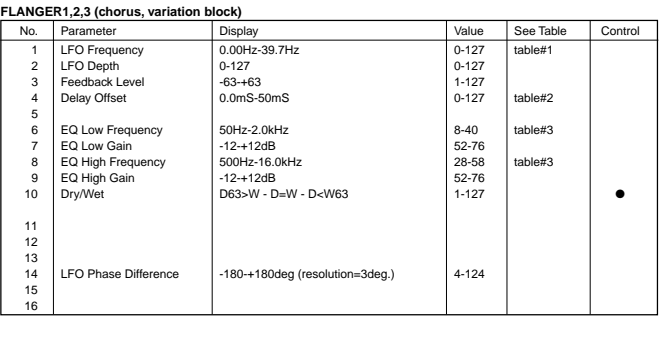

#### **SYMPHONIC (chorus, variation block)**

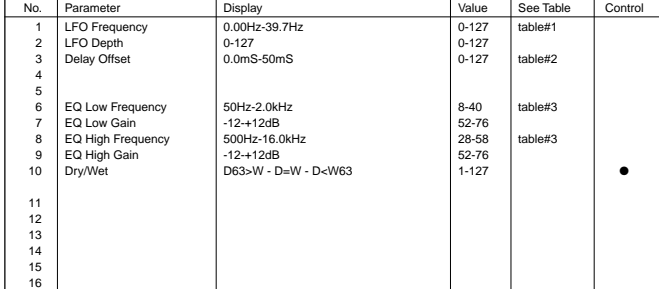

#### **ROTARY SPEAKER (variation block)**

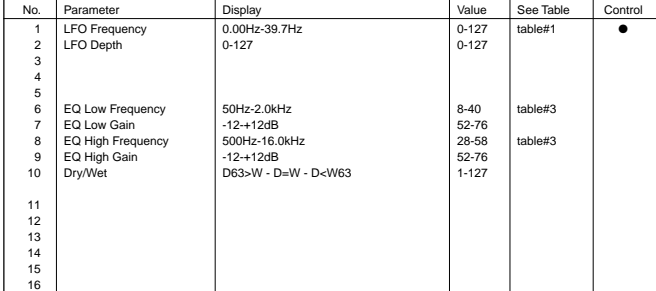

# **TREMOLO (variation block)**<br>
No. Parameter Display Value See Table Control<br>
1 LFO Frequency 0.00Hz-39.7Hz 0-127 table#1<br>
2 AM Depth 0-127 0-127 0-127 0-127  $\begin{array}{c} 2 \\ 3 \\ 4 \end{array}$ 5<br>5<br>6<br>7<br>8<br>9 6 EQ Low Frequency 50Hz-2.0kHz 8-40 table#3 7 EQ Low Gain -12-+12dB 52-76 8 EQ High Frequency 500Hz-16.0kHz 28-58 table#3 9 EQ High Gain -12-+12dB 52-76  $10$ 11 12 13 -180-+180deg (resolution=3deg.) 4-124<br>mono/stereo 0-1 LFO Phase Difference<br>Input Mode

## **AUTO PAN (variation block)**

16

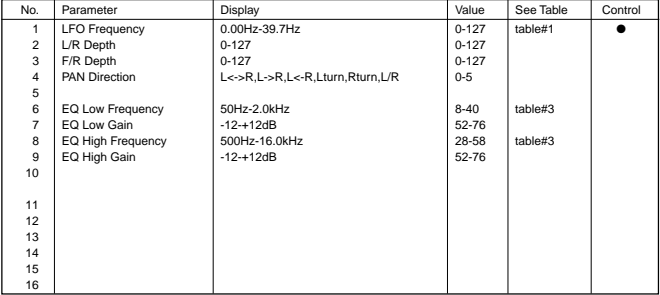

#### **PHASER 1 (chorus, variation block)**

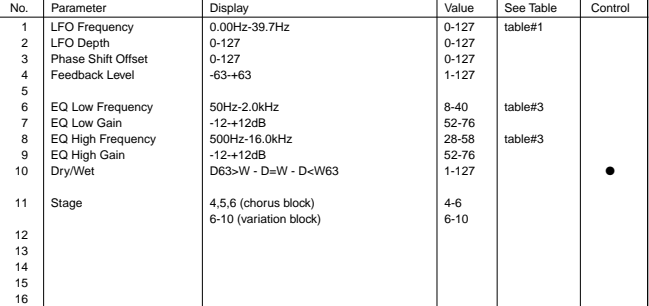

#### **PHASER 2 (variation block)**

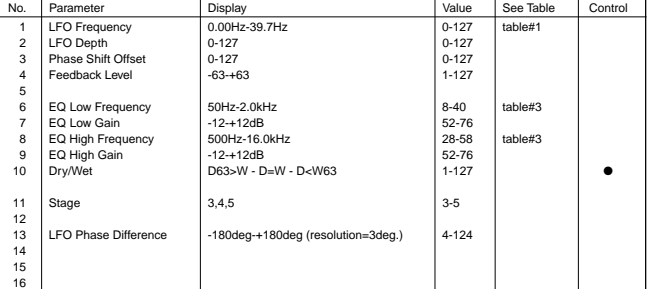

#### **DISTORTION, OVERDRIVE (variation block)**

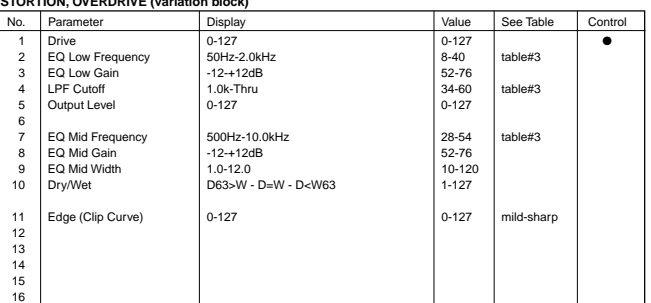

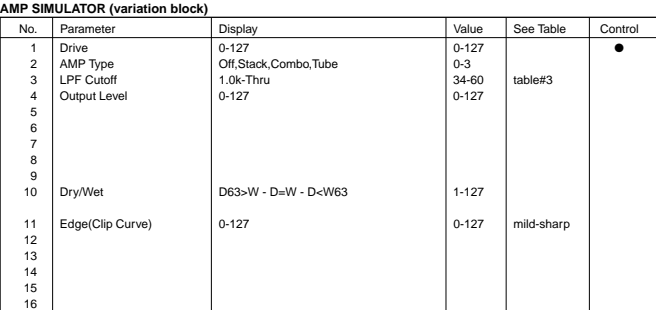

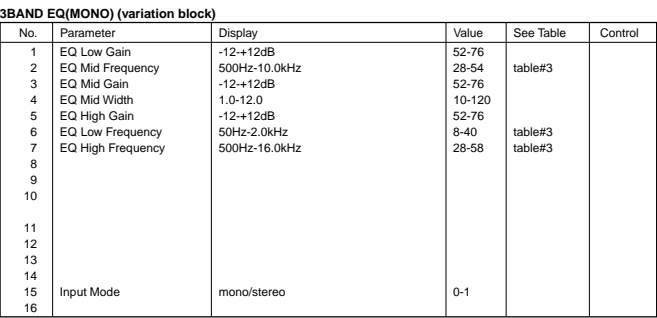

#### **2BAND EQ(STEREO) (variation block)**

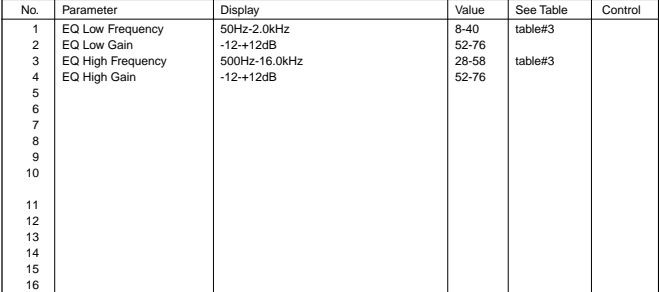

#### **AUTO WAH (variation block)**

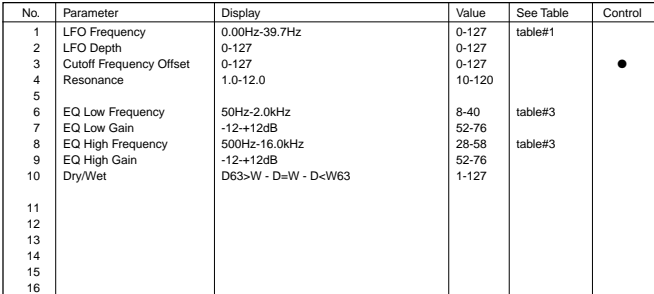

## **NO EFFECT (reverb, chorus, variation block), THRU (variation block)**

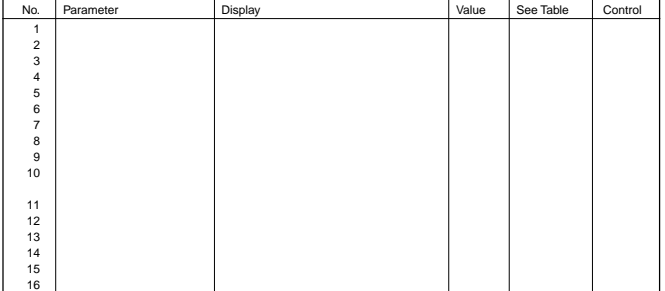

## **< Table 1-9 > Effect Data Value Assign Table**

**Table#1**

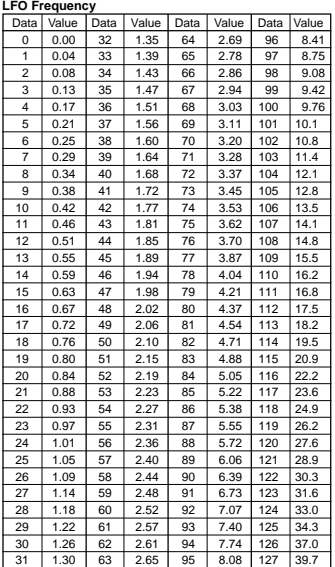

### **Table#2**

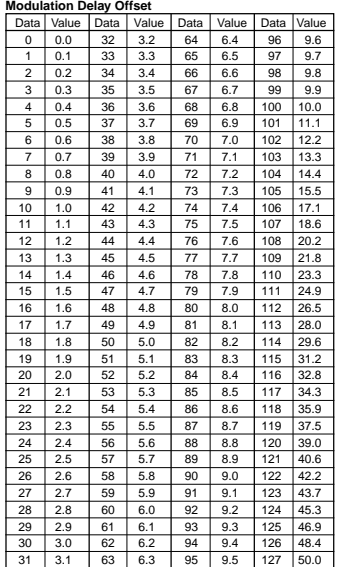

### **Table#3**

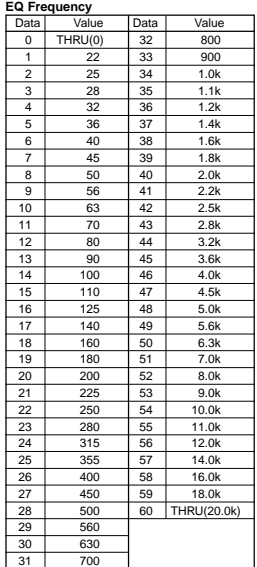

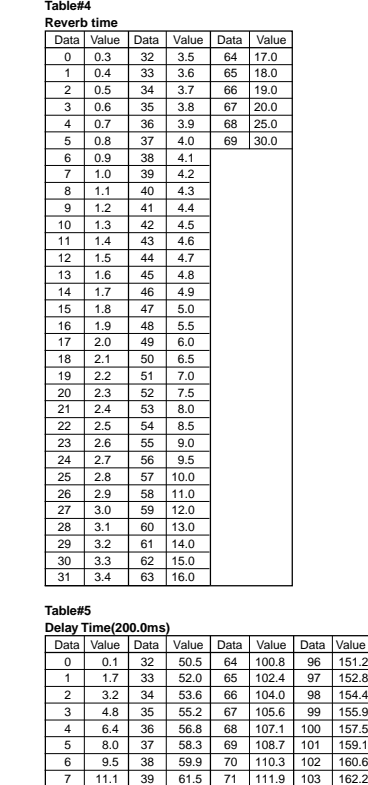

12.7 40 63.1 72 113.4 9 14.3 41 64.6 73 115.0 105 165.4 10 15.8 42 66.2 74 116.6 106 166.9 11 17.4 43 67.8 75 118.2 107 168.5 12 19.0 44 69.4 76 119.7 108 170.1 13 20.6 45 70.9 77 121.3 109 171.7 14 22.1 46 72.5 78 122.9 110 173.2 15 23.7 47 74.1 79 124.4 111 174.8 16 25.3 48 75.7 80 126.0 112 176.4 17 26.9 49 77.2 81 127.6 113 178.0 18 28.4 50 78.8 82 129.2 114 179.5 19 30.0 51 80.4 83 130.7 115 181.1 20 31.6 52 81.9 84 132.3 116 182.7 21 33.2 53 83.5 85 133.9 117 184.3 22 34.7 54 85.1 86 135.5 118 185.8 23 36.3 55 86.7 87 137.0 119 187.4 24 37.9 56 88.2 88 138.6 120 189.0 25 39.5 57 89.8 89 140.2 121 190.6<br>26 41.0 58 91.4 90 141.8 122 192.1<br>27 42.6 59 93.0 91 143.3 123 193.7<br>29 45.7 61 96.1 93.1 446.5 125 198.9<br>47.3 62 97.7 94 146.1 126 198.4

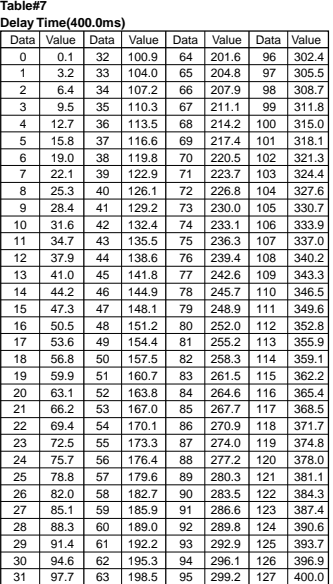

# **Table#8**

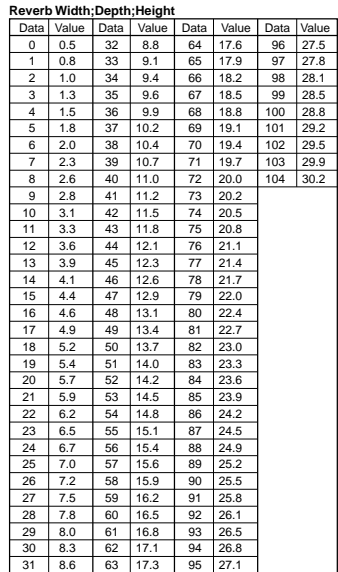

#### **Table#6**

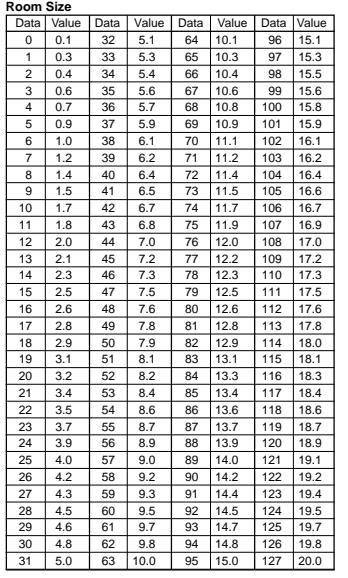

31 48.9 63 99.3 95 149.6 127 200.0

# MIDI Implementation Chart/MIDI-Implementierungstabelle/<br>Feuille d'implémentation MIDI/Gráfica de implantación de MIDI

[Portable Keyboard] Model: PSR-550

# **MIDI Implementation Chart**

Date: 30-NOV-2000 Version: 1.0

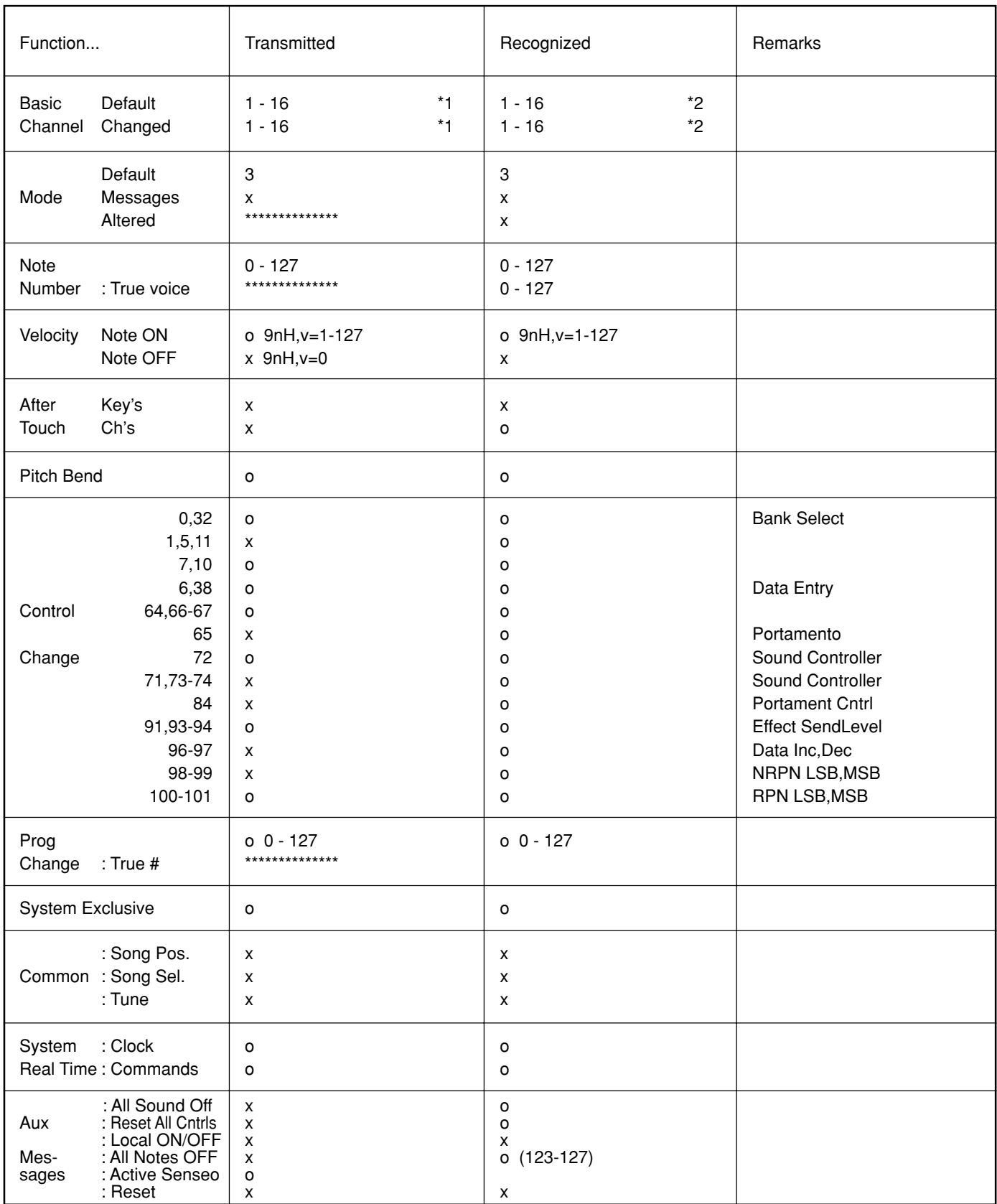

Mode 1 : OMNI ON, POLY Mode 3 : OMNI OFF, POLY

# MIDI Implementation Chart/MIDI-Implementierungstabelle/Feuille d'implémentation MIDI/

- \*1 The tracks for each channel can be selected on the panel. See page 114 for more information.
- \*2 Incoming MIDI messages control the PSR-550 as 16 channel multi timbral tone generator when initially shipped (factory set). The MIDI messages don't affect the panel controls including the Panel Voice selection since they are directly sent to the tone generator of the PSR-550.

However, the following MIDI messages affects the panel controls such as Panel Voice, Style, Multi Pad and Song settings:

- MIDI MASTER TUNE, MASTER TUNE (XG System Parameter).
- TRANSPOSE (XG System Parameter).
- System Exclusive Messages related to the REVERB, CHO-RUS and DSP EFFECT settings.

Also, the MIDI messages affect the panel settings when one of the folowing MIDI reception modes is selected. These modes can be selected on the panel (see page 115).

Keyboard : The Note On/Off messages received at the designated Keyboard (receive) channel are processed the same as the notes normally played on the keyboard. In this mode, only the following channel messages will be recognized:

• Note On/Off • Control Changes

- Bank Select (R1 voice only) Modulation Volume(R1 voice only) Data entry Pan (R1 voice only) Expression Sustain Sostenuto Soft Pedal Harmonic Content Release time **Brightness** Reverb send level (R1 voice only) Chorus send level (R1 voice only) Variation send level (R1 voice only) RPN(Pich bend sensitivity) All Notes Off • Program Change (R1 voice only) • Pitch Bend
- Root : The note on/off messages received at the channel(s) set to "Root" are recognized as the bass notes in the accompaniment section. The bass notes will be detected regardless of the accompaniment on/off the PSR-550. However, the following MIDI messages affects and split point settings on the PSR-550 panel.
- Chord : The note on/off messages received at the channel(s) set to "Chord" are recognized as the fingerings in the accompaniment section. The chords to be detected depend on the fingering mode on the PSR-550. The chords will be detected regardless of the accompaniment on/off and split point settings on the PSR-550 panel.
- Off : The MIDI channel messages will not be received at the designated channel.

\*1 Die Spuren für jeden Kanal können auf dem Bedienfeld gewählt werden.

Seite 114 enthält nähere Informationen.

- \*2 Eingehende MIDI-Nachrichten steuern das PSR-550 nach Auslieferung zunächst als multitimbralen 16-Kanal-Tongenerator (Vorgabeeinstellung) an. Die MIDI-Nachrichten haben keinen Einfluß auf die Bedienelemente, einschließlich der Bedienfeld-Stimmenauswahl, da diese direkt an den Tongenerator des PSR-550 gesendet werden. Die folgenden MIDI-Nachrichten wirken sich jedoch auf die Bedienelemente wie Bedienfeld-Stimme-, Style-, Multi Pad- und
	- Song-Einstellungen aus: • MIDI MASTER TUNE, MASTER TUNE (XG-Systemparameter).
	- TRANSPOSE (XG-Systemparameter).
	- Systemexklusive Nachrichten für die Einstellung von REVERB, CHORUS und DSP EFFECT.

Die MIDI-Nachrichten beeinflussen ebenfalls Bedienfeld-Einstellungen, wenn einer der folgenden MIDI-Empfangsmodi gewählt ist.

Diese Modi können auf dem Bedienfeld gewählt werden (siehe Seite 115).

Keyboard : Die Note an/aus-Nachrichten, die auf dem festgelegten Keyboard-Kanal (Empfangskanal) empfangen werden, werden ganz normal wie auf der Tastatur gespielte Noten verarbeitet. In diesem Modus werden nur die folgenden Kanal-Nachrichten erkannt: • Note an/aus • "Control Change" Bankauswahl (Nur Stimme R1) Modulation Lautstärke (Nur Stimme R1) Dateneingabe Panorama (Nur Stimme R1) Ausdruck Sustain Sostenuto Soft (Pedaldämpfung) **Harmoniegehalt Freigabezeit Helligkeit** Halleffekt-Send Level (Nur Stimme R1) Choruseffekt-Send Level (Nur Stimme R1) Variation-Send Level (Nur Stimme R1) RPN (Pitch-Bend-Empfindlichkeit) Alle Noten aus • Programmwechsel (Nur Stimme R1) • Pitch Bend Root: Die Noten-Nachrichten, die das Instrument auf dem bzw. den "Root"-Kanälen empfängt, werden als Baßnoten im Begleitungsabschnitt erkannt. The bass notes will be detected regardless of the accompaniment on/off the PSR-550. However, the following MIDI messages affects and split point settings on the PSR-550 panel.

Chord: Die Noten-Nachrichten, die das Instrument auf dem bzw. den "Chord"-Kanälen empfängt, werden als Akkordgriffe im Begleitungsabschnitt erkannt. Die erkannten Akkorde hängen dabei von dem am PSR-550 gewählten Akkordgriff-Modus ab. Diese Akkorderkennung arbeitet unabhängig vom EIN/AUS-Funktionszustand der automatischen Baß/ Akkord-Begleitung und der Splitpunkt-Einstellung am Bedienfeld des PSR-550.

Off : Auf Kanälen mit der Einstellung "Off" werden keine MIDI-Kanal-Nachrichten empfangen.

# Gráfica de implantación de MIDI

\*1 Les pistes pour chaque canal peuvent être sélectionnées sur le panneau.

Reportez-vous à la page 114 pour plus d'informations.

- \*2 Le réglage initial du PSR-550 ( à sa sortie d'usine) lui permet de recevoir des messages sur tous les 16 canaux MIDI et de fonctionner comme un générateur de sons à timbre multiple. Les messages MIDI n'affectent pas les commandes de panneau, y compris la sélection de voix de panneau puisqu'ils sont directement envoyés au générateur de son du PSR-550. Cependant, les messages MIDI suivants affectent les commandes de panneau comme les réglages de voix de panneau, de style, de multi pads et de morceau :
	- Les commandes d'accord général MIDI [MIDI MASTER TUNE] et d'accord général [MASTER TUNE] (paramètre de système  $XG$ ).
	- La commande de transposition [TRANSPOSE] (paramètre de système XG).
	- Les messages exclusifs au système relatifs aux réglages des effets de réverbération [REVERB], de chorus [CHORUS] et de DSP [DSP EFFECT].

Les messages MIDI affectent également les réglages de panneau quand l'un des modes de réception MIDI suivants est activé.

Ces modes peuvent être sélectionnés sur le panneau (voir page 115).

Clavier : les messages d'activation/désactivation de notes reçus sur le canal de réception désigné du clavier sont traités comme des notes jouées normalement au clavier.

Ce mode ne reconnaît que les messages de canaux suivants :

- Activation/désactivation de note
- Changements de commandes Sélecteur de banque (voix R1 uniquement) Modulation Volume (voix R1 uniquement) Saisie de données Balayage (Pan) (voix R1 uniquement) **Expression** Pédale de sustain Pédale de sostenuto Pédale douce Contenu harmonique Temps de déplacement Luminosité Niveau de retour de réverbération (voix R1 uniquement) Niveau de retour de chorus (voix R1 uniquement) Niveau de retour de variation (voix R1 uniquement) RPN (sensibilité de variation de ton) Sourdine • Changement de programme (voix R1 uniquement)
- Variation de ton
- Root : Les messages d'activation/désactivation de notes reçus sur un canal réglé sur "Root" sont reconnus comme les notes de basse dans la partie d'accompagnement. Les notes de basse sont détectés indépendamment

du statut d'activation/désactivation de l'accompagnement sur le PSR-550.

Toutefois, les messages MIDI suivants affectent les réglages de point de partage sur le panneau du PSR-550.

Accord : les messages d'activation/désactivation de notes reçus sur le ou les canaux réglés sur "Chord" sont reconnus comme les modes de doigté dans la partie d'accompagnement.

Les accords à détecter dépendent du mode de doigté du PSR-550.

Les accords sont détectés indépendamment du statut d'activation/désactivation de l'accompagnement et des réglages du point de partage sur le panneau du PSR-550.

Statut désactivé : les messages des canaux MIDI ne sont pas reçus sur le canal désigné.

- \*1 Las pistas de cada canal se pueden seleccionar en el panel. En la página 114 se incluye más información al respecto.
- \*2 Los mensajes MIDI entrantes controlan el PSR-550 como generador de tonos de timbres múltiples de 16 canales cuando se envía de fábrica (ajuste predeterminado). Los mensajes MIDI no afectan a los controles del panel, incluida la selección de voces del panel, ya que se envían directamente al generador de tonos del PSR-550. Sin embargo, los siguientes mensajes MIDI afectan a controles del panel tales como las voces del panel, los estilos, los pulsadores múltiples y las canciones:
	- MIDI MASTER TUNE, MASTER TUNE (parámetro de sistema de XG).
	- TRANSPOSE (parámetro de sistema de XG).
	- Mensajes exclusivos del sistema relativos a los ajustes de REVERB, CHORUS y DSP EFFECT.

Además, los mensajes MIDI afectan a los ajustes del panel cuando se selecciona uno de los siguientes modos de recepción de MIDI.

Estos modos se pueden seleccionar en el panel (véase la página 115).

Teclado: los mensajes de activación/desactivación de nota recibidos en el canal (recepción) designado del teclado se procesan de la misma manera que las notas que se reproducen normalmente en el teclado. En este modo sólo se reconocen los siguientes mensajes de canal: • Activación/desactivación de nota

• Cambios de control Selección de banco (sólo voz R1) Modulación Volumen (sólo voz R1) Introducción de datos Efecto panorámico (sólo voz R1) Expresión Sostenido Sostenuto Pedal suave Contenido armónico Tiempo de liberación **Brillo** Nivel de envío de reverberación (sólo voz R1) Nivel de envío de coros (sólo voz R1) Nivel de envío de variación (sólo voz R1) RPN (sensibilidad de la inflexión del tono) Todas las notas desactivadas

- Cambio de programa (sólo voz R1)
- Inflexión del tono

Nota fundamental: Los mensajes de activación/desactivación de nota recibidos en el canal o los canales ajustados a "nota fundamental" se reconocen como las notas de bajo en la sección del acompañamiento. Las notas de bajo se detectarán independientemente de que el acompañamiento esté activado o desactivado en el PSR-550. Sin embargo, los siguientes mensajes MIDI afectan a los ajustes del punto de división en el panel del PSR-550.

- Acorde: Los mensajes de activación/desactivación de notas recibidos en el canal o los canales ajustados a "acorde" se reconocen como digitados en la sección del acompañamiento. Los acordes que deben detectarse dependen del modo de digitado ajustado en el PSR-550. Los acordes se detectarán independientemente del estado de activación/desactivación del acompañamiento y de los ajustes del punto de división en el panel del PSR-550.
- Desactivado: Los mensajes de canal de MIDI no se recibirán en el canal designado.

# **FCC INFORMATION (U.S.A.)**

- **1. IMPORTANT NOTICE: DO NOT MODIFY THIS UNIT!** This product, when installed as indicated in the instructions contained in this manual, meets FCC requirements. Modifications not expressly approved by Yamaha may void your authority, granted by the FCC, to use the product.
- **2. IMPORTANT**: When connecting this product to accessories and/ or another product use only high quality shielded cables. Cable/s supplied with this product MUST be used. Follow all installation instructions. Failure to follow instructions could void your FCC authorization to use this product in the USA.
- **3. NOTE:** This product has been tested and found to comply with the requirements listed in FCC Regulations, Part 15 for Class "B" digital devices. Compliance with these requirements provides a reasonable level of assurance that your use of this product in a residential environment will not result in harmful interference with other electronic devices. This equipment generates/uses radio frequencies and, if not installed and used according to the instructions found in the users manual, may cause interference harmful to the operation of other electronic devices. Compliance with FCC

\* This applies only to products distributed by YAMAHA CORPORATION OF AMERICA. (class B)

#### **Entsorgung leerer Batterien (nur innerhalb Deutschlands)**

Leisten Sie einen Beitrag zum Umweltschutz. Verbrauchte Batterien oder Akkumulatoren dürfen nicht in den Hausmüll. Sie können bei einer Sammelstelle für Altbatterien bzw. Sondermüll abgegeben werden. Informieren Sie sich bei Ihrer Kommune.

(battery)

#### **OBSERVERA!**

Apparaten kopplas inte ur växelströmskällan (nätet) sá länge som den ar ansluten till vägguttaget, även om själva apparaten har stängts av.

**ADVARSEL:** Netspæendingen til dette apparat er IKKE afbrudt, sálæenge netledningen siddr i en stikkontakt, som er t endt — ogsá selvom der or slukket pá apparatets afbryder.

**VAROITUS:** Laitteen toisiopiiriin kytketty käyttökytkin ei irroita koko laitetta verkosta.

(standby)

regulations does not guarantee that interference will not occur in all installations. If this product is found to be the source of interference, which can be determined by turning the unit "OFF" and "ON", please try to eliminate the problem by using one of the following measures:

Relocate either this product or the device that is being affected by the interference.

Utilize power outlets that are on different branch (circuit breaker or fuse) circuits or install AC line filter/s.

In the case of radio or TV interference, relocate/reorient the antenna. If the antenna lead-in is 300 ohm ribbon lead, change the lead-in to co-axial type cable.

If these corrective measures do not produce satisfactory results, please contact the local retailer authorized to distribute this type of product. If you can not locate the appropriate retailer, please contact Yamaha Corporation of America, Electronic Service Division, 6600 Orangethorpe Ave, Buena Park, CA90620

The above statements apply ONLY to those products distributed by Yamaha Corporation of America or its subsidiaries.

For details of products, please contact your nearest Yamaha or the authorized distributor listed below.

Pour plus de détails sur les produits, veuillez-vous adresser à Yamaha ou au distributeur le plus proche de vous figurant dans la liste suivante.

Die Einzelheiten zu Produkten sind bei Ihrer unten aufgeführten Niederlassung und bei Yamaha Vertragshändlern in den jeweiligen Bestimmungsländern erhältlich.

Para detalles sobre productos, contacte su tienda Yamaha más cercana o el distribuidor autorizado que se lista debajo.

# **NORTH AMERICA**

#### **CANADA**

**Yamaha Canada Music Ltd.** 135 Milner Avenue, Scarborough, Ontario, M1S 3R1, Canada Tel: 416-298-1311

#### **U.S.A.**

**Yamaha Corporation of America**  6600 Orangethorpe Ave., Buena Park, Calif. 90620, U.S.A. Tel: 714-522-9011

## **MEXICO CENTRAL & SOUTH AMERICA**

**Yamaha de Mexico S.A. De C.V., Departamento de ventas** Javier Rojo Gomez No.1149, Col. Gpe Del Moral, Deleg. Iztapalapa, 09300 Mexico, D.F. Tel: 686-00-33

#### **BRAZIL**

**Yamaha Musical do Brasil LTDA.** Av. Rebouças 2636, São Paulo, Brasil Tel: 011-853-1377

#### **ARGENTINA**

**Yamaha Music Argentina S.A.** Viamonte 1145 Piso2-B 1053, Buenos Aires, Argentina Tel: 1-4371-7021

#### **PANAMA AND OTHER LATIN AMERICAN COUNTRIES/ CARIBBEAN COUNTRIES**

**Yamaha de Panama S.A.**

Torre Banco General, Piso 7, Urbanización Marbella, Calle 47 y Aquilino de la Guardia, Ciudad de Panamá, Panamá Tel: 507-269-5311

## **EUROPE**

#### **THE UNITED KINGDOM**

**Yamaha-Kemble Music (U.K.) Ltd.** Sherbourne Drive, Tilbrook, Milton Keynes, MK7 8BL, England Tel: 01908-366700

# **IRELAND**

**Danfay Ltd.** 61D, Sallynoggin Road, Dun Laoghaire, Co. Dublin Tel: 01-2859177

#### **GERMANY/SWITZERLAND**

**Yamaha Europa GmbH.** Siemensstraße 22-34, 25462 Rellingen, F.R. of Germany Tel: 04101-3030

# **AUSTRIA**

**Yamaha Music Austria** Schleiergasse 20, A-1100 Wien Austria Tel: 01-60203900

#### **THE NETHERLANDS**

**Yamaha Music Nederland** Kanaalweg 18G, 3526KL, Utrecht, The Netherlands Tel: 030-2828411

#### **BELGIUM**

**Yamaha Music Belgium** Keiberg Imperiastraat 8, 1930 Zaventem, Belgium Tel: 02-7258220

#### **FRANCE**

**Yamaha Musique France,** 

**Division Claviers** BP 70-77312 Marne-la-Vallée Cedex 2, France Tel: 01-64-61-4000

**Home Keyboard Division** Viale Italia 88, 20020 Lainate (Milano), Italy Tel: 02-935-771 **SPAIN/PORTUGAL Yamaha-Hazen Electronica Musical, S.A.** Ctra. de la Coruna km. 17, 200, 28230 Las Rozas (Madrid) Spain Tel: 91-201-0700 **GREECE Philippe Nakas S.A.** Navarinou Street 13, P.Code 10680, Athens, Greece Tel: 01-364-7111 **SWEDEN Yamaha Scandinavia AB** J. A. Wettergrens Gata 1 Box 30053

**Yamaha Musica Italia S.P.A.,** 

S-400 43 Göteborg, Sweden Tel: 031 89 34 00 **DENMARK**

#### **YS Copenhagen Liaison Office** Generatorvej 8B DK-2730 Herlev, Denmark Tel: 44 92 49 00

**FINLAND F-Musiikki Oy** Kluuvikatu 6, P.O. Box 260, SF-00101 Helsinki, Finland Tel: 09 618511

## **NORWAY**

**ITALY**

**Norsk filial av Yamaha Scandinavia AB**  Grini Næringspark 1 N-1345 Østerås, Norway Tel: 67 16 77 70

**ICELAND Skifan HF** Skeifan 17 P.O. Box 8120 IS-128 Reykjavik, Iceland Tel: 525 5000

## **OTHER EUROPEAN COUNTRIES**

**Yamaha Europa GmbH.** Siemensstraße 22-34, 25462 Rellingen, F.R. of Germany Tel: 04101-3030

# **AFRICA**

**Yamaha Corporation, Asia-Pacific Music Marketing Group** Nakazawa-cho 10-1, Hamamatsu, Japan 430-8650 Tel: 053-460-2312

# **MIDDLE EAST**

**TURKEY/CYPRUS Yamaha Europa GmbH.** Siemensstraße 22-34, 25462 Rellingen, F.R. of Germany Tel: 04101-3030

## **OTHER COUNTRIES**

**Yamaha Music Gulf FZE** LB21-128 Jebel Ali Freezone P.O.Box 17328, Dubai, U.A.E. Tel: 971-4-881-5868

# **ASIA**

**HONG KONG Tom Lee Music Co., Ltd.** 11/F., Silvercord Tower 1, 30 Canton Road, Tsimshatsui, Kowloon, Hong Kong Tel: 2737-7688 **INDONESIA PT. Yamaha Music Indonesia (Distributor) PT. Nusantik** Gedung Yamaha Music Center, Jalan Jend. Gatot Subroto Kav. 4, Jakarta 12930, Indonesia Tel: 21-520-2577 **KOREA Cosmos Corporation** 1461-9, Seocho Dong, Seocho Gu, Seoul, Korea Tel: 02-3486-0011 **MALAYSIA Yamaha Music Malaysia, Sdn., Bhd.** Lot 8, Jalan Perbandaran, 47301 Kelana Jaya, Petaling Jaya, Selangor, Malaysia Tel: 3-703-0900 **PHILIPPINES Yupangco Music Corporation** 339 Gil J. Puyat Avenue, P.O. Box 885 MCPO, Makati, Metro Manila, Philippines Tel: 819-7551 **SINGAPORE Yamaha Music Asia Pte., Ltd.** 11 Ubi Road #06-00, Meiban Industrial Building, Singapore

Tel: 65-747-4374

#### **TAIWAN**

**Yamaha KHS Music Co., Ltd.**  10F, 150, Tun-Hwa Northroad, Taipei, Taiwan, R.O.C. Tel: 02-2713-8999

#### **THAILAND**

**Siam Music Yamaha Co., Ltd.** 121/60-61 RS Tower 17th Floor, Ratchadaphisek RD., Dindaeng, Bangkok 10320, Thailand Tel: 02-641-2951

#### **THE PEOPLE'S REPUBLIC OF CHINA AND OTHER ASIAN COUNTRIES**

# **Yamaha Corporation,**

**Asia-Pacific Music Marketing Group** Nakazawa-cho 10-1, Hamamatsu, Japan 430-8650 Tel: 053-460-2317

# **OCEANIA**

#### **AUSTRALIA**

**Yamaha Music Australia Pty. Ltd.** Level 1, 99 Queensbridge Street, Southbank, Victoria 3006, Australia Tel: 3-9693-5111

## **NEW ZEALAND**

**Music Houses of N.Z. Ltd.** 146/148 Captain Springs Road, Te Papapa, Auckland, New Zealand

#### Tel: 9-634-0099 **COUNTRIES AND TRUST TERRITORIES IN PACIFIC OCEAN Yamaha Corporation,**

**Asia-Pacific Music Marketing Group** Nakazawa-cho 10-1, Hamamatsu, Japan 430-8650 Tel: 053-460-2312

**HEAD OFFICE Yamaha Corporation, Pro Audio & Digital Musical Instrument Division** Nakazawa-cho 10-1, Hamamatsu, Japan 430-8650

Tel: 053-460-3273

Yamaha PK CLUB (Portable Keyboard Home Page) **http://www.yamaha.co.jp/english/product/pk/**

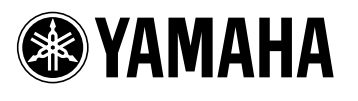

Yamaha PK CLUB (Portable Keyboard Home Page, English only) **http://www.yamaha.co.jp/english/product/pk** Yamaha Manual Library (English versions only) **http://www2.yamaha.co.jp/manual/english/**

M.D.G., Pro Audio & Digital Musical Instrument Division, Yamaha Corporation © 2001 Yamaha Corporation

??????? 1??PO????-01A0 Printed in China

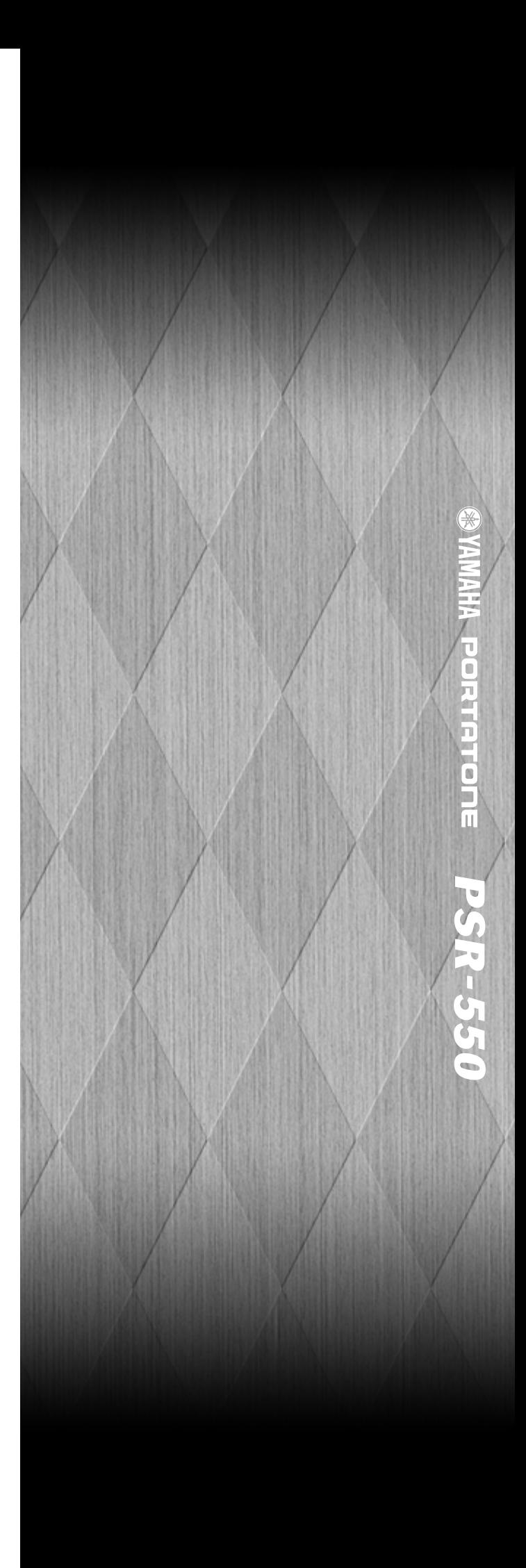